IBM DB2 10.1 for Linux, UNIX and Windows

# *Upgrade auf DB2 Version 10.1*

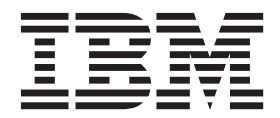

IBM DB2 10.1 for Linux, UNIX and Windows

# *Upgrade auf DB2 Version 10.1*

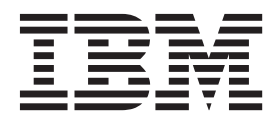

#### **Hinweis**

Vor Verwendung dieser Informationen und des darin beschriebenen Produkts sollten die allgemeinen Informationen in [An](#page-220-0)[hang C, "Bemerkungen", auf Seite 211](#page-220-0) gelesen werden.

Diese Veröffentlichung ist eine Übersetzung des Handbuchs *IBM DB2 10.1 for Linux, UNIX, and Windows, Upgrading to DB2 Version 10.1,* IBM Form SC27-3881-00, herausgegeben von International Business Machines Corporation, USA

© Copyright International Business Machines Corporation 2006, 2012

Informationen, die nur für bestimmte Länder Gültigkeit haben und für Deutschland, Österreich und die Schweiz nicht zutreffen, wurden in dieser Veröffentlichung im Originaltext übernommen.

Möglicherweise sind nicht alle in dieser Übersetzung aufgeführten Produkte in Deutschland angekündigt und verfügbar; vor Entscheidungen empfiehlt sich der Kontakt mit der zuständigen IBM Geschäftsstelle.

Änderung des Textes bleibt vorbehalten.

Herausgegeben von: TSC Germany Kst. 2877 Mai 2012

# **Inhaltsverzeichnis**

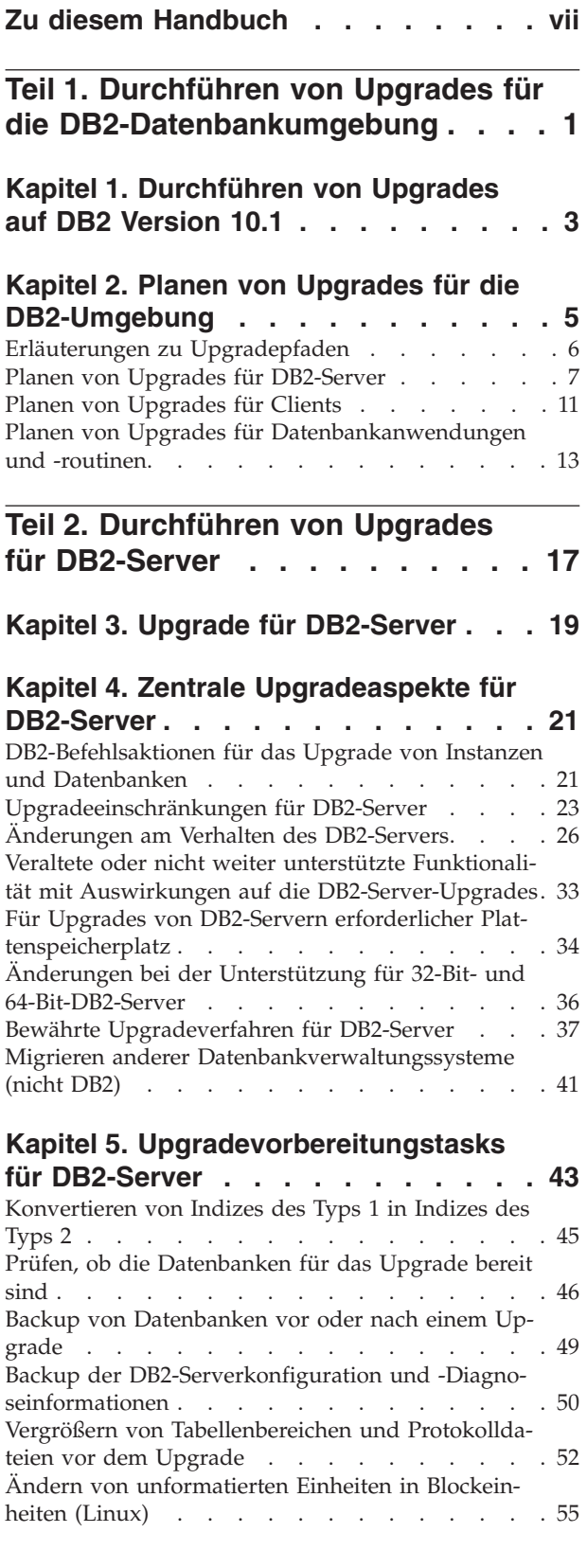

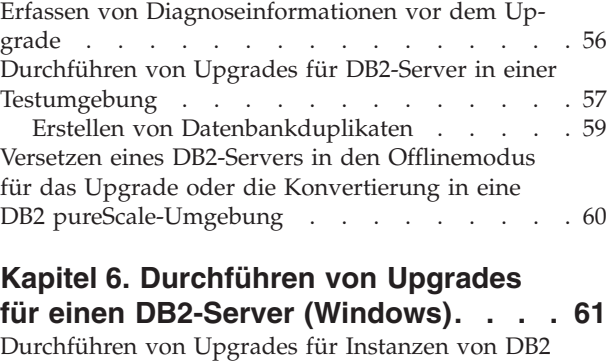

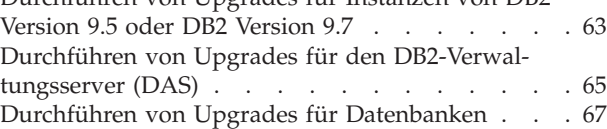

## **[Kapitel 7. Durchführen von Upgrades](#page-82-0)**

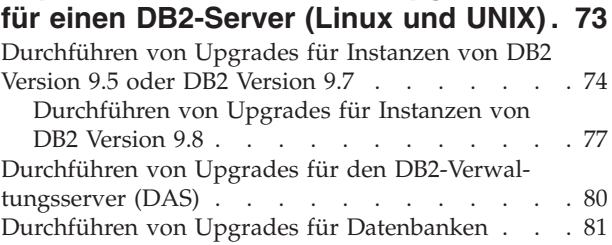

## **[Kapitel 8. Durchführen von Upgrades](#page-96-0) [für DB2-Server mit bestimmten Merk-](#page-96-0)**

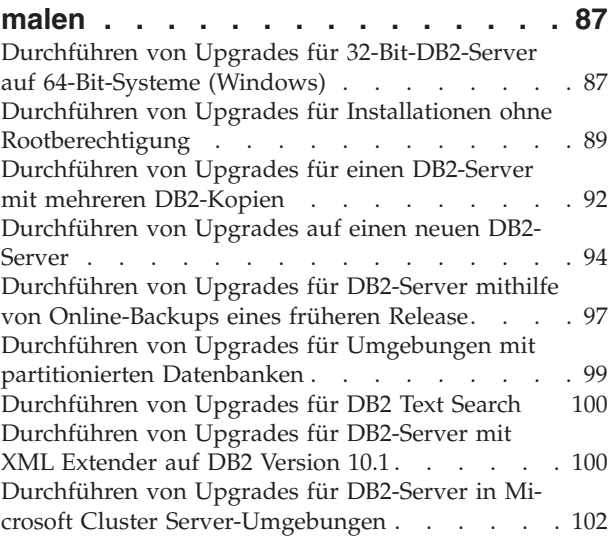

## **[Kapitel 9. Upgradenachbereitungs-](#page-114-0)**

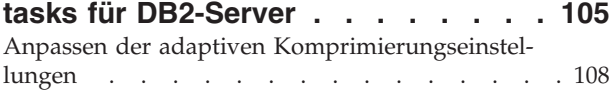

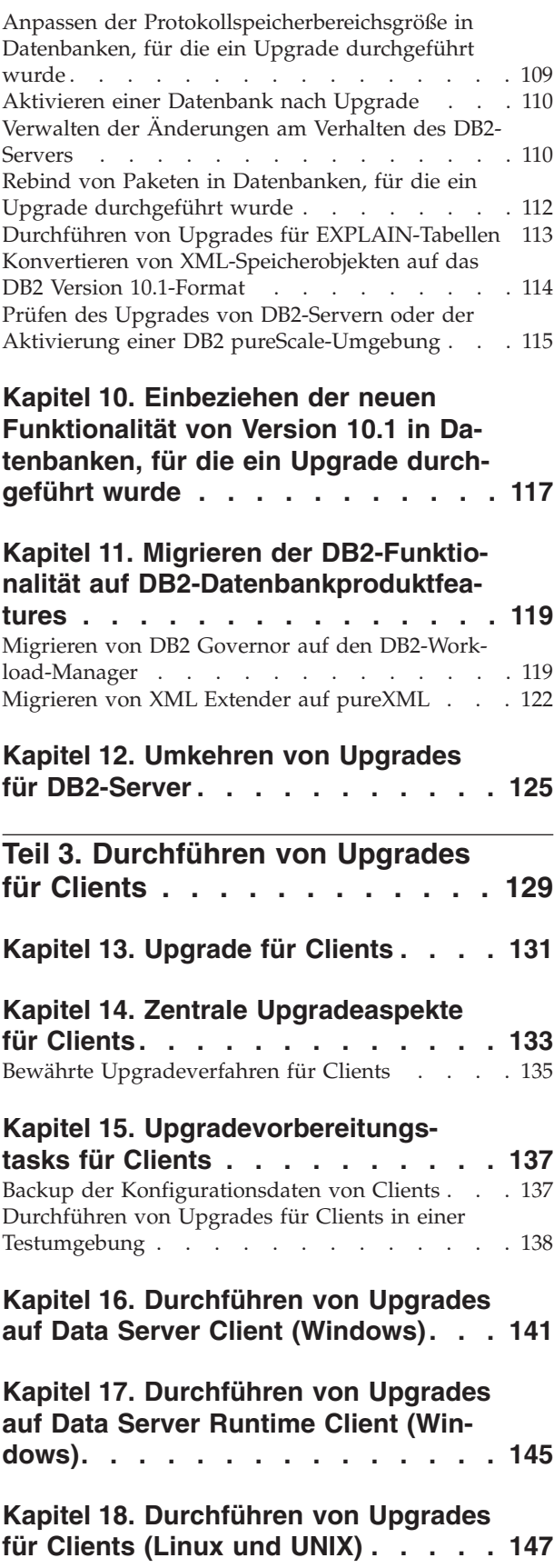

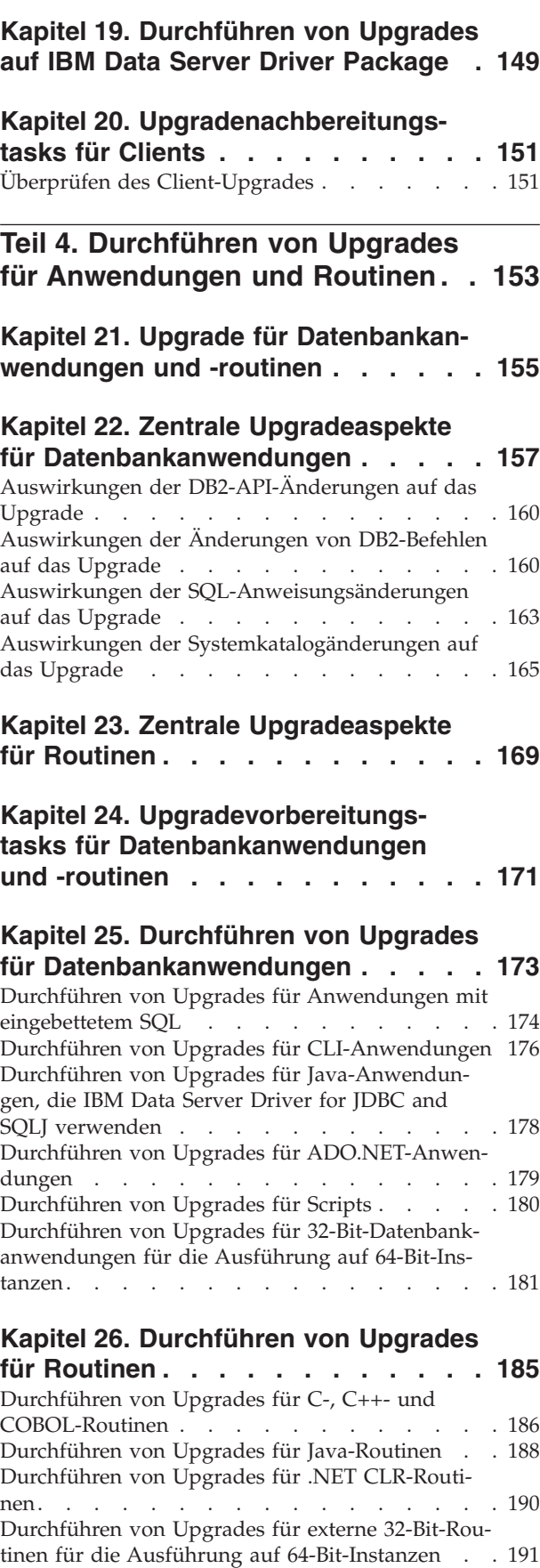

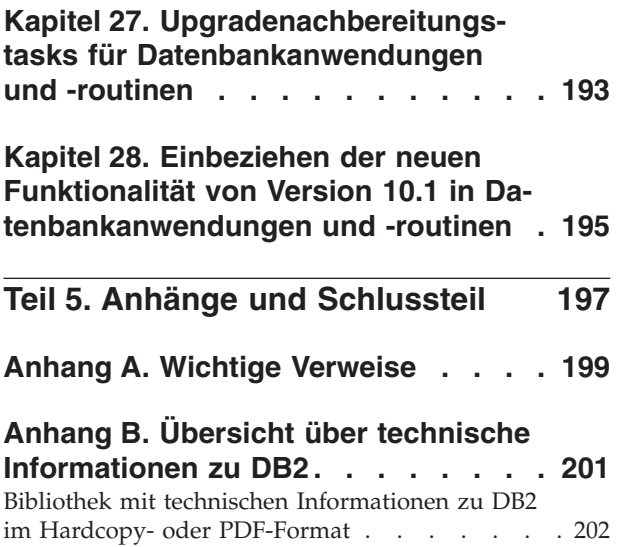

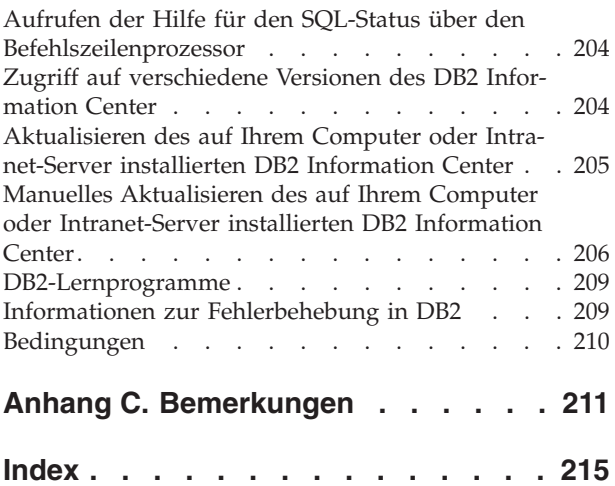

## <span id="page-8-0"></span>**Zu diesem Handbuch**

In der Veröffentlichung Upgrade auf DB2 Version 10.1 werden der Upgradeprozess und die Konzepte für jede Komponente Ihrer DB2-Datenbankumgebung beschrieben. Diese Komponenten sind DB2-Server, -Clients, -Datenbankanwendungen und -Routinen.

## **Zielgruppe**

Dieses Handbuch richtet sich an Datenbankadministratoren, Systemadministratoren und Systembediener, die Upgrades für DB2-Server und -Clients durchführen müssen. Es richtet sich darüber hinaus an Programmierer und andere Benutzer, die Upgrades für Datenbankanwendungen und Routinen durchführen müssen.

## **Aufbau des Handbuchs**

In diesem Handbuch sind Informationen zur Planung und Durchführung von Upgrades für die einzelnen Komponenten Ihrer DB2-Datenbankumgebung enthalten:

- [Teil 1, "Durchführen von Upgrades für die DB2-Datenbankumgebung", auf Seite](#page-10-0) [1](#page-10-0)
- [Teil 2, "Durchführen von Upgrades für DB2-Server", auf Seite 17](#page-26-0)
- [Teil 3, "Durchführen von Upgrades für Clients", auf Seite 129](#page-138-0)
- [Teil 4, "Durchführen von Upgrades für Anwendungen und Routinen", auf Seite](#page-162-0) [153](#page-162-0)

# <span id="page-10-0"></span>**Teil 1. Durchführen von Upgrades für die DB2-Datenbankumgebung**

In diesem Teil des Handbuchs sind die folgenden Kapitel enthalten:

- [Kapitel 1, "Durchführen von Upgrades auf DB2 Version 10.1", auf Seite 3](#page-12-0)
- [Kapitel 2, "Planen von Upgrades für die DB2-Umgebung", auf Seite 5](#page-14-0)

# <span id="page-12-0"></span>**Kapitel 1. Durchführen von Upgrades auf DB2 Version 10.1**

Upgrades auf ein neues Release von DB2-Datenbankprodukten erfordern möglicherweise ein Upgrade Ihrer DB2-Umgebungskomponenten, wenn diese unter dem neuen Release ausgeführt werden sollen.

Ihre DB2-Umgebung beinhaltet verschiedene Komponenten wie DB2-Server, DB2- Clients, Datenbankanwendungen und -routinen. Das Durchführen eines Upgrades für diese Komponenten setzt voraus, dass Sie mit den DB2-Datenbankprodukten und den Konzepten für ihr Upgrade vertraut sind. Wenn Sie zum Beispiel über eine bestehende DB2-Umgebung mit Kopien von DB2 Version 9.5, Version 9.7 oder DB2 Version 9.8 verfügen und für diese ein Upgrade auf DB2 Version 10.1 durchführen möchten, ist ein Upgrade Ihrer DB2-Umgebung erforderlich.

Der Upgradeprozess besteht aus allen Tasks, die Sie ausführen müssen, damit Ihre DB2-Umgebung erfolgreich unter einem neuen Release ausgeführt werden kann. Das Upgrade jeder einzelnen Komponente in Ihrer DB2-Umgebung macht die Ausführung unterschiedlicher Tasks erforderlich:

- Das [Kapitel 3, "Upgrade für DB2-Server", auf Seite 19](#page-28-0) beinhaltet das Durchführen von Upgrades für vorhandene Instanzen und Datenbanken, damit diese in dem neuen Release ausgeführt werden können.
- Das [Kapitel 13, "Upgrade für Clients", auf Seite 131](#page-140-0) beinhaltet das Durchführen von Upgrades für die vorhandenen Clientinstanzen, um die Konfiguration vorhandener Clients beizubehalten.
- Das [Kapitel 21, "Upgrade für Datenbankanwendungen und -routinen", auf Seite](#page-164-0) [155](#page-164-0) beinhaltet deren Test in dem neuen Release und umfasst nur dann eine Änderung der Anwendungen und Routinen, wenn Änderungen in diesem neuen Release unterstützt werden müssen.

Die folgenden Informationen dokumentieren den Upgradeprozess für DB2 Version 10.1:

- v Als Übersicht zusammengefasste, grundlegende Informationen zum Upgrade definieren Upgradekonzepte und beschreiben den Upgradeprozess für eine Komponente.
- Zentrale Upgradeaspekte beinhalten die Details zur Upgradeunterstützung sowie Einschränkungen und bewährte Verfahren, die Sie für die Planung Ihrer Upgradestrategie benötigen.
- Upgradevorbereitungstasks beschreiben alle vorbereitenden Tasks, die Sie vor dem Upgrade ausführen müssen.
- v Upgrade-Tasks beschreiben schrittweise den grundlegenden Upgradeprozess für eine Komponente und wie für DB2-Umgebungskomponenten mit besonderen Merkmalen ein Upgrade durchgeführt wird.
- v Upgradenachbereitungstasks beschreiben alle Tasks, die Sie nach dem Upgrade ausführen müssen, damit Ihr DB2-Server optimal funktioniert.

In den Upgrade-Tasks bezieht sich der Begriff *Releases vor DB2 Version 10.1* auf DB2 Version 9.5, DB2 Version 9.7 oder DB2 Version 9.8.

# <span id="page-14-0"></span>**Kapitel 2. Planen von Upgrades für die DB2-Umgebung**

Ihre Umgebung beinhaltet verschiedene Komponenten wie DB2-Server, DB2-Clients, Datenbankanwendungen, Scripts, Routinen und Tools. Die Upgradeplanung setzt voraus, dass Sie mit dem Upgradeprozess für die einzelnen Komponenten Ihrer Umgebung vertraut sind.

Entwickeln Sie zunächst eine Strategie für das Upgrade Ihrer Umgebung. Sie müssen festlegen, in welcher Reihenfolge die Upgrades für die einzelnen Komponenten durchgeführt werden soll. Entwickeln Sie anhand der Merkmale der Umgebung und der Informationen im Abschnitt zu den zentralen Upgradeaspekten eine geeignete Strategie. Beachten Sie vor allem die bewährten Verfahren und Einschränkungen.

Im Folgenden finden Sie ein Beispiel für eine erfolgreiche *Upgradestrategie*, in deren Verlauf die Datenbankanwendungen und -routinen getestet werden, um festzustellen, ob sie in DB2 Version 10.1 erfolgreich ausgeführt werden:

- 1. Überprüfen Sie die neuen, veralteten und eingestellten Funktionen für DB2 Version 10.1 und allen Releases zwischen dem Release, von dem aus das Upgrade durchgeführt wird, und DB2 Version 10.1.
- 2. Planen Sie die Vorgehensweise zum Ändern der Datenbankanwendungen und -routinen. Stellen Sie sicher, dass sie in DB2 Version 10.1 erfolgreich ausgeführt werden.
- 3. Richten Sie einen DB2 Version 10.1-Testserver ein und erstellen Sie Testdatenbanken.
- 4. Testen Sie Ihre Datenbankanwendungen und Routinen mithilfe einer DB2 Version 10.1-Testdatenbank, um festzustellen, ob sie erfolgreich ausgeführt werden. Wenn für Ihre Anwendung ein Client erforderlich ist, verwenden Sie einen DB2 Version 10.1-Client.
- 5. Führen Sie für Ihre DB2-Server und -Clients in einer Testumgebung ein Upgrade durch. Ermitteln Sie potenzielle Probleme und mögliche Problemlösungen. Passen Sie Ihren Upgradeplan anhand dieser Informationen an.
- 6. Führen Sie für Ihre DB2-Server in der Produktionsumgebung ein Upgrade auf DB2 Version 10.1 durch. Stellen Sie sicher, dass sie wie erwartet ausgeführt werden können.
- 7. Führen Sie für die Clients in Ihrer Produktionsumgebung ein Upgrade auf DB2 Version 10.1 durch. Stellen Sie sicher, dass Ihre Clients wie erwartet ausgeführt werde können.
- 8. Testen Sie Ihre Datenbankanwendungen und -routinen in der Umgebung von DB2 Version 10.1, für die das Upgrade durchgeführt wurde, um festzustellen, ob sie wie erwartet ausgeführt werden.
- 9. Stellen Sie die Umgebung, für die das Upgrade durchgeführt wurde, den Benutzern zur Verfügung.

Wenn Sie nun über eine Strategie verfügen, die eine brauchbare Basis für Ihren Upgradeplan darstellt, können Sie die Details des Upgradeplans für die einzelnen Komponenten der Umgebung definieren. Der *Upgradeplan* sollte folgende Angaben für die einzelnen Komponenten enthalten:

- Upgradevoraussetzungen
- Upgradevorbereitungstasks
- <span id="page-15-0"></span>• Upgrade-Tasks
- Upgradenachbereitungstasks

Wenn Sie über ältere Upgradepläne verfügen, überprüfen Sie diese und vergleichen Sie sie mit dem Upgradeplan für DB2 Version 10.1. Nehmen Sie in Ihren neuen Plan alle Schritte auf, die sich auf interne, unternehmensspezifische Prozeduren für Zugriffsanforderungen, für die Installation von Software oder andere Systemservices beziehen.

Prüfen Sie auch die Informationen des [DB2-Upgradeportals unter der Adresse](http://www.ibm.com/support/docview.wss?rs=71&uid=swg21200005) [www.ibm.com/support](http://www.ibm.com/support/docview.wss?rs=71&uid=swg21200005) (früher DB2-Migrationsportal), das Zugriff auf weitere Ressourcen und aktuelle Informationen zum Upgradeprozess bereitstellt, sobald diese verfügbar werden. Diese Ressourcen umfassen Schulungsmaterial, White Paper und Webcasts für das Upgrade.

Planen Sie schließlich das Entfernen veralteter Funktionalität und das Integrieren neuer Funktionalität, die in DB2 Version 10.1 verfügbar ist. Auch wenn lediglich die Verwendung nicht weiter unterstützter Funktionalität zwingend eingestellt werden muss, sollten Sie auch die Verwendung veralteter Funktionalität nach dem Upgrade einstellen, da diese Funktionalität in einem zukünftigen Release nicht weiter unterstützt wird. Sie sollten sich auch die Vorteile neuer Funktionalität für Ihre Datenbankprodukte, -anwendungen und -routinen zunutze machen, um die bestehende Funktionalität zu erweitern und die Leistung zu verbessern.

## **Erläuterungen zu Upgradepfaden**

Sie müssen die unterstützten Upgradepfade kennen, bevor Sie das Upgrade von DB2-Servern planen.

Wenn Sie ein Upgrade von DB2 Version 9.5 oder DB2 Version 9.7 durchführen möchten, folgen Sie dem Upgradeplan, der in ["Planen von Upgrades für](#page-16-0) [DB2-Server" auf Seite 7](#page-16-0) ausführlich beschrieben wird.

Wenn Sie ein Upgrade von DB2 Version 9.8 durchführen möchten, befolgen Sie die Upgradeschritte, die in ["Durchführen von Upgrades für Instanzen von DB2 Versi](#page-86-0)[on 9.8" auf Seite 77](#page-86-0) beschrieben werden.

|                                                                    | Version 10.1 - | Version 10.1 - mehre-   Version 10.1 mit DB2  <br>Einzelpartitions-ESE   re Partitionen (DPF)   pureScale Feature |    |
|--------------------------------------------------------------------|----------------|----------------------------------------------------------------------------------------------------|----|
| Version 9.5 oder Ver-   Ja<br>$\sin 9.7 -$<br>Einzelpartitions-ESE |                | 1a                                                                                                    | 1a |

*Tabelle 1. Upgradepfade*

|                                                                  | Version 10.1 -<br>Einzelpartitions-ESE                                                                                | Version 10.1 - mehre-<br>re Partitionen (DPF) | Version 10.1 mit DB2<br>pureScale Feature                                                                                                    |
|------------------------------------------------------------------|----------------------------------------------------------------------------------------------------|-----------------------------------------------|----------------------------------------------------------------------------------------------------|
| Version 9.5 oder Ver-<br>sion 9.7 - mehrere<br>Partitionen (DPF) | Ja. Löschen Sie vor<br>oder nach dem Up-<br>grade der Instanz auf<br>Version 10.1 alle Par-<br>titionen bis auf eine. | Ja                                            | Ia. Ein<br>Instanzupgrade von<br>Version 10.1 für meh-<br>rere Partitionen (ESE)<br>auf eine DB2<br>pureScale-Instanz<br>wird blockiert. Kon-<br>solidieren Sie vor<br>oder nach dem Up-<br>grade der Instanz<br>und der Datenbank<br>auf Version 10.1 Da-<br>ten auf einer einzel-<br>nen Partition und<br>konvertieren Sie an-<br>schließend diese<br>Einzelpartitions-ESE-<br>Instanz in eine DB2<br>pureScale-Instanz. |
| Version 9.8 mit DB2<br>pureScale Feature                         | Nein                                                                                                    | Nein                                          | Ja. Führen Sie die<br>Anweisungen in<br>"Durchführen von<br>Upgrades für Instan-<br>zen von DB2 Version<br>9.8" auf Seite 77 aus.                                                                                                    |

<span id="page-16-0"></span>*Tabelle 1. Upgradepfade (Forts.)*

# **Planen von Upgrades für DB2-Server**

Die Planung des Upgrades von DB2-Servern setzt voraus, dass Sie sich über alle relevanten Upgradevoraussetzungen, Upgradevorbereitungstasks, Upgrade-Tasks und Upgradenachbereitungstasks informiert haben.

#### **Vorgehensweise**

Gehen Sie wie folgt vor, um einen Upgradeplan für die DB2-Server zu erstellen:

1. Setzen Sie den Upgradeplan für DB2-Server mit allen umgebungsrelevanten Details wie folgt auf:

| Upgradeplan                    | <b>Details</b>                                                                                                    |  |
|--------------------------------|----------------------------------------------------------------------------------------------------|--|
| Voraussetzungen                | Stellen Sie Folgendes sicher:                                                                                                    |  |
|                                | • Stellen Sie sicher, dass die Installationsvoraussetzungen für DB2-<br>Datenbankprodukte (in der Veröffentlichung DB2-Server - Installa-<br>tion beschrieben) erfüllt sind.                                                              |  |
|                                | Lesen Sie die Informationen in "Erläuterungen zu<br>Upgradepfaden" auf Seite 6.                                                                                                    |  |
|                                | • Die Voraussetzungen für die Upgrade-Tasks und die untergeord-<br>neten Tasks, insbesondere in Bezug auf die Rootberechtigung<br>bzw. die lokale Administratorberechtigung und die erforderli-<br>chen DB2-Berechtigungen, sind erfüllt. |  |
|                                | • Lesen Sie die Informationen im Abschnitt Kapitel 4, "Zentrale<br>Upgradeaspekte für DB2-Server", auf Seite 21. Er enthält die fol-<br>genden Punkte:                                                                                    |  |
|                                | - "DB2-Befehlsaktionen für das Upgrade von Instanzen und<br>Datenbanken" auf Seite 21                                                                                                    |  |
|                                | - "Upgradeeinschränkungen für DB2-Server" auf Seite 23                                                                                                    |  |
|                                | - "Änderungen am Verhalten des DB2-Servers" auf Seite 26                                                                                                    |  |
|                                | "Veraltete oder nicht weiter unterstützte Funktionalität mit<br>Auswirkungen auf die DB2-Server-Upgrades" auf Seite 33                                                                                                    |  |
|                                | "Für Upgrades von DB2-Servern erforderlicher<br>Plattenspeicherplatz" auf Seite 34                                                                                                    |  |
|                                | "Änderungen bei der Unterstützung für 32-Bit- und<br>64-Bit-DB2-Server" auf Seite 36                                                                                                    |  |
|                                | "Bewährte Upgradeverfahren für DB2-Server" auf Seite 37                                                                                                    |  |
|                                | - "Migrieren anderer Datenbankverwaltungssysteme (nicht<br>DB2)" auf Seite 41                                                                                                    |  |
| Upgradevorberei-<br>tungstasks | Prüfen Sie die Liste der Tasks im Abschnitt Kapitel 5,<br>"Upgradevorbereitungstasks für DB2-Server", auf Seite 43. Er ent-<br>hält die folgenden Punkte:                                                                                 |  |
|                                | "Konvertieren von Indizes des Typs 1 in Indizes des Typs 2″ auf<br>Seite 45                                                                                                    |  |
|                                | "Prüfen, ob die Datenbanken für das Upgrade bereit sind" auf<br>Seite 46                                                                                                    |  |
|                                | "Backup von Datenbanken vor oder nach einem Upgrade" auf<br>Seite 49                                                                                                    |  |
|                                | "Backup der DB2-Serverkonfiguration und<br>-Diagnoseinformationen" auf Seite 50                                                                                                    |  |
|                                | "Vergrößern von Tabellenbereichen und Protokolldateien vor<br>dem Upgrade" auf Seite 52                                                                                                    |  |
|                                | "Ändern von unformatierten Einheiten in Blockeinheiten<br>(Linux)" auf Seite 55                                                                                                    |  |
|                                | "Erfassen von Diagnoseinformationen vor dem Upgrade" auf<br>Seite 56                                                                                                    |  |
|                                | "Durchführen von Upgrades für DB2-Server in einer<br>Testumgebung" auf Seite 57                                                                                                    |  |
|                                | "Versetzen eines DB2-Servers in den Offlinemodus für das Up-<br>grade oder die Konvertierung in eine DB2 pureScale-Umgebung"<br>auf Seite 60                                                                                              |  |

*Tabelle 2. Detaillierter Upgradeplan für DB2-Server*

*Tabelle 2. Detaillierter Upgradeplan für DB2-Server (Forts.)*

| Upgradeplan  | <b>Details</b>                                                                                                    |
|--------------|----------------------------------------------------------------------------------------------------|
| Upgrade-Task | Nehmen Sie folgende Schritte in den Plan auf:                                                                                                    |
|              | Installation von DB2 Version 10.1<br>٠                                                                                                    |
|              | "Durchführen von Upgrades für Instanzen von DB2 Version 9.5<br>٠<br>oder DB2 Version 9.7" auf Seite 63                                                                         |
|              | "Durchführen von Upgrades für den DB2-Verwaltungsserver<br>(DAS)" auf Seite 65                                                                                                 |
|              | "Durchführen von Upgrades für Datenbanken" auf Seite 67<br>٠                                                                                                    |
|              | Uberprüfen Sie die Angaben zu den Upgrade-Tasks in den folgen-<br>den Abschnitten, um die für das Upgrade Ihrer Umgebung zusätz-<br>lich erforderlichen Schritte zu ermitteln: |
|              | Kapitel 6, "Durchführen von Upgrades für einen DB2-Server<br>(Windows)", auf Seite 61                                                                                          |
|              | Kapitel 7, "Durchführen von Upgrades für einen DB2-Server<br>(Linux und UNIX)", auf Seite 73                                                                                   |
|              | Kapitel 8, "Durchführen von Upgrades für DB2-Server mit be-<br>stimmten Merkmalen", auf Seite 87                                                                               |
|              | Notieren Sie auch die für das Upgrade der Datenbanken erforderli-<br>che Zeit.                                                                                                 |

| Upgradeplan                     | <b>Details</b>                                                                                                    |  |
|---------------------------------|----------------------------------------------------------------------------------------------------|--|
| Upgradenachberei-<br>tungstasks | Prüfen Sie die Liste der Tasks im Abschnitt Kapitel 9,<br>"Upgradenachbereitungstasks für DB2-Server", auf Seite 105.<br>Er enthält die folgenden Punkte:                                                                                                    |  |
|                                 | • Wenn Sie den Konfigurationsparameter diaglevel des<br>Datenbankmanagers auf 3 oder höher gesetzt haben, wie in den<br>Upgradevorbereitungstasks für DB2-Server empfohlen, setzen Sie<br>diesen Parameter auf den vor dem Upgrade eingestellten Wert<br>zurück.                             |  |
|                                 | "Anpassen der adaptiven Komprimierungseinstellungen" auf<br>Seite 108                                                                                                    |  |
|                                 | "Anpassen der Protokollspeicherbereichsgröße in Datenbanken,<br>für die ein Upgrade durchgeführt wurde" auf Seite 109                                                                                                    |  |
|                                 | "Backup der DB2-Serverkonfiguration und<br>-Diagnoseinformationen" auf Seite 50                                                                                                    |  |
|                                 | "Aktivieren einer Datenbank nach Upgrade" auf Seite 110                                                                                                    |  |
|                                 | Ändern Sie Speichergruppenattribute. Details hierzu finden Sie<br>in "Speichergruppenattribute" in Datenbankverwaltung - Konzepte<br>und Konfiguration - Referenzinformationen.                                                                                                    |  |
|                                 | "Verwalten der Änderungen am Verhalten des DB2-Servers" auf<br>Seite 110                                                                                                    |  |
|                                 | • Wenn die automatische Erfassung von Statistikdaten während<br>des Datenbankupgrades für bestimmte Systemkatalogtabellen<br>fehlgeschlagen ist, finden Sie entsprechende Informationen in<br>"Erfassen von Katalogstatistiken" in Fehlerbehebung und Optimie-<br>ren der Datenbankleistung. |  |
|                                 | "Rebind von Paketen in Datenbanken, für die ein Upgrade<br>durchgeführt wurde" auf Seite 112                                                                                                    |  |
|                                 | Aktualisieren Sie die Daten in vorhandenen MQTs (Materialized<br>Query Tables).                                                                                                    |  |
|                                 | "Durchführen von Upgrades für EXPLAIN-Tabellen" auf Seite<br>113                                                                                                    |  |
|                                 | "Konvertieren von XML-Speicherobjekten auf das DB2 Version<br>10.1-Format" auf Seite 114                                                                                                    |  |
|                                 | Führen Sie ein Upgrade der Ereignismonitortabellen durch. De-<br>tails finden Sie in Führen Sie ein Upgrade der<br>Ereignismonitortabellen durch. Details finden Sie in "Upgrade<br>von Ereignismonitortabellen ist jetzt möglich" in Neuerungen in<br>DB2 Version 10.1.                     |  |
|                                 | "Prüfen des Upgrades von DB2-Servern oder der Aktivierung<br>einer DB2 pureScale-Umgebung" auf Seite 115 wurde erfolgreich<br>ausgeführt.                                                                                                    |  |
|                                 | "Backup von Datenbanken vor oder nach einem Upgrade" auf<br>Seite 49                                                                                                    |  |
|                                 | Führen Sie eine Migration auf SQL Replication Version 10.1<br>durch.                                                                                                    |  |

*Tabelle 2. Detaillierter Upgradeplan für DB2-Server (Forts.)*

<span id="page-20-0"></span>*Tabelle 2. Detaillierter Upgradeplan für DB2-Server (Forts.)*

| Upgradeplan | <b>Details</b>                                                                                                    |
|-------------|----------------------------------------------------------------------------------------------------|
|             | Entscheiden Sie darüber hinaus, ob es sinnvoll ist, die folgenden<br>Tasks in den Upgradeplan aufzunehmen:                                                                                                    |
|             | • Die Datenbankprotokollverzeichnisse werden geändert worden<br>sein.                                                                                                    |
|             | Bei Durchführung eines Upgrades für einen DB2-Server mit<br>٠<br>HADR-Replikation (High Availability Disaster Recovery):<br>Initialisieren der HADR-Replikation. Details finden Sie in<br>"Initialisieren von HADR" in der Veröffentlichung Datenrecovery<br>und hohe Verfügbarkeit - Handbuch und Referenz.                                                                                                    |
|             | • Nach der Aktualisierung der Statistikdaten für Ihre Datenban-<br>ken, für die ein Upgrade durchgeführt wurde: Ermitteln, ob eine<br>Index- oder Tabellenreorganisation erforderlich ist, mit dem Be-<br>fehl REORGCHK. Details finden Sie im Abschnitt zur "Ermittlung,<br>wann Tabellen und Indizes reorganisiert werden müssen" in<br>Fehlerbehebung und Optimieren der Datenbankleistung.                                                             |
|             | • Optimieren des DB2-Servers nach Abschluss des Upgrades. Siehe<br>"Optimieren der Datenbankleistung" in Fehlerbehebung und Opti-<br>mieren der Datenbankleistung.                                                                                                    |
|             | "Veraltete oder nicht weiter unterstützte Funktionalität mit Aus-<br>wirkungen auf die DB2-Server-Upgrades" auf Seite 33 wird nicht<br>mehr verwendet.                                                                                                    |
|             | • Kapitel 10, "Einbeziehen der neuen Funktionalität von Version<br>10.1 in Datenbanken, für die ein Upgrade durchgeführt wurde",<br>auf Seite 117, wo dies geeignet ist, um die Leistung auf der DB2-<br>Serverebene zu verbessern. Ermitteln Sie anhand der Informatio-<br>nen zu den Erweiterungen im Bereich Verwaltbarkeit,<br>Leistungswerte und Skalierbarkeit in DB2 Version 10.1, welche<br>Funktionalität Sie in Ihrer Umgebung anwenden möchten. |

- 2. Wenn das Upgrade bei Bedarf rückgängig gemacht werden können muss, fügen Sie dem Plan Angaben zu den Tasks hinzu, die für das [Kapitel 12, "Umkehren](#page-134-0) [von Upgrades für DB2-Server", auf Seite 125](#page-134-0) erforderlich sind. Diese Angaben sollten alle in der Upgrade-Task zum Zurücknehmen des Upgrades enthaltenen Schritte beinhalten.
- 3. Kombinieren Sie den Upgradeplan mit den Upgradeplänen für andere Komponenten wie Clients, Datenbankanwendungen und -routinen und erstellen Sie daraus einen Plan für das gesamte Upgrade Ihrer DB2-Umgebung.

## **Planen von Upgrades für Clients**

Die Planung des Upgrades von Clients setzt voraus, dass Sie sich über alle relevanten Upgradevoraussetzungen, Upgradevorbereitungstasks, Upgrade-Tasks und Upgradenachbereitungstasks informiert haben.

#### **Vorgehensweise**

Gehen Sie wie folgt vor, um einen Upgradeplan für Ihre Clients zu erstellen:

1. Setzen Sie den Upgradeplan für Clients mit allen umgebungsrelevanten Details wie folgt auf:

*Tabelle 3. Detaillierter Upgradeplan für Clients*

| Upgradeplan                    | <b>Details</b>                                                                                                    |
|--------------------------------|----------------------------------------------------------------------------------------------------|
| Voraussetzungen                | Stellen Sie Folgendes sicher:                                                                                                    |
|                                | Stellen Sie sicher, dass die Installationsvoraussetzungen für DB2-<br>Datenbankprodukte (in der Veröffentlichung DB2-Server - Installa-<br>tion beschrieben) erfüllt sind.                                                                                                    |
|                                | Beheben Sie alle Unterstützungsprobleme (siehe Kapitel 14, "Zen-<br>trale Upgradeaspekte für Clients", auf Seite 133) einschließlich<br>der Probleme mit der Client- und Serverkonnektivität.                                                                                            |
|                                | Die Voraussetzungen für die Upgrade-Tasks und die untergeord-<br>neten Tasks, insbesondere in Bezug auf die Rootberechtigung<br>bzw. die lokale Administratorberechtigung und die erforderli-<br>chen DB2-Berechtigungen, sind erfüllt.                                                  |
| Upgradevorberei-<br>tungstasks | Nehmen Sie folgende Tasks in den Plan auf:<br>Kapitel 3, "Upgrade für DB2-Server", auf Seite 19<br>"Backup der Konfigurationsdaten von Clients" auf Seite 137                                                                                                    |
|                                | Überprüfen Sie darüber hinaus die Liste der Kapitel 15,<br>"Upgradevorbereitungstasks für Clients", auf Seite 137 auf<br>optionale Tasks, die Sie für Ihre Umgebung eventuell ausführen<br>möchten, z. B. "Durchführen von Upgrades für Clients in einer<br>Testumgebung" auf Seite 138. |
| Upgrade-Task                   | Nehmen Sie folgende Schritte in den Plan auf:                                                                                                    |
|                                | Installieren des DB2 Version 10.1-Clients                                                                                                    |
|                                | Upgrade für Clientinstanz durchführen                                                                                                    |
|                                | Uberprüfen Sie die Angaben zu den Upgrade-Tasks in den folgen-<br>den Abschnitten, um die für das Upgrade Ihrer Umgebung zusätz-<br>lich erforderlichen Schritte zu ermitteln:                                                                                                    |
|                                | Kapitel 16, "Durchführen von Upgrades auf Data Server Client<br>(Windows)", auf Seite 141                                                                                                    |
|                                | • Kapitel 17, "Durchführen von Upgrades auf Data Server Runtime<br>Client (Windows)", auf Seite 145                                                                                                    |
|                                | Kapitel 18, "Durchführen von Upgrades für Clients (Linux und<br>UNIX)", auf Seite 147                                                                                                    |
| Upgradenach-                   | Nehmen Sie folgende Tasks in den Plan auf:                                                                                                    |
| bereitungstasks                | Lesen Sie die Informationen in "Änderungen am Verhalten des<br>DB2-Servers" auf Seite 26.                                                                                                    |
|                                | Überprüfen Sie, ob der Client-Upgrade erfolgreich war (siehe<br>"Überprüfen des Client-Upgrades" auf Seite 151).                                                                                                    |
|                                | · Binden Sie die Datenbankdienstprogramme und die DB2-CLI-<br>Bindedateien. Weitere Informationen finden Sie unter "Binden<br>von Bindedateien nach der Installation von Fixpacks".                                                                                                    |

2. Kombinieren Sie den Upgradeplan mit den Upgradeplänen für andere Komponenten wie DB2-Server, Datenbankanwendungen und -routinen und erstellen Sie daraus einen Plan für das gesamte Upgrade Ihrer DB2-Umgebung.

## <span id="page-22-0"></span>**Planen von Upgrades für Datenbankanwendungen und -routinen**

Die Upgradeplanung für Datenbankanwendungen und -routinen setzt voraus, dass Sie sich über alle relevanten Upgradevorbereitungstasks, Upgradevoraussetzungen, Upgrade-Tasks und Upgradenachbereitungstasks informiert haben.

#### **Vorgehensweise**

Gehen Sie wie folgt vor, um einen Upgradeplan für die Datenbankanwendungen und -routinen zu erstellen:

1. Setzen Sie den Upgradeplan für Datenbankanwendungen mit allen umgebungsrelevanten Details wie folgt auf:

| Upgradeplan      | <b>Details</b>                                                                                                    |
|------------------|----------------------------------------------------------------------------------------------------|
| Voraussetzungen  | Stellen Sie Folgendes sicher:                                                                                                    |
|                  | • Die InstallationsvoraussetzungenDie<br>Installationsvoraussetzungen für DB2-Datenbankprodukte (wie<br>in DB2-Server - Installation beschrieben) müssen erfüllt sein.                                                                                                    |
|                  | Die Voraussetzungen für die Entwicklungssoftware sind erfüllt.<br>Details finden Sie im Abschnitt zur "Unterstützung für Elemente<br>der Umgebung für Datenbankanwendungsentwicklung" in<br>Getting Started with Database Application Development.                                                                                                    |
|                  | · Beheben Sie Unterstützungsprobleme, die während des<br>Upgrades auftreten können (siehe Kapitel 22, "Zentrale<br>Upgradeaspekte für Datenbankanwendungen", auf Seite 157).                                                                                                    |
|                  | • Die Voraussetzungen für die Upgrade-Tasks und die untergeord-<br>neten Tasks, insbesondere in Bezug auf die erforderlichen DB2-<br>Berechtigungen, werden erfüllt.                                                                                                    |
| Upgradevorberei- | Nehmen Sie folgende Tasks in den Plan auf:                                                                                                    |
| tungstasks       | • Kapitel 13, "Upgrade für Clients", auf Seite 131 oder Installation<br>des DB2 Version 10.1-Anwendungstreibers.                                                                                                    |
|                  | Datenbankanwendungen in einer DB2 Version 10.1-<br>Testumgebung testen. Wenn die Anwendungen erfolgreich aus-<br>geführt werden können, sind keine weiteren Upgradeschritte<br>erforderlich.                                                                                                    |
|                  | Überprüfen Sie darüber hinaus die Liste der Kapitel 24,<br>"Upgradevorbereitungstasks für Datenbankanwendungen und<br>-routinen", auf Seite 171 auf optionale Tasks, die Sie für Ihre Umge-<br>bung eventuell ausführen wollen. Auch wenn Ihr aktuelles Be-<br>triebssystem und die aktuelle Entwicklungssoftware unterstützt<br>werden, sollten Sie die folgenden Tasks in Betracht ziehen, um die<br>Leistungswerte der Anwendungen zu verbessern: |
|                  | • Upgrade für das Betriebssystem auf die aktuellste unterstützte<br>Version vornehmen                                                                                                    |
|                  | Upgrade für die Entwicklungssoftware auf die aktuellste unter-<br>٠<br>stützte Version vornehmen                                                                                                    |

*Tabelle 4. Detaillierter Upgradeplan für Datenbankanwendungen*

| Upgradeplan                     | Details                                                                                                    |
|---------------------------------|----------------------------------------------------------------------------------------------------|
| Upgrade-Task                    | Nehmen Sie folgende Schritte in den Plan auf:                                                                                                    |
|                                 | • Anwendungscodes ändern, um die Änderungen in DB2 Version<br>10.1 zu unterstützen und die Verwendung der Funktionalität zu<br>beenden, die in DB2 Version 10.1 nicht mehr unterstützt wird     |
|                                 | • Anwendungen so ändern, dass sie die Änderungen an der<br>Entwicklungsumgebung unterstützen                                                                                                    |
|                                 | • Alle Datenbankanwendungen nach den Änderungen erneut er-<br>stellen                                                                                                    |
|                                 | Datenbankanwendungen mit DB2 Version 10.1 testen                                                                                                    |
|                                 | Überprüfen Sie anhand der Informationen zu den folgenden Up-<br>grade-Tasks, ob in der Entwicklungsumgebung für das Upgrade<br>der Datenbankanwendungen zusätzliche Schritte erforderlich sind. |
|                                 | "Durchführen von Upgrades für Anwendungen mit eingebette-<br>tem SQL" auf Seite 174                                                                                                    |
|                                 | "Durchführen von Upgrades für CLI-Anwendungen" auf Seite<br>176                                                                                                    |
|                                 | "Durchführen von Upgrades für Java-Anwendungen, die IBM<br>Data Server Driver for JDBC and SQLJ verwenden" auf Seite 178                                                                        |
|                                 | "Durchführen von Upgrades für ADO.NET-Anwendungen" auf<br>Seite 179                                                                                                    |
|                                 | "Durchführen von Upgrades für Scripts" auf Seite 180                                                                                                    |
|                                 | "Durchführen von Upgrades für 32-Bit-Datenbankanwendungen<br>für die Ausführung auf 64-Bit-Instanzen" auf Seite 181                                                                             |
| Upgradenachberei-<br>tungstasks | Führen Sie die empfohlenen Kapitel 27,<br>"Upgradenachbereitungstasks für Datenbankanwendungen und<br>-routinen", auf Seite 193 aus, insbesondere:                                              |
|                                 | • Leistungswerte der Datenbankanwendungen optimieren.                                                                                                    |
|                                 | "Veraltete oder nicht weiter unterstützte Funktionalität mit Aus-<br>wirkungen auf die DB2-Server-Upgrades" auf Seite 33 nicht<br>mehr verwenden.                                               |
|                                 | Kapitel 28, "Einbeziehen der neuen Funktionalität von Version<br>10.1 in Datenbankanwendungen und -routinen", auf Seite 195<br>(wenn erforderlich).                                             |

*Tabelle 4. Detaillierter Upgradeplan für Datenbankanwendungen (Forts.)*

2. Setzen Sie den Upgradeplan für Routinen mit allen umgebungsrelevanten Details wie folgt auf:

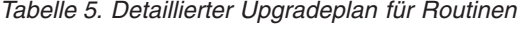

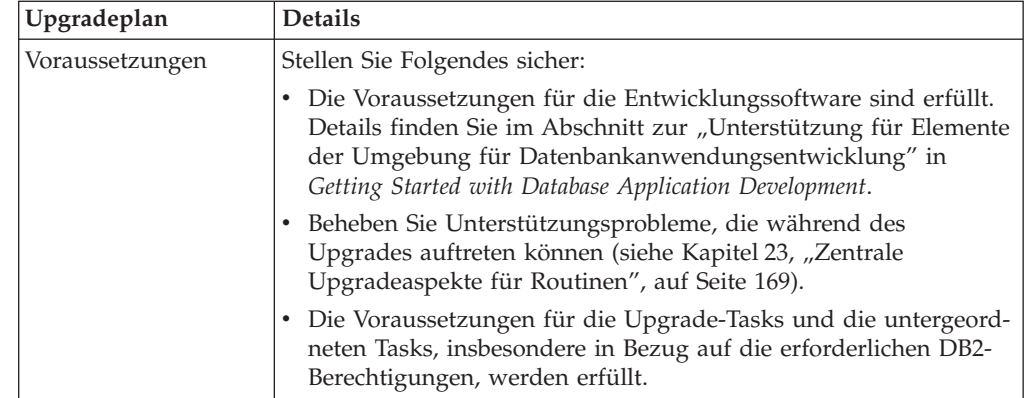

| Upgradeplan                     | <b>Details</b>                                                                                                    |
|---------------------------------|----------------------------------------------------------------------------------------------------|
| Upgradevorberei-<br>tungstasks  | Nehmen Sie die folgende Task in den Plan auf:<br>Testen Sie Ihre Routinen in einer DB2 Version 10.1-<br>Testumgebung. Wenn die Routinen erfolgreich ausgeführt wer-<br>den können, sind keine weiteren Upgradeschritte erforderlich.                                                                                                    |
|                                 | Uberprüfen Sie darüber hinaus die Liste der Kapitel 24,<br>"Upgradevorbereitungstasks für Datenbankanwendungen und<br>-routinen", auf Seite 171 auf optionale Tasks, die Sie für Ihre Umge-<br>bung eventuell ausführen wollen. Selbst wenn Ihre<br>Entwicklungssoftware unterstützt wird, sollten Sie trotzdem überle-<br>gen, ob das Upgrade der Entwicklungssoftware auf den neuesten<br>unterstützten Versionsstand sinnvoll ist. |
| Upgrade-Task                    | Nehmen Sie folgende Schritte in den Plan auf:<br>• Ändern von Routinen, um die Änderungen in DB2 Version 10.1<br>zu unterstützen und Entfernen der Funktionalität, die in DB2<br>Version 10.1 nicht mehr unterstützt wird                                                                                                    |
|                                 | Ändern von Routinen, sodass sie die Änderungen an der<br>Entwicklungsumgebung unterstützen                                                                                                    |
|                                 | Rebuild aller externen Routinen nach den Änderungen<br>$\bullet$<br>Erneutes Testen von Routinen mit DB2 Version 10.1                                                                                                    |
|                                 | Überprüfen Sie anhand der Informationen zu den folgenden Up-<br>grade-Tasks, ob in der Entwicklungsumgebung für das Upgrade<br>der Routinen zusätzliche Schritte erforderlich sind:                                                                                                    |
|                                 | "Durchführen von Upgrades für C-, C++- und<br>COBOL-Routinen" auf Seite 186                                                                                                    |
|                                 | "Durchführen von Upgrades für Java-Routinen" auf Seite 188<br>"Durchführen von Upgrades für .NET CLR-Routinen" auf Seite<br>190                                                                                                    |
|                                 | "Durchführen von Upgrades für externe 32-Bit-Routinen für die<br>Ausführung auf 64-Bit-Instanzen" auf Seite 191                                                                                                    |
| Upgradenachberei-<br>tungstasks | Führen Sie die empfohlenen Kapitel 27,<br>"Upgradenachbereitungstasks für Datenbankanwendungen und<br>-routinen", auf Seite 193 aus, insbesondere:                                                                                                    |
|                                 | "Veraltete oder nicht weiter unterstützte Funktionalität mit Aus-<br>wirkungen auf die DB2-Server-Upgrades" auf Seite 33 nicht<br>mehr verwenden.                                                                                                    |
|                                 | Kapitel 28, "Einbeziehen der neuen Funktionalität von Version<br>10.1 in Datenbankanwendungen und -routinen", auf Seite 195<br>(wenn erforderlich).                                                                                                    |

*Tabelle 5. Detaillierter Upgradeplan für Routinen (Forts.)*

3. Kombinieren Sie den Upgradeplan mit den Upgradeplänen für andere Komponenten wie Clients und DB2-Server und erstellen Sie einen Plan für das gesamte Upgrade Ihrer DB2-Umgebung.

# <span id="page-26-0"></span>**Teil 2. Durchführen von Upgrades für DB2-Server**

In diesem Teil des Handbuchs sind die folgenden Kapitel enthalten:

- [Kapitel 3, "Upgrade für DB2-Server", auf Seite 19](#page-28-0)
- [Kapitel 4, "Zentrale Upgradeaspekte für DB2-Server", auf Seite 21](#page-30-0)
- [Kapitel 5, "Upgradevorbereitungstasks für DB2-Server", auf Seite 43](#page-52-0)
- [Kapitel 6, "Durchführen von Upgrades für einen DB2-Server \(Windows\)", auf](#page-70-0) [Seite 61](#page-70-0)
- [Kapitel 7, "Durchführen von Upgrades für einen DB2-Server \(Linux und UNIX\)",](#page-82-0) [auf Seite 73](#page-82-0)
- [Kapitel 8, "Durchführen von Upgrades für DB2-Server mit bestimmten](#page-96-0) [Merkmalen", auf Seite 87](#page-96-0)
- [Kapitel 9, "Upgradenachbereitungstasks für DB2-Server", auf Seite 105](#page-114-0)
- [Kapitel 11, "Migrieren der DB2-Funktionalität auf](#page-128-0) [DB2-Datenbankproduktfeatures", auf Seite 119](#page-128-0)
- [Kapitel 10, "Einbeziehen der neuen Funktionalität von Version 10.1 in Datenban](#page-126-0)[ken, für die ein Upgrade durchgeführt wurde", auf Seite 117](#page-126-0)
- [Kapitel 12, "Umkehren von Upgrades für DB2-Server", auf Seite 125](#page-134-0)

## <span id="page-28-0"></span>**Kapitel 3. Upgrade für DB2-Server**

Zum Durchführen eines Upgrades auf DB2 Version 10.1 müssen Sie für Ihre vorhandenen DB2-Server ein Upgrade durchführen.

Zum Durchführen eines Upgrades für Ihren DB2-Server müssen Sie eine Kopie von DB2 Version 10.1 installieren und anschließend für alle Instanzen und Datenbanken ein Upgrade durchführen, damit sie unter dieser Kopie von DB2 Version 10.1 ausgeführt werden können.

Für vorhandene Instanzen oder Datenbanken von DB2 Version 9.5, DB2 Version 9.7 oder DB2 Version 9.8 kann direkt ein Upgrade auf DB2 Version 10.1 durchgeführt werden. Detaillierte Informationen, Einschränkungen beim Upgradeprozess und Informationen zu eventuell auftretenden Problemen, die Sie beachten müssen, finden Sie in [Kapitel 4, "Zentrale Upgradeaspekte für DB2-Server", auf Seite 21.](#page-30-0) Details zum Upgrade auf DB2 Version 10.1 finden Sie in den Tasks zum Durchführen von Upgrades für einen DB2-Server. In den Abschnitten zum Durchführen von Upgrades für einen DB2 bezieht sich die Bezeichnung *Kopie einer Version vor DB2 Version 10.1* auf DB2 Version 9.5, Version 9.7 oder Version 9.8.

Unter Windows können Sie für eine vorhandene Kopie einer Version vor DB2 Version 10.1 ein automatisches Upgrade durchführen. Wenn Sie für die vorhandene Kopie von DB2 während der Installation ein Upgrade durchführen möchten, müssen Sie nach der Installation nur für Ihre Datenbanken ein Upgrade durchführen.

Wenn Ihre DB2-Server unter einem Release einer früheren Version als DB2 Version 9.5 ausgeführt werden, müssen Sie zuerst ein Upgrade auf DB2 Version 9.5 und anschließend auf DB2 Version 10.1 durchführen. Es wird empfohlen, auf das neueste Fixpack von DB2 Version 9.5 zu migrieren.

Das Upgrade auf DB2 Version 10.1 wird für folgende DB2-Produkte unterstützt:

| DB2-Version | DB2-Produktname                        |
|-------------|----------------------------------------|
| Version 9.8 | IBM <sup>®</sup> DB2 pureScale Feature |

*Tabelle 6. Für Upgrades unterstützte DB2-Datenbankprodukte*

| DB2-Version | DB2-Produktname                                                           |
|-------------|---------------------------------------------------------------------------|
| Version 9.7 | DB2 Enterprise Server Edition                                             |
|             | DB2 Workgroup Server Edition                                              |
|             | DB2 Personal Edition                                                      |
|             | DB2 Express Edition                                                       |
|             | DB2 Connect Enterprise Edition                                            |
|             | DB2 Connect Personal Edition                                              |
|             | DB2 Connect Unlimited Edition                                             |
|             | DB2 Connect Application Server Edition                                    |
|             | IBM DB2 Performance Optimization Feature for Enterprise Server<br>Edition |
|             | DB2 Storage Optimization Feature                                          |
|             | IBM DB2 Advanced Access Control Feature                                   |
|             | IBM DB2 High Availability Feature for Express Edition                     |
|             | IBM Homogeneous Replication Feature for DB2 Enterprise Server<br>Edition  |
|             | IBM Data Server Client                                                    |
|             | IBM Data Server Runtime Client                                            |
| Version 9.5 | DB2 Enterprise Server Edition<br>٠                                        |
|             | DB2 Workgroup Server Edition                                              |
|             | DB2 Personal Edition                                                      |
|             | DB2 Express Edition                                                       |
|             | DB2 Express-C                                                             |
|             | DB2 Connect Enterprise Edition                                            |
|             | <b>DB2</b> Connect Personal Edition                                       |
|             | DB2 Connect Unlimited Edition                                             |
|             | DB2 Connect Application Server Edition                                    |
|             | DB2 Query Patroller                                                       |
|             | <b>IBM Data Server Client</b>                                             |
|             | IBM Data Server Runtime Client                                            |

*Tabelle 6. Für Upgrades unterstützte DB2-Datenbankprodukte (Forts.)*

Informationen zu DB2-Produkten, die nicht unterstützt werden, finden Sie in ["Ver](#page-42-0)[altete oder nicht weiter unterstützte Funktionalität mit Auswirkungen auf die](#page-42-0) [DB2-Server-Upgrades" auf Seite 33.](#page-42-0)

# <span id="page-30-0"></span>**Kapitel 4. Zentrale Upgradeaspekte für DB2-Server**

Für das Durchführen eines Upgrades von DB2-Servern auf DB2 Version 10.1 müssen Sie mit den Upgradekonzepten, -einschränkungen und -empfehlungen sowie mit Ihrem DB2-Server vertraut sein. Wenn Sie einen umfassenden Einblick in das Upgrade Ihres DB2-Servers gewonnen haben, können Sie Ihren eigenen Upgradeplan erstellen.

Beim Upgrade von DB2-Servern auf DB2 Version 10.1 spielen die folgenden Faktoren für ein umfassendes Verständnis eine große Rolle:

- "DB2-Befehlsaktionen für das Upgrade von Instanzen und Datenbanken"
- v ["Upgradeeinschränkungen für DB2-Server" auf Seite 23](#page-32-0)
- v ["Bewährte Upgradeverfahren für DB2-Server" auf Seite 37](#page-46-0)
- v ["Für Upgrades von DB2-Servern erforderlicher Plattenspeicherplatz" auf Seite 34](#page-43-0)
- v ["Änderungen bei der Unterstützung für 32-Bit- und 64-Bit-DB2-Server" auf Seite](#page-45-0) [36](#page-45-0)
- v ["Änderungen am Verhalten des DB2-Servers" auf Seite 26](#page-35-0)
- ["Veraltete oder nicht weiter unterstützte Funktionalität mit Auswirkungen auf](#page-42-0) [die DB2-Server-Upgrades" auf Seite 33](#page-42-0)
- v ["Migrieren anderer Datenbankverwaltungssysteme \(nicht DB2\)" auf Seite 41](#page-50-0)

## **DB2-Befehlsaktionen für das Upgrade von Instanzen und Datenbanken**

Ein Überblick über die Aktionen, die beim Aufrufen der Befehle zum Durchführen von Upgrades für Instanzen und Datenbanken ausgeführt werden, ermöglicht Ihnen ein besseres Verständnis des Upgradeprozesses für DB2-Server.

#### **Instanzupgrade**

Wenn Sie das Instanzupgrade explizit durch den Befehl **db2iupgrade** aufrufen oder implizit aufrufen, indem Sie bei der Installation von DB2 Version 10.1 unter Windows die Option **Mit vorhandener Installation arbeiten** und anschließend die Upgradeaktion mit einer Kopie vor Version 10.1 auswählen, führt der Befehl die folgenden Aktionen aus:

- v Aufrufen des Befehls **db2ckupgrade**.
- Upgrade für eine vorhandene Instanz auf eine neue Instanz unter einer Kopie von DB2 Version 10.1.
- Upgrade der Profilregistrierdatenbankvariablen der Instanz. Für die vom Benutzer definierten globalen Profilregistrierdatenbankvariablen wird kein Upgrade durchgeführt.
- Upgrade der Konfigurationsdatei des Datenbankmanagers.
- v Definieren des Konfigurationsparameters **jdk\_path** des Datenbankmanagers.
- Upgrade für die Konfigurationsdatei der Prüffunktion db2audit.cfg, wenn die Prüffunktion aktiviert ist.
- v Verwenden der SSL-Konfigurationsdatei SSLconfig.ini zum Setzen der neuen Konfigurationsparameter des Datenbankmanagers auf den entsprechenden SSL-Parameterwert in dieser Datei und Upgrade für die Instanzprofil-Registrierdatenbankeinstellung DB2COMM=SSL.

Für ein erfolgreiches Instanzupgrade müssen alle Dateien für alle Instanzen vorhanden sein und es muss für alle Dateien Schreibzugriff erteilt sein.

Der Abschnitt zum Befehl **db2iupgrade** enthält weitere Informationen zu diesem Befehl sowie zu den Optionen, die angegeben werden können.

#### **Datenbankverzeichnisupgrade**

Für das Datenbankverzeichnis wird beim ersten Zugriff implizit ein Upgrade durchgeführt, falls dies erforderlich ist. Ein Zugriff auf das Datenbankverzeichnis erfolgt, wenn Sie Befehle wie **LIST DATABASE DIRECTORY** oder **UPGRADE DATABASE** absetzen.

#### **Datenbankupgrade**

Wird das Datenbankupgrade explizit über den Befehl **UPGRADE DATABASE** aufgerufen, werden die folgenden Datenbankentitäten möglicherweise während des Datenbankupgrades konvertiert:

- Datenbankkonfigurationsdatei
- Protokolldateikopfdaten
- Tabellenstammseite für alle Tabellen
- v Indexstammseite für alle Tabellen
- Katalogtabellen
- Pufferpooldateien
- Protokolldatei

Bei wiederherstellbaren Datenbanken werden mit dem Befehl **UPGRADE DATABASE** alle Protokolldateien im Pfad für aktive Protokolldateien mit der Erweiterung .MIG umbenannt. Nach dem erfolgreichen Upgrade der Datenbanken können Sie alle S\*.MIG-Dateien löschen. Details hierzu finden Sie in [Kapitel 9, "Upgradenachbereitungstasks für DB2-Server", auf Seite 105.](#page-114-0)

Mit dem Befehl **UPGRADE DATABASE** werden für die Dateien SQLSPCS.1, SQLSPCS.2, SQLSGF.1 und SQLSGF.2 zur Unterstützung der neuen Funktionalität in Tabellenbereichen für dynamischen Speicher Upgrades durchgeführt; so werden beispielsweise Speicherpfade aus einer Datenbank entfernt und Tabellenbereiche für dynamischen Speicher nach dem Hinzufügen oder Löschen von Speicherpfaden in einer Datenbank neu verteilt.

Mit dem Befehl **UPGRADE DATABASE** werden während des Datenbankupgrades automatisch statistische Daten für alle Systemkatalogtabellen gesammelt. In der folgenden Tabelle sehen Sie den Befehl **RUNSTATS**, der für die automatische Erfassung statistischer Daten aufgerufen wird:

| auto_runstats | <b>Benutzerprofil</b> | <b>Befehl RUNSTATS</b>                                                                                                    |
|---------------|-----------------------|----------------------------------------------------------------------------------------------------|
| Aktiviert     | Vorhanden             | Befehl <b>RUNSTATS</b> mit dem Parameter SET PROFILE unter<br>Verwendung von Informationen der Spalte<br>STATISTICS_PROFILE in SYSCAT.TABLES |
| Aktiviert     | Nicht vorhan-<br>den  | Befehl RUNSTATS mit Standardparametern                                                                                                    |
| Inaktiviert   | n/v                   | Befehl <b>RUNSTATS</b> aus dem letzten Aufruf des Befehls<br><b>RUNSTATS</b> $1$                                                             |

*Tabelle 7. Befehl* **RUNSTATS** *für automatische Erfassung statistischer Daten*

#### <span id="page-32-0"></span>**Anmerkung:**

1. Wenn für die Tabelle bereits statistische Daten erfasst wurden, wird der Befehl **RUNSTATS**, wie in der Tabelle angezeigt, abgesetzt. Wenn für die Tabelle keine statistischen Daten erfasst wurden, wird der Befehl **RUNSTATS** nicht abgesetzt.

Bei der automatischen Erfassung von statistischen Daten für sämtliche Systemkatalogtabellen werden alle Ausnahmerichtlinien ignoriert, die im Diagnosemonitor definiert wurden. Wenn Sie außerdem die statistischen Daten für die Systemkatalogtabellen über Aktualisierungen der SYSSTATS-Sichten manuell geändert haben, setzen Sie diese Aktualisierungen für die SYSS-TATS-Sichten erneut manuell ab.

## **Upgradeeinschränkungen für DB2-Server**

Verschaffen Sie sich vor dem Start des Upgrades für den DB2-Server einen Überblick über die Upgradeunterstützung und die zu beachtenden Einschränkungen.

#### **Was wird unterstützt?**

- v Upgrades auf DB2 Version 10.1 werden von DB2 Version 9.5, DB2 Version 9.7 und DB2 Version 9.8 unterstützt. Wenn Sie eine frühere Version von DB2 verwenden, müssen Sie für ein Upgrade auf DB2 Version 10.1 zunächst ein Upgrade auf DB2 Version 9.5 durchführen.
- Es wird ein Upgrade von einer DB2 Version 9.5- und einer DB2 Version 9.7-Installation ohne Rootberechtigung auf eine DB2 Version 10.1-Installation ohne Rootberechtigung unterstützt. Ein Upgrade auf eine DB2 Version 10.1-Installation ohne Rootberechtigung von einer Installation mit Rootberechtigung einer Version vor DB2 Version 10.1 wird nicht unterstützt.
- Unter Windows gibt die Upgradeaktion vorhandene DB2-Kopien an, für die während der Installation von DB2 Version 10.1 ein Upgrade durchgeführt werden kann. Mit dieser Aktion wird DB2 Version 10.1 automatisch installiert, und für alle Instanzen sowie für den DB2-Verwaltungsserver (DAS), die auf der DB2-Kopie ausgeführt werden, wird ein Upgrade durchgeführt. Mit dieser Aktion werden außerdem die DB2- Kopie und alle Add-on-Produkte, die auf dieser Kopie installiert sind, deinstalliert. Wenn Sie die Upgradeaktion nicht auswählen, müssen Sie für die Instanzen und den DAS nach der Installation ein manuelles Upgrade durchführen.
- Unter Linux und UNIX ist die Upgradeaktion nicht verfügbar, und Sie können nur eine neue Kopie von DB2 Version 10.1 installieren. Nach der Installation müssen Sie für Ihre Instanzen ein manuelles Upgrade durchführen. Für den vorhandenen DAS können Sie ein manuelles Upgrade durchführen.
- Die Bitgröße der Instanz hängt von dem Betriebssystem ab, unter dem DB2 Version 10.1 installiert wird, und bei der Unterstützung für 32-Bit-Kernel und 64-Bit-Kernel sind Änderungen zu beachten. Weitere Informationen hierzu finden Sie in [Tabelle 17 auf Seite 37.](#page-46-0)
- Das Durchführen von Upgrades von einem System mit mehreren Kopien von DB2 Version 9.5 und DB2 Version 9.7 wird für alle Versionen unterstützt. Unter Windows-Betriebssystemen gelten die Einschränkungen hinsichtlich der Koexistenz früherer Versionen der DB2-Datenbankprodukte. Weitere Informationen hierzu finden Sie in "Aktualisieren von DB2-Kopien (Windows)" in *Datenbankverwaltung - Konzepte und Konfiguration - Referenzinformationen*.
- Das [Durchführen von Upgrades für Umgebungen mit partitionierten Da](#page-108-1)[tenbanken mit mehreren Datenbankpartitionen](#page-108-1) wird unterstützt.
- Der Restore von vollständigen Offlinedatenbankbackups von Versionskopien vor DB2 Version 10.1 wird unterstützt. Eine aktualisierende Recovery von Protokollen von einer vorherigen Stufe ist jedoch nicht möglich. Informieren Sie sich im Abschnitt Backup- und Restoreoperationen zwischen unterschiedlichen Betriebssystemen und Hardwareplattformen "Backup- und Restoreoperationen zwischen unterschiedlichen Betriebssystemen und Hardwareplattformen" in *Datenrecovery und hohe Verfügbarkeit - Handbuch und Referenz* über die Details zur Upgradeunterstützung in Bezug auf die Verwendung des Befehls **RESTORE DATABASE**.
- v In Datenbanken, für die ein Upgrade durchgeführt wurde und für die der Datenbankkonfigurationsparameter **RESTRICT\_ACCESS** auf YES gesetzt ist, müssen Sie den Nicht-DBADM-Benutzern das Zugriffsrecht USAGE für SYSDEFAULTUSERWORKLOAD erteilen. Andernfalls können diese Benutzer keine Arbeit an die Datenbank übergeben.

#### **Was wird nicht unterstützt?**

In den folgenden Situationen schlägt die Installation von DB2 Version 10.1 fehl:

- v Das Betriebssystem wird nicht unterstützt. Sie müssen zuerst ein Upgrade auf eine unterstützte Version des Betriebssystems durchführen, bevor Sie ein Upgrade auf DB2 Version 10.1 durchführen können, oder Sie müssen ein Upgrade auf einen neuen DB2-Server durchführen, der die Betriebssystemvoraussetzungen erfüllt. Weitere Informationen hierzu fin-den Sie im Abschnitt ["Durchführen von Upgrades auf einen neuen](#page-103-0) [DB2-Server" auf Seite 94](#page-103-0) sowie in dem Abschnitt zu den "Installationsvoraussetzungen für DB2-Datenbankprodukte" in der Veröffentlichung *DB2-Server - Installation*.
- v Ein 32-Bit-Kernel ist unter Linux- und UNIX-Betriebssystemen aktiv (mit Ausnahme von Linux x86). Bei der Installation von DB2 Version 10.1 muss ein 64-Bit-Kernel installiert sein.
- Eine Version von DB2 vor Version 9.5 ist unter Windows-Betriebssystemen installiert.

In den folgenden Situationen schlägt der Befehl **db2iupgrade** fehl:

- v Sie verfügen nicht über die Berechtigung zum Durchführen eines Upgrades für die Instanz.
- Die Instanz, für die Sie versuchen, ein Upgrade durchzuführen, ist aktiv. Führen Sie den Befehl **db2stop** aus, um die Instanz zu stoppen.
- v Die Instanz hat bereits den Versionsstand DB2 Version 10.1 oder höher. Führen Sie den Befehl **db2iupdt** aus, um eine Aktualisierung auf verschiedene Fixpackstufen oder Kopien von DB2 Version 10.1 durchzuführen.
- v Sie versuchen ein Upgrade von DB2 Version 10.1 zurück auf DB2 Versi-on 9.7 oder DB2 Version 9.5 durchzuführen. Die in [Kapitel 12, "Umkeh](#page-134-0)[ren von Upgrades für DB2-Server", auf Seite 125](#page-134-0) beschriebene Vorgehensweise ist möglich, Sie müssen jedoch die Voraussetzungen und Schritte in dieser Prozedur beachten.
- Der Instanztyp, für den Sie versuchen, ein Upgrade auf die Kopie von DB2 Version 10.1 durchzuführen, wird nicht unterstützt. In der folgenden Tabelle wird die Upgradeunterstützung für jeden Instanztyp durch das DB2-Datenbankprodukt beschrieben:

| Instanztyp                                                        | Knotentyp                                                                                                    | Upgradeunterstützung                                                                                                    |
|-------------------------------------------------------------------|----------------------------------------------------------------------------------------------------|----------------------------------------------------------------------------------------------------|
| client - Standardtyp<br>für DB2-Clients <sup>1</sup>              | Client                                                                                                    | • Das Upgrade auf eine Instanz vom Typ<br>client, standalone, wse oder ese wird unter-<br>stützt.                                                                                                    |
| standalone                                                        | Datenbankserver mit<br>lokalen Clients                                                                                                    | Das Upgrade auf eine Instanz vom Typ<br>standalone, wse oder ese wird unterstützt.<br>• Das Upgrade auf eine Instanz vom Typ<br>client wird nicht unterstützt.                                                                                                    |
| wse - Standardtyp<br>für DB2 Workgroup<br>Server Edition<br>(WSE) | Datenbankserver mit<br>lokalen und fernen<br>Clients                                                                                                   | Das Upgrade auf eine Instanz vom Typ wse<br>oder ese wird unterstützt.<br>• Das Upgrade auf eine Instanz vom Typ<br>standalone erstellt eine Instanz vom Typ<br>standalone <sup>2</sup> (nur Linux und UNIX)<br>• Das Upgrade auf eine Instanz vom Typ<br>client wird nicht unterstützt.                                                                     |
| ese - Standardtyp<br>für DB2 Enterprise<br>Server Edition (ESE)   | Partitionierter<br>Datenbankserver mit<br>lokalen und fernen<br>Clients oder<br><b>Enterprise Server</b><br>Edition mit lokalen<br>oder fernen Clients | Das Upgrade auf eine Instanz vom Typ ese<br>wird unterstützt.<br>Das Upgrade auf eine Instanz vom Typ<br>standalone oder wse von Umgebungen mit<br>einer einzelnen Datenbankpartition erstellt<br>eine Instanz vom Typ standalone oder wse <sup>2</sup><br>(nur Linux und UNIX).<br>• Das Upgrade auf eine Instanz vom Typ<br>client wird nicht unterstützt. |

*Tabelle 8. Unterstützung von Instanzupgrades für DB2 Version 10.1-Datenbankprodukte*

#### **Anmerkung:**

- 1. Die höchste Stufe für jedes DB2-Datenbankprodukt ist der in Tabelle 8 in aufsteigender Reihenfolge der Stufen angegebene Instanztyp. Jeder Instanztyp bietet Unterstützung für die Instanztypen der niedrigeren Stufen. Beispiel: Der Instanztyp *ese* unterstützt die Instanztypen *wse*, *standalone* und *client*. Sie können den Befehl **db2icrt** mit dem Parameter **-s** verwenden, um Instanzen einer niedrigeren Stufe zu erstellen. Wenn Sie den Parameter **-s** nicht angeben, wird die Instanz mit der höchsten Instanztypstufe erstellt, die von dem installierten DB2-Datenbankprodukt unterstützt wird.
- 2. Die Datenbankmanagerkonfigurationsparameter verfügen über Standardwerte für die erstellte Instanz. Die vorherigen Konfigurationseinstellungen des Datenbankmanagers werden nicht übernommen. Wenn die Konfigurationsparameter in der neuen Instanz zur Verfügung stehen, können Sie die vorherigen Einstellungen nach dem Upgrade wiederherstellen. Der Befehl **db2iupdt** unterstützt kein Downgrade von einem höheren Instanztyp auf einen niedrigeren Instanztyp. Sie können ein Downgrade des Instanztyps manuell durchführen. Dies sollte jedoch nach Möglichkeit vermieden werden.
- v Der Befehl **db2ckupgrade** schlägt fehl und bewirkt das Fehlschlagen des Befehls **db2iupgrade**. Der Befehl **db2iupgrade** ruft den Befehl **db2ckupgrade** auf, um zu prüfen, ob katalogisierte lokale Datenbanken für das Upgrade auf DB2 Version 10.1 bereit sind.

In den folgenden Situationen schlägt der Befehl **UPGRADE DATABASE** fehl:

- <span id="page-35-0"></span>• Sie verfügen nicht über die Berechtigung zum Durchführen eines Upgrades für die Datenbank.
- Es ist keine katalogisierte Datenbank vorhanden.
- Beim Datenbankupgrade treten Probleme auf, die in den Ursachencodes der Fehlernachricht "SQL1704N" in *Fehlernachrichten, Band 2* beschrieben werden.
- Benutzerdefinierte einzigartige Datentypen (UDTs) mit den Namen AR-RAY, BINARY, CURSOR, DECFLOAT, ROW, VARBINARY oder XML werden gefunden. Vor dem Datenbankupgrade müssen Sie diese UDTs löschen und mit anderen Namen erneut erstellen.
- v Datenbankobjekte wurden mithilfe von eingeschränkten Schemanamen erstellt, die in der Fehlernachricht "SQL0553N" in der Veröffentlichung *Fehlernachrichten, Band 2* beschrieben werden. SYSPUBLIC ist nun in der Liste der eingeschränkten Schemanamen aufgenommen.
- Eine Datenbank wurde als HADR-Bereitschaftsdatenbank (High Availability Disaster Recovery) aktiviert.

## **Änderungen am Verhalten des DB2-Servers**

Änderungen an DB2-Registrierdatenbankvariablen, Konfigurationsparametern, physischen Merkmalen des Datenbankdesigns sowie an Datenbankberechtigungen und Zugriffsrechten können zu Veränderungen im Verhalten des DB2-Servers führen, die Auswirkungen auf das Upgrade haben können.

Im Allgemeinen werden die Instanzprofilvariablen, die Sie in Ihrer DB2-Profilregistrierdatenbank oder in Ihrer Systemumgebung definieren, nach einem Instanzupgrade mit den vorhandenen Werten beibehalten. Einige globale Variablen der Profilregistrierdatenbank (z. B. **DB2SYSTEM** und **DB2PATH**) werden von der DB2- Installationsprozedur oder dem -Instanzupgrade festgelegt. Für die globalen Variablen der Profilregistrierdatenbank, die Sie mit dem Befehl **db2set** und der Option **-g** festlegen, wird jedoch kein Upgrade durchgeführt. Diese Variablen müssen Sie nach dem Upgrade definieren.

Auch die Werte von vorhandenen Konfigurationsparametern für die Datenbank oder den Datenbankmanager werden durch das Upgrade nicht verändert. Die Standardwerte, die für neue Parameter zugeordnet werden, bzw. die neuen Standardwerte für vorhandene Parameter können Auswirkungen auf das Verhalten oder die Leistung Ihrer Anwendungen haben.

#### **Änderungen, die sich auf alle Releases von Versionen vor Version 10.1 auswirken**

In den folgenden Tabellen wird ausführlich beschrieben, welche Auswirkungen die Änderungen an Variablen, Konfigurationsparametern für Datenbanken und Datenbankmanager, Merkmalen des Datenbankdesigns sowie an Datenbankberechtigungen und Zugriffsrechten auf das Upgrade haben können:

- Neue Registrierdatenbankvariablen [\(27\)](#page-36-0)
- Änderungen an vorhandenen Registrierdatenbankvariablen [\(27\)](#page-36-0)
- v [Veraltete und nicht weiter unterstützte Registrierdatenbankvariablen](#page-37-0)
- Neue Konfigurationsparameter für den Datenbankmanager [\(28\)](#page-37-1)
- v [Änderungen an vorhandenen Konfigurationsparametern für den Datenbankma](#page-38-0)[nagerÄ](#page-38-0)nderungen an vorhandenen Konfigurationsparametern für den Datenbankmanager [\(29\)](#page-38-1)
- [Veraltete und nicht weiter unterstützte für Konfigurationsparameter des Daten](#page-38-0)[bankmanagers](#page-38-0)
- Neue Datenbankkonfigurationsparameter [\(29\)](#page-38-1)
- Änderungen an vorhandenen Datenbankkonfigurationsparametern [\(30\)](#page-39-0)
- [Veraltete und nicht weiter unterstützte Datenbankkonfigurationsparameter](#page-40-0)
- Änderungen an den physischen Merkmalen des Datenbankdesigns [\(32\)](#page-41-0)
- Änderungen an Berechtigungen und Zugriffsrechten [\(32\)](#page-41-0)

### **Neue Registrierdatenbankvariablen**

Einige Registrierdatenbank- und Umgebungsvariablen wurden geändert.

In der folgenden Tabelle werden die Auswirkungen der Standardwerte neuer Registrierdatenbankvariablen auf das Upgrade beschrieben:

*Tabelle 9. Neue Registrierdatenbankvariablen*

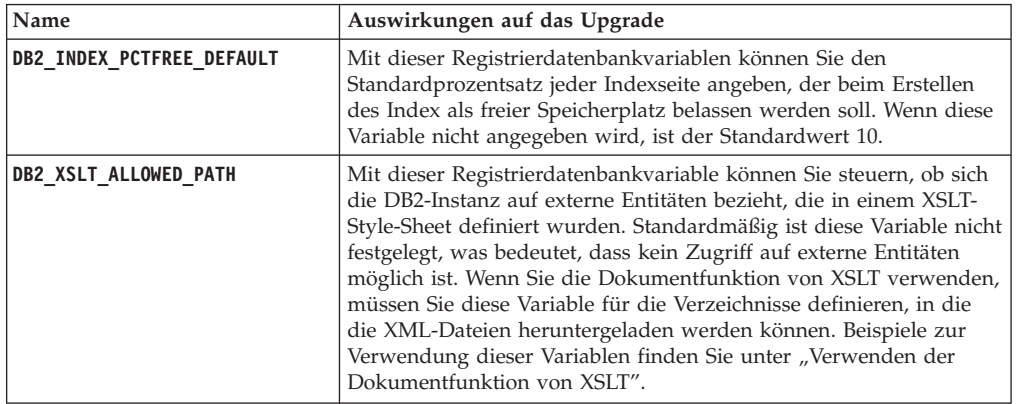

### **Änderungen an vorhandenen Registrierdatenbankvariablen**

Einige Registrierdatenbank- und Umgebungsvariablen wurden geändert.

In der folgenden Tabelle werden die Auswirkungen der Änderungen an vorhandenen Registrierdatenbankvariablen auf das Upgrade beschrieben:

*Tabelle 10. Änderungen an vorhandenen Registrierdatenbankvariablen*

| Name                      | Auswirkungen auf das Upgrade                                                                                                    |
|---------------------------|----------------------------------------------------------------------------------------------------|
| DB2 EXTENDED OPTIMIZATION | Die Einstellung ENHANCED MULTIPLE DISTINCT gilt in Version 10.1 als<br>veraltet. Obwohl die Einstellung ENHANCED MULTIPLE DISTINCT bei<br>einem Instanzupgrade beibehalten wird, sollten Sie diese Einstel-<br>lung bei Verwendung mehrerer DISTINCT-Abfragen entfernen, um<br>mit der Nutzung der neuen Erweiterungen für diese Abfragen zu<br>beginnen, die in Version 10.1 eingeführt wurden. |
| <b>DB2BPVARS</b>          | Die Optionen NUMPREFETCHQUEUES und PREFETCHQUEUESIZE dieser Va-<br>riablen werden nicht weiterverwendet, da diese Optionen aufgrund<br>von Verbesserungen durch die Optimierung veraltet sind. Die<br>Registrierdatenbankvariable DB2BPVARS gilt weiterhin als veraltet.                                                                                                    |
| <b>DB2 NO FORK CHECK</b>  | Diese Registrierdatenbankvariable ist nicht mehr veraltet. Verwen-<br>den Sie diese Variable weiterhin, um den DB2-Laufzeitclient zu ver-<br>anlassen, die Prüfungen zu minimieren, mit denen ermittelt wird,<br>ob der aktuelle Prozess das Ergebnis eines Verzweigungsaufrufs<br>('fork') ist.                                                                                                 |
| <b>DB2NTNOCACHE</b>       | Diese Registrierdatenbankvariable ist nicht mehr veraltet. Verwen-<br>den Sie diese Variable weiterhin, um die nicht dokumentierte Be-<br>grenzung für den Cache auf 192 MB zu überschreiben.                                                                                                    |

| Name                       | Auswirkungen auf das Upgrade                                                                                                    |
|----------------------------|----------------------------------------------------------------------------------------------------|
| <b>DB2 PMODEL SETTINGS</b> | Sie können die neue Option SRVLST EQUAL WEIGHT dieser Variablen<br>jetzt verwenden, um das Standardverhalten außer Kraft zu setzen,<br>bei dem Membergewichtungen auf der Grundlage der Auslastung<br>berechnet werden, und dafür zu sorgen, dass Membergewichtungen<br>ungleich null in der Serverliste immer identisch sind. |

*Tabelle 10. Änderungen an vorhandenen Registrierdatenbankvariablen (Forts.)*

### **Veraltete und nicht weiter unterstützte Registrierdatenbankvariablen**

Stoppen Sie die Verwendung von Registrierdatenbankvariablen, die veraltet sind, weil die der Variablen zugeordnete Funktionalität nicht weiter unterstützt wird oder durch neue Funktionalität ersetzt wurde. Informationen zum Ermitteln der Auswirkungen veralteter Registrierdatenbankvariablen auf das Upgrade finden Sie in "Veraltete Registrierdatenbankvariablen" in der Veröffentlichung *Neuerungen in DB2 Version 10.1*. Informationen zum Ermitteln der Auswirkungen nicht weiter verwendeter Registrierdatenbankvariablen auf das Upgrade finden Sie im Abschnitt "Nicht weiter unterstützte Registrierdatenbankvariablen" in der Veröffentlichung *Neuerungen in DB2 Version 10.1*.

Wenn Sie ein Upgrade von DB2 Version 9.5 oder früher durchführen, sollten Sie das Entfernen veralteter Registrierdatenbankvariablen in Releases von Versionen vor Version 10.1 in Betracht ziehen, da die der Variablen zugeordnete Funktionalität veraltet ist oder durch eine neue Funktionalität ersetzt wurde. Stellen Sie auch die Verwendung nicht weiter unterstützter Registrierdatenbankvariablen in Releases von Versionen vor Version 10.1 ein, wenn sie nicht die gewünschte Wirkung zeigen. Details hierzu finden Sie im Abschnitt ["Änderungen, die sich auf Releases von Version 9.5 oder](#page-42-0) [früher auswirken" auf Seite 33.](#page-42-0)

### **Neue Konfigurationsparameter für den Datenbankmanager**

Einige Konfigurationsparameter des Datenbankmanagers wurden geändert.

In der folgenden Tabelle werden die Auswirkungen der Standardwerte neuer Konfigurationsparameter für den Datenbankmanager auf das Upgrade beschrieben:

| Name                | Auswirkungen auf das Upgrade                                                                                                    |
|---------------------|----------------------------------------------------------------------------------------------------|
| wlm dispatcher      | Dieser Parameter aktiviert (Wert YES) oder inaktiviert (Wert NO)<br>den Dispatcher des DB2-Workload-Managers (WLM).<br>Standardmäßig steuert ein aktivierter WLM-Dispatcher nur CPU-<br>Begrenzungen.                                      |
| wlm_disp_concur     | Dieser Parameter gibt an, wie der Dispatcher des DB2-Workload<br>Managers (WLM) den Grad der Parallelität von Threads festlegt.<br>Sie können den Grad der Threadparallelität auch manuell auf ei-<br>nen festen Wert setzen.              |
| wlm_disp_cpu_shares | Dieser Parameter aktiviert (Wert YES) oder inaktiviert (Wert NO)<br>die Steuerung von CPU-Anteilen durch den Dispatcher des DB2-<br>Workload-Managers (WLM). Standardmäßig steuert ein aktivierter<br>WLM-Dispatcher nur CPU-Begrenzungen. |
| wlm_disp_min_util   | Dieser Parameter gibt den Mindestbetrag der CPU-Auslastung an,<br>der für eine Serviceklasse erforderlich ist, damit sie in die durch<br>DB2-WLM verwaltete gemeinsame Nutzung von CPU-Ressourcen<br>einbezogen wird.                      |

*Tabelle 11. Neue Konfigurationsparameter für den Datenbankmanager*

### <span id="page-38-1"></span>**Änderungen an vorhandenen Konfigurationsparametern für den Datenbankmanager** Einige Konfigurationsparameter des Datenbankmanagers wurden geändert.

In der folgenden Tabelle werden die Auswirkungen der Änderungen an Konfigurationsparametern des Datenbankmanagers auf das Upgrade beschrieben:

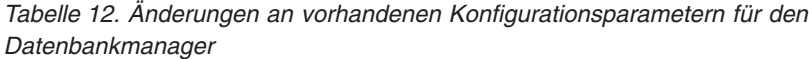

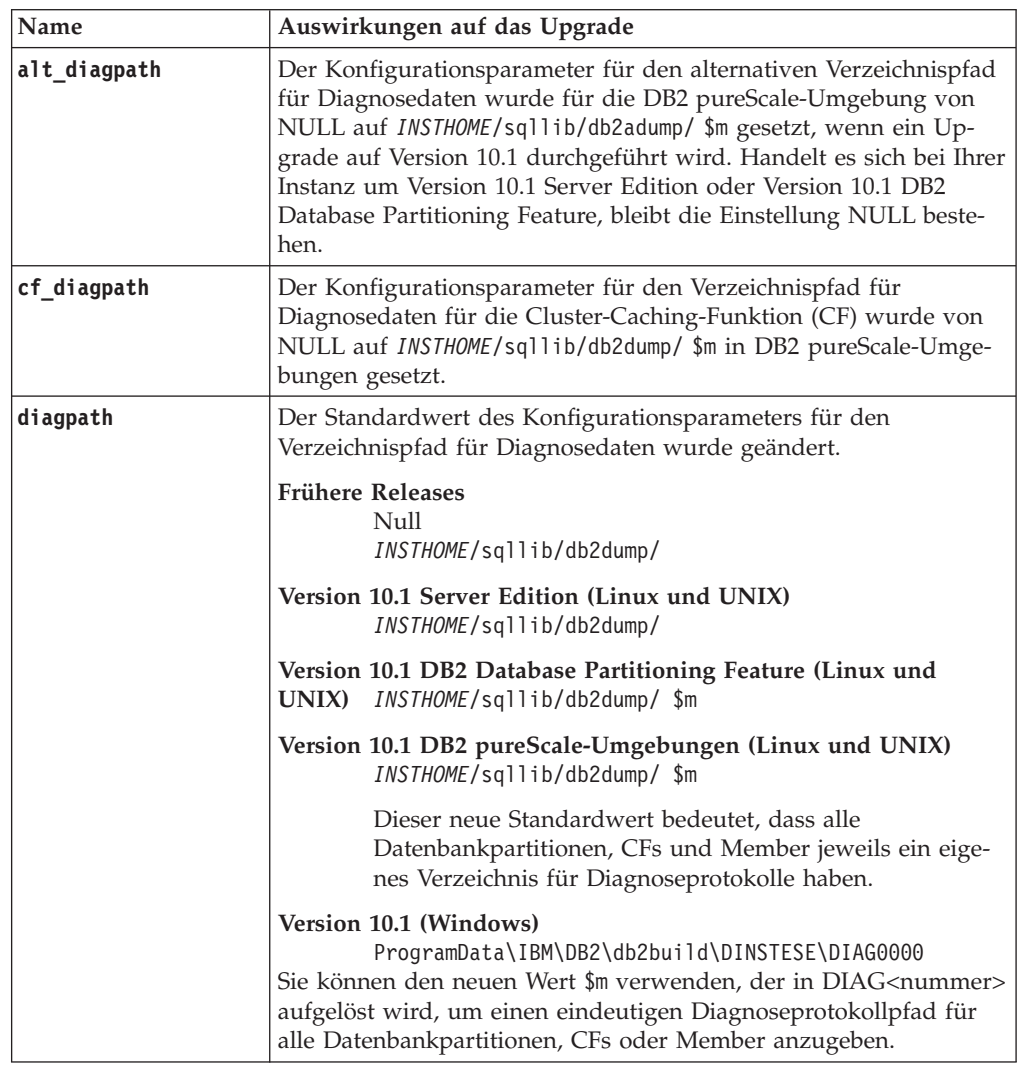

### <span id="page-38-0"></span>**Veraltete und nicht weiter unterstützte für Konfigurationsparameter des Datenbankmanagers**

In diesem Release sind keine veralteten oder nicht weiter unterstützten Konfigurationsparameter des Datenbankmanagers vorhanden. Wenn Sie jedoch ein Upgrade von DB2 Version 9.5 oder früher durchführen, sollten Sie das Entfernen veralteter Konfigurationsparameter des Datenbankmanagers in Releases von Versionen vor Version 10.1 in Betracht ziehen, da die den Parametern zugeordnete Funktionalität veraltet ist oder durch eine neue Funktionalität ersetzt wurde. Stellen Sie auch die Verwendung nicht weiter unterstützter Konfigurationsparameter des Datenbankmanagers in Releases von Versionen vor Version 10.1 ein, wenn sie nicht die gewünschte Wir-kung zeigen. Details hierzu finden Sie im Abschnitt ["Änderungen, die sich](#page-42-0) [auf Releases von Version 9.5 oder früher auswirken" auf Seite 33.](#page-42-0)

#### <span id="page-39-0"></span>**Neue Datenbankkonfigurationsparameter**

Einige Datenbankkonfigurationsparameter wurden geändert.

In der folgenden Tabelle werden die Auswirkungen der Standardwerte neuer Datenbankkonfigurationsparameter auf das Upgrade beschrieben:

| Name               | Auswirkungen auf das Upgrade                                                                                                    |
|--------------------|----------------------------------------------------------------------------------------------------|
| dft_schemas_dcc    | Dieser Parameter ermöglicht die Steuerung der Standardeinstel-<br>lung für DATA CAPTURE CHANGES für neu erstellte Schemata<br>zu Replikationszwecken.                                                                                                    |
| hadr_replay_delay  | Dieser Parameter gibt die Zeit an, die seit dem Zeitpunkt verstri-<br>chen sein muss, zu dem die Daten auf dem<br>Primärdatenbanksystem geändert werden, bevor diese Änderun-<br>gen in der Bereitschaftsdatenbank nachvollzogen werden. Die Zeit<br>wird in Sekunden angegeben.                                                                                                    |
| hadr_spool_limit   | Durch diesen Parameter wird zugelassen, dass die<br>Protokollwiedergabe in der HADR-Bereitschaftsdatenbank hinter<br>der HADR-Primärdatenbank zurückliegt. Wenn eine Spitze im<br>Transaktionsvolumen erreicht wird oder die Wiedergabe durch be-<br>stimmte Operationen verlangsamt wird und sich der<br>Protokollempfangspuffer füllt, werden die Protokolldaten auf die<br>Platte geschrieben (gespoolt) und dann später gelesen. |
| hadr_target_list   | Dieser Parameter, der zur Konfiguration mehrerer HADR-<br>Bereitschaftsdatenbanken (HADR, High Availability Disaster Reco-<br>very) dient, gibt eine Liste von bis zu drei Host:Port-Zielpaaren an,<br>die als HADR-Bereitschaftsdatenbanken fungieren.                                                                                                    |
| log_appl_info      | Dieser Parameter gibt an, dass der Protokollsatz für<br>Anwendungsinformationen zu Beginn jeder<br>Aktualisierungstransaktion geschrieben wird.                                                                                                    |
| log_ddl_stmts      | Dieser Parameter gibt an, dass zusätzliche Informationen in Bezug<br>auf DDL-Anwendungen (Data Definition Language) in das Proto-<br>koll geschrieben werden.                                                                                                    |
| mon_uow_execlist   | Dieser Parameter aktiviert (Wert ON) oder inaktiviert (Wert OFF)<br>die Erfassung von Informationen der Ausführliste durch den<br>UOW-Ereignismonitor. Standardmäßig werden die Informationen<br>der Ausführliste nicht erfasst (OFF). Dies ist ein untergeordneter<br>Parameter des Datenbankkonfigurationsparameters mon_uow_data.                                                                                                 |
| mon_uow_pkglist    | Dieser Parameter aktiviert (Wert ON) oder inaktiviert (Wert OFF)<br>die Erfassung von Informationen der Paketliste durch den UOW-<br>Ereignismonitor. Standardmäßig werden die Informationen der<br>Paketliste nicht erfasst (OFF). Dies ist ein untergeordneter Parame-<br>ter des Datenbankkonfigurationsparameters mon_uow_data.                                                                                                  |
| systime_period_adj | Dieser Datenbankkonfigurationsparameter gibt an, wie für die Si-<br>tuation einer Protokollzeile für eine temporale<br>Systemzeitraumtabelle zu verfahren ist, die potenziell mit einer<br>Endezeitmarke generiert wird, die kleiner als die<br>Anfangszeitmarke ist.                                                                                                    |

*Tabelle 13. Neue Datenbankkonfigurationsparameter*

### **Änderungen an vorhandenen Datenbankkonfigurationsparametern** Einige Datenbankkonfigurationsparameter wurden geändert.

In der folgenden Tabelle werden die Auswirkungen der Änderungen an vorhandenen Datenbankkonfigurationsparametern auf das Upgrade beschrieben:

| Name             | Auswirkungen auf das Upgrade                                                                                                    |
|------------------|----------------------------------------------------------------------------------------------------|
| auto reorg       | In Version 10.1 unterstützt die automatische Reorganisation das<br>Reorganisieren von Indizes für flüchtige Tabellen. Wenn die auto-<br>matische Reorganisation aktiviert ist und und DB2WORKLOAD auf SAP<br>gesetzt ist, wird nach dem Upgrade der Datenbanken regelmäßig<br>eine Indexreorganisation für flüchtigen Tabellen durchgeführt.<br>Weitere Informationen finden Sie im Abschnitt "Automatische Re-<br>organisation" in der Veröffentlichung Fehlerbehebung und Optimie-<br>ren der Datenbankleistung. |
| auto_stats_views | Dieser Parameter aktiviert und inaktiviert die automatische<br>Statistikerfassung für Statistiksichten. Wenn aktiviert, verwaltet<br>das DB2-Produkt die Statistiken für Statistiksichten automatisch.                                                                                                    |
| hadr_local_host  | In früheren Releases konnten keine HADR-                                                                                                    |
| hadr local svc   | Konfigurationsparameter dynamisch aktualisiert werden. Die Da-<br>tenbank musste inaktiviert und erneut aktiviert werden, um die                                                                                                    |
| hadr_peer_window | Aktualisierungen in Kraft zu setzen. Ab Version 10.1 können Aktu-<br>alisierungen an diesen Konfigurationsparametern in der primären                                                                                                    |
| hadr_remote_host | HADR-Datenbank ohne Inaktivierung der Datenbank wirksam<br>werden. Führen Sie auf dem primären Datenbanksystem einen Be-                                                                                                    |
| hadr_remote_inst | fehl STOP HADR gefolgt vom Befehl START HADR AS PRIMARY<br>aus. Dies hat zur Folge, dass Sie Aktualisierungen an                                                                                                    |
| hadr_remote_svc  | Konfigurationsparametern Ihrer primären HADR-Datenbank vor-<br>nehmen können, ohne dass dies Auswirkungen auf die Anwen-                                                                                                    |
| hadr syncmode    | dungen hat, die die Datenbank verwenden.                                                                                                    |
| hadr_timeout     | Anmerkung: Dieses Verhalten gilt auch für die folgenden neuen<br>HADR-Konfigurationsparameter:                                                                                                    |
|                  | hadr_replay_delay                                                                                                    |
|                  | hadr_spool_limit                                                                                                    |
|                  | • hadr_target_list                                                                                                    |
| mon_uow_data     | In Version 10.1 wurden die Werte, die Sie für mon_uow_data ange-<br>ben können, geändert. Der Standardwert für mon_uow_data ist wei-<br>terhin NONE. Dies ist der übergeordnete Parameter für die<br>Parameter mon_uow_execlist und mon_uow_pkglist. Weitere Infor-<br>mationen finden Sie in.                                                                                                    |
| mon_req_metrics  | In Version 10.1 wurde der Standardwert für mon_req_metrics von<br>BASE in NONE geändert.                                                                                                    |
| mon act metrics  | Der Standardwert für mon_act_metrics wurde von BASE in NONE<br>geändert.                                                                                                    |
| mon obj metrics  | Der Standardwert für mon_obj_metrics wurde von BASE in NONE<br>geändert.                                                                                                    |
| mon lw thresh    | Der Standardwert für mon_lw_thresh wurde von 5000000 in<br>4294967295 geändert.                                                                                                    |

*Tabelle 14. Änderungen an vorhandenen Datenbankkonfigurationsparametern*

### <span id="page-40-0"></span>**Veraltete und nicht weiter unterstützte Datenbankkonfigurationsparameter**

Entfernen Sie die Verwendung von Datenbankkonfigurationsparametern, die nicht weiter unterstützt werden, weil die der Variablen zugeordnete Funktionalität veraltet ist oder durch neue Funktionalität ersetzt wurde. Siehe "Einige Datenbankkonfigurationsparameter wurden geändert" in *Neuerungen in DB2 Version 10.1* zur Ermittlung der Auswirkungen des Upgrades auf veraltete Konfigurationsparameter.

Wenn Sie ein Upgrade von DB2 Version 9.5 oder früher durchführen, sollten Sie das Entfernen veralteter Datenbankkonfigurationsparameter in Re<span id="page-41-0"></span>leases von Versionen vor Version 10.1 in Betracht ziehen, da die den Parametern zugeordnete Funktionalität veraltet ist oder durch eine neue Funktionalität ersetzt wurde. Stellen Sie auch die Verwendung nicht weiter unterstützter Datenbankkonfigurationsparameter in Releases von Versionen vor Version 10.1 ein, wenn sie nicht die gewünschte Wirkung zeigen. De-tails hierzu finden Sie im Abschnitt ["Änderungen, die sich auf Releases](#page-42-0) [von Version 9.5 oder früher auswirken" auf Seite 33.](#page-42-0)

#### **Änderungen an den physischen Merkmalen des Datenbankdesigns**

Lesen Sie die Dokumentation zu den Neuerungen und geänderten Funktionen, um zu ermitteln, ob Änderungen an den physischen Merkmalen des Datenbankdesigns vorgenommen wurden, die sich auf das Upgrade auswirken.

In der folgenden Tabelle werden die Auswirkungen der Änderungen an den physischen Merkmalen des Datenbankdesigns auf das Upgrade beschrieben:

| <b>Physische Merkmale</b>          | Auswirkungen auf das Upgrade                                                                                                    |  |
|------------------------------------|----------------------------------------------------------------------------------------------------|--|
| Typ CHAR oder VARCHAR              | Die Umsetzung von XML-Daten in einen zu kleinen CHAR- oder<br>VARCHAR-Typ hat zur Folge, dass die Daten abgeschnitten werden,<br>um sie an den angegebenen Datentyp anzupassen. Dabei wird<br>kein Fehler zurückgegeben.                                                                                 |  |
| Typ DECIMAL                        | Bei der Umsetzung von XML-Daten in einen DECIMAL-Typ, der<br>nicht genügend Platz für die Stellen auf der rechten Seite des<br>Dezimaltrennzeichens hat, werden abschließende Stellen abge-<br>schnitten, um den Wert an den angegebenen Datentyp anzupas-<br>sen. Dabei wird kein Fehler zurückgegeben. |  |
| XML-Daten inkompatib-<br>ler Typen | Das Vergleichen von XML-Daten inkompatibler Typen liefert den<br>Rückgabewert FALSE.                                                                                                    |  |

*Tabelle 15. Änderungen an den physischen Merkmalen des Datenbankdesigns*

### **Änderungen an Berechtigungen und Zugriffsrechten**

Neue Berechtigungen und Änderungen an der Berechtigung, die für die Ausführung von DB2-Systembefehlen, CLP-Befehlen und SQL-Anweisungen erforderlich sind, werden in Version 10.1 eingeführt.

In der folgenden Tabelle werden die Auswirkungen der Änderungen an Berechtigungen und Zugriffsrechten auf das Upgrade zusammengefasst:

*Tabelle 16. Änderungen an Berechtigungen und Zugriffsrechten*

| <b>Name</b>                      | Auswirkungen auf das Upgrade |  |
|----------------------------------|------------------------------|--|
| Keiner für dieses Re-<br>l lease | Keine für dieses Release     |  |

In ["Auswirkungen der Änderungen von DB2-Befehlen auf das Upgrade"](#page-169-0) [auf Seite 160](#page-169-0) und ["Auswirkungen der SQL-Anweisungsänderungen auf](#page-172-0) [das Upgrade" auf Seite 163](#page-172-0) finden Sie eine Zusammenfassung von Änderungen an DB2-Befehlen und SQL-Anweisungen, die sich auf das Upgrade auswirken. In den beiden Veröffentlichungen *Command Reference* und *SQL Reference* finden Sie Details zu den Berechtigungsänderungen.

## <span id="page-42-0"></span>**Änderungen, die sich auf Releases von Version 9.5 oder früher auswirken**

Wenn Sie ein Upgrade von DB2 Version 9.5 oder früher ausführen, prüfen Sie alle Änderungen an Variablen, Konfigurationsparametern für Datenbanken und Datenbankmanager und an physischen Merkmalen des Datenbankdesigns zwischen Releases von Versionen vor Version 10.1, die ebenfalls Auswirkungen auf Ihr Upgrade haben könnten:

- v [Änderungen am Verhalten des DB2-Servers zwischen DB2 Version 9.5 und DB2](http://publib.boulder.ibm.com/infocenter/db2luw/v9r7/topic/com.ibm.db2.luw.qb.upgrade.doc/doc/r0022380.html) [Version 9.7](http://publib.boulder.ibm.com/infocenter/db2luw/v9r7/topic/com.ibm.db2.luw.qb.upgrade.doc/doc/r0022380.html)
- v [Änderungen am Verhalten des DB2-Servers zwischen DB2 Version 9.1 und DB2](http://publib.boulder.ibm.com/infocenter/db2luw/v9r5/topic/com.ibm.db2.luw.qb.migration.doc/doc/r0022380.html) [Version 9.5](http://publib.boulder.ibm.com/infocenter/db2luw/v9r5/topic/com.ibm.db2.luw.qb.migration.doc/doc/r0022380.html)

# **Veraltete oder nicht weiter unterstützte Funktionalität mit Auswirkungen auf die DB2-Server-Upgrades**

Sie sollten wissen, welche veraltete oder nicht weiter unterstützte Funktionalität in Version 10.1 Auswirkungen auf das Upgrade Ihres DB2-Servers haben kann. Außerdem sollten Sie über die DB2-Produkte informiert sein, die nicht mehr unterstützt werden, da auch das Upgrade dieser Produkte auf Version 10.1 nicht unterstützt wird.

Um der geänderten Funktionalität Rechnung zu tragen, müssen Sie vor bzw. nach dem Upgrade zusätzliche Tasks ausführen. Die folgende Liste enthält Änderungen, die nicht in den Tasks vor bzw. nach dem Upgrade für DB2-Server enthalten sind:

### **Verwendung des DB2 JDBC Type 2-Treibers wurde eingestellt**

Die Verwendung des DB2 JDBC Type 2-Treibers für Linux, UNIX und Windows wurde eingestellt; der Treiber ist nicht mehr verfügbar. Verwenden Sie stattdessen IBM Data Server Driver for JDBC and SQLJ. Weitere Informationen finden Sie in "Verwendung des DB2 JDBC Type 2-Treibers wurde eingestellt" in der Veröffentlichung *Neuerungen in DB2 Version 10.1*.

### **Verwendung von Steuerzentralentools wurde eingestellt**

Die Verwendung von Steuerzentralentools wurde in Version 10.1 eingestellt. In "Tools der Steuerzentrale werden nicht weiterverwendet" in Neue*rungen in DB2 Version 10.1* finden Sie eine vollständige Liste der Tools, die nicht weiter verwendet werden.

Verwenden Sie jetzt IBM Data Studio- und IBM Optim-Tools. Eine Zuordnung dieser empfohlenen Tools zu den Tools der Steuerzentrale finden Sie in der "Tabelle der empfohlenen Tools im Vergleich zu den Tools der Steuerzentrale" im Handbuch *Neuerungen in DB2 Version 10.1*.

### **Veraltete oder nicht weiter unterstützte Befehle**

Im Abschnitt ["Auswirkungen der Änderungen von DB2-Befehlen auf das](#page-169-0) [Upgrade" auf Seite 160](#page-169-0) finden Sie Informationen zu den in Version 10.1 als veraltet geltenden und nicht weiter unterstützten Befehlen und zur Handhabung dieser Auswirkung auf Ihre Datenbankanwendungen und -routinen.

### **Unformatierte Protokolle**

Die Verwendung von unformatierten Einheiten für die Datenbankprotokollierung ist veraltet und wurde in DB2 Version 9.1 eingestellt. Sie wird in einem zukünftigen Release entfernt. Anstelle einer unformatierten Einheit sollten Sie ein Dateisystem verwenden. Dateisysteme mit aktivierten, nicht

<span id="page-43-0"></span>gepufferten E/A-Funktionen wie gleichzeitig ablaufende E/A oder direkte E/A können eine Leistung erzielen, die mit unformatierten Einheiten vergleichbar ist. Das folgende Beispiel veranschaulicht, wie der Parameter **newlogpath** auf ein Dateisystemverzeichnis umgestellt werden kann:

db2 UPDATE DATABASE CONFIGURATION USING newlogpath /disk2/newlogdir

Die neue Einstellung wird erst wirksam, wenn sich die Datenbank in einem konsistenten Status befindet und die Verbindungen aller Benutzer zur Datenbank getrennt wurden. Der Datenbankmanager verschiebt die Protokolle an die neue Speicherposition, nachdem der erste Benutzer eine Verbindung zur Datenbank hergestellt hat.

#### **DB2-Produkte**

**Net Search Extender** (NSE) gilt als veraltet und wird in einem zukünftigen Release möglicherweise nicht weiterverwendet. Details zum Start der Verwendung funktional entsprechender Features oder Befehle finden Sie im Abschnitt "Net Search Extender gilt als veraltet" in der Veröffentlichung *Neuerungen in DB2 Version 10.1*.

Für NSE-Umgebungen mit vergleichsweise geringer Auslastung sollten Sie, wenn Sie diese veralteten Features oder Befehle nicht verwenden, die Migration auf DB2 Text Search in Betracht ziehen, um die in NSE nicht unterstützte Funktionalität vorteilhaft zu nutzen, wie z. B. die Verarbeitung auf linguistischer Basis in allen unterstützten Sprachen und Verbesserungen in Bezug auf Suchvorgänge in XML-Dokumenten. Details finden Sie im Abschnitt zur Migration auf DB2 Text Search.

Die Verwendung von Query Patroller wird eingestellt. Detaillierte Informationen zur Vorgehensweise bei der Migration finden Sie in [http://](http://publib.boulder.ibm.com/infocenter/db2luw/v9r7/topic/com.ibm.db2.luw.qb.upgrade.doc/doc/t0053461.html) [publib.boulder.ibm.com/infocenter/db2luw/v9r7/topic/](http://publib.boulder.ibm.com/infocenter/db2luw/v9r7/topic/com.ibm.db2.luw.qb.upgrade.doc/doc/t0053461.html) [com.ibm.db2.luw.qb.upgrade.doc/doc/t0053461.html.](http://publib.boulder.ibm.com/infocenter/db2luw/v9r7/topic/com.ibm.db2.luw.qb.upgrade.doc/doc/t0053461.html)

#### **Veraltete oder in DB2 Version 9.7 eingestellte Funktionen**

Wenn Sie ein Upgrade von DB2 Version 9.5 durchführen, müssen Sie die in DB2 Version 9.7 vorgenommenen Änderungen überprüfen, die sich nach einem Upgrade auf Version 10.1 auf Ihre Umgebung auswirken können. Lesen Sie den folgenden Abschnitt, wenn Sie Informationen zu weiteren möglichen Auswirkungen auf das Upgrade Ihres DB2-Servers benötigen:

[Veraltete oder nicht weiter unterstützte Funktionalität in DB2 Version 9.7](http://publib.boulder.ibm.com/infocenter/db2luw/v9r7/index.jsp?topic=/com.ibm.db2.luw.qb.upgrade.doc/doc/c0022309.html) für das Upgrade von DB2 Version 9.5

# **Für Upgrades von DB2-Servern erforderlicher Plattenspeicherplatz**

Beachten Sie, dass für den Upgradeprozess zusätzlicher Plattenspeicherplatz erforderlich ist. Stellen Sie sicher, dass der freie Plattenspeicherplatz ausreicht, um diesen Prozess erfolgreich abzuschließen. Die folgenden Empfehlungen für den Plattenspeicherplatz gelten für das Upgrade auf DB2 Version 10.1.

#### **Bereiche für Systemkatalogtabellen und temporäre Systemtabellen**

Stellen Sie sicher, dass der freie Speicherbereich im Systemkatalog und der Systemtabellenbereich für temporäre Tabellen für die Datenbanken ausreicht, für die ein Upgrade durchgeführt werden soll. Während des Upgrades ist sowohl für alte als auch neue Datenbankkataloge ein Tabellenbereich für Systemkataloge erforderlich. Der erforderliche freie Speicherbereich hängt sowohl von der Komplexität der Datenbank als auch von der Anzahl und Größe der Datenbankobjekte ab.

#### **Tabellenbereich für Systemkataloge (SYSCATSPACE)**

Es wird empfohlen, die Gesamtgröße auf das Doppelte des gesamten verwendeten Speicherplatzes zu erhöhen. Der freie Speicherbereich sollte somit mindestens dieselbe Größe besitzen, die der aktuell verwendete Speicherbereich einnimmt.

#### **Temporärer Tabellenbereich (der Standardname lautet TEMPSPACE1)**

Es wird empfohlen, die Gesamtgröße auf die doppelte Größe des Tabellenbereichs des Systemkatalogs zu erhöhen.

Beim Tabellenbereich für Systemkataloge sollte die Anzahl der freien Seiten mindestens der Anzahl der verwendeten entsprechen. Die Gesamtanzahl der Seiten für den temporären Systemtabellenbereich sollte doppelt so hoch sein wie die Gesamtanzahl der Seiten für den Tabellenbereich der Systemkataloge.

Zum Erhöhen des freien Speicherbereichs in den SMS-Tabellenbereichen (SMS = System Managed Space) können Sie Plattenspeicherplatz auf den entsprechenden Dateisystemen verfügbar machen oder die Größe Ihrer Dateisysteme erhöhen, wenn Sie einen Volume Manager verwenden.

Zum Erhöhen des freien Speicherbereichs in den DMS-Tabellenbereichen (DMS = Database Managed Space) können Sie die Größe der vorhandenen Container erhöhen. Sie können zwar auch weitere Container hinzufügen, dies kann jedoch ein erneutes Ausgleichen der Daten zur Folge haben. Sie können die Größe der Container nach dem Upgrade wieder reduzieren.

#### **Protokolldateibereich**

Im Verlauf des Datenbankupgrades werden Änderungen an Systemkatalogobjekten vorgenommen. Alle Änderungen an den einzelnen Systemkatalogobjekten erfolgen in einer einzigen Transaktion, für die ein entsprechender Speicherbereich erforderlich ist. Reicht der Speicherbereich nicht aus, wird die Transaktion mithilfe eines Rollbacks rückgängig gemacht, und das Upgrade kann nicht erfolgreich beendet werden.

Um sicherzustellen, dass der Speicherplatz für die Protokolldatei ausreicht, können Sie für den Datenbankkonfigurationsparameter **logsecond** das Doppelte des aktuellen Werts für **logprimary** und **logsecond** einstellen, wenn das Dateisystem für die Protokolldateien genug freien Plattenspeicherplatz aufweist, um diesen Parameterwert zu erhöhen. Wenn Sie bereits über einen ausreichend großen Speicherplatz für die Protokolldatei verfügen, ist eine Erhöhung dieses Parameters möglicherweise nicht notwendig. Auch in Umgebungen mit partitionierten Datenbanken müssen Sie nur den Speicherbereich in der Katalogpartition vergrößern.

Sie müssen die Werte dieser Datenbankkonfigurationsparameter aktualisieren, bevor Sie für die Instanz ein Upgrade auf DB2 Version 10.1 durchführen, weil Sie diese Datenbankkonfigurationsparameter nicht aktualisieren können, bevor Sie den Befehl **UPGRADE DATABASE** ausgegeben haben. Schlägt dieser Befehl fehl, weil der Speicherbereich nicht ausreicht, können Sie die Werte der Datenbankkonfigurationsparameter erhöhen und den Befehl **UPGRADE DATABASE** anschließend erneut ausgeben.

Die neuen Einstellungen für die Datenbankkonfigurationsparameter für den Speicherbereich können nach dem Abschluss des Upgrades auf ihre ursprünglichen Werte zurückgesetzt werden.

#### **Indexspeicherbereich**

Für jeden Index einer gefüllten Tabelle ist eine weitere Seite erforderlich, um die folgende Funktionalität bereitzustellen:

- <span id="page-45-0"></span>v Echtzeitstatistik.
- Verzögertes Bereinigungs-Rollout für MDC-Tabellen.
- v Erneut erstellter Index für eine gefüllte Tabelle.

Wenn Sie Indizes des Typs 1 haben, werden sie beim Neustart oder beim ersten Zugriff nach einem Upgrade als ungültig markiert und als Inizes des Typs 2 erneut erstellt. Stellen Sie sicher, dass Sie über ausreichend Plattenspeicherplatz für die Konvertierung Ihrer Indizes des Typs 1 verfügen. Indizes des Typs 2 erfordern pro Zeile ein Byte mehr. Detaillierte Informationen zur Schätzung des Speicherplatzbedarfs finden Sie im Abschnitt 'Speicherplatzbedarf für Indizes'.

Wenn nur eine begrenzte Menge an freiem Speicherbereich für Indizes verfügbar ist, wird möglicherweise die Fehlernachricht SQL0289N für vollen Tabellenspeicherbereich ausgegeben. Stellen Sie sicher, dass im entsprechenden Indextabellenbereich ausreichend freie Seiten vorhanden sind, um eine zusätzliche Seite für jeden Index einer gefüllten Tabelle aufzunehmen, bevor Sie Folgendes ausführen:

- v Beim Füllen von Tabellen in Datenbanken, die in DB2 Version 9.5 oder höher erstellt wurden, wird die Echtzeitstatistik in diesen neu erstellten Datenbanken standardmäßig aktiviert.
- v Beim Aktivieren des verzögerten Bereinigungs-Rollout durch Setzen des Parameters **DB2\_MDC\_ROLLOUT** auf DEFER oder wenn der Parameter **DB2\_WORKLOAD** auf SAP gesetzt wird.
- v Beim Reorganisieren oder erneuten Erstellen von Indizes für gefüllte Tabellen.

### **Dateien für dynamischen Speicher**

Wenn Sie den dynamischen Speicher auf einer vorhandenen Datenbank durch Absetzen der Anweisung ALTER DATABASE mit der Klausel ADD STORAGE ON aktivieren, werden mithilfe dieser Anweisung die Dateien SQLSGF.1 und SQLSGF.2 erstellt, die für die Verwaltung des dynamischen Speichers erforderlich sind.

# **Änderungen bei der Unterstützung für 32-Bit- und 64-Bit-DB2-Server**

DB2 Version 9.1 oder höher unterstützt 32-Bit-Betriebssysteme unter Linux unter x86 und Windows-Betriebssystemen und 64-Bit-Betriebssysteme unter UNIX-, Linux- und Windows-Betriebssystemen.

Details zu unterstützten Architekturen für die einzelnen Betriebssysteme finden Sie im Abschnitt "Installationsvoraussetzungen für DB2-Datenbankprodukte" in *DB2*-*Server - Installation*.

Die Bitgröße für die Instanz kann nicht angegeben werden, wenn Sie eine Instanz erstellen oder für eine Instanz ein Upgrade durchführen. Die Bitgröße für neue Instanzen wird von dem Betriebssystem festgelegt, auf dem DB2 Version 10.1 installiert ist. In der folgenden Tabelle wird die Bitgrößenunterstützung für DB2 Version 10.1 zusammengefasst, die für jedes der folgenden Betriebssysteme verfügbar ist:

| Betriebssysteme                                                                                                    | Unterstützung für DB2 Version 10.1 verfügbar                                                                                                    |
|----------------------------------------------------------------------------------------------------|----------------------------------------------------------------------------------------------------|
| 32-Bit-Windows unter x86 und<br>x64 (bei Verwendung der 32-<br>Bit-Version des DB2 Version<br>10.1-Produkts)<br>∣• 32-Bit-Linux x86 | • Nur 32-Bit-Instanzen<br>• 32-Bit-DB2-Server, -Client und GUI-Tools-Pakete<br>• 32-Bit IBM Software Development Kit (SDK) für Java                                                                                                    |
| 64-Bit-Kernel von AIX, HP-UX<br>oder Solaris<br>64-Bit-Windows unter x64<br>64-Bit-Kernel von Linux unter<br>x64, POWER und zSeries | • 64-Bit-Instanzen<br>• 32-Bit- und 64-Bit-DB2-Bibliotheken verfügbar<br>• 64-Bit-DB2-Server und -Client<br>• 64-Bit-Anwendungen und -Routinen<br>32-Bit-Anwendungsunterstützung auf der Clientseite<br>Nur abgeschirmte gespeicherte 32-Bit-Prozeduren/<br>UDFs (Nicht-Java)<br>Abgeschirmte gespeicherte Java-Prozeduren/UDFs<br>IBM SDK für Java (64-Bit) |

<span id="page-46-0"></span>*Tabelle 17. Verfügbare 32-Bit- und 64-Bit-Unterstützung für DB2 Version 10.1 nach Betriebssystem*

Die Änderungen in der 32-Bit- und 64-Bit-Unterstützung können sich auf Ihre Anwendungen auswirken. Diese Auswirkungen hängen davon ab, welchen Pfad für die gemeinsam genutzte Bibliothek Sie beim Verknüpfen der DB2-Bibliotheken mit Ihren Anwendungen angegeben haben. Wenn Sie den DB2-Installationspfad angegeben haben, können die Anwendungen nicht ausgeführt werden, weil die Kopie von DB2 Version 10.1 einen anderen Installationspfad verwendet. Wenn Sie die Bibliotheken jedoch mithilfe des Bibliothekspfads unter dem Ausgangsverzeichnis der Instanz verknüpft haben, werden Ihre Anwendungen in den folgenden Fällen erfolgreich ausgeführt:

- Wenn Sie über 32-Bit-Instanzen verfügen und in einem 32-Bit-System ein Upgrade auf DB2 Version 10.1 durchführen. Sie können nur für 32-Bit-Instanzen unter 32-Bit-Windows oder 32-Bit-Linux unter x86 ein Upgrade durchführen.
- v Wenn Sie über 64-Bit-Instanzen verfügen und in einem 64-Bit-System ein Upgrade auf DB2 Version 10.1 durchführen. Sie können nur für eine 64-Bit-Instanz auf einem 64-Bit-System ein Upgrade durchführen.

Beim Upgrade von 32-Bit-Instanzen auf DB2 Version 10.1 auf einem 64-Bit-System müssen Sie Inkompatibilitäten gerecht werden, damit Ihre Anwendungen und Routinen erfolgreich ausgeführt werden können. Zu Inkompatibilitäten kommt es aufgrund von nicht weiter verwendeter Funktionalität oder falschen, gemeinsam genutzten Bibliothekspfadangaben. Details zur verfügbaren 32-Bit- und 64-Bit-Unterstützung finden Sie in Tabelle 17. Nicht abgeschirmte gespeicherte 32-Bit-Prozeduren werden zum Beispiel in allen unterstützten Sprachen außer Java nicht unterstützt. Wenn Sie diese gespeicherten Prozeduren löschen und als abgeschirmte Prozeduren erneut erstellen, können Sie dieses Problem lösen.

# **Bewährte Upgradeverfahren für DB2-Server**

Bei der Planung des DB2-Server-Upgrades können Sie sich an verschiedenen bewährten Verfahren orientieren. Informieren Sie sich über diese Verfahren, bevor Sie mit dem Upgrade beginnen.

**Überprüfen von Änderungen an der vorhandenen Funktionalität eines DB2-Datenbankprodukts**

Änderungen an der vorhandenen Funktionalität, die in DB2 Version 10.1 eingeführt werden, können sich unter Umständen auf Ihre Anwendungen, Scripts, Wartungsvorgänge und alle anderen Aspekte auswirken, die mit dem Upgradeprozess für Ihren DB2-Server verknüpft sind.

Änderungen an der vorhandenen Funktionalität, die in Releases von Versionen vor DB2 Version 10.1 eingeführt wurde, können ebenfalls Auswirkungen haben. Überprüfen Sie die folgenden Änderungen und überlegen Sie, wie Sie mit diesen Änderungen umgehen, bevor Sie mit dem Upgrade beginnen:

- v [Geänderte Funktionalität in DB2 Version 9.7](http://publib.boulder.ibm.com/infocenter/db2luw/v9r7/topic/com.ibm.db2.luw.wn.doc/doc/c0023232.html)
- v [Geänderte Funktionalität in DB2 Version 9.8](http://publib.boulder.ibm.com/infocenter/db2luw/v9r5/topic/com.ibm.db2.luw.wn.doc/doc/c0023232.html)

Wenn Sie das Upgrade in einer Testumgebung durchführen und dabei Probleme auftreten, können Sie die Bedeutung für Ihre Umgebung bewerten und nach einer Problemlösung suchen.

### **Durchführen von Hardware- und Betriebssystemupgrades vor dem Upgrade von DB2-Datenbankprodukten**

Die Unterstützung für UNIX-, Linux- und Windows-Betriebssysteme wurde in DB2 Version 10.1 geändert. Lesen Sie den Abschnitt zu den "Installationsvoraussetzungen für DB2-Server und IBM Data Server-Clients" in der Veröffentlichung *DB2 pureScale Feature Installation and Upgrade Guide*, um zu ermitteln, ob Ihre Betriebssystemversion unterstützt wird oder ob für Ihr Betriebssystem vor der Installation von DB2 Version 10.1 ein Upgrade durchgeführt werden muss. Neuere Versionen von Betriebssystemen können auch neue Hardwarevoraussetzungen beinhalten.

Die Durchführung von Hardware- und Betriebssystemupgrades getrennt vom Upgrade des DB2-Datenbankprodukts vereinfacht die Fehlerbestimmung, falls Sie beim Upgrade auf Schwierigkeiten stoßen sollten. Wenn Sie ein Upgrade Ihrer Software bzw. Hardware vor dem Upgrade des DB2- Datenbankprodukts durchführen, stellen Sie sicher, dass das System ordnungsgemäß funktioniert, bevor Sie mit der Durchführung eines Upgrades für das DB2-Datenbankprodukt beginnen.

Wenn Sie eine Kopie von DB2 Version 9.5 unter SUSE Linux Enterprise Server 10 verwenden, wenden Sie zuerst DB2 Version 9.5 Fixpack 4 oder höher an, bevor Sie für das Betriebssystem ein Upgrade auf SUSE Linux Enterprise Server 11 durchführen.

Wenn Sie ein Upgrade einer Kopie vor DB2 Version 10.1 auf prozessorbasierte POWER3-Systeme durchführen, führen Sie zunächst ein Upgrade auf prozessorbasierte POWER4-Systeme durch, bevor Sie ein Upgrade auf DB2 Version 10.1 durchführen. Systeme auf POWER3-Prozessorbasis werden in DB2 Version 10.1 nicht unterstützt.

#### **Vergleichstests zur DB2-Serverleistung**

Führen Sie vor dem Upgrade des DB2-Servers einige Leistungstests durch. Das Vergleichstesttool **db2batch** kann Ihnen beim Erfassen von abgelaufenen Zeiten und CPU-Zeiten für die Abfragen weiterhelfen. Mithilfe dieses Tools können Sie Leistungstests entwickeln. Notieren Sie die genauen Umgebungsbedingungen, unter denen die Abfragen ausgeführt werden.

Protokollieren Sie außerdem für jede Testabfrage die Ausgabe des Befehls **db2expln**. Vergleichen Sie die Ergebnisse vor und nach dem Upgrade. Dieses Verfahren kann Ihnen dabei helfen, Leistungsbeeinträchtigungen, sofern sie auftreten sollten, zu ermitteln und zu beheben.

#### **Ausarbeiten eines Plans zum Umkehren eines Upgrades**

Es gibt kein Dienstprogramm zum Umkehren eines Upgrades bzw. Zurücksetzen von DB2 Version 10.1 auf ein Release vor DB2 Version 10.1. In [Kapitel 12, "Umkehren von Upgrades für DB2-Server", auf Seite 125](#page-134-0) finden Sie Informationen zu allen erforderlichen Schritten zum Umkehren eines Datenbankupgrades.

### **Ausführen von Upgradevorbereitungstasks**

Im Abschnitt [Kapitel 5, "Upgradevorbereitungstasks für DB2-Server", auf](#page-52-0) [Seite 43](#page-52-0) finden Sie verschiedene Tasks zum Vorbereiten von Upgrades, die Sie ausführen sollten: Einstellungen der DB2-Konfigurationsparameter sichern, ausreichenden Plattenspeicherplatz für Tabellenbereich und Protokolldateien sicherstellen und Upgradebereitschaft der Datenbanken überprüfen.

### **Festlegen der Reihenfolge beim Upgrade (mit DB2-Servern oder mit Clients beginnen)**

Das Durchführen eines Upgrades für Ihre DB2-Server, bevor Sie ein Upgrade Ihrer Data Server-Clients durchführen, empfiehlt sich, da dadurch bekannte Einschränkungen und Bedingungen vermieden werden können, wie z. B. Einschränkungen in Bezug auf die Unterstützung von neuer Funktionalität des DB2-Datenbankprodukts, Netzprotokollen und Konnektivität. Diese Einschränkungen und Bedingungen sind nicht mit DB2 Connect verknüpft.

Bevor Sie ein Upgrade für Ihre Data Server-Clients durchführen können, müssen Sie zunächst alle Inkompatibilitäten zwischen Releases verwalten. Wenn Sie aufgrund einer Softwareanforderung ein Upgrade für Ihren Client ausführen müssen, stellen Sie sicher, dass die Software die Version des DB2-Datenbankprodukts unterstützt, die Sie auf Ihrem DB2-Server ausführen. In diesem Fall verwaltet die Software alle Inkompatibilitäten zwischen Releases. Nähere Informationen zu Inkompatibilitäten finden Sie im Abschnitt [Bewährte Upgradeverfahren für Clients](http://publib.boulder.ibm.com/infocenter/db2luw/v9r7/topic/com.ibm.db2.luw.qb.upgrade.doc/doc/c0052309.html) in der Dokumentation zu Version 9.7. In dem Abschnitt mit den "Hinweisen für DB2-Clients für DB2 pureScale Feature" in der Veröffentlichung *DB2 pureScale Feature Installation and Upgrade Guide* finden Sie weitere Informationen zur unterstützten Funktionalität von Version 9.8.

#### **Durchführen von Upgrades für Datenbankanwendungen und -routinen**

Wenn Sie ein Upgrade für den DB2-Server durchführen, müssen Sie möglicherweise auch für Ihre Datenbankanwendungen und -routinen ein Upgrade durchführen, damit die Änderungen für die 64-Bit-Instanzen, die gespeicherten SQL-Prozeduren, die Java Virtual Machine (JVM) und die Entwicklungssoftware unterstützt werden.

Informieren Sie sich über die Faktoren, die sich auf das Upgrade Ihrer Datenbankanwendungen auswirken können, und nehmen Sie alle erforderlichen Änderungen an Ihren Datenbankanwendungen und -routinen vor, um sicherzustellen, dass diese nach dem Upgrade ausgeführt werden können. In den Abschnitten [Kapitel 22, "Zentrale Upgradeaspekte für](#page-166-0) [Datenbankanwendungen", auf Seite 157](#page-166-0) und [Kapitel 23, "Zentrale Up](#page-178-0)[gradeaspekte für Routinen", auf Seite 169](#page-178-0) finden Sie Informationen zu den Faktoren, die sich auf das Upgrade Ihrer Datenbankanwendungen oder -routinen auswirken können.

Sie können die Datenbankanwendungen und -routinen in einer Testumgebung für das Upgrade testen und überprüfen, ob die Datenbankanwendun-

gen und -routinen in DB2 Version 10.1 erfolgreich ausgeführt werden, um festzustellen, ob ein Upgrade erforderlich ist. Sie können für Ihre Datenbankanwendungen und -routinen auch ein Upgrade durchführen, bevor Sie ein Upgrade für Ihre Produktionsumgebung durchführen.

### **Durchführen von Upgrades für DB2 HADR-Umgebungen (HADR = High Availability Disaster Recovery)**

Durch das Upgrade einer Primärdatenbank auf DB2 Version 10.1 wird die Datenbankrolle von 'primär' in 'standard' geändert. Das Upgrade für Bereitschaftsdatenbanken auf DB2 Version 10.1 wird nicht unterstützt, weil sich diese Datenbanken im Status 'Aktualisierende Recovery anstehend' befinden. Aufgrund dieser Einschränkungen muss HADR für das Durchführen eines Upgrades für eine HADR-Umgebung auf DB2 Version 10.1 gestoppt, ein Upgrade für Ihren DB2-Server, auf dem sich die Primärdatenbank befindet, durchgeführt und HADR anschließend erneut initialisiert werden.

In der folgenden Liste sind die einzelnen Aktionen sowie das zugehörige Thema, in dem die jeweilige Aktion dokumentiert ist, enthalten:

- v Stoppen Sie die HADR-Primär- oder Bereitschaftsdatenbank, wie in [Ka](#page-52-0)[pitel 5, "Upgradevorbereitungstasks für DB2-Server", auf Seite 43](#page-52-0) beschrieben.
- v Führen Sie für den DB2-Server, auf dem sich die Primärdatenbank befindet, ein Upgrade durch, indem Sie eine der folgenden Tasks ausführen:
	- – [Kapitel 6, "Durchführen von Upgrades für einen DB2-Server](#page-70-0) [\(Windows\)", auf Seite 61](#page-70-0)
	- – [Kapitel 7, "Durchführen von Upgrades für einen DB2-Server \(Linux](#page-82-0) [und UNIX\)", auf Seite 73](#page-82-0)
- Reinitialisieren Sie HADR wie in [Kapitel 9, "Upgradenachbereitungstasks](#page-114-0) [für DB2-Server", auf Seite 105](#page-114-0) beschrieben.

#### **Migrieren von SQL Replication-Umgebungen**

Nachdem Sie bei Ihren Datenbankservern ein Upgrade durchgeführt haben, können Sie wahlweise Ihre SQL-Replikationsumgebung auf DB2 Version 10.1 migrieren.In "Migrieren auf SQL Replication Version 10.1" finden Sie Einzelheiten dazu, wann und wie Sie Ihre SQL Replication-Umgebung migrieren.

#### **Durchführen von Upgrades für DB2 Spatial Extender**

Wenn Sie DB2 Spatial Extender installiert und bei den für Spatial Extender aktivierten Datenbanken ein Upgrade auf DB2 Version 10.1 durchgeführt haben, finden Sie im Abschnitt *Durchführen von Upgrades auf DB2 Spatial Extender Version 10.1* in *Spatial Extender - Benutzer- und Referenzhandbuch* ausführliche Informationen zu Upgrades speziell für DB2 Spatial Extender.

#### **Durchführen von Upgrades für Microsoft Cluster Server-Umgebungen**

Installieren Sie in einer Microsoft Cluster Server-Umgebung (MSCS-Umgebung) DB2 Version 10.1 als neue Kopie und führen Sie anschließend den Befehl **db2iupgrade** zum Durchführen eines Upgrades für die MSCS-Ins-tanz aus. Details hierzu finden Sie in ["Durchführen von Upgrades für DB2-](#page-111-0) [Server in Microsoft Cluster Server-Umgebungen" auf Seite 102.](#page-111-0)

#### **Durchführen von Upgrades von Query Patroller auf Workload Manager**

Die Verwendung von Query Patroller wird eingestellt. Informationen zur Migration finden Sie unter [Migrieren von Query Patroller auf den DB2-](http://publib.boulder.ibm.com/infocenter/db2luw/v9r7/topic/com.ibm.db2.luw.qb.upgrade.doc/doc/t0053461.html) [Workload-Manager.](http://publib.boulder.ibm.com/infocenter/db2luw/v9r7/topic/com.ibm.db2.luw.qb.upgrade.doc/doc/t0053461.html)

# **Migrieren anderer Datenbankverwaltungssysteme (nicht DB2)**

Die Migration von einem Nicht-DB2-Verwaltungssystem für relationale Datenbanken ist ein komplexerer Prozess als die Migration von einem DB2-Datenbankprodukt. Aus diesem Grund sollten Sie sorgfältig herausarbeiten, was der Migrationsprozess mit sich bringt und einen Portierungsplan erstellen.

Im Portierungsplan sollten zum Beispiel folgende Tasks enthalten sein: Konvertierung der Datenbankobjekte zur Erstellung der entsprechenden Datenbankobjekte in einer DB2-Datenbank, Verschieben der tatsächlichen Daten in die neue DB2-Datenbank und Portieren der Datenbankanwendungen. Unter dem Portieren der Anwendungen ist das Konvertieren der SQL-Anweisungen, das Ändern der Schnittstellenaufrufe und das Konvertieren des datenbankspezifischen Codes für den Zugriff auf die DB2-Datenbanken zu verstehen.

Die am häufigsten verwendeten Methoden zum Konvertieren von Datenbankanwendungscode sind die manuelle Konvertierung, die Umsetzung durch dynamische Aufrufe und die automatisierte Konvertierung. In der Regel erfassen die Konvertierungstools den Quellcode als Eingabe und setzen die Datenmanagementaufrufe in die entsprechenden SQL-Aufrufe um. Aus den Informationen von der Quell- und Zieldatenbank und dem Programmcode werden die neuen SQL-Anweisungen erstellt.

Das IBM Migration Toolkit (MTK) ist ein Konvertierungstool zum Migrieren der Daten und der Abfrage- und Prozedursprachen von Quellendatenbankverwaltungssystemen wie zum Beispiel Informix Dynamic Server, Informix Extended Parallel Server (XPS), Microsoft SQL Server, Oracle und Sybase Enterprise auf DB2- Datenbankprodukte. MTK kann unter den Betriebssystemen AIX, Linux, Solaris und Windows ausgeführt werden. Die einzige unterstützte Sprache ist Englisch. MTK ist als ergänzender Download auf der Webseite [IBM Migration Toolkit](http://www.ibm.com/software/data/db2/migration/mtk/) verfügbar.

IBM stellt Ihnen Ressourcen zur Verfügung, die Sie in allen Aspekten der Migration von einem Nicht-DB2-Verwaltungssystem für relationale Datenbanken unterstützen sollen. Im Folgenden werden die wichtigsten Ressourcen aufgelistet, auf die am häufigsten zugegriffen wird:

- v Auf der Webseite [Migration Station](http://www.ibm.com/developerworks/ondemand/migrate/db.html) finden Sie Informationen, die Sie zum Portieren Ihrer Anwendungen und der zugehörigen Daten von anderen Datenbankverwaltungssystemen benötigen. Auf dieser Webseite werden die allgemeinen Migrationsschritte beschrieben und Ressourcen einschließlich Tools und Schulungen zur Verfügung gestellt. Für IBM Kunden und IBM Business Partner werden zusätzliche Ressourcen zur Verfügung gestellt.
- Die weltweiten IBM Innovation Center für Business Partners bieten eine Vielzahl ergänzender Workshops und technischer Seminare an. Auf der [Seite für Schu](https://www.ibm.com/isv/spc/events/index.jsp)[lungsressourcen](https://www.ibm.com/isv/spc/events/index.jsp) finden Sie Details und Terminpläne.
- Die [IBM Virtual Innovation Center](https://www.ibm.com/isv/welcome/vic.html) (VIC) ist ein Portal für Wissensaustausch und Instrumentierung, auf dem Schulungen, Live-Mentoring, technische Online-Unterstützung, Lösungsübersichten, Clientsimulationen, Antworten auf häufig gestellte Fragen, Fallbeispiele und Diskussionsforen angeboten werden.
- Die Website [DB2 Migration Factory](http://www-03.ibm.com/systems/migratetoibm/factory/) ist ein umfassendes Angebot für strategische IBM Business Partner mit Bausätzen für Migrationstools, ergänzender Onlineaus-

bildung, Informationen, Vertriebsteams und anderen Ressourcen, die Sie beim Planen und Implementieren einer Migration auf DB2-Produkte von Oracle, Sybase und Microsoft SQL Server unterstützen.

• Die Website von [developerWorks Information Management](http://www.ibm.com/developerworks/data) bietet technische Ressourcen für die DB2 Information Management-Software an. Sie bietet Produktinformationen, Downloads, Lernressourcen, Unterstützung und Communitys. Auf dieser Website finden Sie viele Beiträge und Lerntexte, die Ihnen dabei helfen, sich mit der Funktionalität von DB2-Datenbankprodukten und deren Verwendung in Ihren Anwendungen vertraut zu machen.

# <span id="page-52-1"></span><span id="page-52-0"></span>**Kapitel 5. Upgradevorbereitungstasks für DB2-Server**

Lesen Sie vor dem Upgrade Ihres DB2-Servers die Informationen im Abschnitt über die zentralen Upgradeaspekte für DB2-Server, einschließlich der Empfehlungen, der Einschränkungen und der Angaben zum Bedarf an Plattenspeicherplatz, damit Sie über alle Änderungen und Einschränkungen informiert sind, die für Ihr Upgrade relevant sein können. Richten Sie sich darauf ein, alle potenziellen Probleme vor dem Upgrade zu beheben, um das Upgrade erfolgreich durchführen zu können.

### **Vorgehensweise**

Bereiten Sie das Upgrade der DB2-Server wie folgt vor:

- 1. Stellen Sie sicher, dass Sie mindestens eine freie Seite an Indexspeicherplatz pro Objektindex haben, um den Aufwand für einen potenziellen Indexrebuild zu vermeiden. Wenn eine Indexstammseite während des Upgrades nicht genügend freien Speicherplatz enthält, muss der Index um eine Seite vergrößert werden. Wenn in diesem Fall keine freie Seite im Indexobjekt gefunden wird, wird eine Seite aus dem Tabellenbereich angefordert. Wenn der Tabellenbereich voll ist, wird das gesamte Indexobjekt als ungültig markiert und erneut erstellt, wenn nach dem Upgrade zum ersten Mal auf die zugrunde liegende Tabelle zugegriffen wird.
- 2. Wenn Sie verteilte Transaktionen verwenden, an denen DB2-Datenbanken beteiligt sind, stellen Sie sicher, dass die Datenbanken, für die ein Upgrade durchgeführt werden soll, keine unbestätigten Transaktionen enthalten. Verwenden Sie dazu den Befehl **LIST INDOUBT TRANSACTIONS**, um eine Liste der unbestätigten Transaktionen abzurufen und alle unbestätigten Transaktionen interaktiv aufzulösen.
- 3. Konvertieren Sie Indizes des Typs 1 in Indizes des Typs 2, da Indizes des Typs 1 in DB2 Version 9.7 oder höher nicht weiterverwendet werden. Wenn Sie sie vor dem Upgrade konvertieren, sparen Sie sich den Indexrebuild, wenn Sie mit diesen Indizes das erste Mal nach dem Upgrade auf DB2 Version 10.1 auf Tabellen zugreifen.

Details hierzu finden Sie in ["Konvertieren von Indizes des Typs 1 in Indizes](#page-54-0) [des Typs 2" auf Seite 45.](#page-54-0)

4. Prüfen Sie, ob die Datenbanken für das DB2-Upgrade bereit sind, um alle potenziellen Probleme vor dem eigentlichen Upgrade zu ermitteln. Beseitigen Sie alle etwaigen Probleme, bevor Sie mit dem Upgrade fortfahren.

Weitere Informationen hierzu finden Sie im Abschnitt ["Prüfen, ob die Daten](#page-55-0)[banken für das Upgrade bereit sind" auf Seite 46.](#page-55-0)

- 5. Optional: Stoppen Sie HADR auf den Primär- und Bereitschaftsdatenbanken. Detaillierte Informationen hierzu finden Sie im Abschnitt zum "Befehl Stop HADR".
- 6. Führen Sie ein Upgrade von DB2 Query Patroller auf Workload Manager durch. Die Verwendung von Query Patroller wurde eingestellt. Führen Sie die Schritte in "Migrieren von Query Patroller auf den DB2-Workload-Manager" in der Dokumentation von DB2 Version 9.7 aus.
- 7. Führen Sie ein Backup für Ihre Datenbanken durch, damit Sie für Ihre Datenbanken ein Upgrade auf ein neues System durchführen können, für das ein Upgrade durchgeführt wurde, oder damit Sie einen Restore Ihrer Datenbanken in das ursprüngliche System vor dem Upgrade durchführen können.

Weitere Informationen hierzu finden Sie im Abschnitt ["Backup von Datenban](#page-58-0)[ken vor oder nach einem Upgrade" auf Seite 49.](#page-58-0)

8. Führen Sie ein Backup für die Konfigurations- und Diagnoseinformationen durch, damit Sie einen Datensatz der aktuellen Konfiguration besitzen, den Sie mit der Konfiguration nach dem Upgrade vergleichen können. Mithilfe dieser Informationen können Sie auch neue Instanzen oder Datenbanken erstellen, die dieselbe Konfiguration wie vor dem Upgrade verwenden.

Weitere Informationen hierzu finden Sie in ["Backup der DB2-Serverkonfigura](#page-59-0)[tion und -Diagnoseinformationen" auf Seite 50.](#page-59-0)

- 9. Archivieren Sie alle DB2-Protokolldateien für die SQL- oder Q-Replikation, wenn die Protokolldateien vom Capture- oder Q Capture-Programm benötigt werden, oder für die HADR-Replikation, wenn die Protokolldateien zum Erstellen einer Bereitschaftsdatenbank benötigt werden.
- 10. Lesen Sie die Informationen zum erforderlichen Plattenspeicherplatz und vergewissern Sie sich, dass der freie Plattenspeicherplatz, der Tabellenbereich für temporäre Systemtabellen und der Protokollspeicherbereich für das Upgrade ausreichen. Vergrößern Sie Tabellenbereiche und Protokolldateien, falls dies erforderlich sein sollte. Je nach Anzahl der Datenbankobjekte benötigen Sie unter Umständen mehr Speicherbereich für die Durchführung des Upgrades.

Informationen hierzu finden Sie in ["Für Upgrades von DB2-Servern erforderli](#page-43-0)[cher Plattenspeicherplatz" auf Seite 34](#page-43-0) und ["Vergrößern von Tabellenbereichen](#page-61-0) [und Protokolldateien vor dem Upgrade" auf Seite 52.](#page-61-0)

11. Nur Windows: Wenn Sie vom DB2-Unterstützungsservice angepasste Codepagekonvertierungstabellen erhalten haben, müssen Sie alle Dateien im Verzeichnis *DB2OLD*\conv sichern, wobei *DB2OLD* für das Verzeichnis mit der vorhandenen Kopie einer Version vor DB2 Version 10.1 steht.

Ein Backup der standardmäßigen Codepagekonvertierungstabellen ist nicht erforderlich. Beim Upgrade der Kopie einer Version vor DB2 Version 10.1 werden diese Tabellen gelöscht, da eine DB2 Version 10.1-Bibliothek Standardcodepagetabellen enthält.

12. Nur Linux: Ändern Sie unformatierte Einheiten in Blockeinheiten.

Weitere Informationen hierzu finden Sie im Abschnitt ["Ändern von unforma](#page-64-0)[tierten Einheiten in Blockeinheiten \(Linux\)" auf Seite 55.](#page-64-0)

13. Optional: Führen Sie für Ihren DB2-Server in einer Testumgebung ein Upgrade durch, bevor Sie für den DB2-Server in einer Produktionsumgebung ein Upgrade durchführen, um eventuelle Upgradeprobleme zu ermitteln und zu prüfen, ob Anwendungen, Scripts, Tools und Routinen wie erwartet ausgeführt werden.

Weitere Informationen hierzu finden Sie in ["Durchführen von Upgrades für](#page-66-0) [DB2-Server in einer Testumgebung" auf Seite 57.](#page-66-0)

- 14. Wenn die Aufzeichnungsebene für die Fehlerdiagnose (durch den Parameter **diaglevel**) auf 2 oder einen kleineren Wert gesetzt ist, setzen Sie Aufzeichnungsebene für die Fehlerdiagnose vor dem Upgrade auf 3 oder einen höheren Wert. Weitere Informationen hierzu finden Sie in "Festlegen der Aufzeichnungsebene für die Diagnoseprotokolldatei" in *Fehlerbehebung und Optimieren der Datenbankleistung*.
- 15. Versetzen Sie den DB2-Server für das Upgrade in den Offlinemodus. Weitere Informationen hierzu finden Sie in ["Versetzen eines DB2-Servers in](#page-69-0) [den Offlinemodus für das Upgrade oder die Konvertierung in eine DB2](#page-69-0) [pureScale-Umgebung" auf Seite 60.](#page-69-0)
- 16. Aktualisieren Sie die Daten in vorhandenen MQTs (Materialized Query Tables). Alle MQTs, die von den Systemsichten abhängig sind, werden während

des Datenbankupgrades gelöscht. Nach dem Upgrade müssen Sie die Daten in vorhandenen MQTs mithilfe der Anweisung **REFRESH TABLE** aktualisieren.

# <span id="page-54-0"></span>**Konvertieren von Indizes des Typs 1 in Indizes des Typs 2**

Indizes des Typs 1 werden in DB2 Version 9.7 nicht weiter verwendet und werden im Rahmen des Datenbankupgrades als ungültig markiert. Wenn Sie ein Upgrade von Version 9.5 auf Version 10.1 durchführen, sollten Sie in Betracht ziehen, vor dem Upgrade alle vorhandenen Indizes des Typs 1 in Indizes des Typs 2 zu konvertieren, um den Aufwand eines automatischen Indexrebuilds nach dem Upgrade zu vermeiden.

### **Vorbereitende Schritte**

Stellen Sie sicher, dass Sie über die erforderliche Berechtigung für die Befehle **db2IdentifyType1**, **INSPECT** und **REORG INDEXES/TABLE** verfügen. Details zur erforderlichen Berechtigung finden Sie im Handbuch Command Reference.

**Wichtig:** Der Befehl **db2IdentifyType1** gilt in Version 10.1 als veraltet und wird möglicherweise in einem zukünftigen Release entfernt. Indizes des Typs 1 werden ab Version 9.7 nicht weiterverwendet. Sie können diesen Befehl weiterhin verwenden, um Indizes des Typs 1 zu konvertieren, bevor Sie ein Datenbankupgrade von Version 9.5 auf Version 10.1 durchführen. Weitere Informationen hierzu finden Sie im Abschnitt "Der Befehl 'db2IdentifyType1' gilt als veraltet" in *Neuerungen in DB2 Version 10.1*.

### **Informationen zu diesem Vorgang**

Führen Sie bei einem Upgrade von Version 9.5 auf Version 10.1 diese Task nur dann aus, wenn Sie wissen oder vermuten, dass Ihre Datenbanken der Version 9.5 über Indizes des Typs 1 verfügen.

Sie müssen diese Task vor dem Upgrade auf Version 10.1 durchführen. Die mit dem Befehl **db2IdentifyType1** generierte Befehlsdatei enthält Befehle vom Typ **REORG INDEXES ALL** mit dem Parameter **CONVERT** für jeden angegebenen Index des Typs 1. Die Verwendung des Parameters **CONVERT** wird inVersion 10.1 eingestellt.

Standardmäßig waren alle neuen Indizes, die in früheren Releases erstellt wurden, Indizes des Typs 2. Nur wenn Sie einen Index in einer Tabelle erstellt haben, in der bereits Indizes des Typs 1 vorhanden waren, wurde auch der neue Index ein Index des Typs 1. Möglicherweise verfügen Sie über Indizes des Typs 1 auf Datenbanken, die Sie in DB2 UDB Version 7 oder früheren Versionen erstellt und für die Sie durchgehend Upgrades auf DB2 Version 9.5 durchgeführt haben, oder auf Datenbanken unter einer Instanz, für die die Registrierdatenbankvariable **DB2\_INDEX\_TYPE2** auf OFF gesetzt war.

Wenn Sie sich dazu entscheiden, Ihre Indizes des Typs 1 vor dem Datenbankupgrade nicht zu konvertieren, werden die Indizes des Typs 1 während des Datenbankupgrades als ungültig markiert. Wenn der Datenbankkonfigurationsparameter **indexrec** auf RESTART gesetzt ist, werden als ungültig markierte Indizes beim Neustart der Datenbank erneut erstellt. Ansonsten wird der Rebuild von Indizes des Typs 1 bei Ihrem ersten Zugriff auf die Tabelle gestartet, und es kommt möglicherweise zu einer unerwarteten Verschlechterung der Antwortzeit.

# <span id="page-55-0"></span>**Vorgehensweise**

Gehen Sie wie folgt vor, um Indizes des Typs 1 in Indizes des Typs 2 zu konvertieren:

- 1. Stellen Sie sicher, dass Sie über ausreichend Plattenspeicherplatz für die Konvertierung Ihrer Indizes des Typs 1 verfügen. Indizes des Typs 2 erfordern pro Zeile ein Byte mehr. Detaillierte Informationen zur Schätzung des Speicherbedarfs finden Sie im Abschnitt "Speicherbedarf für Indizes".
- 2. Wechseln Sie von einer Eingabeaufforderung der DB2-Befehlszeile in das entsprechende Verzeichnis:
	- v Wechseln Sie unter UNIX- oder Linux-Betriebssystemen in das Verzeichnis \$*DB2DIR*/bin, wobei *DB2DIR* die Speicherposition ist, die Sie bei der Installation von DB2 Version 10.1 angegeben haben.
	- v Legen Sie unter Windows-Betriebssystemen die Produkt-CD von DB2 Version 10.1 in das Laufwerk ein und wechseln Sie in das Verzeichnis \db2\Windows\ utilities.
- 3. Prüfen Sie mit dem Befehl **db2IdentifyType1**, ob Indizes des Typs 1 vorhanden sind:

db2IdentifyType1 -d *datenbankname* -o *konvertieren\_von\_t1-indizes\_dbname.db2*

Wenn Sie über Indizes des Typs 1 verfügen, empfangen Sie die folgende Nachricht: In den überprüften Tabellen wurden Indizes des Typs 1 gefunden.. Die Befehlsdatei *konvertieren\_von\_t1-indizes\_dbname.db2* enthält Befehle vom Typ **REORG INDEXES ALL** mit dem Parameter **CONVERT** für jeden angegebenen Index des Typs 1.

Die Laufzeit des Befehls **db2IdentifyType1** ist proportional zur Anzahl der in der Datenbank befindlichen Tabellen sowie zur Anzahl der Datenbankpartitionierungen. Bei Datenbanken mit einer großen Anzahl von Tabellen oder einer großen Anzahl von Datenbankpartitionierungen oder beidem müssen Sie die Parameter **-s** oder **-t** verwenden, um diesen Befehl auf bestimmten Schemata oder Tabellen auszuführen, bis Sie alle Tabellen verarbeiten. Zusätzliche Leistungsaspekte finden Sie in *Command Reference* erörtert.

4. Wenn Sie über Indizes des Typs 1 verfügen, können Sie diese mit der Befehlsdatei *konvertieren\_von\_t1-indizes\_dbname.db2* in Indizes des Typs 2 konvertieren: db2 –tvf *konvertieren\_von\_t1-indizes\_dbname-indizes.db2*

Sie können diese Befehlsdatei bearbeiten und Befehle zum Konvertieren von Indizes des Typs 1 hinzufügen oder entfernen. Diese Datei muss auf einem Client der Version 9.5 ausgeführt werden, da REORG INDEXES mit der Klausel CON-VERT in Version 10 nicht mehr unterstützt wird.

# **Prüfen, ob die Datenbanken für das Upgrade bereit sind**

Vor dem Upgrade der Datenbanken ist es wichtig, mithilfe des Befehls **db2ckupgrade** zu prüfen, ob die Datenbanken für das Upgrade bereit sind.

Mit dem Befehl **db2ckupgrade** wird geprüft, ob eine Liste mit Bedingungen wahr ist, damit das Datenbankupgrade erfolgreich ist. Außerdem schreibt dieser Befehl eine Warnung für eine Liste von Bedingungen, die sich auf Datenbankupgrades auswirken, in die durch den Parameter **-l** angegebene Protokolldatei. In der Veröffentlichung 'Command Reference' finden Sie Details zu der Liste der Bedingungen.

Der Befehl **db2iupgrade** ruft den Befehl **db2ckupgrade** auf. Der Befehl **db2iupgrade** schlägt fehl, wenn der Befehl **db2ckupgrade** feststellt, dass eine der Bedingungen nicht wahr ist, und gibt den Fehlercode DBI1205E zurück.

### **Vorbereitende Schritte**

- Stellen Sie sicher, dass Sie über die Berechtigung SYSADM verfügen.
- Stellen Sie sicher, dass alle lokalen Datenbanken, für die Sie ein Upgrade durchführen möchten, katalogisiert sind.
- v Unter Linux- bzw. UNIX-Betriebssystemen müssen Sie ein Installationsimage von DB2 Version 10.1 dekomprimieren, damit der Befehl **db2ckupgrade** ausgeführt werden kann.
- v Stellen Sie sicher, dass die Installationsvoraussetzungen für DB2-Datenbankprodukte erfüllt sind. Weitere Informationen hierzu finden Sie in "Installationsvoraussetzungen für DB2-Datenbankprodukte" in der Veröffentlichung *DB2-Server - Installation*.

### **Vorgehensweise**

Gehen Sie wie folgt vor, um zu prüfen, ob die Datenbanken für das Upgrade bereit sind:

- 1. Melden Sie sich bei dem DB2-Server als Eigner der DB2-Instanz an, für die Sie ein Upgrade durchführen möchten.
- 2. Wenn die Instanz, die Eigner der Datenbanken ist, die Sie prüfen möchten, nicht ausgeführt wird, starten Sie die Instanz mit dem Befehl **db2start**.
- 3. Wechseln Sie von der Befehlszeile in das entsprechende Verzeichnis:
	- v Wechseln Sie unter UNIX- bzw. Linux-Betriebssystemen in das Verzeichnis *DIRIMG*/db2/*BS*/utilities/db2ckupgrade/bin; dabei ist *DIRIMG* die Position für die Dekomprimierung des Installationsimages von DB2 Version 10.1 oder das Verzeichnis, an das Sie die DB2-Produkt-DVD angehängt haben; *BS* ist das Betriebssystem des DB2-Servers.
	- Legen Sie unter Windows-Betriebssystemen die Produkt-CD von DB2 Version 10.1 in das Laufwerk ein und wechseln Sie in das Verzeichnis \db2\ Windows\utilities.
- 4. Überprüfen Sie, ob die lokalen Datenbanken, die der aktuellen Instanz angehören, für das Upgrade bereit sind, und generieren Sie wie folgt durch Ausführen des Befehls **db2ckupgrade** eine Protokolldatei:

db2ckupgrade sample -l db2ckupgrade.log -u adminuser -p password db2ckupgrade war erfolgreich. Upgrade der Datenbank(en) ist möglich.

Dabei steht *sample* für den Datenbanknamen und db2ckupgrade.log für die im aktuellen Verzeichnis erstellte Protokolldatei, in der die Details zu Fehlern und Warnungen enthalten sind.

Wenn Sie die Upgradevorbereitungstask ["Konvertieren von Indizes des Typs 1](#page-54-0) [in Indizes des Typs 2" auf Seite 45](#page-54-0) ausgeführt haben, können Sie den Parameter **-not1** verwenden, um die Prüfung auf Indizes des Typs 1 zu überspringen. Details hierzu finden Sie in Schritt [7 auf Seite 48.](#page-57-0)

Wenn der Befehl **db2iupgrade** den Befehl **db2ckupgrade** ausführt, wird die Protokolldatei update.log für **db2ckupgrade** im Ausgangsverzeichnis der Instanz bei Linux- und UNIX-Betriebssystemen bzw. im aktuellen Verzeichnis bei Windows-Betriebssystemen angegeben.

In einer Umgebung mit partitionierten Datenbanken müssen Sie den Befehl **db2ckupgrade** nur einmal ausführen. Mit dem Befehl werden alle Partitionen überprüft.

- <span id="page-57-0"></span>5. Wenn Sie benutzerdefinierte Datentypen mit einem Namen erstellt haben, bei dem es sich um den Namen eines integrierten Datentyps des Systems handelt, löschen Sie diese benutzerdefinierten Datentypen und erstellen Sie sie erneut unter Verwendung eines anderen Namens, für den es keine Einschränkungen gibt. Der Befehl **db2ckupgrade** gibt die Fehlernachricht SQL0473N zurück, wenn benutzerdefinierte Datentypen einen Namen aufweisen, bei dem es sich um einen integrierten Datentypnamen des Systems handelt. Wenn Sie versuchen, ein Upgrade für die Datenbank durchzuführen, schlägt der Befehl **UPGRADE DATABASE** fehl.
- 6. Wenn Sie Datenbankobjekte mit Schemanamen erstellt haben, für die Einschränkungen gelten, löschen Sie alle Datenbankobjekte, die reservierte Schemanamen verwenden, und erstellen Sie sie erneut unter Verwendung eines Schemanamens, für den es keine Einschränkungen gibt. Der Befehl **db2ckupgrade** gibt die Fehlernachricht SQL0553N zurück, wenn Datenbankobjekte Schemanamen haben, für die Einschränkungen gelten. Wenn Sie versuchen, ein Upgrade für die Datenbank durchzuführen, schlägt der Befehl **UPGRADE DATABASE** fehl.
- 7. Wenn Sie über Indizes des Typs 1 verfügen, führen Sie die Upgradevorberei-tungstask ["Konvertieren von Indizes des Typs 1 in Indizes des Typs 2" auf](#page-54-0) [Seite 45](#page-54-0) oder die generierte Scriptdatei aus. Alternativ dazu können Sie, wenn Sie den Parameter **-not1** auslassen, die Scriptdatei type1\_index\_*datenbankname*.db2 ausführen.

Der Befehl **db2ckupgrade** gibt die Warnung SQL1498W zurück und generiert die Scriptdatei type1\_index\_*datenbankname*.db2 in demselben Verzeichnis wie die Protokolldatei für den Befehl **db2ckupgrade**. In der Scriptdatei sind für jeden identifizierten Index des Typs 1 Befehle **REORG INDEXES ALL** mit den Klauseln **ALLOW WRITE ACCESS** und **CONVERT** enthalten.

Wenn Sie die Upgradevorbereitungstask oder das generierte Script nicht ausführen, werden mit dem Befehl **UPGRADE DATABASE** alle Indizes des Typs 1 als ungültig markiert. Mit dem Datenbankmanager werden beim ersten Zugriff auf die Tabelle nach dem Datenbankupgrade die Indizes des Typs 1 automatisch als Indizes des Typs 2 neu erstellt; außerdem kommt es möglicherweise zu einer unerwarteten Verschlechterung der Antwortzeit. Der Zugriff auf die Tabelle ist erst zulässig, wenn der Indexrebuild abgeschlossen ist.

8. Wenn Sie Kennungen vom Typ NULL für Spaltennamen, Routinenparameternamen oder Variablennamen haben, qualifizieren Sie diese Kennungen oder setzen Sie sie in Ihren SQL-Anweisungen in Anführungszeichen, um Konflikte mit dem Schlüsselwort NULL zu vermeiden.

Der Befehl **db2ckupgrade** schreibt die Warnung ADM4102W in die Protokolldatei, wenn eine Datenbank Kennungen mit der Bezeichnung "NULL" enthält. Wenn Sie Kennungen mit der Bezeichnung "NULL" in Ihren SQL-Anweisungen verwenden, die nichtvollständig qualifiziert oder in Anführungszeichen gesetzt sind, wird der Kennungsname möglicherweise in das Schlüsselwort NULL aufgelöst. Dies würde zu einer Verhaltensänderung in Bezug auf frühe-re Releases führen. Details hierzu finden Sie in ["Auswirkungen der SQL-An](#page-172-0)[weisungsänderungen auf das Upgrade" auf Seite 163.](#page-172-0)

9. Wenn Verbindungsattribute Sterne (\*) enthalten, ersetzen Sie die Sterne (\*) durch ein anderes Zeichen. Der Befehl **db2ckupgrade** schreibt die Warnung ADM4103W in die Protokolldatei, wenn Auslastungsverbindungsattribute Sterne (\*) enthalten.

Ab DB2 Version 9.7 können Sie einen einzelnen Stern (\*) als Platzhalterzeichen verwenden. In einigen Auslastungsattributen können zwei Sterne (\*\*) verwendet werden, wenn tatsächlich ein Stern dargestellt werden soll. Der Befehl UP-

GRADE DATABASE ersetzt in Abhängigkeit von dem Verbindungsattribut einen einzelnen Stern (\*) durch zwei Sterne (\*\*).

<span id="page-58-0"></span>10. Wenn die Datenbank für XML Extender aktiviert ist, führen Sie alle Schritte in ["Durchführen von Upgrades für DB2-Server mit XML Extender auf DB2 Versi](#page-109-0)[on 10.1" auf Seite 100](#page-109-0) aus, um XML Extender vollständig zu inaktivieren und die Funktionalität von XML Extender vor dem Upgrade Ihrer Instanz und Ihrer Datenbanken zu entfernen. Der Befehl **db2ckupgrade** schreibt die Warnung ADM4104E in die Protokolldatei, wenn eine Datenbank für XML Extender aktiviert ist.

Ab DB2 Version 9.7 wird XML Extender nicht weiterverwendet.

- 11. Vergewissern Sie sich, dass die Protokolldatei für den Befehl **db2ckupgrade** den folgenden Text enthält: Version of DB2CKUPGRADE being run: Version 10.1. Dieser Text bestätigt, dass Sie die korrekte Version des Befehls **db2ckupgrade** ausführen.
- 12. Überprüfen Sie bei den SQLSPCS-Dateien alle Versionsfelder und berichtigen Sie ungültige Felder. Verwenden Sie dazu das Tool **fixtbspflvr**. Nähere Informationen zu diesem Tool finden Sie unter der Adresse [http://www.ibm.com/](http://www.ibm.com/support) [support/.](http://www.ibm.com/support)

# **Backup von Datenbanken vor oder nach einem Upgrade**

Vor und nach dem Upgradeprozess auf DB2 Version 10.1 wird dringend empfohlen, ein vollständiges *Offline-Datenbankbackup* durchzuführen. Falls während des Upgradeprozesses ein Fehler auftritt, benötigen Sie vollständige Datenbankbackups für die Recovery und für das Upgrade der Datenbanken.

Nach dem Upgrade Ihrer Instanzen auf DB2 Version 10.1 können Sie Datenbanken erst sichern, nachdem für sie ein Upgrade durchgeführt wurde.

### **Vorbereitende Schritte**

- v Für das Backup einer Datenbank benötigen Sie die Berechtigung SYSADM, SYS-CTRL oder SYSMAINT.
- v Die Datenbanken müssen katalogisiert sein. Geben Sie den folgenden Befehl ein, um eine Liste aller katalogisierten Datenbanken der aktuellen Instanz anzuzeigen:

db2 LIST DATABASE DIRECTORY

### **Vorgehensweise**

Zum Ausführen eines vollständigen Offline-Backups für jede lokale Datenbank gehen Sie wie folgt vor:

1. Trennen Sie die Verbindungen zu allen Anwendungen und Benutzern von der Datenbank. Setzen Sie den Befehl **LIST APPLICATIONS** ab, um eine Liste aller Datenbankverbindungen für die aktuelle Instanz abzurufen: db2 LIST APPLICATIONS

Wenn alle Anwendungen von der Datenbank getrennt sind, gibt dieser Befehl die folgende Nachricht zurück:

SQL1611W Es wurden keine Daten vom Datenbanksystemmonitor zurückgegeben. SQLSTATE=00000

Verwenden Sie zum Trennen der Verbindungen aller Anwendungen und Benutzer den Befehl **FORCE APPLICATION**:

db2 FORCE APPLICATION ALL

<span id="page-59-0"></span>2. Sichern Sie Ihre Datenbank mit dem Befehl **BACKUP DATABASE**. Das folgende Beispiel gilt für UNIX-Betriebssysteme:

db2 BACKUP DATABASE *datenbankaliasname* USER *benutzername* USING *kennwort* TO *backup-verz*

Dabei ist *datenbankaliasname* der Aliasname der Datenbank, *benutzername* der Benutzername, *kennwort* das Kennwort und *backup-verz* das Verzeichnis, in dem die Sicherungsdateien erstellt werden.

Erstellen Sie in Umgebungen mit partitionierten Datenbanken ein Backup aller Datenbankpartitionen. Weitere Informationen hierzu finden Sie unter "Backup partitionierter Datenbanken" in der Veröffentlichung *Datenrecovery und hohe Verfügbarkeit - Handbuch und Referenz*.

Wenn Sie DB2 Advanced Copy Services (ACS) auf Ihren Datenbanken ab DB2 Version 9.5 aktiviert und konfiguriert haben, können Sie mithilfe des Parameters **USE SNAPSHOT** einen Momentaufnahmebackup ausführen. Sie können ein Momentaufnahmebackup jedoch nur in einer Instanz derselben Version wiederherstellen. Mithilfe eines Momentaufnahmebackups kann kein Upgrade auf einen neuen Server durchgeführt werden. Nähere Informationen hierzu finden Sie in 'Durchführen eines Momentaufnahmebackups' in *Datenrecovery und hohe Verfügbarkeit - Handbuch und Referenz*.

Wenn Sie kürzlich ein vollständiges Online- oder Offline-Datenbankbackup durchgeführt haben und vor dem Upgrade kein weiteres durchführen können, können Sie stattdessen auch ein inkrementelles Offline-Datenbankbackup durchführen.

3. Optional: Testen Sie die Integrität des Backup-Images mithilfe des Befehls **db2ckbkp**, um sicherzustellen, dass das Image wiederhergestellt werden kann. Bei dem folgenden Befehl handelt es sich um ein Beispiel für UNIX-Betriebssysteme:

cd *backup-verz* db2ckbkp SAMPLE.0.arada.NODE0000.CATN0000.20091014114322.001

[1] Buffers processed: #######

Image Verification Complete - successful.

# **Backup der DB2-Serverkonfiguration und -Diagnoseinformationen**

Das Speichern der Einstellungen für die Konfigurationsparameter des Datenbankmanagers und der Datenbanken vor dem Upgrade des DB2-Servers oder vor der Konvertierung in DB2 pureScale ermöglicht Ihnen, das Verhalten des DB2-Servers nach dem Upgrade bzw. nach der Konvertierung in DB2 pureScale zu überprüfen sowie Instanzen und Datenbanken erneut zu erstellen.

Außerdem können Sie Informationen von Ihren DB2-Servern zu den Datenbanksystemkatalogen, den Einstellungen der DB2-Registrierdatenbankvariablen, Daten aus EXPLAIN-Tabellen sowie Diagnoseinformationen sammeln, die Ihnen bei der Fehlerbestimmung behilflich sein können, wenn Sie nach dem Upgrade Unterschiede im Verhalten oder der Leistung des Datenbankmanagers feststellen.

### **Vorbereitende Schritte**

Sie müssen über die Berechtigung SYSADM verfügen, um alle folgenden Tasks ausführen zu können, für manche Tasks ist auch eine niedrigere Berechtigung oder gar keine Berechtigung erforderlich.

# **Vorgehensweise**

Gehen Sie wie folgt vor, um DB2-Serverkonfiguration und -Diagnoseinformationen zu sichern:

1. Sammeln Sie Informationen von Ihren DB2-Servern, indem Sie den Befehl **db2support** für alle Datenbanken ausführen, für die Sie in all Ihren Instanzen ein Upgrade oder eine Konvertierung in DB2 pureScale durchführen möchten. Mit diesem Befehl können Sie Informationen zum Datenbanksystemkatalog, die Konfigurationsparametereinstellungen der Datenbank und des Datenbankmanagers und die Einstellungen der DB2-Registrierdatenbankvariablen erfassen sowie die Tabellendaten und Diagnoseinformationen erklären, die bei Problemen von der DB2-Unterstützung benötigt werden.

db2support *ausgabeverzeichnis* -d *datenbankname* -cl 0

Mithilfe des Parameters **-cl 0** können Sie Informationen aus dem Datenbanksystemkatalog, die Konfigurationsparametereinstellungen der Datenbank und des Datenbankmanagers und die Einstellungen der DB2-Registrierdatenbankvariablen erfassen. Die erfassten Informationen werden in der komprimierten Datei db2support.zip im Ausgabeverzeichnis gespeichert. Auch ein Ergebnisbericht im HTML-Format wird erstellt. In der ebenfalls enthaltenen Datei db2supp\_opt.zip sollten Sie anhand der Datei optimizer.log prüfen, ob die Erfassung der Informationen erfolgreich durchgeführt wurde.

Bewahren Sie diese ZIP-Datei nach dem Upgrade bzw. nach der Konvertierung in DB2 pureScale einige Monate auf. Die Informationen in der komprimierten Datei können möglicherweise zur umgehenden Lösung von Leistungsproblemen erforderlich sein, wenn beim neuen Release Leistungsbeeinträchtigungen auftreten sollten.

2. Speichern Sie die Informationen zu allen Paketen für Ihre Anwendungen, die den einzelnen Datenbanken zugeordnet sind. Verwenden Sie den folgenden Befehl, um Pakete aufzulisten, die den Datenbanken zugeordnet sind, und um die Befehlsausgabe in eine Datei umzuleiten:

db2 LIST PACKAGES FOR SCHEMA *schemaname* SHOW DETAIL > /upgrade/sample\_pckg.txt

Die Klausel **FOR SCHEMA** ermöglicht es Ihnen, alle Pakete für ein bestimmtes Schema aufzulisten. Wenn Ihre Anwendung über mehrere Schemas verfügt, müssen Sie diesen Befehl für jedes einzelne Schema wiederholen oder die Klausel **FOR ALL** verwenden.

3. Wenn Sie die Prüffunktion aktiviert haben, speichern Sie die Prüfkonfiguration Ihrer Instanzen durch Absetzen des folgenden Befehls:

db2audit describe > audit\_*instanzname*.cfg

Wenn Sie über mehrere Instanzen verfügen, wiederholen Sie diesen Befehl für jede Instanz.

4. Sichern Sie alle externen Routinen. Informationen finden Sie im Abschnitt zum "Backup und Restore externer Routinenbibliotheks- oder Klassendateien" in der Dokumentation *Administrative Routines and Views*. Das folgende Beispiel zeigt, wie alle externen Routinen gesichert werden können, die im Standardpfad des UNIX-Betriebssystems erstellt wurden:

cp -R \$*INSTHOME*/sqllib/function \$*INSTHOME*/routine\_backup

Hierbei steht *INSTHOME* für das Ausgangsverzeichnis des Instanzeigners. Wenn Sie einen vollständigen Pfad angegeben haben, der sich nicht im Standardpfad für Routinen befand, als Sie Ihre externen Routinen in der Datenbank erstellten, müssen Sie sicherstellen, dass die aktuelle Speicherposition der vorhandenen Bibliotheken nicht geändert wird.

<span id="page-61-0"></span>5. Optional: Der HTML-Bericht zum Befehl **db2support** beinhaltet die Konfigurationsparametereinstellungen des Datenbankmanagers für die Instanz, die Eigner der angegebenen Datenbank ist. Mit dem Befehl **GET DATABASE MANAGER CONFIGURATION** können Sie Ihre Einstellungen für die Konfigurationsparameter des Datenbankmanagers sichern und die Befehlsausgabe zum Speichern dieser Einstellungen für jede Instanz in eine Datei umleiten:

db2 GET DBM CFG > dbm\_*instname*.cfg

Hierbei ist *instname* der Name der Instanz.

6. Optional: Der HTML-Bericht zum Befehl **db2support** beinhaltet die Einstellungen für die Datenbankkonfigurationsparameter der angegebenen Datenbank. Mit dem Befehl **GET DATABASE CONFIGURATION** können Sie Ihre Einstellungen für die Datenbankkonfigurationsparameter speichern und die Befehlsausgabe zum Speichern der Einstellungen für jede einzelne Datenbank in eine Datei umleiten:

```
db2 CONNECT TO datenbankaliasname
db2 GET DB CFG FOR datenbankaliasname
      SHOW DETAIL > db_datenbankaliasname.cfg
```
Dabei ist *datenbankaliasname* der Aliasname der Datenbank. Die Klausel **SHOW DETAIL** bewirkt, dass die vom Datenbankmanager errechneten Werte angezeigt werden, wenn die Konfigurationsparameter auf AUTOMATIC gesetzt sind.

Die Konfigurationsparameter einer Datenbank können auf allen Partitionen in einer Umgebung mit partitionierten Datenbanken identisch sein. Wenn sie nicht identisch sind, sichern Sie die Parametereinstellungen der Datenbankkonfiguration für jede Datenbankpartition.

7. Optional: Über den Befehl **db2support** wird eine Datei generiert, die die Ausgabe des Befehls **db2look** für die angegebene Datenbank enthält. Wenn Sie jedoch weitere Informationen benötigen, die in der generierten DDL-Datei nicht enthalten sind, können Sie mit diesem Befehl die DDL-Informationen für Ihre Datenbanken speichern sowie die Anweisungen, die zum erneuten Erstellen Ihrer Datenbankobjekte verwendet werden:

db2look -d sample -e -o sample\_tbs.db2 -l -x

8. Optional: Der HTML-Bericht zum Befehl **db2support** beinhaltet die Einstellungen für die Umgebungs- und Registrierdatenbankvariablen für die Instanz, die Eigner der angegebenen Datenbank ist. Mit dem Befehl **db2set** können Sie die Einstellungen Ihrer DB2-Profilregistrierdatenbankvariablen sichern und die Befehlsausgabe zum Speichern dieser Einstellungen in eine Datei umleiten:

db2set -all > reg\_*instname*.txt

Verwenden Sie beim Definieren von DB2-Umgebungsvariablen den richtigen Systembefehl zum Auflisten der Umgebungsvariablen mit den zugehörigen Werten. Unter AIX können Sie zum Beispiel den folgenden Befehl absetzen:

```
set |grep DB2 > env_instname.txt
```
Verwenden Sie, soweit möglich, die Ausgabe des Befehls 'set', und geben Sie den Befehl **db2set** zum Definieren dieser Umgebungsvariablen als Registrierdatenbankvariablen in der DB2-Profilregistrierdatenbank ein.

# **Vergrößern von Tabellenbereichen und Protokolldateien vor dem Upgrade**

Vor dem Upgrade des DB2-Servers müssen Sie sicherstellen, dass genügend freier Speicherbereich für den Tabellenbereich für Systemkataloge und den Tabellenbereich für temporäre Tabellen sowie ausreichend Speicherbereich für das Upgrade Ihrer Datenbanken vorhanden ist.

## **Vorbereitende Schritte**

Stellen Sie sicher, dass Sie über die Berechtigung SYSCTRL oder SYSADM verfügen, um die Größe der Tabellenbereiche und des Speicherbereichs vergrößern zu können.

### **Informationen zu diesem Vorgang**

In Umgebungen mit partitionierten Datenbanken sind weitere Überlegungen erforderlich, um die Tabellenbereiche zu vergrößern, da sich die Tabellenbereiche über mehrere Datenbankpartitionen erstrecken. Sie brauchen auch nur den Speicherbereich auf dem Partitionsserver der Katalogdatenbank erhöhen.

### **Vorgehensweise**

Gehen Sie wie folgt vor, um die Größe der Tabellenbereiche und Speicherbereiche zu erhöhen:

1. Stellen Sie eine Verbindung zu der Datenbank her, für die Sie ein Upgrade durchführen möchten:

db2 CONNECT TO sample

2. Ermitteln Sie die Auslastung der Tabellenbereichsplatte mithilfe der folgenden Abfrage:

```
db2 "SELECT SUBSTR(TBSP_NAME,1,15) NAME, TBSP_TYPE TYPE,
     TBSP_AUTO_RESIZE_ENABLED AUTO_RESIZE, TBSP_NUM_CONTAINERS CONTAINERS,
     TBSP_TOTAL_PAGES TOTAL_PGS, TBSP_USED_PAGES USED_PGS, TBSP_FREE_PAGES FREE_PGS,
     TBSP_MAX_SIZE MAX_SZ, TBSP_PAGE_SIZE PG_SZ
     FROM SYSIBMADM.TBSP_UTILIZATION
     WHERE TBSP_CONTENT_TYPE IN ('ANY','SYSTEMP')"
NAME TYPE AUTO_RESIZE CONTAINERS TOTAL_PGS USED_PGS FREE_PGS MAX_SZ PG_SZ
--------------- ---- ----------- ---------- --------- -------- -------- ------ -----
```
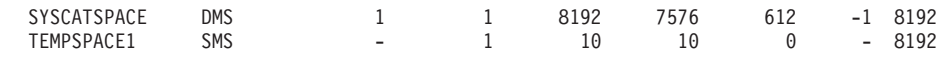

2 record(s) selected.

Achten Sie auf die Anzahl der Container, die Gesamtanzahl der Seiten, die verwendeten Seiten, die freien Seiten, die maximale Größe (MAXSIZE) und die Seitengröße.

- 3. Vergrößern Sie die Tabellenbereiche für den Systemkatalog mithilfe der folgenden Optionen:
	- Wenn Sie über einen SMS-Tabellenbereich verfügen, stellen Sie sicher, dass Sie mindestens *über dieselbe Menge an verwendeten Seiten im freien Plattenspeicherplatz verfügen*. In diesem Beispiel beträgt dieser Wert ca. 60 MB.
	- v Wenn Sie über einen DMS-Tabellenbereich verfügen und die Anzahl der verwendeten Seiten über der Anzahl der freien Seiten liegt, verwenden Sie die folgende Formel zum Berechnen der Seitenzahl, um die jeder Container vergrößert werden muss:

```
anzahl seiten = ( verwendete seiten - freie seiten ) /
                                           anzahl der container in SYSCATSPACE
```
Verwenden Sie anschließend den folgenden Befehl, um die Größe aller Container im Tabellenbereich für den Systemkatalog zu erhöhen:

db2 "ALTER TABLESPACE SYSCATSPACE EXTEND (ALL *anzahl\_seiten*)"

v Wenn Sie über einen DMS-Tabellenbereich mit aktiviertem AUTORESIZE und MAXSIZE auf NONE gesetzt verfügen, müssen Sie sicherstellen, dass Sie *über mindestens die doppelte Anzahl an verwendeten Seiten* verfügen, die im freien Plattenspeicherplatz verfügbar sind. Ist der ganzzahlige Wert für MAXSI-ZE weniger als doppelt so groß wie die Menge an verwendeten Seiten, müssen Sie den Wert für MAXSIZE mit der Anweisung ALTER TABLESPACE wie im folgenden Beispiel dargestellt erhöhen:

```
db2 "ALTER TABLESPACE SYSCATSPACE
           MAXSIZE (2*verwendete_seiten_in_SYSCATSPACE*seitengröße/1024) K"
```
In unserem Beispiel zeigen die Abfrageergebnisse im vorherigen Schritt, dass es sich bei SYSCATSPACE um einen DMS-Tabellenbereich mit aktiviertem AUTO-RESIZE und einem Wert für MAXSIZE von -1 handelt, der auf eine unbegrenzte maximale Größe hinweist. Aus diesem Grund müssen Sie über die doppelte Anzahl an verwendeten Seiten verfügen, die im freien Plattenspeicherplatz verfügbar sind.

- 4. Vergrößern Sie die Tabellenbereiche für temporäre Tabellen mithilfe der folgenden Optionen:
	- v Wenn Sie über einen SMS-Tabellenbereich verfügen, müssen Sie nur sicherstellen, dass Sie über mindestens die doppelte Anzahl an gesamten Seiten für den Tabellenbereich für die Systemkataloge im freien Plattenspeicherplatz verfügen; in diesem Beispiel liegt der Wert bei 128 MB.
	- v Wenn Sie über einen DMS-Tabellenbereich verfügen, verwenden Sie die folgende Formel zum Berechnen der Seitenzahl, um die jeder Container vergrößert werden muss:

anzahl seiten = ( anzahl der gesamten seiten in SYSCATSPACE ) / anzahl der container in TEMPSPACE1

Verwenden Sie den folgenden Befehl, um die Größe aller Container im Tabellenbereich für temporäre Tabellen zu erhöhen:

db2 "ALTER TABLESPACE TEMPSPACE1 EXTEND (ALL *anzahl\_seiten*)"

Wenn Sie über einen DMS-Tabellenbereich mit aktiviertem AUTORESIZE und MAXSIZE auf NONE gesetzt verfügen, müssen Sie sicherstellen, dass Sie über mindestens die doppelte Anzahl an Gesamtseiten für den Tabellenbereich für die Systemkataloge im freien Plattenspeicherplatz verfügen. Ist der ganzzahlige Wert für MAXSIZE weniger als doppelt so groß wie die Menge der Gesamtzahl an Seiten für den Tabellenbereich für die Systemkataloge, müssen Sie den Wert für MAXSIZE mit der Anweisung ALTER TABLE-SPACE erhöhen:

db2 "ALTER TABLESPACE TEMPSPACE1

MAXSIZE (2\**gesamtzahl\_seiten\_in\_SYSCATSPACE\*seitengröße*/1024) K"

5. Stellen Sie die aktuelle Größe des Speicherbereichs mithilfe des Befehls GET DATABASE CONFIGURATION fest. Das folgende Beispiel zeigt, wie die Werte der Datenbankkonfigurationsparameter **logfilsiz**, **logprimary** und **logsecond** auf Linux- und UNIX-Betriebssystemen aufgezeichnet werden:

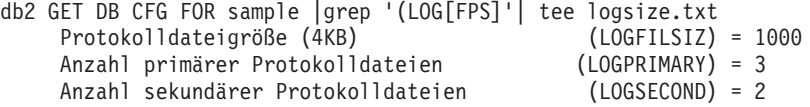

6. Vergrößern Sie den Speicherbereich durch die Ausführung der folgenden Befehle:

db2 UPDATE DB CFG FOR sample using LOGSECOND *(aktueller\_wert of LOGPRIMARY + aktueller\_wert of LOGSECOND)* \* 2

Wenn Sie bereits über einen großen Speicherbereich verfügen, ist eine Erhöhung des Werts unter Umständen nicht erforderlich.

7. Optional: Aktivieren Sie die unbegrenzte aktive Protokollierung durch Einstellen von **logsecond** auf -1 und durch Aktivierung der Archivprotokollierung an<span id="page-64-0"></span>statt den Speicherbereich zu erhöhen. Die unbegrenzte aktive Protokollierung ermöglicht es einer aktiven UOW (Unit of Work), die primären Protokolle und Archivprotokolldateien zu umfassen und ermöglicht effektiv eine Transaktion zur Verwendung einer unbegrenzten Anzahl an Protokolldateien. Beachten Sie, dass die Zeit für ein Rollback der Transaktionen beim Fehlschlagen eines Upgrades davon abhängig ist, wie viele archivierten Protokolle abgerufen werden müssen. Im folgenden Beispiel wird an einem Befehl gezeigt, wie die Archivprotokollierung auf der Festplatte und die unbegrenzte Protokollierung aktiviert wird:

db2 UPDATE DB CFG FOR sample using LOGARCHMETH1 DISK:*archivverzeichnis* db2 UPDATE DB CFG FOR sample using LOGSECOND -1

*archivverzeichnis* steht dabei für das Verzeichnis, in dem die Protokolldateien archiviert werden sollen.

Alle Anwendungen müssen von diser Datenbank abgekoppelt werden, bevor die neuen Werte wirksam werden.

# **Ändern von unformatierten Einheiten in Blockeinheiten (Linux)**

Das Ändern von unformatierten Einheiten (Zeicheneinheiten) in Blockeinheiten ist unter Linux-Betriebssystemen erforderlich, bevor das Upgrade auf erfolgen kann.

Die bisherige Methode der unformatierten Ein-/Ausgabe (Raw I/O) hat ein Binden der Blockeinheit an eine unformatierte Einheit (Zeicheneinheit) mithilfe eines Dienstprogramms für unformatierte Einheiten erforderlich gemacht. Diese Methode gilt ab DB2 Version 9.1 als veraltet und wird in einem zukünftigen Release des DB2-Datenbankprodukts entfernt werden. Diese Methode der unformatierten Ein-/ Ausgabe gilt auch beim Betriebssystem Linux als veraltet und wird in einem zukünftigen Release von Linux entfernt werden.

Die Blockeinheit-Methode verwendet die direkte Ein-/Ausgabe, um eine entsprechende Leistung wie bei Verwendung der Methode der unformatierten Einheit (Zeicheneinheit) zu erzielen.

### **Vorbereitende Schritte**

Stellen Sie sicher, dass die Datenbank offline ist, damit Sie die Container verlagern oder den Pfad der Protokolldatei ändern können.

#### Einschränkungen

In einer Umgebung mit partitionierten Datenbanken müssen Sie den Befehl **db2relocatedb** für jede Datenbankpartition ausführen, für die Änderungen erforderlich sind. Für jede Datenbankpartition muss eine andere Konfigurationsdatei bereitgestellt werden, in jeder Konfigurationsdatei muss der Wert NODENUM der Datenbankpartition enthalten sein, die geändert wird.

Wenn Sie einen Restore von einem Backup von einer Version vor 9.7 auf DB2 Version 9.7 durchführen, müssen Sie einen umgeleiteten Restore ausführen, um Blockeinheiten anstelle von unformatierten Zeicheneinheiten für Ihre Container und für den Protokollpfad angeben zu können.

### **Vorgehensweise**

1. Führen Sie ein Offlinegesamtbackup der Datenbank durch.

2. Beenden Sie Ihre Datenbank. Möglicherweise ist es auch sinnvoll, die Datenbank mit dem Befehl **QUIESCE DATABASE** in den Quiescemodus zu versetzen wie im folgenden Beispiel:

```
db2 CONNECT TO sample
   db2 QUIESCE DATABASE DEFER FORCE CONNECTIONS
db2 DEACTIVATE DATABASE aliasname_der_datenbank
```
- 3. Verwenden Sie den Systembefehl **raw -a**, um festzustellen, welche unbearbeiteten Bindungen Sie definiert haben. Diese Information hilft Ihnen beim Ermitteln der Blockeinheit, die Sie zum Ersetzen einer unformatierten Einheit für jeden Container in Ihren Tabellenbereichen verwenden sollen.
- 4. Erstellen Sie eine Konfigurationsdatei für den Befehl **db2relocatedb**. Verwenden Sie die Klauseln **CONT\_PATH** und **LOG\_DIR** zum Angeben des alten und des neuen Werts. Sie können zum Beispiel die Datei moveraw.cfg mit dem folgenden Inhalt erstellen:

```
DB_NAME=SAMPLE
   DB_PATH=/databases/SAMPLE
   INSTANCE=db2inst1
   NODENUM=0
   LOG_DIR=/dev/raw/lograw,/dev/sda5
   CONT_PATH=/dev/raw/raw1,/dev/sda1
   CONT_PATH=/dev/raw/raw2,/dev/sda2
```
5. Führen Sie den Befehl **db2relocatedb** aus, um die Konfiguration der Datenbankdateien wie im folgenden Beispiel gezeigt zu ändern:

db2relocatedb -f moveraw.cfg

6. Aktivieren Sie Ihre Datenbank wie im folgenden Beispiel gezeigt:

db2 ACTIVATE DATABASE *datenbankaliasname*

- 7. Testen Sie, ob Ihre Datenbank wie erwartet funktioniert. Stellen Sie eine Verbindung zur Datenbank her, und führen Sie Abfragen in den Tabellen durch, die in den Tabellenbereichen erstellt wurden, die Sie verlagert haben.
- 8. Wenn Sie die Datenbank in den Quiescemodus versetzt haben, können Sie die Datenbank mithilfe des Befehls **UNQUIESCE DATABASE** wie im folgenden Beispiel gezeigt erneut verfügbar machen und aktivieren:

db2 CONNECT TO sample db2 UNQUIESCE DATABASE

# **Erfassen von Diagnoseinformationen vor dem Upgrade**

Vor dem Erstellen einer Instanz, dem Durchführen eines Upgrades für eine Instanz und dem Aktualisieren auf das nächste Fixpack sollten Sie Diagnoseinformationen erfassen, die Sie bei der Behebung von Problemen unterstützen können, die möglicherweise nach dem Upgrade bzw. der Aktualisierung auftreten.

### **Vorbereitende Schritte**

Einige der durchgeführten Datenerfassungen nehmen viel Zeit in Anspruch. Planen Sie vor dem Upgrade bzw. der Aktualisierung ausreichend Zeit für die Erfassung der Diagnoseinformationen ein.

### **Informationen zu diesem Vorgang**

Wenn Sie die Erstellung oder das Upgrade einer Instanz oder die Aktualisierung auf das nächste verfügbare Fixpack planen, ist es nützlich, Leistungs-, Konfigurations- und Umgebungsdaten zu sammeln, die Ihnen bei der Diagnose zukünftiger Probleme helfen können, die möglicherweise nach dem Upgrade bzw. der Aktuali<span id="page-66-0"></span>sierung auftreten. Das Erfassen dieser Diagnoseinformationen erfolgt mit den Befehlen **db2fodc -preupgade** und **db2support -preupgrade**.

### Einschränkungen

Sie müssen mit Version 9.7 Fixpack 5 oder höher arbeiten, um die Befehle **db2fodc -preupgade** und **db2support -preupgrade** verwenden zu können.

### **Vorgehensweise**

Führen Sie die folgenden Schritte aus, um eine ausreichende Menge an Daten für die Diagnose möglicher zukünftiger Probleme beim Upgrade oder bei der Aktualisierung zu erfassen:

1. Geben Sie den Befehl **db2fodc -preupgrade -db** *datenbankname* zu Zeiten intensiver Nutzung sowie zu Leerlaufzeiten ein.

Mit diesem Befehl werden leistungsbezogene Daten erfasst, die bei zukünftigen Problemen von Nutzen sein können. Nach dem Abschluss der Erfassung werden die Daten in einem neu erstellten Verzeichnis mit dem Namen FODC\_Preupgrade\_*<Zeitmarke>*\_*<Member>* gespeichert.

**Anmerkung:** Um noch aussagekräftigere Leistungsdaten zu erhalten, geben Sie den Befehl **db2fodc -preupgrade** mehrmals zu Zeiten unterschiedlicher Auslastung ein. Hierdurch erhält IBM Support ein vollständigeres Bild der Leistung von DB2.

2. Geben Sie den Befehl **db2support -preupgrade -d** *Datenbankname* ein.

Mit diesem Befehl werden Konfigurations- und Umgebungsdaten sowie Daten aus den zuvor erstellten FODC-Preupgrade-Verzeichnissen erfasst.

### **Ergebnisse**

Nach dem Abschluss der Erfassung wird die Datei db2support\_preupgrade.zip, die alle erfassten Informationen enthält, im aktuellen Verzeichnis erstellt.

### **Nächste Schritte**

Falls nach dem Upgrade bzw. der Aktualisierung Probleme auftreten, ist es möglicherweise erforderlich, die Datei db2support\_preupgrade.zip zu Analysezwecken an IBM Support zu senden. Die Datei db2support\_preupgrade.zip muss aufbewahrt werden, bis sichergestellt ist, dass das Upgrade bzw. die Aktualisierung ordnungsgemäß ausgeführt wird.

# **Durchführen von Upgrades für DB2-Server in einer Testumgebung**

Wenn Sie für DB2-Server in einer Testumgebung ein Upgrade durchführen, bevor Sie für sie ein Upgrade in Ihrer Produktionsumgebung durchführen, können Sie Probleme im Verlauf des Upgradeprozesses effektiv vermeiden und die Auswirkungen der in DB2 Version 10.1 eingeführten Änderungen bewerten.

Sie können auch prüfen, ob Anwendungen, Scripts, Tools und Wartungsprozeduren ordnungsgemäß funktionieren, bevor Sie für die Produktionsumgebung ein Upgrade durchführen. Außerdem können Sie die erforderliche Plattenspeicherkapazität einschätzen und beurteilen, wie lange der Upgradeprozess der Datenbank dauert und den Upgradeplan optimieren.

# **Vorbereitende Schritte**

Auf Linux- und UNIX-Betriebssystemen benötigen Sie Rootberechtigung, unter Windows lokale Administratorberechtigung. Sie müssen auch über die Berechtigung SYSADM verfügen.

### **Vorgehensweise**

Zum Abbilden Ihrer Produktionsumgebung in einer Testumgebung müssen Sie die folgenden Tasks ausführen:

- 1. Installieren Sie Version 9.5, DB2 Version 9.7 oder DB2 Version 9.8. Wenn Sie bereits über eine DB2-Kopie verfügen, ist das Erstellen einer neuen Kopie überflüssig.
- 2. Erstellen Sie Ihre Instanzduplikate als Testinstanzen.
- 3. Führen Sie die Schritte in ["Erstellen von Datenbankduplikaten" auf Seite 59](#page-68-0) auf den Testinstanzen aus. Sie können Ihre Datenbanken ohne Daten duplizieren, um ausschließlich das Datenbankupgrade zu testen, oder Sie können einen Teil der Daten verwenden, um die gesamte Anwendungsfunktionalität zu testen. Beim Datenbankupgrade werden nur Systemkatalogobjekte konvertiert. D. h., die Datenmenge in den Tabellen hat keine Auswirkung auf die erforderliche Plattenspeicherkapazität und die für das Datenbankupgrade benötigte Zeit.
- 4. Führen Sie die [Upgradevorbereitungstasks](#page-52-1) aus, die für Ihren DB2-Server relevant sind.
- 5. Installieren Sie DB2 Version 10.1.
- 6. Führen Sie die Schritte in ["Durchführen von Upgrades für Instanzen von DB2](#page-72-0) [Version 9.5 oder DB2 Version 9.7" auf Seite 63](#page-72-0) aus.
- 7. Führen Sie die Schritte in ["Durchführen von Upgrades für Datenbanken" auf](#page-76-0) [Seite 67](#page-76-0) aus. Notieren Sie, wie lange das Upgrade jeder Datenbank dauert, sowie die Größe des Speicherbereichs für Systemkatalogtabellen, des temporären Speicherbereichs für Systemtabellen und des Speicherbereichs. Das folgende Beispiel zeigt die Ausführung dieser Schritte unter einem AIX-Betriebssystem:

```
time db2 UPGRADE DATABASE nsample | tee upgrade_time.log
db2 connect to nsample
db2 "SELECT SUBSTR(TBSP_NAME,1,15) NAME, TBSP_TYPE TYPE,
       TBSP_AUTO_RESIZE_ENABLED AUTO_RESIZE, TBSP_TOTAL_PAGES TOTAL_PGS,
       TBSP_USED_PAGES_USED_PGS, TBSP_FREE_PAGES_FREE_PGS,
       TBSP_PAGE_SIZE PG_SZ, TBSP_EXTENT_SIZE EXTENT_SZ,
       TBSP_PREFETCH_SIZE PREFETCH_SZ, TBSP_NUM_CONTAINERS CONTAINERS
     FROM SYSIBMADM.TBSP_UTILIZATION
    WHERE TBSP_CONTENT_TYPE IN ('ANY','SYSTEMP')" | tee tbs details.log
db2 GET DB CFG FOR nsample | grep '(LOG[FPS]' | tee log_size.log
```
Verwenden Sie diese Informationen in Ihrem Upgradeplan.

- 8. Wenn beim Durchführen des Upgrades für die Testdatenbanken Probleme aufgetreten sind, lösen Sie diese Probleme, bevor Sie das Upgrade für die Produktionsumgebung durchführen. Fügen Sie die Tasks zum Beheben dieser Probleme in Ihren Upgradeplan ein.
- 9. Führen Sie die Schritte in [Kapitel 9, "Upgradenachbereitungstasks für](#page-114-0) [DB2-Server", auf Seite 105](#page-114-0) aus, die für Ihren DB2-Server gelten.
- 10. Führen Sie die Schritte in ["Prüfen des Upgrades von DB2-Servern oder der](#page-124-0) [Aktivierung einer DB2 pureScale-Umgebung" auf Seite 115](#page-124-0) aus, um sicherzustellen, dass das Upgrade erfolgreich verlaufen ist.

11. Testen Sie Ihre Anwendungen, Scripts, Tools und Verwaltungsprozeduren, indem Sie eine Verbindung zu den Testdatenbanken herstellen, für die Sie ein Upgrade auf die DB2 Version 10.1-Kopie durchgeführt haben, falls Ihre Testdatenbanken Daten enthalten.

# <span id="page-68-0"></span>**Erstellen von Datenbankduplikaten**

Die Erstellung von Produktionsdatenbankduplikaten in einer Testumgebung ermöglicht es Ihnen, das Upgrade Ihrer Datenbanken zu testen, bevor Sie für sie in der Produktionsumgebung ein Upgrade durchführen.

# **Vorbereitende Schritte**

Stellen Sie sicher, dass Sie über die Berechtigung SYSCTRL oder SYSADM verfügen.

# **Informationen zu diesem Vorgang**

Bei dieser Vorgehensweise werden für die Erstellung von Datenbankduplikaten DDL-Scripts verwendet. Wenn Sie über ausreichend Ressourcen verfügen, können Sie Datenbankduplikate auch durch Durchführen eines Restores für ein Datenbankbackup für die Erstellung einer neuen Datenbank erstellen. Details finden Sie in "Restore in einer neuen Datenbank" in der Veröffentlichung *Datenrecovery und hohe Verfügbarkeit - Handbuch und Referenz*.

# **Vorgehensweise**

Gehen Sie wie folgt vor, um Datenbankduplikate für das Testen des Datenbankupgrades zu erstellen:

1. Melden Sie sich als Instanzeigner am Server der Produktionsdatenbank an, und verwenden Sie den Befehl **db2look**, um DDL-Scripts mit allen in Ihren Datenbanken vorhandenen Objekten zu erstellen. Das folgende Befehlsbeispiel veranschaulicht die Generierung des Scripts sample.ddl für die Datenbank SAMPLE: db2look -d sample -a -e -m -l -x -f -o sample.ddl

Bearbeiten Sie die generierten DDL-Scripts, und ändern Sie Folgendes:

- Den Datenbanknamen in den CONNECT-Anweisungen.
- v Den Pfad der Benutzertabellenbereichscontainer bzw. der Daten. Reduzieren Sie die Werte für die Größe auf ein Minimum, da in diesem Beispiel eine Datenbank erneut erstellt wird, die keine oder nur einen Teil der Daten enthält.

Sie können eigene DDL-Scripts zur Erstellung der Testdatenbanken in der Testinstanz verwenden, anstatt DDL-Scripts zu generieren.

2. Melden Sie sich als Instanzeigner am Testdatenbankserver an, und erstellen Sie die Datenbankduplikate. Das folgende Beispiel veranschaulicht die Erstellung eines Duplikats der Datenbank SAMPLE mithilfe des Scripts sample.ddl:

db2 CREATE DATABASE **NSAMPLE**

db2 -tvsf sample.ddl

db2 UPDATE DBM CONFIGURATION USING diaglevel 4

Alle wichtigen Upgradeereignisse werden in den **db2diag**-Protokolldateien protokolliert, wenn für den Konfigurationsparameter **diaglevel** des Datenbankmanagers mindestens der Wert 3 (Standardwert) definiert ist. Durch die Definition des Werts 4 werden zusätzliche Informationen erfasst, die bei der Fehlerbestimmung nützlich sein können.

- <span id="page-69-0"></span>3. Passen Sie die Größe des Systemkatalogtabellenbereichs, des Tabellenbereichs für temporäre Tabellen und des Speicherbereichs in Ihren Testdatenbanken an, falls erforderlich. Weitere Informationen hierzu finden Sie im Abschnitt ["Ver](#page-61-0)[größern von Tabellenbereichen und Protokolldateien vor dem Upgrade" auf](#page-61-0) [Seite 52.](#page-61-0)
- 4. Exportieren Sie Datenuntermengen Ihrer Produktionsdatenbanken und importieren Sie diese Datenuntermengen in Ihre Testdatenbanken. Detaillierte Informationen finden Sie in den Abschnitten zum "Exportieren von Daten" und "Importieren von Daten" in *Dienstprogramme für das Versetzen von Daten - Handbuch und Referenz*. Sie benötigen nur eine Untermenge Ihrer Daten, wenn Sie die Anwendungen in der Testumgebung testen möchten.
- 5. Stellen Sie sicher, dass die Datenbankduplikate erfolgreich erstellt wurden, indem Sie eine Verbindung zu ihnen herstellen und eine kurze Abfrage senden.

# **Versetzen eines DB2-Servers in den Offlinemodus für das Upgrade oder die Konvertierung in eine DB2 pureScale-Umgebung**

Bevor Sie den Upgradeprozess oder die Konvertierung Ihrer Umgebung für DB2 pureScale fortsetzen können, müssen Sie Ihren DB2-Server in den Offlinemodus versetzen, indem Sie den DB2-Lizenzservice und alle Sitzungen des Befehlszeilenprozessors stoppen, Verbindungen zu Anwendungen und Benutzern trennen und den Datenbankmanager stoppen.

# **Vorbereitende Schritte**

Sie verfügen über die Berechtigung SYSADM.

# **Vorgehensweise**

Gehen Sie wie folgt vor, um Ihren DB2-Server in den Offlinemodus zu versetzen:

- 1. Stoppen Sie den DB2-Lizenzservice:
	- db2licd -end
- 2. Trennen Sie die Verbindungen zu allen Anwendungen und Benutzern. Um eine Liste aller Datenbankverbindungen für die aktuelle Instanz abzurufen, setzen Sie den Befehl **LIST APPLICATIONS** ab. Wenn alle Anwendungen von der Datenbank getrennt sind, gibt dieser Befehl die folgende Nachricht zurück:

```
db2 list applications
  SQL1611W Es wurden keine Daten vom Datenbanksystemmonitor zurückgegeben.
  SQLSTATE=00000
```
Verwenden Sie zum Trennen der Verbindungen aller Anwendungen und Benutzer den Befehl **FORCE APPLICATION**:

db2 force application all

3. Stoppen Sie alle Sitzungen des Befehlszeilenprozessors, indem Sie den folgenden Befehl in jeder Sitzung eingeben, in der der Befehlszeilenprozessor ausgeführt wurde.

db2 terminate

4. Wenn alle Verbindungen zu Anwendungen und Benutzern getrennt sind, stoppen Sie alle Instanzen des Datenbankmanagers:

db2stop

# <span id="page-70-0"></span>**Kapitel 6. Durchführen von Upgrades für einen DB2-Server (Windows)**

Zum Durchführen eines Upgrades für einen DB2-Server auf DB2 Version 10.1 unter Windows müssen Sie eine neue Kopie von DB2 Version 10.1 installieren und anschließend ein Upgrade für Ihre vorhandenen Instanzen und Datenbanken auf diese neue Kopie durchführen.

Wenn Sie während der Installation von DB2 Version 10.1 ein automatisches Upgrade Ihrer vorhandenen Kopie einer Version vor DB2 Version 10.1 durchführen möchten, wird für Ihre Instanzen und den DB2-Verwaltungsserver (DAS) ein Upgrade durchgeführt; allerdings ist nach der Installation trotzdem ein Upgrade für Ihre Datenbanken erforderlich. Wenn Sie eine neue Kopie von DB2 Version 10.1 installieren möchten, müssen Sie für die Instanzen, den DAS und die Datenbanken ein manuelles Upgrade durchführen.

In dieser Upgrade-Task werden die Schritte für ein direktes Upgrade auf DB2 Version 10.1 von DB2 Version 9.5 oder DB2 Version 9.7 beschrieben. Prüfen Sie die Schritte in [Durchführen von Upgrades für Umgebungen mit bestimmten Merkma](#page-96-0)[len](#page-96-0) und ermitteln Sie, welche Task sich am besten für Ihre Umgebung eignet.

### **Vorbereitende Schritte**

- v Stellen Sie sicher, dass Sie über die lokale Administratorberechtigung verfügen. Zusätzliche Details zu Berechtigungen finden Sie im Abschnitt zu den Voraussetzungen unter "Installieren von DB2-Servern (Windows)" in *der Veröffentlichung DB2-Server - Installation*.
- v Stellen Sie sicher, dass die Installationsvoraussetzungen für DB2-Datenbankprodukte erfüllt sind. Informationen hierzu finden Sie in "Installationsvoraussetzungen für DB2-Datenbankprodukte" in der Veröffentlichung *DB2-Server - Installation*.
- Lesen Sie die Empfehlungen zum Upgrade und die Informationen zum erforder-lichen Plattenspeicherplatz. Informationen hierzu finden Sie in ["Bewährte Up](#page-46-0)[gradeverfahren für DB2-Server" auf Seite 37](#page-46-0) und ["Für Upgrades von DB2-Ser](#page-43-0)[vern erforderlicher Plattenspeicherplatz" auf Seite 34.](#page-43-0)
- Führen Sie die Upgradevorbereitungstasks aus. Weitere Informationen hierzu finden Sie in [Kapitel 5, "Upgradevorbereitungstasks für DB2-Server", auf Seite](#page-52-0) [43.](#page-52-0)

#### Einschränkungen

- Diese Vorgehensweise gilt nur für das Upgrade von 32-Bit-DB2-Servern, wenn Sie das 32-Bit-Datenbankprodukt von DB2 Version 10.1 installieren, oder von 64- Bit-DB2-Servern, wenn Sie das 64-Bit-Datenbankprodukt von DB2 Version 10.1 installieren. Die Bitgröße der Instanz wird durch das Betriebssystem und das Datenbankprodukt von DB2 Version 10.1, das Sie installieren, bestimmt. Details hierzu finden Sie in ["Änderungen bei der Unterstützung für 32-Bit- und](#page-45-0) [64-Bit-DB2-Server" auf Seite 36.](#page-45-0)
- Weitere Upgradeeinschränkungen sind zu beachten. Weitere Informationen hierzu finden Sie in ["Upgradeeinschränkungen für DB2-Server" auf Seite 23.](#page-32-0) Lesen Sie die gesamte Liste.

# **Vorgehensweise**

Gehen Sie wie folgt vor, um ein Upgrade für den DB2-Server auf DB2 Version 10.1 durchzuführen:

- 1. Melden Sie sich als Benutzer mit lokaler Administratorberechtigung bei dem DB2-Server an.
- 2. Installieren Sie DB2 Version 10.1, indem Sie den Befehl **setup** zum Starten des **DB2-Installationsassistenten** ausführen. Sie haben drei Möglichkeiten:
	- v Für ein automatisches Upgrade einer DB2-Kopie, sämtlicher Instanzen, die auf der ausgewählten DB2-Kopie ausgeführt werden, sowie Ihres DAS müssen Sie die Option **Mit vorhandener Installation arbeiten** im Fenster **Produkt installieren** auswählen. Wählen Sie anschließend im Fenster **Mit vorhandener Installation arbeiten** den DB2-Kopienamen mit der Upgradeaktion aus. Die ausgewählte DB2-Kopie und die Zusatzprodukte werden deinstalliert.

Es wird eine Warnung angezeigt, in der empfohlen wird, den Befehl **db2ckupgrade** auszuführen, falls lokale Datenbanken vorhanden sind. Wenn Sie die Upgradevorbereitungstasks ausgeführt haben, können Sie diese Warnung ignorieren und mit dem Upgrade fortfahren. Überprüfen Sie andernfalls, ob Ihre Datenbanken für das DB2-Upgrade vorbereitet sind, bevor Sie mit der Installation fortfahren. Details hierzu finden Sie in ["Prüfen, ob die](#page-55-0) [Datenbanken für das Upgrade bereit sind" auf Seite 46.](#page-55-0)

- v Wählen Sie die Option **Neue Installation** in der Anzeige **Produkt installieren** aus, um eine neue Kopie von DB2 Version 10.1 zu erstellen.
- v Zum Erstellen einer Antwortdatei und zur Installation mithilfe einer Antwortdatei wählen Sie die Option **Mit vorhandener Installation arbeiten** in der Anzeige **Produkt installieren** aus. Wählen Sie anschließend im Fenster **Mit vorhandener Installation arbeiten** den DB2-Kopienamen mit der Upgradeaktion aus. Wählen Sie im Fenster **Installation und/oder Antwortdateierstellung auswählen** zur Erstellung einer Antwortdatei für eine Installation mithilfe einer Antwortdatei die Option **Installationseinstellungen in einer Antwortdatei speichern** aus. Die Antwortdatei enthält das erforderliche Schlüsselwort UPGRADE\_PRIOR\_VERSIONS, den Namen der DB2-Kopie, für die ein Upgrade durchgeführt werden soll, und den Installationspfad.

Das Ergebnis der Installation mithilfe einer Antwortdatei entspricht dem der ersten Auswahl. Für alle Instanzen, die auf der ausgewählten DB2-Kopie ausgeführt werden, sowie für den DAS wird ein automatisches Upgrade auf die DB2 Version 10.1-Kopie durchgeführt.

- 3. Installieren Sie alle DB2-Add-on-Produkte, die in der DB2-Kopie installiert waren, für die Sie ein Upgrade durchführen.
- 4. Wenn Sie eine neue Kopie von DB2 Version 10.1 installiert haben, führen Sie ein Upgrade für Ihre Instanzen von DB2 Version 9.5 bzw. DB2 Version 9.7 auf diese neue Kopie durch. Weitere Informationen hierzu finden Sie in ["Durchführen](#page-72-0) [von Upgrades für Instanzen von DB2 Version 9.5 oder DB2 Version 9.7" auf Sei](#page-72-0)[te 63.](#page-72-0)
- 5. Optional: Wenn Sie eine neue Kopie installiert haben, führen Sie ein Upgrade für Ihren DAS durch, wenn Sie die vorhandene DAS-Konfiguration beibehalten und die neue Funktionalität verwenden möchten, die in DB2 Version 10.1 ver-fügbar ist. Weitere Informationen hierzu finden Sie in ["Durchführen von Up](#page-74-0)[grades für den DB2-Verwaltungsserver \(DAS\)" auf Seite 65.](#page-74-0)
- 6. Führen Sie ein Upgrade für Ihre Datenbanken durch. Weitere Informationen hierzu finden Sie in ["Durchführen von Upgrades für Datenbanken" auf Seite](#page-76-0) [67.](#page-76-0)
# <span id="page-72-0"></span>**Nächste Schritte**

Führen Sie nach dem Upgrade des DB2-Servers die empfohlenen Upgradenachbereitungstasks wie das Zurücksetzen der diagnostischen Fehlerstufe auf den Wert vor dem Upgrade, das Anpassen der Größe des Protokollspeicherbereichs und einen Rebind der Pakete aus. Prüfen Sie auch, ob das Upgrade Ihres DB2-Servers er-folgreich war. Informationen hierzu finden Sie in [Kapitel 9, "Upgradenachberei](#page-114-0)[tungstasks für DB2-Server", auf Seite 105](#page-114-0) und ["Prüfen des Upgrades von DB2-](#page-124-0) [Servern oder der Aktivierung einer DB2 pureScale-Umgebung" auf Seite 115.](#page-124-0)

# **Durchführen von Upgrades für Instanzen von DB2 Version 9.5 oder DB2 Version 9.7**

Im Rahmen des gesamten Upgradeprozesses für Ihren DB2-Datenbankserver auf DB2 Version 10.1 müssen Sie ein Upgrade für Ihre Instanzen durchführen.

## **Vorbereitende Schritte**

- v Auf Linux- und UNIX-Betriebssystemen benötigen Sie Rootberechtigung, unter Windows lokale Administratorberechtigung.
- v Sie müssen alle DB2-Add-on-Datenbankprodukte installieren, die in der DB2- Kopie installiert waren, für die Sie ein Upgrade durchführen.
- v Vor der Ausführung des Befehls **db2iupgrade** sollten Sie die folgenden Schritte ausführen:
	- Stellen Sie sicher, dass die Datenbanken für das DB2-Upgrade bereit sind. Dieser Schritt ist in partitionierten Datenbankumgebungen wichtig, da der Befehl **db2ckupgrade** einen Fehler in einer Datenbankpartition zurückgegeben kann, sodass das Instanzupgrade fehlschlägt. Weitere Informationen hierzu finden Sie in ["Prüfen, ob die Datenbanken für das Upgrade bereit sind" auf](#page-55-0) [Seite 46.](#page-55-0)
	- Stellen Sie unter Linux- und UNIX-Betriebssystemen sicher, dass 5 GB freier Speicherbereich im Verzeichnis /tmp verfügbar sind. Die Tracedatei für das Upgrade der Instanz wird in das Verzeichnis /tmp geschrieben.
	- Erfassen Sie Diagnoseinformationen vor der Ausführung des Upgrades, um die Diagnose von Problemen, die möglicherweise nach dem Upgrade auftreten, zu vereinfachen.

# **Informationen zu diesem Vorgang**

Auf Linux- und UNIX-Betriebssystemen müssen Sie das Instanzupgrade manuell durchführen. Unter Windows müssen Sie das Instanzupgrade manuell durchführen, falls Sie sich nicht dafür entschieden haben, für die vorhandene DB2-Kopie während der Installation von DB2 Version 10.1 ein automatisches Upgrade durchzuführen.

Einschränkung

- v Unter Linux- und UNIX-Betriebssystemen dürfen Sie für den Rootbenutzer nicht die Instanzumgebung installieren. Die Ausführung des Befehls **db2iupgrade** oder des Befehls **db2icrt** nach der Installation der Instanzumgebung wird nicht unterstützt.
- Lesen Sie die Upgradeeinschränkungen für das Instanzupgrade. Informationen hierzu finden Sie in ["Upgradeeinschränkungen für DB2-Server" auf Seite 23.](#page-32-0)
- v Sie müssen das Upgrade von DB2 Version 9.5 oder DB2 Version 9.7 durchführen.

• Wenn Sie ein Upgrade von DB2 Version 9.8 durchführen möchten, finden Sie entsprechende Informationen in ["Durchführen von Upgrades für Instanzen von](#page-86-0) [DB2 Version 9.8" auf Seite 77.](#page-86-0)

# **Vorgehensweise**

Gehen Sie wie folgt vor, um ein manuelles Upgrade für Ihre vorhandenen Instanzen auf DB2 Version 10.1 mithilfe des Befehls **db2iupgrade** durchzuführen:

- 1. Stellen Sie fest, ob Sie für die vorhandenen Instanzen ein Upgrade auf eine installierte DB2 Version 10.1-Kopie durchführen können, indem Sie die folgenden Aktionen ausführen:
	- v Ermitteln Sie den Knotentyp. Die folgenden Beispiele veranschaulichen die Verwendung des Befehls **GET DBM CFG** zur Ermittlung des Knotentyps:

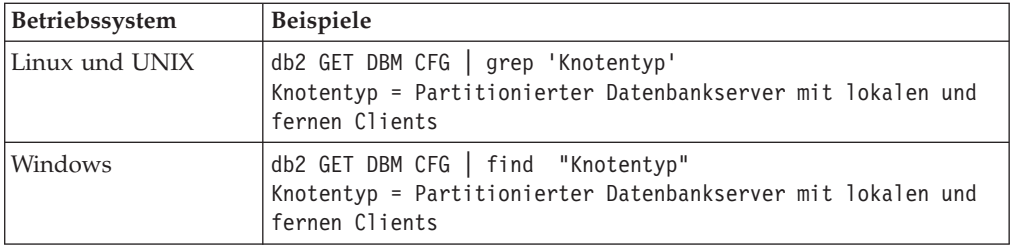

v Ermitteln Sie anhand der Informationen in [Tabelle 8 auf Seite 25](#page-34-0) den Instanztyp mit dem Knotentyp, und stellen Sie fest, ob das Instanzupgrade unterstützt wird. Im vorhergehenden Beispiel ist der Knotentyp "Partitionierter Datenbankserver mit lokalen und fernen Clients", d. h., der Instanztyp ist "ese" und es ist nur ein Upgrade auf eine DB2 Version 10.1-Kopie von DB2 Enterprise Server Edition möglich. Unter Linux und UNIX können Sie ein Upgrade auf eine DB2 Version 10.1-Kopie von DB2 Workgroup Server Edition durchführen, Ihre Instanz wird jedoch mit dem Typ "wse" unter Verwendung der Standardkonfigurationswerte erneut erstellt.

Wenn Sie für Ihre Instanz kein Upgrade auf eine von Ihnen installierte Kopie von DB2 Version 10.1 durchführen können, müssen Sie eine Kopie des DB2 Version 10.1-Datenbankprodukts installieren, das ein Upgrade Ihres Instanztyps unterstützt, bevor Sie mit dem nächsten Schritt fortfahren können.

2. Unterbrechen Sie alle Benutzerverbindungen und stoppen Sie die Back-End-Prozesse sowie Ihre vorhandenen Instanzen, indem Sie den folgenden Befehl ausführen:

db2stop force (unterbricht alle Benutzerverbindungen und stoppt die Instanz) db2 terminate (beendet den Back-End-Prozess)

- 3. Melden Sie sich am DB2-Datenbankserver mit Rootberechtigung auf Linux- und UNIX-Betriebssystemen bzw. als lokaler Administrator auf Windows-Betriebssystemen an.
- 4. Führen Sie für Ihre vorhandenen Instanzen durch Ausführen des Befehls **db2iupgrade** ein Upgrade von der Zielspeicherposition der DB2 Version 10.1- Kopie aus durch. Der Befehl **db2iupgrade** muss nur auf dem Knoten ausgeführt werden, der Eigner der Instanz ist. Die folgende Tabelle veranschaulicht das Ausführen des Befehls **db2iupgrade** zum Durchführen eines Upgrades für Ihre Instanzen:

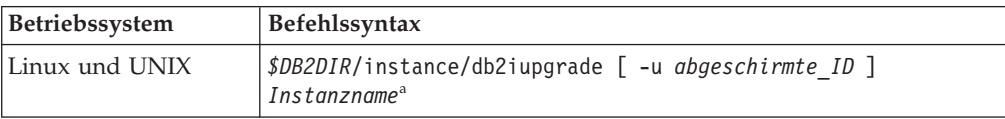

<span id="page-74-0"></span>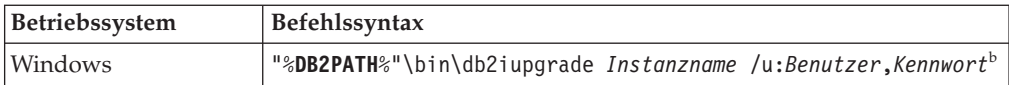

#### **Anmerkung:**

- a. Dabei ist *DB2DIR* die Speicherposition, die Sie während der Installation von DB2 Version 10.1 angegeben haben, *abgeschirmte\_ID* ist der Benutzername, unter dem die abgeschirmten benutzerdefinierten Funktionen (UDF) und gespeicherten Prozeduren ausgeführt werden, und *Instanzname* ist der Anmeldename des Instanzeigners. In diesem Beispiel wird für die Instanz ein Upgrade auf die höchste Version für das DB2-Datenbankprodukt durchgeführt, das Sie installiert haben; verwenden Sie die Option **-k**, wenn Sie den Instanztyp von vor dem Upgrade aufbewahren möchten.
- b. Dabei ist **DB2PATH** die Speicherposition, die Sie während der Installation von DB2 Version 10.1 angegeben haben, *Benutzer* und *Kennwort* stehen für den Benutzernamen und das Kennwort, unter denen der DB2-Service ausgeführt wird, und *Instanzname* ist der Name der Instanz.

Wenn Sie nicht alle DB2-Add-on-Datenbankprodukte, die in der DB2-Kopie installiert waren, für die Sie ein Upgrade durchführen, installiert haben, schlägt das Instanzupgrade fehl und es wird eine Warnung zurückgegeben. Wenn Sie vorhaben, diese Produkte später zu installieren oder Sie die von diesen Produkten bereitgestellte Funktionalität nicht mehr benötigen, verwenden Sie den Parameter **-F**, um für die Instanz ein Upgrade durchzuführen.

Der Befehl **db2iupgrade** ruft den Befehl **db2ckupgrade** mit dem Parameter **-not1** auf, um zu prüfen, ob die lokalen Datenbanken für das Upgrade bereit sind. Die Datei update.log wird als Protokolldatei für **db2ckupgrade** angegeben. Die für **db2iupgrade** erstellte Standardprotokolldatei ist /tmp/

db2ckupgrade.log.processID. Auf Linux- und UNIX-Betriebssystemen wird die Protokolldatei im Ausgangsverzeichnis der Instanz erstellt. Auf Windows-Betriebssystemen wird die Protokolldatei im aktuellen Verzeichnis erstellt, in dem Sie den Befehl **db2iupgrade** ausführen. Mit dem Parameter **-not1** wird die Überprüfung für Indizes des Typs 1 inaktiviert. Stellen Sie vor dem Durchführen eines Upgrades für die Instanz sicher, dass in Ihren Datenbanken keine Indizes des Typs 1 vorhanden sind. Weitere Informationen hierzu finden Sie in ["Konvertieren von Indizes des Typs 1 in Indizes des Typs 2" auf Seite 45.](#page-54-0) Der Befehl **db2iupgrade** wird nicht ausgeführt, solange der Befehl **db2ckupgrade** Fehler meldet. Überprüfen Sie die Protokolldatei auf Fehlernachrichten.

- 5. Melden Sie sich als Benutzer mit ausreichender Berechtigung zum Starten Ihrer Instanz beim DB2-Datenbankserver an.
- 6. Starten Sie die Instanz durch Ausführen des Befehls **db2start** erneut: db2start
- 7. Stellen Sie sicher, dass Ihre Instanz unter DB2 Version 10.1 ausgeführt wird, indem Sie den Befehl **db2level** ausführen: db2level

Das Informationstoken muss eine Zeichenfolge wie "DB2 Version 10.1.*X*.*X*" enthalten, wobei *X* eine Ziffer ist.

# **Durchführen von Upgrades für den DB2-Verwaltungsserver (DAS)**

Das Durchführen eines Upgrades für Ihren DB2-Verwaltungsserver (DAS) ist nur erforderlich, wenn Sie die vorhandene DAS-Konfiguration beibehalten wollen.

Andernfalls können Sie den vorhandenen DAS löschen und in DB2 Version 10.1 einen neuen DAS erstellen. Weitere Informationen hierzu finden Sie in "Erstellen eines DB2-Verwaltungsservers" in der Veröffentlichung DB2-Server - Installation.

Wenn Sie sich unter Windows-Betriebssystemen für eine automatisches Upgrade Ihrer Kopie einer Version vor DB2 Version 10.1 entschieden haben und in der betreffenden Kopie ein DAS ausgeführt wird, wird für diesen zusammen mit den Instanzen ein Upgrade durchgeführt.

Die Verwendung von Steuerzentralentools wurde in Version 10.1 eingestellt. In "Tools der Steuerzentrale werden nicht weiterverwendet" in *Neuerungen in DB2 Version 10.1* finden Sie eine vollständige Liste der Tools, die nicht weiter verwendet werden.

Verwenden Sie jetzt IBM Data Studio- und IBM Optim-Tools. Eine Zuordnung dieser empfohlenen Tools zu den Tools der Steuerzentrale finden Sie in der "Tabelle der empfohlenen Tools im Vergleich zu den Tools der Steuerzentrale" im Handbuch *Neuerungen in DB2 Version 10.1*.

**Wichtig:** Der DB2-Verwaltungsserver (DAS) gilt in Version 9.7 als veraltet und wird möglicherweise in einem zukünftigen Release entfernt. Der DAS wird in DB2 pureScale-Umgebungen nicht unterstützt. Verwenden Sie Softwareprogramme, die das Secure Shell-Protokoll für die Fernverwaltung nutzen. Weitere Informationen hierzu finden Sie im Abschnitt " DB2-Verwaltungsserver (DAS) gilt als veraltet" in [http://publib.boulder.ibm.com/infocenter/db2luw/v9r7/topic/](http://publib.boulder.ibm.com/infocenter/db2luw/v9r7/topic/com.ibm.db2.luw.wn.doc/doc/i0059276.html) [com.ibm.db2.luw.wn.doc/doc/i0059276.html.](http://publib.boulder.ibm.com/infocenter/db2luw/v9r7/topic/com.ibm.db2.luw.wn.doc/doc/i0059276.html)

## **Vorbereitende Schritte**

v Stellen Sie sicher, dass Sie über die Berechtigung SYSADM sowie die Rootberechtigung unter Linux- und UNIX-Betriebssystemen oder die lokale Administratorberechtigung unter Windows-Betriebssystemen verfügen.

Einschränkungen

• Sie können pro Computer nur über einen DAS verfügen.

## **Vorgehensweise**

Gehen Sie wie folgt vor, um für den DAS ein Upgrade durchzuführen:

- 1. Melden Sie sich an dem DB2-Server mit Rootberechtigung unter Linux- und UNIX-Betriebssystemen oder mit lokaler Administratorberechtigung unter Windows an.
- 2. Führen Sie für Ihren vorhandenen DAS durch Ausführen des Befehls **dasmigr** ein Upgrade durch:

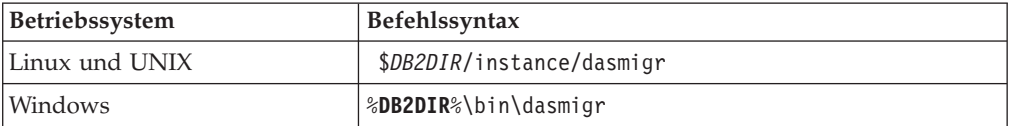

Dabei stellen *DB2DIR* und **DB2PATH** die Position dar, die Sie bei der Installation von DB2 Version 10.1 angegeben haben.

Wenn der DAS aktiv ist, stoppt der Befehl **dasmigr** den DAS vor dem Upgrade und startet ihn nach dem Upgrade wieder.

- <span id="page-76-0"></span>3. Wenn Sie eine Toolskatalogdatenbank erstellt haben und die vorhandenen Scripts und Pläne für DB2 Version 10.1 verwenden möchten, müssen Sie die folgenden Schritte ausführen:
	- Führen Sie ein Upgrade für die Instanz durch, die Eigner der Toolskatalogda-tenbank ist. Nähere Informationen hierzu finden Sie in ["Durchführen von](#page-72-0) [Upgrades für Instanzen von DB2 Version 9.5 oder DB2 Version 9.7" auf Seite](#page-72-0) [63.](#page-72-0)
	- v Führen Sie ein Upgrade für die Toolskatalogdatenbank durch. Details hierzu finden Sie in "Durchführen von Upgrades für Datenbanken".
	- v Prüfen Sie, ob der DAS für den Zugriff auf die Toolskatalogdatenbank, für die ein Upgrade durchgeführt wurde, konfiguriert ist, indem Sie mit dem Befehl **GET ADMIN CFG** die aktuellen Konfigurationseinstellungen für die Toolskatalogdatenbank anzeigen:

db2 GET ADMIN CFG

Konfiguration des Verwaltungsservers

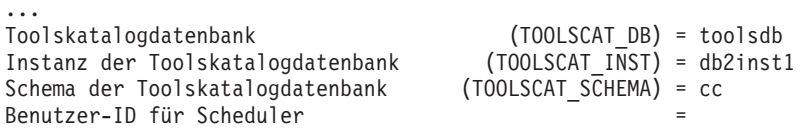

Mit dem Befehl **UPDATE ADMIN CFG** können Sie die Konfigurationseinstellungen für die Toolskatalogdatenbank ändern, wenn dies erforderlich ist.

Sie sollten ein Upgrade für den Toolskatalog durchführen (unabhängig davon, ob Sie ein Upgrade für Ihren DAS durchführen oder nicht).

4. Wenn Sie kein Upgrade durchführen oder keine Toolskatalogdatenbank haben, können Sie eine in einer Instanz von DB2 Version 10.1 erstellen, um die Taskplanungsfunktion zu verwenden. Informationen hierzu finden Sie im Abschnitt zum "Befehl CREATE TOOLS CATALOG" im Handbuch Command Refe*rence*.

#### **Ergebnisse**

Sie können nun den DAS zum Verwalten von Instanzen von DB2 Version 10.1 sowie für Instanzen für Version vor DB2 Version 10.1 verwenden.

# **Durchführen von Upgrades für Datenbanken**

<span id="page-76-1"></span>Nach dem Upgrade der Instanzen auf DB2 Version 10.1 müssen Sie für jede Datenbank unter den einzelnen Instanzen ein Upgrade durchführen.

#### **Vorbereitende Schritte**

- Stellen Sie sicher, dass Sie über die Berechtigung SYSADM verfügen.
- v Stellen Sie sicher, dass alle lokalen Datenbanken, für die Sie ein Upgrade durchführen möchten, katalogisiert sind.
- Stellen Sie sicher, dass Sie Ihre Datenbanken wie im Abschnitt [Kapitel 5, "Up](#page-52-0)[gradevorbereitungstasks für DB2-Server", auf Seite 43](#page-52-0) beschrieben gesichert haben.
- v Stellen Sie sicher, dass Sie DB2 Version 10.1 installiert haben und dass Sie für die Instanz ein Upgrade auf DB2 Version 10.1 durchgeführt haben.

Einschränkungen

• Prüfen Sie die Schritte in ["Upgradeeinschränkungen für DB2-Server" auf Seite 23](#page-32-0) für das Datenbankupgrade.

## **Vorgehensweise**

Gehen Sie wie folgt vor, um für die DB2-Datenbank ein Upgrade auf DB2 Version 10.1 durchzuführen:

- 1. Melden Sie sich als Instanzeigner oder Benutzer mit der Berechtigung SYSAD-MIN bei dem DB2-Server an.
- 2. Optional: Benennen Sie die **db2diag**-Protokolldateien um oder löschen Sie sie, damit neue Dateien erstellt werden. Entfernen oder versetzen Sie außerdem alle vorhandenen Speicherauszugsdateien, Trapdateien und Alertprotokolldateien aus dem Verzeichnis, das durch den Parameter **diagpath** angegeben wird. Damit wird sichergestellt, dass die Dateien ausschließlich Informationen zum Upgradeprozess enthalten, die Sie beim Eingrenzen und Analysieren von Problemen unterstützen, die während des Datenbankupgrades auftreten können.
- 3. Katalogisieren Sie die Datenbank mit dem Befehl **CATALOG DATABASE** neu: db2 CATALOG DB *datenbankname* as *datenbankalias*
- 4. Optional: Setzen Sie den Befehl **db2 LIST DATABASE DIRECTORY** ab, um sicherzustellen, dass die Datenbank in der Liste mit allen katalogisierten Datenbanken in der aktuellen Instanz enthalten ist.
- 5. Führen Sie für die Datenbank ein Upgrade mit dem Befehl **UPGRADE DATABASE** durch:

db2 UPGRADE DATABASE *datenbankaliasname* USER *benutzername* USING *kennwort*

Hierbei steht *datenbankaliasname* für den Namen oder Aliasnamen der Datenbank, für die Sie ein Upgrade durchführen möchten, 'benutzername' und 'kennwort' dienen zum Authentifizieren eines Benutzers mit der Berechtigung SYSADM.

Ziehen Sie auch die Verwendung des Parameters **REBINDALL** in Betracht, mit dem angegeben wird, dass ein **REBIND** aller Pakete während des Upgrades ausgeführt wird.

6. Wenn der Befehl **UPGRADE DATABASE** fehlschlägt und die Fehlernachricht SQL1704N mit einem Ursachencode zurückgibt, der die Fehlerursache beschreibt, suchen Sie nach diesem SQL-Fehlercode und ermitteln Sie in der Liste der möglichen Lösungen zu jedem Ursachencode die zu ergreifende Maßnahme. Eine der häufigsten Ursachen für ein Fehlschlagen des Upgrades besteht darin, dass der Speicherplatz für die Protokolldatei nicht groß genug ist. In diesem Fall würde der folgende Fehler zurückgegeben werden:

SQL1704N Das Datenbankupgrade ist fehlgeschlagen. Ursachencode "3".

Sie müssen die Größe der Protokolldatei erhöhen und den Befehl **UPGRADE** DATABASE erneut ausführen. Detaillierte Informationen finden Sie in ["Vergrö](#page-61-0)[ßern von Tabellenbereichen und Protokolldateien vor dem Upgrade" auf Seite](#page-61-0) [52.](#page-61-0) Setzen Sie die Werte der Datenbankkonfigurationsparameter **logfilsiz**, **logprimary** und **logsecond** nach dem Abschluss des Datenbankupgrades zurück.

Vom Befehl **UPGRADE DATABASE** werden weitere Fehlercodes für bestimmte Fälle zurückgegeben, die nicht von dem Datenbankupgrade unterstützt werden. Diese Fälle werden in ["Upgradeeinschränkungen für DB2-Server" auf Seite 23](#page-32-0) beschrieben.

7. Wenn der Befehl **UPGRADE DATABASE** die Warnung SQL1243W zurückgibt, müssen Sie die Tabelle SYSTOOLS.DB2LOOK\_INFO löschen oder umbenennen. Andernfalls können die Anweisungen ALTER TABLE und COPY SCHEMA nicht ausgeführt werden. Überprüfen Sie mit folgendem Befehl, ob die Tabelle SYSTOOLS.DB2LOOK\_INFO vorhanden ist:

```
db2 "SELECT tabname, tabschema, definer FROM syscat.tables
       WHERE tabschema = 'SYSTOOLS' AND tabname = 'DB2LOOK_INFO'"
```
Wenn Sie diese Tabelle erstellt haben, benennen Sie sie um, indem Sie die Anweisung RENAME ausführen:

db2 RENAME SYSTOOLS.DB2LOOK\_INFO TO *neuer\_tabellenname*

Wenn Sie diese Tabelle nicht erstellt haben, entfernen Sie sie, indem Sie den Befehl DROP ausführen:

db2 DROP TABLE SYSTOOLS.DB2LOOK\_INFO

- 8. Wenn der Befehl **UPGRADE DATABASE** die Warnung SQL1499W zurückgibt und die Warnung ADM7535W mit allen Details in das Protokoll mit Benachrichtigungen für die Systemverwaltung schreibt, konnte der Befehl die Tabellenbereichsattribute in der Katalogtabelle nicht aktualisieren. Das Upgrade für die Datenbank wurde jedoch erfolgreich durchgeführt. Das Upgrade für die Datenbank wurde jedoch erfolgreich durchgeführt.
- 9. Wenn der Befehl **UPGRADE DATABASE** die Warnung SQL1499W zurückgibt und die Warnung ADM4003E mit allen Details in das Protokoll mit Benachrichtigungen für die Systemverwaltung schreibt, konnte der Befehl das Upgrade der DB2 Text Search-Kataloge oder -Indizes wegen eines Fehlers in einer gespeicherten Prozedur nicht durchführen.
- 10. Wenn der Befehl **UPGRADE DATABASE** die Warnung SQL1499W zurückgibt und die Warnung ADM7534W mit allen Details in das Protokoll mit Benachrichtigungen für die Systemverwaltung schreibt, konnte der Befehl die Tabellenbereichsattribute in der Katalogtabelle nicht aktualisieren. Das Upgrade für die Datenbank wurde jedoch erfolgreich durchgeführt. Das Upgrade für die Datenbank wurde jedoch erfolgreich durchgeführt.
- 11. Wenn der Befehl **UPGRADE DATABASE** die Warnung SQL1499W zurückgibt und die Warnung ADM4101W in das Protokoll mit Benachrichtigungen für die Systemverwaltung schreibt, notieren Sie die in der Nachricht ADM4101W gemeldeten Systemkatalogtabellen, sodass Sie im Rahmen der Upgradenachbereitungstasks statistische Daten zu diesen Tabellen erfassen.
- 12. Wenn der Befehl **UPGRADE DATABASE** die Warnung SQL1499W zurückgibt und die Warnung ADM4102W in das Protokoll mit Benachrichtigungen für die Systemverwaltung schreibt, setzen Sie die Kennungen in Ihren SQL-Anweisungen mit der Bezeichnung NULL in Anführungszeichen oder qualifizieren Sie die vollständig, um Konflikte mit dem Schlüsselwort NULL zu vermeiden. Wenn Sie Kennungen mit der Bezeichnung NULL für Spaltennamen, Routineparameternamen oder Variablennamen in einer SQL-Anweisung verwenden, die nicht vollständig qualifiziert oder in Anführungszeichen gesetzt sind, wird

der Kennungsname möglicherweise in das Schlüsselwort NULL aufgelöst. Dies würde zu einer Verhaltensänderung in Bezug auf frühere Releases füh-ren. Details hierzu finden Sie in [Kapitel 22, "Zentrale Upgradeaspekte für](#page-166-0) [Datenbankanwendungen", auf Seite 157.](#page-166-0)

13. Wenn der Befehl **UPGRADE DATABASE** die Warnung SQL1499W zurückgibt und die Warnung ADM4106W in das Protokoll mit Benachrichtigungen für die Systemverwaltung schreibt, löschen Sie alle Verweise auf die benutzerdefinierten XML Extender-Datentypen sowie alle XML Extender-Datenbankobjekte unter dem Schema DB2XML. Ab DB2 Version 9.7 wird XML Extender nicht weiterverwendet.

Um diesen Fehler zu vermeiden, führen Sie alle Schritte in ["Durchführen von](#page-109-0) [Upgrades für DB2-Server mit XML Extender auf DB2 Version 10.1" auf Seite](#page-109-0) [100](#page-109-0) aus, um XML Extender vollständig zu inaktivieren und die Funktionalität von XML Extender vor dem Upgrade Ihrer Instanz und Ihrer Datenbanken zu entfernen.

- 14. Wenn der Befehl **UPGRADE DATABASE** die Warnung SQL1499W zurückgibt und die Warnung ADM4105W in das Protokoll mit Benachrichtigungen für die Systemverwaltung schreibt, erstellen Sie neue MQ-Funktionen für den XML-Datentyp, indem Sie den Befehl **enable\_MQFunctions** mit dem Parameter **-xml** ausführen. Der Satz an DB2 WebSphere MQ-Funktionen für XML Extender wird während des Datenbankupgrades gelöscht.
- 15. Wenn der Befehl **UPGRADE DATABASE** die Warnung SQL1499W zurückgibt und die Warnung ADM9516W in das Protokoll mit Benachrichtigungen für die Systemverwaltung schreibt, überprüfen Sie, ob der Konfigurationsparameter **indexrec** auf RESTART gesetzt ist, und setzen Sie den Befehl **RESTART DATABASE** ab, um während des Datenbankupgrades als ungültig markierte Indizes neu zu erstellen. Ansonsten wird der Rebuild von Indizes bei Ihrem ersten Zugriff auf die Tabelle gestartet und es kommt möglicherweise zu einer unerwarteten Verschlechterung der Antwortzeit.

Indizes des Typs 1 und Indizes mit einer Indexseite, für die kein Upgrade durchgeführt werden konnte, werden beim Datenbankupgrade als ungültig markiert.

16. Wenn der Befehl **UPGRADE DATABASE** die Fehlernachricht SQL0473N zurückgibt, müssen Sie die Datenbankmigration umkehren und alle benutzerdefinierten Datentypen, die den Namen eines integrierten Datentyps des Systems verwenden, mit einem anderen Namen erneut erstellen, der keinen Einschränkungen unterliegt. Siehe [Kapitel 12, "Umkehren von Upgrades für DB2-Server", auf](#page-134-0) [Seite 125.](#page-134-0)

Damit der Befehl **UPGRADE DATABASE** nicht fehlschlägt, erstellen Sie diese benut-zerdefinierten Datentypen beim ["Prüfen, ob die Datenbanken für das Upgrade](#page-55-0) [bereit sind" auf Seite 46,](#page-55-0) erneut.

17. Wenn der Befehl **UPGRADE DATABASE** die Fehlernachricht SQL1700N zurückgibt, müssen Sie die Datenbankmigration umkehren und Datenbankobjekte, die eingeschränkte Schemanamen verwenden, mit einem Schemanamen erneut erstel-len, der keinen Einschränkungen unterliegt. Siehe [Kapitel 12, "Umkehren von](#page-134-0) [Upgrades für DB2-Server", auf Seite 125.](#page-134-0)

Damit der Befehl **UPGRADE DATABASE** nicht fehlschlägt, erstellen Sie diese Daten-bankobjekte beim ["Prüfen, ob die Datenbanken für das Upgrade bereit sind"](#page-55-0) [auf Seite 46,](#page-55-0) erneut.

- 18. Wenn der Befehl **UPGRADE DATABASE** die Fehlernachricht ADM4003E zurückgibt, führen Sie für die DB2 Text Search-Kataloge und -Indizes ein manuelles Upgrade durch. Detaillierte Informationen finden Sie in **SYSTS\_UPGRADE\_CATALOG** und **SYSTS\_UPGRADE\_INDEX**.
- 19. Vergleichen Sie Ihre Datenbankkonfigurationseinstellungen nach dem Upgrade mit den Konfigurationseinstellungen vor dem Upgrade der Datenbank. Überprüfen Sie, ob die folgenden Einstellungen und die Datenbankinformationen identisch sind:
- Einstellungen der Datenbankkonfigurationsparameter
- Tabellenbereichsinformationen
- Paketinformationen für Ihre Anwendungen (ausschließlich)

Die Paketinformationen zu Paketen, die vom System erstellt wurden, müssen nicht überprüft werden. Die Informationen zu systemgenerierten Paketen können sich nach dem Upgrade ändern.

20. Überprüfen Sie, ob das Datenbankupgrade erfolgreich war. Stellen Sie eine Verbindung zu den Datenbanken her, für die ein Upgrade durchgeführt wurde, und setzen Sie eine kleine Abfrage ab:

db2 connect to sample

Datenbankverbindungsinformationen

 $Datenbankserver$  =  $DB2/AIX64 10.1.0$ SQL-Berechtigungs-ID = TESTDB2 Aliasname der lokalen Datenbank = SAMPLE db2 "select \* from syscat.dbauth"

Wenn Sie Musterdateien installiert haben, führen Sie alternativ das Script testdata.db2 aus:

cd *musterdateiverzeichnis-clp* db2 connect to sample db2 -tvf testdata.db2

Dabei ist *musterdateiverzeichnis-clp* das Verzeichnis *DB2DIR*/samples/clp unter Linux und UNIX bzw. das Verzeichnis *DB2DIR*\samples\clp unter Windows; *DB2DIR* stellt die bei der Installation von DB2 Version 10.1 angegebene Speicherposition dar und 'sample' ist der Name der Datenbank.

### **Nächste Schritte**

Nach dem Upgrade einer DB2-Datenbank können Sie durch die Ausführung der empfohlenen Upgradenachbereitungstasks sicherstellen, dass das Datenbankup-grade erfolgreich abgeschlossen wird. Siehe [Kapitel 9, "Upgradenachbereitungs](#page-114-0)[tasks für DB2-Server", auf Seite 105.](#page-114-0)

# <span id="page-82-0"></span>**Kapitel 7. Durchführen von Upgrades für einen DB2-Server (Linux und UNIX)**

Zum Durchführen eines Upgrades für einen DB2-Server auf DB2 Version 10.1 unter Linux und UNIX müssen Sie eine neue Kopie von DB2 Version 10.1 installieren und anschließend ein manuelles Upgrade für Ihre vorhandenen Instanzen und Datenbanken auf diese neue Kopie durchführen.

# **Vorbereitende Schritte**

Führen Sie vor dem Durchführen eines Upgrades des DB2-Servers folgende Schritte aus:

- Stellen Sie sicher, dass Sie über Rootzugriff verfügen.
- v Stellen Sie sicher, dass die Installationsvoraussetzungen für DB2-Datenbankprodukte erfüllt sind. Informationen hierzu finden Sie in "Installationsvoraussetzungen für DB2-Datenbankprodukte" in der Veröffentlichung *DB2-Server - Installation*.
- v Lesen Sie die Empfehlungen zum Upgrade und die Informationen zum erforder-lichen Plattenspeicherplatz. Informationen hierzu finden Sie in ["Bewährte Up](#page-46-0)[gradeverfahren für DB2-Server" auf Seite 37](#page-46-0) und ["Für Upgrades von DB2-Ser](#page-43-0)[vern erforderlicher Plattenspeicherplatz" auf Seite 34.](#page-43-0)
- v Führen Sie die Upgradevorbereitungstasks aus. Weitere Informationen hierzu finden Sie in [Kapitel 5, "Upgradevorbereitungstasks für DB2-Server", auf Seite](#page-52-0) [43.](#page-52-0)

Wenn ein IBM PowerHA SystemMirror for AIX-Cluster ausgeführt wird, ist eine Installation, ein Upgrade oder eine Aktualisierung für Tivoli SA MP (TSAMP) nicht möglich, da TSAMP wiederum RSCT-Dateigruppen (RSCT = Reliable Scalable Cluster Technology) umfasst, die von PowerHA SystemMirror abhängig sind. Wenn Sie die Installation von TSAMP überspringen möchten, verwenden Sie den Befehl **db2setup** oder den Befehl **installFixPack**. Informationen zur Installation oder zum Upgrade von TSAMP mit einem PowerHA SystemMirror-Cluster finden Sie im White Paper "Upgrade guide for DB2 Servers in HACMP Environments", das auf der Website für IBM Support und Downloads verfügbar ist [\(http://](http://www.ibm.com/support/docview.wss?uid=swg21461186) [www.ibm.com/support/docview.wss?uid=swg21045033\)](http://www.ibm.com/support/docview.wss?uid=swg21461186).

## **Informationen zu diesem Vorgang**

Diese Upgrade-Task beschreibt die Schritte für das direkte Upgrade auf DB2 Version 10.1 von DB2 Version 9.5, DB2 Version 9.7 oder DB2 Version 9.8. Dabei spielt die Bitgröße der Instanz keine Rolle. Lesen Sie die Informationen zum Durchführen von Upgrades für Umgebungen mit bestimmten Merkmalen und suchen Sie die Task heraus, die am besten für Ihre Umgebung geeignet ist. Weitere Informationen finden Sie in [Kapitel 8, "Durchführen von Upgrades für DB2-Server mit bestimm](#page-96-0)[ten Merkmalen", auf Seite 87.](#page-96-0)

#### Einschränkungen

v Unter Linux- und UNIX-Betriebssystemen, mit Ausnahme von Linux unter x86, wird für Ihre vorhandenen 32-Bit- oder 64-Bit-Instanzen ein Upgrade auf 64-Bit-Instanzen von DB2 Version 10.1 durchgeführt. Die Bitgröße der Instanz wird durch das Betriebssystem bestimmt und durch das DB2 Version 10.1-Datenbankprodukt, das Sie installiert haben. Details hierzu finden Sie in ["Änderungen bei](#page-45-0) [der Unterstützung für 32-Bit- und 64-Bit-DB2-Server" auf Seite 36.](#page-45-0)

• Weitere Upgradeeinschränkungen sind zu beachten. Informationen hierzu finden Sie in ["Upgradeeinschränkungen für DB2-Server" auf Seite 23.](#page-32-0) Lesen Sie die gesamte Liste.

### **Vorgehensweise**

Gehen Sie wie folgt vor, um für den DB2-Server ein Upgrade auf DB2 Version 10.1 durchzuführen:

- 1. Melden Sie sich als Benutzer mit Rootberechtigung bei dem DB2-Server an.
- 2. Installieren Sie DB2 Version 10.1. Informationen hierzu finden Sie in "Installieren von DB2-Servern mit dem DB2-Installationsassistenten (Linux und UNIX)" in der Veröffentlichung *DB2-Server - Installation* . Führen Sie den Befehl **db2setup** aus und wählen Sie **Neue Installation** in der Anzeige **Produkt installieren** aus, um eine neue Kopie von DB2 Version 10.1 zu installieren.
- 3. Installieren Sie alle DB2-Add-on-Produkte, die in der DB2-Kopie installiert waren, für die Sie ein Upgrade durchführen.
- 4. Führen Sie für Instanzen von DB2 Version 9.5 oder DB2 Version 9.7 ein Upgrade aus demselben Installationspfad durch, den Sie bei der Installation von DB2 Version 10.1 angegeben haben. Weitere Informationen hierzu finden Sie in ["Durchführen von Upgrades für Instanzen von DB2 Version 9.5 oder DB2 Versi](#page-72-0)[on 9.7" auf Seite 63.](#page-72-0) Für alle 32-Bit-Instanzen wird ein Upgrade auf 64-Bit-Instanzen von DB2 Version 10.1 durchgeführt (mit Ausnahme von Linux unter x86).
- 5. Führen Sie ein Upgrade für Instanzen von DB2 Version 9.8 durch, indem Sie die in ["Durchführen von Upgrades für Instanzen von DB2 Version 9.8" auf Sei](#page-86-0)[te 77](#page-86-0) beschriebenen Schritte ausführen.
- 6. Optional: Führen Sie für Ihren DB2-Verwaltungsserver (DAS) ein Upgrade durch, wenn Sie die vorhandene DAS-Konfiguration beibehalten und die neue Funktionalität verwenden möchten, die in DB2 Version 10.1 verfügbar ist. Wei-tere Informationen hierzu finden Sie in ["Durchführen von Upgrades für den](#page-74-0) [DB2-Verwaltungsserver \(DAS\)" auf Seite 65.](#page-74-0)
- 7. Führen Sie ein Upgrade für die Datenbanken durch. Weitere Informationen hierzu finden Sie in ["Durchführen von Upgrades für Datenbanken" auf Seite](#page-76-0) [67.](#page-76-0)

## **Nächste Schritte**

Führen Sie nach dem Upgrade des DB2-Servers die empfohlenen Upgradenachbereitungstasks wie das Zurücksetzen der diagnostischen Fehlerstufe, das Anpassen der Größe des Speicherbereichs und einen Rebind der Pakete aus. Prüfen Sie auch, ob das Upgrade Ihres DB2-Servers erfolgreich war. Informationen hierzu finden Sie in [Kapitel 9, "Upgradenachbereitungstasks für DB2-Server", auf Seite 105](#page-114-0) und ["Prüfen des Upgrades von DB2-Servern oder der Aktivierung einer DB2](#page-124-0) [pureScale-Umgebung" auf Seite 115.](#page-124-0)

# **Durchführen von Upgrades für Instanzen von DB2 Version 9.5 oder DB2 Version 9.7**

Im Rahmen des gesamten Upgradeprozesses für Ihren DB2-Datenbankserver auf DB2 Version 10.1 müssen Sie ein Upgrade für Ihre Instanzen durchführen.

# **Vorbereitende Schritte**

- Auf Linux- und UNIX-Betriebssystemen benötigen Sie Rootberechtigung, unter Windows lokale Administratorberechtigung.
- v Sie müssen alle DB2-Add-on-Datenbankprodukte installieren, die in der DB2- Kopie installiert waren, für die Sie ein Upgrade durchführen.
- v Vor der Ausführung des Befehls **db2iupgrade** sollten Sie die folgenden Schritte ausführen:
	- Stellen Sie sicher, dass die Datenbanken für das DB2-Upgrade bereit sind. Dieser Schritt ist in partitionierten Datenbankumgebungen wichtig, da der Befehl **db2ckupgrade** einen Fehler in einer Datenbankpartition zurückgegeben kann, sodass das Instanzupgrade fehlschlägt. Weitere Informationen hierzu finden Sie in ["Prüfen, ob die Datenbanken für das Upgrade bereit sind" auf](#page-55-0) [Seite 46.](#page-55-0)
	- Stellen Sie unter Linux- und UNIX-Betriebssystemen sicher, dass 5 GB freier Speicherbereich im Verzeichnis /tmp verfügbar sind. Die Tracedatei für das Upgrade der Instanz wird in das Verzeichnis /tmp geschrieben.
	- Erfassen Sie Diagnoseinformationen vor der Ausführung des Upgrades, um die Diagnose von Problemen, die möglicherweise nach dem Upgrade auftreten, zu vereinfachen.

# **Informationen zu diesem Vorgang**

Auf Linux- und UNIX-Betriebssystemen müssen Sie das Instanzupgrade manuell durchführen. Unter Windows müssen Sie das Instanzupgrade manuell durchführen, falls Sie sich nicht dafür entschieden haben, für die vorhandene DB2-Kopie während der Installation von DB2 Version 10.1 ein automatisches Upgrade durchzuführen.

#### Einschränkung

- v Unter Linux- und UNIX-Betriebssystemen dürfen Sie für den Rootbenutzer nicht die Instanzumgebung installieren. Die Ausführung des Befehls **db2iupgrade** oder des Befehls **db2icrt** nach der Installation der Instanzumgebung wird nicht unterstützt.
- Lesen Sie die Upgradeeinschränkungen für das Instanzupgrade. Informationen hierzu finden Sie in ["Upgradeeinschränkungen für DB2-Server" auf Seite 23.](#page-32-0)
- v Sie müssen das Upgrade von DB2 Version 9.5 oder DB2 Version 9.7 durchführen.
- v Wenn Sie ein Upgrade von DB2 Version 9.8 durchführen möchten, finden Sie entsprechende Informationen in ["Durchführen von Upgrades für Instanzen von](#page-86-0) [DB2 Version 9.8" auf Seite 77.](#page-86-0)

# **Vorgehensweise**

Gehen Sie wie folgt vor, um ein manuelles Upgrade für Ihre vorhandenen Instanzen auf DB2 Version 10.1 mithilfe des Befehls **db2iupgrade** durchzuführen:

- 1. Stellen Sie fest, ob Sie für die vorhandenen Instanzen ein Upgrade auf eine installierte DB2 Version 10.1-Kopie durchführen können, indem Sie die folgenden Aktionen ausführen:
	- v Ermitteln Sie den Knotentyp. Die folgenden Beispiele veranschaulichen die Verwendung des Befehls **GET DBM CFG** zur Ermittlung des Knotentyps:

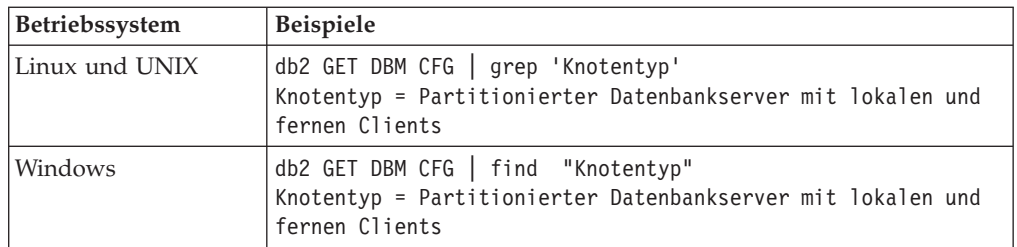

v Ermitteln Sie anhand der Informationen in [Tabelle 8 auf Seite 25](#page-34-0) den Instanztyp mit dem Knotentyp, und stellen Sie fest, ob das Instanzupgrade unterstützt wird. Im vorhergehenden Beispiel ist der Knotentyp "Partitionierter Datenbankserver mit lokalen und fernen Clients", d. h., der Instanztyp ist "ese" und es ist nur ein Upgrade auf eine DB2 Version 10.1-Kopie von DB2 Enterprise Server Edition möglich. Unter Linux und UNIX können Sie ein Upgrade auf eine DB2 Version 10.1-Kopie von DB2 Workgroup Server Edition durchführen, Ihre Instanz wird jedoch mit dem Typ "wse" unter Verwendung der Standardkonfigurationswerte erneut erstellt.

Wenn Sie für Ihre Instanz kein Upgrade auf eine von Ihnen installierte Kopie von DB2 Version 10.1 durchführen können, müssen Sie eine Kopie des DB2 Version 10.1-Datenbankprodukts installieren, das ein Upgrade Ihres Instanztyps unterstützt, bevor Sie mit dem nächsten Schritt fortfahren können.

2. Unterbrechen Sie alle Benutzerverbindungen und stoppen Sie die Back-End-Prozesse sowie Ihre vorhandenen Instanzen, indem Sie den folgenden Befehl ausführen:

db2stop force (unterbricht alle Benutzerverbindungen und stoppt die Instanz) db2 terminate (beendet den Back-End-Prozess)

- 3. Melden Sie sich am DB2-Datenbankserver mit Rootberechtigung auf Linux- und UNIX-Betriebssystemen bzw. als lokaler Administrator auf Windows-Betriebssystemen an.
- 4. Führen Sie für Ihre vorhandenen Instanzen durch Ausführen des Befehls **db2iupgrade** ein Upgrade von der Zielspeicherposition der DB2 Version 10.1- Kopie aus durch. Der Befehl **db2iupgrade** muss nur auf dem Knoten ausgeführt werden, der Eigner der Instanz ist. Die folgende Tabelle veranschaulicht das Ausführen des Befehls **db2iupgrade** zum Durchführen eines Upgrades für Ihre Instanzen:

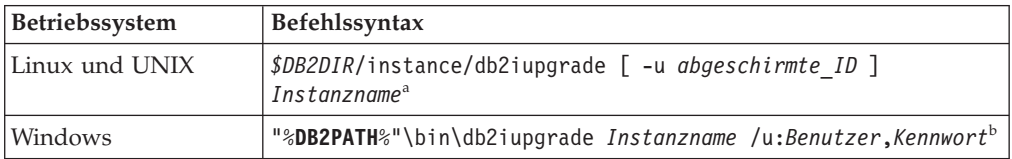

#### **Anmerkung:**

- a. Dabei ist *DB2DIR* die Speicherposition, die Sie während der Installation von DB2 Version 10.1 angegeben haben, *abgeschirmte\_ID* ist der Benutzername, unter dem die abgeschirmten benutzerdefinierten Funktionen (UDF) und gespeicherten Prozeduren ausgeführt werden, und *Instanzname* ist der Anmeldename des Instanzeigners. In diesem Beispiel wird für die Instanz ein Upgrade auf die höchste Version für das DB2-Datenbankprodukt durchgeführt, das Sie installiert haben; verwenden Sie die Option **-k**, wenn Sie den Instanztyp von vor dem Upgrade aufbewahren möchten.
- b. Dabei ist **DB2PATH** die Speicherposition, die Sie während der Installation von DB2 Version 10.1 angegeben haben, *Benutzer* und *Kennwort* stehen für den

Benutzernamen und das Kennwort, unter denen der DB2-Service ausgeführt wird, und *Instanzname* ist der Name der Instanz.

<span id="page-86-0"></span>Wenn Sie nicht alle DB2-Add-on-Datenbankprodukte, die in der DB2-Kopie installiert waren, für die Sie ein Upgrade durchführen, installiert haben, schlägt das Instanzupgrade fehl und es wird eine Warnung zurückgegeben. Wenn Sie vorhaben, diese Produkte später zu installieren oder Sie die von diesen Produkten bereitgestellte Funktionalität nicht mehr benötigen, verwenden Sie den Parameter **-F**, um für die Instanz ein Upgrade durchzuführen.

Der Befehl **db2iupgrade** ruft den Befehl **db2ckupgrade** mit dem Parameter **-not1** auf, um zu prüfen, ob die lokalen Datenbanken für das Upgrade bereit sind. Die Datei update.log wird als Protokolldatei für **db2ckupgrade** angegeben. Die für **db2iupgrade** erstellte Standardprotokolldatei ist /tmp/ db2ckupgrade.log.processID. Auf Linux- und UNIX-Betriebssystemen wird die Protokolldatei im Ausgangsverzeichnis der Instanz erstellt. Auf Windows-Betriebssystemen wird die Protokolldatei im aktuellen Verzeichnis erstellt, in dem Sie den Befehl **db2iupgrade** ausführen. Mit dem Parameter **-not1** wird die Überprüfung für Indizes des Typs 1 inaktiviert. Stellen Sie vor dem Durchführen eines Upgrades für die Instanz sicher, dass in Ihren Datenbanken keine Indizes des Typs 1 vorhanden sind. Weitere Informationen hierzu finden Sie in ["Konvertieren von Indizes des Typs 1 in Indizes des Typs 2" auf Seite 45.](#page-54-0) Der Befehl **db2iupgrade** wird nicht ausgeführt, solange der Befehl **db2ckupgrade** Fehler meldet. Überprüfen Sie die Protokolldatei auf Fehlernachrichten.

- 5. Melden Sie sich als Benutzer mit ausreichender Berechtigung zum Starten Ihrer Instanz beim DB2-Datenbankserver an.
- 6. Starten Sie die Instanz durch Ausführen des Befehls **db2start** erneut: db2start
- 7. Stellen Sie sicher, dass Ihre Instanz unter DB2 Version 10.1 ausgeführt wird, indem Sie den Befehl **db2level** ausführen: db2level

Das Informationstoken muss eine Zeichenfolge wie "DB2 Version 10.1.*X*.*X*" enthalten, wobei *X* eine Ziffer ist.

# **Durchführen von Upgrades für Instanzen von DB2 Version 9.8**

Im Rahmen des gesamten Upgradeprozesses für Ihren DB2-Datenbankserver auf DB2 Version 10.1 müssen Sie für Ihre Instanzen von Version 9.8 ein Upgrade durchführen.

# **Vorbereitende Schritte**

- Unter Linux- und UNIX-Betriebssystemen benötigen Sie Rootberechtigung.
- v Sie müssen alle DB2-Add-on-Datenbankprodukte installieren, die in der DB2- Kopie installiert waren, für die Sie ein Upgrade durchführen.
- v Vor der Ausführung des Befehls **db2iupgrade** sollten Sie die folgenden Schritte ausführen:
	- Stellen Sie unter Linux- und UNIX-Betriebssystemen sicher, dass 5 GB freier Speicherbereich im Verzeichnis /tmp verfügbar sind. Die Tracedatei für das Upgrade der Instanz wird in das Verzeichnis /tmp geschrieben.
	- Erfassen Sie Diagnoseinformationen vor der Ausführung des Upgrades, um die Diagnose von Problemen, die möglicherweise nach dem Upgrade auftre-ten, zu vereinfachen. Details hierzu finden Sie in ["Erfassen von Diagnosein](#page-65-0)[formationen vor dem Upgrade" auf Seite 56.](#page-65-0)

# **Informationen zu diesem Vorgang**

Unter Linux- und UNIX-Betriebssystemen müssen Sie das Upgrade für Version 9.8- Instanzen manuell durchführen.

Einschränkungen

- v Unter Linux- und UNIX-Betriebssystemen dürfen Sie für den Rootbenutzer nicht die Instanzumgebung installieren. Die Ausführung des Befehls **db2iupgrade** oder des Befehls **db2icrt** nach der Installation der Instanzumgebung wird nicht unterstützt.
- v Lesen Sie die Upgradeeinschränkungen für das Instanzupgrade. Informationen hierzu finden Sie in ["Upgradeeinschränkungen für DB2-Server" auf Seite 23.](#page-32-0)
- v Sie müssen das Upgrade von DB2 Version 9.8 durchführen.

### **Vorgehensweise**

Gehen Sie wie folgt vor, um ein manuelles Upgrade für Ihre vorhandenen Instanzen von Version 9.8 auf DB2 Version 10.1 mithilfe des Befehls **db2iupgrade** durchzuführen:

- 1. Führen Sie bei Bedarf die Tasks aus, die in "Tasks vor der Konvertierung für DB2 pureScale-Umgebungen" beschrieben sind.
- 2. Überprüfen Sie, ob Ihre Datenbanken die Liste der Bedingungen erfüllen, die für ein erfolgreiches Datenbankupgrade erfüllt sein müssen, indem Sie den Befehl **db2ckupgrade** vom CD-Image aus ausführen. In der Veröffentlichung 'Command Reference' finden Sie Details zu der Liste der Bedingungen. Das folgende Beispiel veranschaulicht das Ausführen des Befehls **db2ckupgrade** für die Datenbank SAMPLE:

db2ckupgrade SAMPLE -l db2ckupgrade.log -u adminuser -p password db2ckupgrade war erfolgreich. Upgrade der Datenbank(en) ist möglich.

Dabei ist 'db2ckupgrade.log' die Protokolldatei, die im aktuellen Verzeichnis erstellt wird und Details zu Fehlern und Warnungen enthält. Sie müssen die Fehler in der Protokolldatei vor dem Upgrade beheben. Wenn Sie diesen Befehl ausgeben, wird die vorhandene Protokolldatei überschrieben. Sie können die Protokolldatei umbenennen, um zu vermeiden, dass die Fehlerdetails verloren gehen.

- 3. Melden Sie sich als Instanzeigner am DB2-Server an.
- 4. Führen Sie den Befehl **db2stop** aus, um den Datenbankmanager zu stoppen. db2stop force (unterbricht alle Benutzerverbindungen und stoppt die Instanz) db2 terminate (beendet den Back-End-Prozess)
- 5. Führen Sie den Befehl **db2stop instance on <hostname>** für jeden Host im Cluster aus, um alle Instanzprozesse zu stoppen.
- 6. Melden Sie sich als Benutzer mit Rootberechtigung am DB2-Server an.
- 7. Führen Sie den Befehl **db2cluster -cm -enter -maintenance -all** aus, um die Cluster-Management-Software (TSA) auf allen Hosts in den Wartungsmodus zu versetzen. Dieser Befehl stoppt die Peerdomänenservices auf allen Hosts und verhindert, dass sie während der Systemwartung wieder gestartet werden.
- 8. Führen Sie den Befehl **db2cluster -cfs -enter -maintenance -all** aus, um das Clusterdateisystem auf allen Hosts in den Wartungsmodus zu versetzen. Dieser Befehl hindert alle Hosts daran, während der Systemwartung auf das Clusterdateisystem (GPFS) zuzugreifen.
- 9. Installieren Sie für jeden Host DB2 Version 10.1 mit dem Befehl **db2setup**. Im Rahmen des Installationsprozesses wird ein Upgrade der Cluster-Management-Software und der Clusterdateisystemsoftware von den Versionen durchgeführt, die als Teil von DB2 Version 9.8 enthalten waren.
- 10. Führen Sie den Befehl **db2cluster -cm -exit -maintenance -all** aus, um das Wartungsfenster für die Cluster-Management-Software zu beenden.
- 11. Führen Sie den Befehl **db2cluster -cfs -exit maintenance -all** aus, um das Wartungsfenster für die Clusterdateisystemsoftware zu beenden.
- 12. Führen Sie **db2cluster -cfs -commit** aus, um das GPFS festzuschreiben.
- 13. Starten Sie die Instanz auf jedem Host erneut, indem Sie den Befehl **db2start instance on <hostname>** ausführen.
- 14. Führen Sie für Ihre vorhandenen Instanzen von Version 9.8 ein Upgrade durch, indem Sie den Befehl **db2iupgrade** von der Zielspeicherposition der Kopie von DB2 Version 10.1 aus ausführen. Der Befehl **db2iupgrade** muss im Installationspfad von Version 10.1 auf allen Hosts ausgeführt werden. Er muss zuerst auf dem Member und anschließend auf der CF ausgeführt werden. Das folgende Beispiel zeigt die Befehlssyntax: *\$DB2DIR*/instance/db2iupgrade [ -u *abgeschirmte\_ID* ] *Instanzname*<sup>a</sup>

#### **Anmerkung:**

a. Dabei ist *DB2DIR* die Speicherposition, die Sie während der Installation von DB2 Version 10.1 angegeben haben, *abgeschirmte\_ID* ist der Benutzername, unter dem die abgeschirmten benutzerdefinierten Funktionen (UDF) und gespeicherten Prozeduren ausgeführt werden, und *Instanzname* ist der Anmeldename des Instanzeigners. In diesem Beispiel wird für die Instanz ein Upgrade auf die höchste Version für das DB2-Datenbankprodukt durchgeführt, das Sie installiert haben. Verwenden Sie die Option **-k**, wenn Sie den Instanztyp von vor dem Upgrade behalten möchten.

Wenn Sie nicht alle DB2-Add-on-Datenbankprodukte, die in der DB2-Kopie installiert waren, für die Sie ein Upgrade durchführen, installiert haben, schlägt das Instanzupgrade fehl und es wird eine Warnung zurückgegeben. Wenn Sie vorhaben, diese Produkte später zu installieren oder Sie die von diesen Produkten bereitgestellte Funktionalität nicht mehr benötigen, verwenden Sie den Parameter **-F**, um für die Instanz ein Upgrade durchzuführen.

- 15. Melden Sie sich als Benutzer mit ausreichender Berechtigung zum Starten Ihrer Instanz beim DB2-Datenbankserver an.
- 16. Starten Sie die Instanz auf jedem Host erneut, indem Sie den Befehl **db2start instance on <hostname>** ausführen. Führen Sie anschließend den Befehl **db2start** aus. Falls Sie Inkonsistenzen zwischen dem Cluster-Manager-Ressourcenmodell und 'db2nodes.cfg' feststellen, reparieren Sie die Cluster-Manager-Ressourcen mit **db2cluster -cm -repair -resources**.
- 17. Stellen Sie sicher, dass Ihre Instanzen unter DB2 Version 10.1 ausgeführt werden, indem Sie den Befehl **db2level** ausführen: Das Informationstoken muss eine Zeichenfolge wie "DB2 Version 10.1.*X*.*X*" enthalten, wobei *X* eine Ziffer ist.
- 18. Führen Sie für die Datenbank mit dem Befehl **db2 upgrade database <dbname>** ein Upgrade durch.
- 19. Überprüfen Sie, ob mit dem Befehl **db2 connect to <dbname>** eine Verbindung zu der Datenbank hergestellt werden kann.
- 20. Führen Sie bei Bedarf die Tasks aus, die unter "Tasks nach der Konvertierung für DB2 pureScale" beschrieben sind.

# **Durchführen von Upgrades für den DB2-Verwaltungsserver (DAS)**

Das Durchführen eines Upgrades für Ihren DB2-Verwaltungsserver (DAS) ist nur erforderlich, wenn Sie die vorhandene DAS-Konfiguration beibehalten wollen.

Andernfalls können Sie den vorhandenen DAS löschen und in DB2 Version 10.1 einen neuen DAS erstellen. Weitere Informationen hierzu finden Sie in "Erstellen eines DB2-Verwaltungsservers" in der Veröffentlichung DB2-Server - Installation.

Wenn Sie sich unter Windows-Betriebssystemen für eine automatisches Upgrade Ihrer Kopie einer Version vor DB2 Version 10.1 entschieden haben und in der betreffenden Kopie ein DAS ausgeführt wird, wird für diesen zusammen mit den Instanzen ein Upgrade durchgeführt.

Die Verwendung von Steuerzentralentools wurde in Version 10.1 eingestellt. In "Tools der Steuerzentrale werden nicht weiterverwendet" in *Neuerungen in DB2 Version 10.1* finden Sie eine vollständige Liste der Tools, die nicht weiter verwendet werden.

Verwenden Sie jetzt IBM Data Studio- und IBM Optim-Tools. Eine Zuordnung dieser empfohlenen Tools zu den Tools der Steuerzentrale finden Sie in der "Tabelle der empfohlenen Tools im Vergleich zu den Tools der Steuerzentrale" im Handbuch *Neuerungen in DB2 Version 10.1*.

**Wichtig:** Der DB2-Verwaltungsserver (DAS) gilt in Version 9.7 als veraltet und wird möglicherweise in einem zukünftigen Release entfernt. Der DAS wird in DB2 pureScale-Umgebungen nicht unterstützt. Verwenden Sie Softwareprogramme, die das Secure Shell-Protokoll für die Fernverwaltung nutzen. Weitere Informationen hierzu finden Sie im Abschnitt " DB2-Verwaltungsserver (DAS) gilt als veraltet" in [http://publib.boulder.ibm.com/infocenter/db2luw/v9r7/topic/](http://publib.boulder.ibm.com/infocenter/db2luw/v9r7/topic/com.ibm.db2.luw.wn.doc/doc/i0059276.html) [com.ibm.db2.luw.wn.doc/doc/i0059276.html.](http://publib.boulder.ibm.com/infocenter/db2luw/v9r7/topic/com.ibm.db2.luw.wn.doc/doc/i0059276.html)

# **Vorbereitende Schritte**

v Stellen Sie sicher, dass Sie über die Berechtigung SYSADM sowie die Rootberechtigung unter Linux- und UNIX-Betriebssystemen oder die lokale Administratorberechtigung unter Windows-Betriebssystemen verfügen.

Einschränkungen

• Sie können pro Computer nur über einen DAS verfügen.

### **Vorgehensweise**

Gehen Sie wie folgt vor, um für den DAS ein Upgrade durchzuführen:

- 1. Melden Sie sich an dem DB2-Server mit Rootberechtigung unter Linux- und UNIX-Betriebssystemen oder mit lokaler Administratorberechtigung unter Windows an.
- 2. Führen Sie für Ihren vorhandenen DAS durch Ausführen des Befehls **dasmigr** ein Upgrade durch:

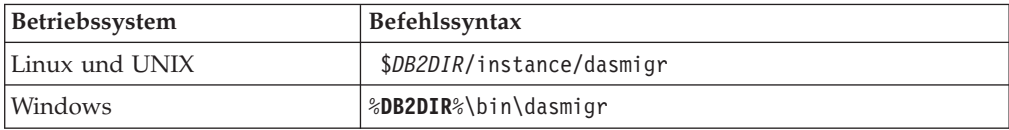

Dabei stellen *DB2DIR* und **DB2PATH** die Position dar, die Sie bei der Installation von DB2 Version 10.1 angegeben haben.

Wenn der DAS aktiv ist, stoppt der Befehl **dasmigr** den DAS vor dem Upgrade und startet ihn nach dem Upgrade wieder.

- 3. Wenn Sie eine Toolskatalogdatenbank erstellt haben und die vorhandenen Scripts und Pläne für DB2 Version 10.1 verwenden möchten, müssen Sie die folgenden Schritte ausführen:
	- Führen Sie ein Upgrade für die Instanz durch, die Eigner der Toolskatalogda-tenbank ist. Nähere Informationen hierzu finden Sie in ["Durchführen von](#page-72-0) [Upgrades für Instanzen von DB2 Version 9.5 oder DB2 Version 9.7" auf Seite](#page-72-0) [63.](#page-72-0)
	- v Führen Sie ein Upgrade für die Toolskatalogdatenbank durch. Details hierzu finden Sie in ["Durchführen von Upgrades für Datenbanken" auf Seite 67.](#page-76-0)
	- v Prüfen Sie, ob der DAS für den Zugriff auf die Toolskatalogdatenbank, für die ein Upgrade durchgeführt wurde, konfiguriert ist, indem Sie mit dem Befehl **GET ADMIN CFG** die aktuellen Konfigurationseinstellungen für die Toolskatalogdatenbank anzeigen:

db2 GET ADMIN CFG

Konfiguration des Verwaltungsservers

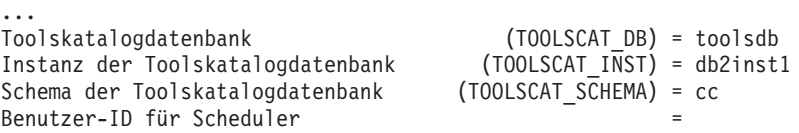

Mit dem Befehl **UPDATE ADMIN CFG** können Sie die Konfigurationseinstellungen für die Toolskatalogdatenbank ändern, wenn dies erforderlich ist.

Sie sollten ein Upgrade für den Toolskatalog durchführen (unabhängig davon, ob Sie ein Upgrade für Ihren DAS durchführen oder nicht).

4. Wenn Sie kein Upgrade durchführen oder keine Toolskatalogdatenbank haben, können Sie eine in einer Instanz von DB2 Version 10.1 erstellen, um die Taskplanungsfunktion zu verwenden. Informationen hierzu finden Sie im Abschnitt zum "Befehl CREATE TOOLS CATALOG" im Handbuch Command Refe*rence*.

## **Ergebnisse**

Sie können nun den DAS zum Verwalten von Instanzen von DB2 Version 10.1 sowie für Instanzen für Version vor DB2 Version 10.1 verwenden.

# **Durchführen von Upgrades für Datenbanken**

Nach dem Upgrade der Instanzen auf DB2 Version 10.1 müssen Sie für jede Datenbank unter den einzelnen Instanzen ein Upgrade durchführen.

#### **Vorbereitende Schritte**

- Stellen Sie sicher, dass Sie über die Berechtigung SYSADM verfügen.
- v Stellen Sie sicher, dass alle lokalen Datenbanken, für die Sie ein Upgrade durchführen möchten, katalogisiert sind.
- Stellen Sie sicher, dass Sie Ihre Datenbanken wie im Abschnitt [Kapitel 5, "Up](#page-52-0)[gradevorbereitungstasks für DB2-Server", auf Seite 43](#page-52-0) beschrieben gesichert haben.

v Stellen Sie sicher, dass Sie DB2 Version 10.1 installiert haben und dass Sie für die Instanz ein Upgrade auf DB2 Version 10.1 durchgeführt haben.

#### Einschränkungen

• Prüfen Sie die Schritte in ["Upgradeeinschränkungen für DB2-Server" auf Seite 23](#page-32-0) für das Datenbankupgrade.

#### **Vorgehensweise**

Gehen Sie wie folgt vor, um für die DB2-Datenbank ein Upgrade auf DB2 Version 10.1 durchzuführen:

- 1. Melden Sie sich als Instanzeigner oder Benutzer mit der Berechtigung SYSAD-MIN bei dem DB2-Server an.
- 2. Optional: Benennen Sie die **db2diag**-Protokolldateien um oder löschen Sie sie, damit neue Dateien erstellt werden. Entfernen oder versetzen Sie außerdem alle vorhandenen Speicherauszugsdateien, Trapdateien und Alertprotokolldateien aus dem Verzeichnis, das durch den Parameter **diagpath** angegeben wird. Damit wird sichergestellt, dass die Dateien ausschließlich Informationen zum Upgradeprozess enthalten, die Sie beim Eingrenzen und Analysieren von Problemen unterstützen, die während des Datenbankupgrades auftreten können.
- 3. Katalogisieren Sie die Datenbank mit dem Befehl **CATALOG DATABASE** neu: db2 CATALOG DB *datenbankname* as *datenbankalias*
- 4. Optional: Setzen Sie den Befehl **db2 LIST DATABASE DIRECTORY** ab, um sicherzustellen, dass die Datenbank in der Liste mit allen katalogisierten Datenbanken in der aktuellen Instanz enthalten ist.
- 5. Führen Sie für die Datenbank ein Upgrade mit dem Befehl **UPGRADE DATABASE** durch:

db2 UPGRADE DATABASE *datenbankaliasname* USER *benutzername* USING *kennwort*

Hierbei steht *datenbankaliasname* für den Namen oder Aliasnamen der Datenbank, für die Sie ein Upgrade durchführen möchten, 'benutzername' und 'kennwort' dienen zum Authentifizieren eines Benutzers mit der Berechtigung SYSADM.

Ziehen Sie auch die Verwendung des Parameters **REBINDALL** in Betracht, mit dem angegeben wird, dass ein **REBIND** aller Pakete während des Upgrades ausgeführt wird.

6. Wenn der Befehl **UPGRADE DATABASE** fehlschlägt und die Fehlernachricht SQL1704N mit einem Ursachencode zurückgibt, der die Fehlerursache beschreibt, suchen Sie nach diesem SQL-Fehlercode und ermitteln Sie in der Liste der möglichen Lösungen zu jedem Ursachencode die zu ergreifende Maßnahme. Eine der häufigsten Ursachen für ein Fehlschlagen des Upgrades besteht darin, dass der Speicherplatz für die Protokolldatei nicht groß genug ist. In diesem Fall würde der folgende Fehler zurückgegeben werden: SQL1704N Das Datenbankupgrade ist fehlgeschlagen. Ursachencode "3".

Sie müssen die Größe der Protokolldatei erhöhen und den Befehl **UPGRADE DATABASE** erneut ausführen. Detaillierte Informationen finden Sie in ["Vergrö](#page-61-0)[ßern von Tabellenbereichen und Protokolldateien vor dem Upgrade" auf Seite](#page-61-0) [52.](#page-61-0) Setzen Sie die Werte der Datenbankkonfigurationsparameter **logfilsiz**, **logprimary** und **logsecond** nach dem Abschluss des Datenbankupgrades zurück.

Vom Befehl **UPGRADE DATABASE** werden weitere Fehlercodes für bestimmte Fälle zurückgegeben, die nicht von dem Datenbankupgrade unterstützt werden. Diese Fälle werden in ["Upgradeeinschränkungen für DB2-Server" auf Seite 23](#page-32-0) beschrieben.

7. Wenn der Befehl **UPGRADE DATABASE** die Warnung SQL1243W zurückgibt, müssen Sie die Tabelle SYSTOOLS.DB2LOOK\_INFO löschen oder umbenennen. Andernfalls können die Anweisungen ALTER TABLE und COPY SCHEMA nicht ausgeführt werden. Überprüfen Sie mit folgendem Befehl, ob die Tabelle SYSTOOLS.DB2LOOK\_INFO vorhanden ist:

```
db2 "SELECT tabname, tabschema, definer FROM syscat.tables
       WHERE tabschema = 'SYSTOOLS' AND tabname = 'DB2LOOK_INFO'"
```
Wenn Sie diese Tabelle erstellt haben, benennen Sie sie um, indem Sie die Anweisung RENAME ausführen:

db2 RENAME SYSTOOLS.DB2LOOK\_INFO TO *neuer\_tabellenname*

Wenn Sie diese Tabelle nicht erstellt haben, entfernen Sie sie, indem Sie den Befehl DROP ausführen:

db2 DROP TABLE SYSTOOLS.DB2LOOK\_INFO

[Datenbankanwendungen", auf Seite 157.](#page-166-0)

- 8. Wenn der Befehl **UPGRADE DATABASE** die Warnung SQL1499W zurückgibt und die Warnung ADM7535W mit allen Details in das Protokoll mit Benachrichtigungen für die Systemverwaltung schreibt, konnte der Befehl die Tabellenbereichsattribute in der Katalogtabelle nicht aktualisieren. Das Upgrade für die Datenbank wurde jedoch erfolgreich durchgeführt. Das Upgrade für die Datenbank wurde jedoch erfolgreich durchgeführt.
- 9. Wenn der Befehl **UPGRADE DATABASE** die Warnung SQL1499W zurückgibt und die Warnung ADM4003E mit allen Details in das Protokoll mit Benachrichtigungen für die Systemverwaltung schreibt, konnte der Befehl das Upgrade der DB2 Text Search-Kataloge oder -Indizes wegen eines Fehlers in einer gespeicherten Prozedur nicht durchführen.
- 10. Wenn der Befehl **UPGRADE DATABASE** die Warnung SQL1499W zurückgibt und die Warnung ADM7534W mit allen Details in das Protokoll mit Benachrichtigungen für die Systemverwaltung schreibt, konnte der Befehl die Tabellenbereichsattribute in der Katalogtabelle nicht aktualisieren. Das Upgrade für die Datenbank wurde jedoch erfolgreich durchgeführt. Das Upgrade für die Datenbank wurde jedoch erfolgreich durchgeführt.
- 11. Wenn der Befehl **UPGRADE DATABASE** die Warnung SQL1499W zurückgibt und die Warnung ADM4101W in das Protokoll mit Benachrichtigungen für die Systemverwaltung schreibt, notieren Sie die in der Nachricht ADM4101W gemeldeten Systemkatalogtabellen, sodass Sie im Rahmen der Upgradenachbereitungstasks statistische Daten zu diesen Tabellen erfassen.
- 12. Wenn der Befehl **UPGRADE DATABASE** die Warnung SQL1499W zurückgibt und die Warnung ADM4102W in das Protokoll mit Benachrichtigungen für die Systemverwaltung schreibt, setzen Sie die Kennungen in Ihren SQL-Anweisungen mit der Bezeichnung NULL in Anführungszeichen oder qualifizieren Sie die vollständig, um Konflikte mit dem Schlüsselwort NULL zu vermeiden. Wenn Sie Kennungen mit der Bezeichnung NULL für Spaltennamen, Routineparameternamen oder Variablennamen in einer SQL-Anweisung verwenden, die nicht vollständig qualifiziert oder in Anführungszeichen gesetzt sind, wird der Kennungsname möglicherweise in das Schlüsselwort NULL aufgelöst. Dies würde zu einer Verhaltensänderung in Bezug auf frühere Releases füh-ren. Details hierzu finden Sie in [Kapitel 22, "Zentrale Upgradeaspekte für](#page-166-0)

13. Wenn der Befehl **UPGRADE DATABASE** die Warnung SQL1499W zurückgibt und die Warnung ADM4106W in das Protokoll mit Benachrichtigungen für die Systemverwaltung schreibt, löschen Sie alle Verweise auf die benutzerdefinierten XML Extender-Datentypen sowie alle XML Extender-Datenbankobjekte unter dem Schema DB2XML. Ab DB2 Version 9.7 wird XML Extender nicht weiterverwendet.

Um diesen Fehler zu vermeiden, führen Sie alle Schritte in ["Durchführen von](#page-109-0) [Upgrades für DB2-Server mit XML Extender auf DB2 Version 10.1" auf Seite](#page-109-0) [100](#page-109-0) aus, um XML Extender vollständig zu inaktivieren und die Funktionalität von XML Extender vor dem Upgrade Ihrer Instanz und Ihrer Datenbanken zu entfernen.

- 14. Wenn der Befehl **UPGRADE DATABASE** die Warnung SQL1499W zurückgibt und die Warnung ADM4105W in das Protokoll mit Benachrichtigungen für die Systemverwaltung schreibt, erstellen Sie neue MQ-Funktionen für den XML-Datentyp, indem Sie den Befehl **enable\_MQFunctions** mit dem Parameter **-xml** ausführen. Der Satz an DB2 WebSphere MQ-Funktionen für XML Extender wird während des Datenbankupgrades gelöscht.
- 15. Wenn der Befehl **UPGRADE DATABASE** die Warnung SQL1499W zurückgibt und die Warnung ADM9516W in das Protokoll mit Benachrichtigungen für die Systemverwaltung schreibt, überprüfen Sie, ob der Konfigurationsparameter **indexrec** auf RESTART gesetzt ist, und setzen Sie den Befehl **RESTART DATABASE** ab, um während des Datenbankupgrades als ungültig markierte Indizes neu zu erstellen. Ansonsten wird der Rebuild von Indizes bei Ihrem ersten Zugriff auf die Tabelle gestartet und es kommt möglicherweise zu einer unerwarteten Verschlechterung der Antwortzeit.

Indizes des Typs 1 und Indizes mit einer Indexseite, für die kein Upgrade durchgeführt werden konnte, werden beim Datenbankupgrade als ungültig markiert.

16. Wenn der Befehl **UPGRADE DATABASE** die Fehlernachricht SQL0473N zurückgibt, müssen Sie die Datenbankmigration umkehren und alle benutzerdefinierten Datentypen, die den Namen eines integrierten Datentyps des Systems verwenden, mit einem anderen Namen erneut erstellen, der keinen Einschränkungen unterliegt. Siehe [Kapitel 12, "Umkehren von Upgrades für DB2-Server", auf](#page-134-0) [Seite 125.](#page-134-0)

Damit der Befehl **UPGRADE DATABASE** nicht fehlschlägt, erstellen Sie diese benut-zerdefinierten Datentypen beim ["Prüfen, ob die Datenbanken für das Upgrade](#page-55-0) [bereit sind" auf Seite 46,](#page-55-0) erneut.

17. Wenn der Befehl **UPGRADE DATABASE** die Fehlernachricht SQL1700N zurückgibt, müssen Sie die Datenbankmigration umkehren und Datenbankobjekte, die eingeschränkte Schemanamen verwenden, mit einem Schemanamen erneut erstel-len, der keinen Einschränkungen unterliegt. Siehe [Kapitel 12, "Umkehren von](#page-134-0) [Upgrades für DB2-Server", auf Seite 125.](#page-134-0)

Damit der Befehl **UPGRADE DATABASE** nicht fehlschlägt, erstellen Sie diese Daten-bankobjekte beim ["Prüfen, ob die Datenbanken für das Upgrade bereit sind"](#page-55-0) [auf Seite 46,](#page-55-0) erneut.

- 18. Wenn der Befehl **UPGRADE DATABASE** die Fehlernachricht ADM4003E zurückgibt, führen Sie für die DB2 Text Search-Kataloge und -Indizes ein manuelles Upgrade durch. Detaillierte Informationen finden Sie in **SYSTS\_UPGRADE\_CATALOG** und **SYSTS\_UPGRADE\_INDEX**.
- 19. Vergleichen Sie Ihre Datenbankkonfigurationseinstellungen nach dem Upgrade mit den Konfigurationseinstellungen vor dem Upgrade der Datenbank. Überprüfen Sie, ob die folgenden Einstellungen und die Datenbankinformationen identisch sind:
- Einstellungen der Datenbankkonfigurationsparameter
- Tabellenbereichsinformationen
- Paketinformationen für Ihre Anwendungen (ausschließlich)

Die Paketinformationen zu Paketen, die vom System erstellt wurden, müssen nicht überprüft werden. Die Informationen zu systemgenerierten Paketen können sich nach dem Upgrade ändern.

20. Überprüfen Sie, ob das Datenbankupgrade erfolgreich war. Stellen Sie eine Verbindung zu den Datenbanken her, für die ein Upgrade durchgeführt wurde, und setzen Sie eine kleine Abfrage ab:

db2 connect to sample

Datenbankverbindungsinformationen

 $Datenbankserver$  =  $DB2/AIX64 10.1.0$ SQL-Berechtigungs-ID = TESTDB2 Aliasname der lokalen Datenbank = SAMPLE db2 "select \* from syscat.dbauth"

Wenn Sie Musterdateien installiert haben, führen Sie alternativ das Script testdata.db2 aus:

cd *musterdateiverzeichnis-clp* db2 connect to sample db2 -tvf testdata.db2

Dabei ist *musterdateiverzeichnis-clp* das Verzeichnis *DB2DIR*/samples/clp unter Linux und UNIX bzw. das Verzeichnis *DB2DIR*\samples\clp unter Windows; *DB2DIR* stellt die bei der Installation von DB2 Version 10.1 angegebene Speicherposition dar und 'sample' ist der Name der Datenbank.

### **Nächste Schritte**

Nach dem Upgrade einer DB2-Datenbank können Sie durch die Ausführung der empfohlenen Upgradenachbereitungstasks sicherstellen, dass das Datenbankup-grade erfolgreich abgeschlossen wird. Siehe [Kapitel 9, "Upgradenachbereitungs](#page-114-0)[tasks für DB2-Server", auf Seite 105.](#page-114-0)

# <span id="page-96-0"></span>**Kapitel 8. Durchführen von Upgrades für DB2-Server mit bestimmten Merkmalen**

Es gibt viele Faktoren, die den Upgradeprozess in seiner Gesamtheit beeinflussen können. Die Komplexität Ihrer Umgebung ist einer dieser Faktoren.

Wenn Sie mehrere DB2-Produktkomponenten installiert haben, wenn Sie für ein 32- Bit-Windows-Betriebssystem ein Upgrade auf ein 64-Bit-Windows-Betriebssystem durchführen oder wenn Sie für eine Umgebung mit partitionierten Datenbanken ein Upgrade durchführen, müssen Sie Upgrade-Tasks ausführen, die aus Schritten bestehen, die für diese Umgebung spezifisch sind, und nicht die grundlegenden Upgrade-Tasks für DB2-Server.

Stellen Sie fest, welche der folgenden Upgrade-Tasks auf Ihren DB2-Server angewendet werden müssen, und führen Sie diese Tasks aus:

- v "Durchführen von Upgrades für 32-Bit-DB2-Server auf 64-Bit-Systeme (Windows)"
- ["Durchführen von Upgrades für Installationen ohne Rootberechtigung" auf Seite](#page-98-0) [89](#page-98-0)
- v ["Durchführen von Upgrades für einen DB2-Server mit mehreren DB2-Kopien"](#page-101-0) [auf Seite 92](#page-101-0)
- ["Durchführen von Upgrades auf einen neuen DB2-Server" auf Seite 94](#page-103-0)
- v ["Durchführen von Upgrades für DB2-Server mithilfe von Online-Backups eines](#page-106-0) [früheren Release" auf Seite 97](#page-106-0)
- ["Durchführen von Upgrades für Umgebungen mit partitionierten Datenbanken"](#page-108-0) [auf Seite 99](#page-108-0)
- v Durchführen von Upgrades für DB2 für Administrator- oder Rootinstallationen
- v Durchführen von Upgrades für DB2 Text Search für Installationen ohne Rootberechtigung (Linux und UNIX)
- v Durchführen von Upgrades für eine Instanz mit mehreren Partitionen ohne DB2 Text Search
- v ["Durchführen von Upgrades für DB2-Server mit XML Extender auf DB2 Version](#page-109-0) [10.1" auf Seite 100](#page-109-0)
- ["Durchführen von Upgrades für DB2-Server in Microsoft Cluster](#page-111-0) [Server-Umgebungen" auf Seite 102](#page-111-0)
- Durchführen von Upgrades für DB2 Spatial Extender Version 10.1

# **Durchführen von Upgrades für 32-Bit-DB2-Server auf 64-Bit-Systeme (Windows)**

Unter Windows-Betriebssystemen kann ein Upgrade von einem 32-Bit-DB2-Server auf einen 64-Bit-Server von DB2 Version 10.1 auf zwei Arten durchgeführt werden. Eine Möglichkeit ist das Upgrade des vorhandenen 32-Bit-DB2-Servers auf einen 32-Bit-Server von DB2 Version 10.1 und das anschließende Upgrade auf einen 64- Bit-Server von DB2 Version 10.1.

Die andere Möglichkeit ist die [Durchführung eines Upgrades auf einen neuen](#page-103-1) [Computer,](#page-103-1) auf dem das 64-Bit-Datenbankprodukt von DB2 Version 10.1 installiert ist.

# **Vorbereitende Schritte**

- v Stellen Sie sicher, dass Sie über die lokale Administratorberechtigung verfügen.
- v Stellen Sie sicher, dass der DB2-Server auf einem 64-Bit-Windows-Betriebssystem ausgeführt wird.
- Lesen Sie die Informationen in ["Bewährte Upgradeverfahren für DB2-Server"](#page-46-0) [auf Seite 37](#page-46-0) und ["Für Upgrades von DB2-Servern erforderlicher](#page-43-0) [Plattenspeicherplatz" auf Seite 34.](#page-43-0)
- Führen Sie die Tasks zur Upgradevorbereitung aus. Siehe [Kapitel 5, "Upgrade](#page-52-0)[vorbereitungstasks für DB2-Server", auf Seite 43.](#page-52-0)

#### Einschränkungen

- v Diese Vorgehensweise wird in dieser Task beschrieben und kann nur unter Windows x64 angewendet werden.
- v Es gelten weitere Upgradeeinschränkungen. Siehe ["Upgradeeinschränkungen für](#page-32-0) [DB2-Server" auf Seite 23.](#page-32-0) Lesen Sie die gesamte Liste.

## **Vorgehensweise**

Gehen Sie folgendermaßen vor, um für einen 32-Bit-Server einer Version vor DB2 Version 10.1 ein Upgrade auf einen 64-Bit-Server von DB2 Version 10.1 durchzuführen:

- 1. Melden Sie sich als Benutzer mit lokaler Administratorberechtigung bei dem DB2-Server an.
- 2. Wenn Sie über mehrere 32-Bit-Serverkopien von DB2 Version 9.5 oder DB2 Version 9.7 verfügen, führen Sie die folgenden Aktionen aus, damit alle Instanzen unter einer DB2-Kopie ausgeführt werden:
	- v Aktualisieren Sie alle Instanzen, damit sie unter einer einzigen 32-Bit-DB2- Serverkopie der Version 9.5 oder der Version 9.7 ausgeführt werden. Sie können nur Instanzen ein und derselben Version aktualisieren.
	- v Wenn Sie über Instanzen verfügen, die auf mehreren Kopien unterschiedlicher Versionen vor DB2 Version 10.1 ausgeführt werden, führen Sie für alle Instanzen ein Upgrade auf das höchste Release für Kopien von Versionen vor DB2 Version 10.1 durch. Beispiel: Wenn Sie über eine Version 9.5- und eine Version 9.7-Instanz verfügen, führen Sie für Ihre Version 9.5-Instanz ein Upgrade auf die Kopie des 32-Bit-DB2-Servers der Version 9.7 durch.
	- v Deinstallieren Sie alle verbleibenden DB2-Serverkopien mit Ausnahme der DB2-Serverkopie, auf der alle Instanzen ausgeführt werden. Sie sollten nur eine einzige 32-Bit-Serverkopie von DB2 Version 9.5 oder DB2 Version 9.7 haben.
- 3. Installieren Sie das 32-Bit-Datenbankprodukt von DB2 Version 10.1. Informationen hierzu finden Sie in "Installieren von DB2-Servern (Windows)" in der Veröffentlichung *DB2-Server - Installation*. Wählen Sie anschließend im Fenster **Mit vorhandener DB2-Kopie arbeiten** den Namen der DB2-Kopie mit der Upgradeaktion aus. Die ausgewählte DB2-Kopie wird entfernt, und für alle Ihre Instanzen, die auf der ausgewählten DB2-Kopie ausgeführt werden, sowie für Ihren DB2-Verwaltungsserver (DAS) wird ein automatisches Upgrade durchgeführt. Installieren Sie keine weiteren 32-Bit-Kopien von DB2 Version 10.1.

Es wird eine Warnung angezeigt, in der empfohlen wird, den Befehl **db2ckupgrade** auszuführen, falls lokale Datenbanken vorhanden sein sollten. Ignorieren Sie diese Warnung und fahren Sie mit dem Upgrade fort, wenn Sie die Upgradevorbereitungstasks ausgeführt haben. Überprüfen Sie andernfalls, ob

<span id="page-98-0"></span>Ihre Datenbanken für ein Upgrade von DB2 bereit sind, bevor Sie mit der Ins-tallation fortfahren. Siehe ["Prüfen, ob die Datenbanken für das Upgrade bereit](#page-55-0) [sind" auf Seite 46.](#page-55-0)

- 4. Installieren Sie das 64-Bit-Datenbankprodukt von DB2 Version 10.1 und wählen Sie im Fenster **Produkt installieren** die Option **Mit vorhandener Installation** arbeiten aus. Informationen hierzu finden Sie in "Installieren von DB2-Servern (Windows)" in der Veröffentlichung *DB2-Server - Installation* . Wählen Sie anschließend im Fenster **Mit vorhandener DB2-Kopie arbeiten** den Namen der DB2-Kopie mit der Upgradeaktion aus. Diese Prozedur entfernt das 32-Bit-Datenbankprodukt von DB2 Version 10.1 und führt ein Upgrade Ihrer vorhandenen 32-Bit-Instanzen auf 64-Bit-Instanzen durch.
- 5. Wenn Ihre Anwendungen über die Standardschnittstelle auf die Kopie von DB2 Version 10.1 zugreifen sollen, definieren Sie die Kopie von DB2 Version 10.1 als DB2-Standardkopie. Weitere Informationen hierzu finden Sie im Abschnitt "Ändern der Standard-DB2-Kopie und der Standardkopie der IBM Datenbankclientschnittstelle nach der Installation (Windows)" in der Veröffentlichung *DB2- Server - Installation* .
- 6. [Führen Sie ein Upgrade für Ihre Datenbanken durch.](#page-76-1)
- 7. Wenn Ihre Instanzen auf mehreren Kopien von DB2 Version 10.1 ausgeführt werden sollen, installieren Sie zusätzliche Kopien von DB2 Version 10.1 und setzen Sie den Befehl **db2iupdt** ab, um eine Instanz unter einer anderen Kopie von DB2 Version 10.1 auszuführen.

### **Nächste Schritte**

Führen Sie nach dem Upgrade des DB2-Servers die empfohlenen Upgradenachbereitungstasks wie das Zurücksetzen der diagnostischen Fehlerstufe, das Anpassen der Größe des Speicherbereichs und einen Rebind der Pakete aus. Prüfen Sie auch, ob das Upgrade Ihres DB2-Servers erfolgreich war. Siehe [Kapitel 9, "Upgradenach](#page-114-0)[bereitungstasks für DB2-Server", auf Seite 105](#page-114-0) und ["Prüfen des Upgrades von DB2-](#page-124-0) [Servern oder der Aktivierung einer DB2 pureScale-Umgebung" auf Seite 115.](#page-124-0)

# **Durchführen von Upgrades für Installationen ohne Rootberechtigung**

Zum Durchführen eines Upgrades für Installationen ohne Rootberechtigung für DB2 Version 9.5 oder DB2 Version 9.7 auf DB2 Version 10.1 unter Linux und UNIX müssen Sie DB2 Version 10.1 als Benutzer ohne Rootberechtigung installieren und anschließend das Upgrade Ihrer Datenbanken auf die Installation ohne Rootberechtigung von DB2 Version 10.1 durchführen.

## **Vorbereitende Schritte**

Vorbereitungen zum Durchführen eines Upgrades für eine Installation ohne Rootberechtigung:

- v Stellen Sie sicher, dass die Installationsvoraussetzungen für DB2-Datenbankprodukte erfüllt sind. Siehe "Installationsvoraussetzungen für DB2-Datenbankprodukte" in *DB2-Server - Installation*.
- v Lesen Sie die Empfehlungen zum Upgrade und die Informationen zum erforder-lichen Plattenspeicherplatz. Siehe ["Bewährte Upgradeverfahren für DB2-Server"](#page-46-0) [auf Seite 37](#page-46-0) und ["Für Upgrades von DB2-Servern erforderlicher](#page-43-0) [Plattenspeicherplatz" auf Seite 34.](#page-43-0)
- v Führen Sie die erforderlichen Tasks zum Vorbereiten des Upgrades durch. Überprüfen Sie vor allem, ob die Datenbanken entsprechend vorbereitet sind. Durch das Durchführen eines Upgrades für die Nicht-Rootinstanz wird geprüft, ob Ihre

lokalen Datenbanken für das Upgrade bereit sind. Wenn diese Überprüfung fehlschlägt, schlägt auch das Nicht-Rootinstanzupgrade fehl, und das DB2-Daten-bankprodukt wird nicht installiert. Siehe [Kapitel 5, "Upgradevorbereitungstasks](#page-52-0) [für DB2-Server", auf Seite 43](#page-52-0) und ["Prüfen, ob die Datenbanken für das Upgrade](#page-55-0) [bereit sind" auf Seite 46.](#page-55-0)

#### Einschränkungen

- Es ist nicht möglich, für eine DB2 Version 9.7-Installation mit Rootberechtigung ein Upgrade auf eine DB2 Version 10.1-Installation ohne Rootberechtigung durchzuführen. Sie können für Datenbanken ein Upgrade von einer Installation mit Rootberechtigung von DB2 Version 9.7 auf eine Installation ohne Rootberechtigung von DB2 Version 10.1 durchführen, indem Sie Datenbankbackups aus der Installation mit Rootberechtigung von DB2 Version 9.7 wiederherstellen. Führen Sie denselben Prozess wie in ["Durchführen von Upgrades auf einen neuen](#page-103-0) [DB2-Server" auf Seite 94](#page-103-0) beschrieben durch.
- Unter Linux- und UNIX-Betriebssystemen, mit Ausnahme von Linux unter x86, wird für Ihre vorhandenen 32-Bit- oder 64-Bit-Instanzen ein Upgrade auf 64-Bit-Instanzen von DB2 Version 10.1 durchgeführt. Die Bitgröße der Instanz wird durch das Betriebssystem bestimmt und durch das DB2 Version 10.1-Datenbank-produkt, das Sie installiert haben. Details hierzu finden Sie in ["Änderungen bei](#page-45-0) [der Unterstützung für 32-Bit- und 64-Bit-DB2-Server" auf Seite 36.](#page-45-0)
- Weitere Upgradeeinschränkungen sind zu beachten. Lesen Sie die gesamte Liste in ["Upgradeeinschränkungen für DB2-Server" auf Seite 23.](#page-32-0)

#### **Vorgehensweise**

Gehen Sie wie folgt vor, um für eine Installation ohne Rootberechtigung ein Upgrade auf DB2 Version 10.1 durchzuführen:

- 1. Melden Sie sich für die DB2 Version 9.5- oder DB2 Version 9.7-Installation ohne Rootberechtigung als Benutzer ohne Rootberechtigung am DB2-Server an.
- 2. Ermitteln Sie anhand der Informationen in [Tabelle 8 auf Seite 25](#page-34-0) den Instanztyp mit dem Knotentyp und das DB2-Datenbankprodukt, auf das Sie für die Nicht-Rootinstanz ein Upgrade durchführen können.

Bei der Installation des DB2-Datenbankprodukts wird geprüft, ob Sie für die Nicht-Rootinstanz ein Upgrade auf das DB2-Datenbankprodukt durchführen können, das Sie für die Installation ausgewählt haben. Wenn diese Überprüfung fehlschlägt, schlägt auch die Installation fehl und Sie können die Installation nur noch beenden.

- 3. Stoppen Sie die Nicht-Rootinstanz.
- 4. Installieren Sie DB2 Version 10.1 als Benutzer ohne Rootberechtigung und wählen Sie die Upgradeoption aus. Siehe "Installieren eines DB2-Produkts als Benutzer ohne Rootberechtigung" in der Veröffentlichung *DB2-Server - Installation*.

Mit der Upgradeoption werden die Nicht-Rootkonfigurationsdateien von DB2 Version 9.5 oder DB2 Version 9.7 und das Installationsverzeichnis gesichert, es wird eine neue DB2-Kopie installiert und für die Nicht-Rootinstanz wird ein Upgrade durchgeführt. Das Installationsverzeichnis wird jedoch nicht gesichert, wenn Sie den Parameter **-f nobackup** angeben und die Kopie von DB2 Version 9.5, DB2 Version 9.7 bzw. von DB2 Version 9.8 entfernt wird.

Bei der Installation des DB2-Produkts werden auch die folgenden Bedingungen überprüft:

- Das Verzeichnis *INSTHOME*/sqllib v101 ist nicht vorhanden.
- Die Nicht-Rootinstanz wurde gestoppt.

v Die lokalen Datenbanken, die unter der Nicht-Rootinstanz ausgeführt werden, sind für das Upgrade bereit.

Beachten Sie Folgendes:

- v Wenn eine dieser Überprüfungen fehlschlägt und Sie den Befehl **db2setup** ausführen, wird ein Nachrichtenfenster angezeigt, in dem Sie auf die nicht erfüllte Bedingung hingewiesen werden. Führen Sie die entsprechende Korrekturmaßnahme durch, wählen Sie anschließend die Upgradeoption aus und fahren Sie fort.
- v Wenn eine dieser Überprüfungen fehlschlägt und Sie eine Antwortdatei verwenden oder den Befehl **db2\_install** ausführen, wird das Installationsprogramm mit einem Fehler beendet. Führen Sie die entsprechende Korrekturmaßnahme durch und setzen Sie anschließend den Befehl **db2setup** erneut ab, indem Sie die Antwortdatei oder den Befehl **db2\_install** angeben.

**Wichtig:** Der Befehl **db2\_install** ist veraltet und wird möglicherweise in einem zukünftigen Release entfernt. Verwenden Sie stattdessen den Befehl **db2setup** mit einer Antwortdatei.

Sollten lokale Datenbanken, die unter der Nicht-Rootinstanz ausgeführt werden, Indizes des Typs 1 enthalten, wird ein Nachrichtenfenster angezeigt, in dem Sie darauf hingewiesen werden, dass Sie entweder mit der Installation fortfahren und diese Warnung ignorieren oder die Installation beenden können. Details dazu, was geschieht, wenn Sie die Warnung ignorieren und zur Vorgehensweise beim Konvertieren von Indizes des Typs 1 vor dem Upgrade finden Sie in Schritt [7 auf Seite 48](#page-57-0) in ["Prüfen, ob die Datenbanken für das Upgrade](#page-55-0) [bereit sind" auf Seite 46.](#page-55-0) Sie müssen das Schlüsselwort

**UPGRADE\_DBCK\_IGNORE\_TYPE1** mit der Option YES in der Antwortdatei oder den Parameter **-f ignoreType1** mit dem Befehl **db2\_install** angeben, sodass das Installationsprogramm nicht nach Indizes des Typs 1 sucht und die Verarbeitung erfolgreich abgeschlossen wird.

5. Wenn die Installation des DB2-Datenbankprodukts fehlschlägt und Sie den Parameter **-f nobackup** angegeben haben, installieren Sie das DB2-Datenbankprodukt manuell und führen Sie den Befehl **db2nrupgrade** wie folgt aus, um ein Upgrade für die Nicht-Rootinstanz durchzuführen:

cd \$HOME/sqllib/instance db2nrupgrade -b *backup-verzeichnis*

Dabei ist *backup-verzeichnis* das Backup-Verzeichnis für die Konfigurationsdateien der Installation ohne Rootberechtigung vor dem Upgrade. Das Backup-Verzeichnis wird im **db2setup**-Protokoll im Format sqllib\_v*VR* angegeben, wobei *V* die Versionsnummer und *R* die Releasenummer der alten Kopie ist. Wenn Sie beispielsweise Version 9.7 installiert haben und dann Version 10.1 mit dem Befehl **db2setup** installieren, finden Sie den Namen des Backup-Verzeichnisses als sqllib\_v101 in der **db2setup**-Protokolldatei.

- 6. Wenn die Installation des DB2-Datenbankprodukts fehlschlägt, prüfen Sie die Installationsprotokolldatei, um die Ursache festzustellen und zu bestimmen, wie das Problem gelöst werden kann, bevor Sie die Installation wiederholen. Standardmäßig befindet sich die Installationsprotokolldatei im Verzeichnis /tmp.
- 7. Führen Sie für die Datenbanken ein Upgrade durch. Weitere Informationen hierzu finden Sie in ["Durchführen von Upgrades für Datenbanken" auf Seite](#page-76-0) [67.](#page-76-0)
- 8. Aktivieren Sie die rootbasierten Features, indem Sie den Befehl **db2rfe** ausführen.

<span id="page-101-0"></span>9. Wenn Sie auf Ihrer Nicht-Rootkopie von DB2 Version 9.5 bzw. DB2 Version 9.7 zusätzliche DB2-Produkte installiert hatten, installieren Sie jeweils ein DB2-Produkt.

## **Nächste Schritte**

Führen Sie nach dem Upgrade der Installation ohne Rootberechtigung die empfohlenen Upgradenachbereitungstasks wie das Zurücksetzen der diagnostischen Fehlerstufe, das Anpassen der Größe des Speicherbereichs und einen Rebind der Pakete aus. Prüfen Sie auch, ob das Upgrade Ihres DB2-Servers erfolgreich war. Siehe [Kapitel 9, "Upgradenachbereitungstasks für DB2-Server", auf Seite 105](#page-114-0) und ["Prüfen](#page-124-0) [des Upgrades von DB2-Servern oder der Aktivierung einer DB2](#page-124-0) [pureScale-Umgebung" auf Seite 115.](#page-124-0)

# **Durchführen von Upgrades für einen DB2-Server mit mehreren DB2- Kopien**

Das Upgrade eines DB2-Servers mit mehreren DB2-Kopien einer Version vor DB2 Version 10.1 setzt voraus, dass Sie DB2 Version 10.1 als neue Kopie installieren und nach der Installation für die Instanzen und Datenbanken ein manuelles Upgrade durchführen.

Sie können über einen DB2-Server mit mehreren installierten Kopien von DB2-Datenbankprodukten der Version 9.5 und Version 9.7 verfügen.

Sie können für eine Instanz einer Version vor DB2 Version 10.1 mit einer beliebigen Fixpackversion ein manuelles Upgrade durchführen, indem Sie den Befehl **db2iupgrade** von der von Ihnen gewünschten Zielkopie von DB2 Version 10.1 ausführen. Sobald für eine Instanz ein Upgrade auf eine Kopie von DB2 Version 10.1 durchgeführt wurde, können Sie kein Upgrade auf eine weitere Kopie von DB2 Version 10.1 durchführen. Sie können eine Instanz jedoch zwischen verschiedenen Kopien von DB2 Version 10.1 mit dem Befehl **db2iupdt** aktualisieren.

## **Vorbereitende Schritte**

- v Stellen Sie sicher, dass Sie über die Rootberechtigung (Linux- und UNIX-Betriebssysteme) bzw. die lokale Administratorberechtigung (Windows) verfügen.
- v Stellen Sie sicher, dass die Installationsvoraussetzungen für DB2-Datenbankprodukte erfüllt sind. Die Voraussetzungen für Betriebssysteme haben sich geändert.
- v Lesen Sie die Upgradeempfehlungen und die Informationen zum erforderlichen Plattenspeicherplatz. Siehe ["Bewährte Upgradeverfahren für DB2-Server" auf](#page-46-0) [Seite 37](#page-46-0) und ["Für Upgrades von DB2-Servern erforderlicher](#page-43-0) [Plattenspeicherplatz" auf Seite 34.](#page-43-0)
- Führen Sie die Upgradevorbereitungstasks aus. Siehe [Kapitel 5, "Upgradevorbe](#page-52-0)[reitungstasks für DB2-Server", auf Seite 43.](#page-52-0)

#### Einschränkungen

- v Diese Vorgehensweise gilt nicht für das Upgrade von DB2-32-Bit-Servern auf 64- Bit-Systeme unter Windows. Details hierzu finden Sie in ["Durchführen von Up](#page-96-0)[grades für 32-Bit-DB2-Server auf 64-Bit-Systeme \(Windows\)" auf Seite 87.](#page-96-0)
- v Unter Linux- und UNIX-Betriebssystemen dürfen Sie für den Rootbenutzer nicht die Instanzumgebung installieren. Die Ausführung des Befehls **db2iupgrade** oder des Befehls **db2icrt** nach der Installation der Instanzumgebung wird nicht unterstützt.

• Prüfen Sie die Upgradeeinschränkungen für DB2-Server. Siehe ["Upgradeein](#page-32-0)[schränkungen für DB2-Server" auf Seite 23.](#page-32-0)

### **Vorgehensweise**

Gehen Sie wie folgt vor, um für einen DB2-Server mit mehreren DB2-Kopien ein Upgrade durchzuführen:

- 1. Melden Sie sich mit Rootberechtigung oder als Benutzer mit lokaler Administratorberechtigung bei dem DB2-Server an.
- 2. Installieren Sie DB2 Version 10.1 als neue Kopie von DB2 Version 10.1 mithilfe des **DB2-Installationsassistenten** und wählen Sie die Option **Neue Installation** im Fenster **Produkt installieren** aus. Weitere Informationen hierzu finden Sie in den folgenden Tasks:
	- v Installieren von DB2-Servern (Windows) in der Veröffentlichung *DB2-Server - Installation*
	- v Installieren von DB2-Servern (Linux und UNIX) in der Veröffentlichung *DB2- Server - Installation*

Sie können mehrere Kopien von DB2 Version 10.1 installieren, wenn Sie für Ihre vorhandenen Instanzen ein Upgrade auf unterschiedliche Kopien von DB2 Version 10.1 durchführen möchten.

3. Führen Sie für die Instanzen ein Upgrade durch. Verwenden Sie hierfür den Befehl **db2iupgrade** aus dem Installationspfad der von Ihnen gewünschten Kopie von DB2 Version 10.1. Siehe ["Durchführen von Upgrades für Instanzen von](#page-72-0) [DB2 Version 9.5 oder DB2 Version 9.7" auf Seite 63.](#page-72-0) Nehmen Sie zum Beispiel an, Sie verfügen über die folgenden DB2-Kopien und -Instanzen auf einem AIX-Server und einem Windows-Server:

| Instanzname                 | Betriebssys-<br>tem | Verzeichnis der DB2-Kopie                     |
|-----------------------------|---------------------|-----------------------------------------------|
| db2inst1                    | AIX.                | /usr/opt/db2 10.1/                            |
| db2inst2                    | AIX                 | /opt/IBM/db2/V10.1                            |
| db2inst3                    | AIX                 | $/$ home $/$ db2 $/$ my $V10.1$               |
| Keine Instanzen<br>erstellt | AIX.                | /opt/IBM/db2/V10.1<br>$/$ home $/db2/myV10.1$ |
| DB <sub>2</sub> 95          | Windows             | D:\Programme\IBM\V 95\                        |
| Keine Instanzen<br>erstellt | Windows             | C:\Programme\IBM\SQLLIB 10.1\                 |

*Tabelle 18. Verzeichnisbeispiele für DB2-Kopien*

In diesem Fall können Sie die folgenden Befehle ausführen, um für die Instanzen ein erfolgreiches Upgrade auf DB2 Version 10.1 durchzuführen:

*Tabelle 19. Beispiele für Befehle zum Instanzupgrade*

| Upgradeinstanz | <b>Befehle</b>                                                       |
|----------------|----------------------------------------------------------------------|
| db2inst1       | cd /opt/IBM/db2/V10.1/instance<br>./db2iupgrade -u db2fenc1 db2inst1 |
| db2inst2       | cd /opt/IBM/db2/V10.1/instance<br>./db2iupgrade db2inst2             |
| db2inst3       | cd /home/db2/myV10.1/instance<br>./db2iupgrade db2inst3              |

<span id="page-103-0"></span>*Tabelle 19. Beispiele für Befehle zum Instanzupgrade (Forts.)*

| Upgradeinstanz      | <b>Befehle</b>                                                                 |  |
|---------------------|--------------------------------------------------------------------------------|--|
| IDB2                | cd C:\Programme\IBM\SQLLIB 10.1\BIN<br>db2iupgrade DB2 /u:db2admin1.password1  |  |
| $\overline{DB2}$ 95 | cd C:\Programme\IBM\SQLLIB 95\BIN<br>db2iupgrade DB2 95 /u:db2admin3,password3 |  |

- 4. Optional: Führen Sie ein Upgrade für den DB2-Verwaltungsserver durch, wenn Sie Ihre vorhandene Konfiguration beibehalten und Ihre Instanzen von DB2 Version 10.1 verwalten möchten. Siehe ["Durchführen von Upgrades für den](#page-74-0) [DB2-Verwaltungsserver \(DAS\)" auf Seite 65.](#page-74-0)
- 5. Melden Sie sich als Benutzer mit der Berechtigung SYSADMIN am DB2-Server an.
- 6. Führen Sie ein Upgrade für die Datenbanken durch. Siehe ["Durchführen von](#page-76-0) [Upgrades für Datenbanken" auf Seite 67.](#page-76-0)

# **Nächste Schritte**

Führen Sie nach dem Upgrade des DB2-Servers die empfohlenen Upgradenachbereitungstasks wie das Zurücksetzen der diagnostischen Fehlerstufe, das Anpassen der Größe des Speicherbereichs und einen Rebind der Pakete aus. Prüfen Sie auch, ob das Upgrade Ihres DB2-Servers erfolgreich war. Siehe [Kapitel 9, "Upgradenach](#page-114-0)[bereitungstasks für DB2-Server", auf Seite 105](#page-114-0) und ["Prüfen des Upgrades von DB2-](#page-124-0) [Servern oder der Aktivierung einer DB2 pureScale-Umgebung" auf Seite 115.](#page-124-0)

# **Durchführen von Upgrades auf einen neuen DB2-Server**

<span id="page-103-1"></span>Wenn Sie ein Upgrade auf einen neuen Server von DB2 Version 10.1 durchführen möchten, müssen Sie Ihre Instanzen erneut erstellen und anschließend ein Upgrade für Ihre Datenbanken durchführen, indem Sie einen Restore eines Datenbankbackups einer Version vor DB2 Version 10.1 durchführen. Nach dem Restore des Datenbankbackups führt der Befehl **RESTORE DATABASE** automatisch den Befehl **UPGRADE DATABASE** aus.

#### **Vorbereitende Schritte**

- v Stellen Sie sicher, dass Sie über die Rootberechtigung unter Linux- und UNIX-Betriebssystemen oder die lokale Administratorberechtigung unter Windows verfügen.
- Stellen Sie sicher, dass Sie über die Berechtigung SYSADM verfügen.
- v Stellen Sie sicher, dass die "Installationsvoraussetzungen für DB2-Datenbankprodukte" in *DB2-Server - Installation* erfüllt sind. Die Voraussetzungen für Betriebssysteme haben sich geändert.
- Lesen Sie die Upgradeempfehlungen und die Informationen zum erforderlichen Plattenspeicherplatz. Siehe ["Bewährte Upgradeverfahren für DB2-Server" auf](#page-46-0) [Seite 37](#page-46-0) und ["Für Upgrades von DB2-Servern erforderlicher](#page-43-0) [Plattenspeicherplatz" auf Seite 34.](#page-43-0)
- Führen Sie die Upgradevorbereitungstasks aus. Siehe [Kapitel 5, "Upgradevorbe](#page-52-0)[reitungstasks für DB2-Server", auf Seite 43.](#page-52-0)

#### Einschränkungen

• Lesen Sie die Upgradeeinschränkungen für DB2-Server. Siehe ["Upgradeein](#page-32-0)[schränkungen für DB2-Server" auf Seite 23.](#page-32-0)

# **Vorgehensweise**

Gehen Sie wie folgt vor, um ein Upgrade auf einen neuen Server von DB2 Version 10.1 durchzuführen:

- 1. Führen Sie ein vollständiges Datenbankbackup im Offlinemodus Ihrer vorhandenen Datenbanken und alle anderen erforderlichen Upgradevorbereitungs-tasks durch. Siehe ["Backup von Datenbanken vor oder nach einem Upgrade"](#page-58-0) [auf Seite 49.](#page-58-0) Wenn Sie kürzlich vollständige Datenbankbackups im *Offlinemodus* durchgeführt haben und vor dem Upgrade kein weiteres Datenbankbackup im Offlinemodus durchführen können, können Sie stattdessen auch ein inkrementelles Datenbankbackup im *Offlinemodus* durchführen.
- 2. Melden Sie sich an dem neuen DB2-Server mit Rootberechtigung unter Linuxund UNIX-Betriebssystemen oder als Benutzer mit lokaler Administratorberechtigung unter Windows-Betriebssystemen an.
- 3. Installieren Sie DB2 Version 10.1 auf dem neuen DB2-Server.
- 4. Erstellen Sie Ihre Instanzen auf dem neuen DB2-Server, indem Sie den Befehl **db2icrt** an der Speicherposition der Kopie von DB2 Version 10.1 ausführen, die Sie im vorhergehenden Schritt erstellt haben. Siehe "Erstellen einer Instanz mit db2icrt" in *DB2-Server - Installation*. Wenn der neue DB2-Server über ähnliche Ressourcen verfügt, führen Sie mit dem Befehl **UPDATE DBM CFG** einen Restore für die Konfigurationsparameterwerte des Datenbankmanagers für die einzelnen Instanzen und für die in den Upgradevorbereitungstasks gespeicherten Werte aus.
- 5. Optional: Erstellen Sie einen neuen DB2-Verwaltungsserver (DAS) unter DB2 Version 10.1. Sie benötigen einen DAS, wenn Sie die vorhandene DAS-Konfiguration beibehalten und die neue Funktionalität von DB2 Version 10.1 verwenden möchten.
- 6. Übertragen Sie Backup-Dateien von Versionen vor DB2 Version 10.1 für alle Datenbanken, für die Sie ein Upgrade auf den neuen DB2-Server durchführen möchten.
- 7. Melden Sie sich als Benutzer mit der Berechtigung SYSADMIN am DB2-Server an.
- 8. Führen Sie für die Datenbank mit dem Befehl **RESTORE DATABASE** ein Upgrade aus. Das folgende Beispiel zeigt, wie ein Restore für die Beispieldatenbank unter UNIX-Betriebssystemen ausgeführt wird:

db2 RESTORE DATABASE *sample* FROM /db2/backups

Hierbei steht *sample* für den Datenbanknamen und /db2/backups für das Verzeichnis für die Datenbankbackupdatei.

Wenn Sie vor dem Upgrade ein inkrementelles Datenbankbackup im *Offlinemodus* durchgeführt haben, benötigen Sie Zugriff auf das neueste vollständige Datenbankbackup im *Offlinemodus* sowie auf das inkrementelle Datenbankbackup im *Offlinemodus*. Darüber hinaus müssen Sie einen automatischen inkrementellen Restore verwenden, um ein Upgrade für die Datenbank durchzuführen. Weitere Informationen hierzu finden Sie unter "Verwenden des inkrementellen Restores in einer Test- und Produktionsumgebung" in der Veröffentlichung *Datenrecovery und hohe Verfügbarkeit - Handbuch und Referenz*. Ein manueller inkrementeller Restore schlägt fehl, da jeder Befehl **RESTORE DATABASE** versucht, für die Datenbank ein Upgrade durchzuführen, bevor diese vollständig wiederhergestellt ist. Das folgende Beispiel veranschaulicht die Ausführung eines automatischen inkrementellen Restores.

db2 RESTORE DATABASE *sample* INCREMENTAL AUTOMATIC TAKEN AT *zeitmarke* WITHOUT PROMPTING

In einer Umgebung mit partitionierten Datenbanken müssen Sie den Befehl **RESTORE DATABASE** in allen Datenbankpartitionen ausführen. Beginnen Sie dabei mit der Katalogpartition. Es ist möglich, dass der SQLCODE-Wert 7535 wie folgt zurückgegeben wird:

SQL2517W Die Datenbank wurde wiederhergestellt, und anschließend wurde für sie ein Upgrade auf das aktuelle Release durchgeführt. Beim Datenbankupgrade wurden der SQLCODE-Wert "7535" und die Token "\*N" zurückgegeben.

In diesem Fall können Sie den Befehl **UPGRADE DATABASE** erneut ausführen.

9. Wenn der Restore der Datenbank durchgeführt wurde, für die Datenbank aber kein Upgrade durchgeführt wurde, wird als Reaktion auf den Befehl **RESTORE DATABASE** der folgende Fehler mit der Upgradefehlernachricht und dem Ursachencode zurückgegeben:

SQL2519N Die Datenbank wurde wiederhergestellt, aber für die wiederhergestellte Datenbank wurde kein Upgrade auf das aktuelle Release migriert. Fehler "-1704" mit Token "3" wird zurückgegeben. SQLSTATE=57011

Die Fehlernachricht SQL1704N gibt an, dass das Datenbankupgrade fehlgeschlagen ist. Suchen Sie diesen SQL-Fehlercode im Handbuch *Fehlernachrichten, Band 2*, und lesen Sie die Liste der möglichen Lösungen für jeden Ursachencode. Im vorangegangenen Beispiel steht 'Token "3"' für den Ursachencode 3; dieser gibt an, dass das Upgrade fehlgeschlagen ist, weil die Datenbankprotokolle voll sind. Wenn dieser Fehler auftritt, müssen Sie die folgenden Schritte für das Upgrade der Datenbank ausführen:

- a. Erhöhen Sie die Größe der Protokolldateien. Siehe ["Vergrößern von Tabel](#page-61-0)[lenbereichen und Protokolldateien vor dem Upgrade" auf Seite 52.](#page-61-0)
- b. Führen Sie für die Datenbank ein Upgrade durch, indem Sie den Befehl **UPGRADE DATABASE** verwenden. Siehe ["Durchführen von Upgrades für](#page-76-0) [Datenbanken" auf Seite 67.](#page-76-0)
- c. Reicht die Größe der Protokolldatei weiterhin nicht aus, wird der folgende Fehler zurückgegeben:

SQL1704N Das Datenbankupgrade ist fehlgeschlagen. Ursachencode "3".

Sie müssen die Größe der Protokolldatei erhöhen und das Upgrade der Datenbank wiederholen.

- d. Setzen Sie die Größe der Protokolldateien auf ihre Werte vor dem Upgrade zurück, wenn das Datenbankupgrade abgeschlossen ist.
- 10. Optional: Konfigurieren Sie Ihren neuen DB2-Server, um die neu verfügbaren Ressourcen zu verwenden, indem Sie den Befehl **AUTOCONFIGURE** ausführen, der die Pufferpoolgrößen und die Werte für die Konfigurationsparameter des Datenbankmanagers und der Datenbanken berechnet. Das folgende Beispiel zeigt, wie mit diesem Befehl nur empfohlene Werte für die Beispieldatenbank angezeigt werden können:

```
db2 CONNECT TO sample
db2 AUTOCONFIGURE USING MEM_PERCENT 80
      WORKLOAD_TYPE complex
     NUM STMTS 1 TPM 73
      ADMIN_PRIORITY performance
      IS POPULATED YES
      NUM_REMOTE_APPS 15
      ISOLATION CS
   APPLY NONE;
```
<span id="page-106-0"></span>Wenn Sie diesen Befehl nicht ausführen oder die empfohlenen Werte nicht anwenden, konfigurieren Sie Ihren DB2-Server manuell für die Verwendung der neuen Ressourcen. Andernfalls funktionieren Ihre Datenbanken möglicherweise nicht wie erwartet.

- 11. Stellen Sie alle externen Routinen wieder her, die Sie in den Upgradevorbereitungstasks gesichert haben. Informationen finden Sie im Abschnitt zum "Backup und Restore externer Routinenbibliotheks- oder Klassendateien" in der Dokumentation *Administrative Routines and Views*.
- 12. Überprüfen Sie, ob das Datenbankupgrade erfolgreich war. Stellen Sie eine Verbindung zu den Datenbanken her, für die ein Upgrade durchgeführt wurde, und setzen Sie eine kleine Abfrage ab:

db2 CONNECT TO sample Datenbankverbindungsinformationen Datenbankserver = DB2/AIX64 10 SQL-Berechtigungs-ID = TESTDB2 Aliasname der lokalen Datenbank = SAMPLE db2 "SELECT \* FROM SYSCAT.DBAUTH"

Wenn Sie Musterdateien installiert haben, führen Sie alternativ das Script testdata.db2 aus:

cd *musterdateiverzeichnis-clp* db2 connect to sample db2 -tvf testdata.db2

Dabei gilt: *musterdateiverzeichnis-clp* ist unter Linux und UNIX 'DB2DIR/ samples/clp' und 'DB2DIR\samples\clp' unter Windows, DB2DIR ist die Speicherposition, die während der Installation von DB2 Version 10.1 angegeben wurde, und 'sample' ist der Datenbankname.

# **Nächste Schritte**

Führen Sie nach dem Upgrade des DB2-Servers die empfohlenen Upgradenachbereitungstasks wie das Zurücksetzen der diagnostischen Fehlerstufe, das Anpassen der Größe des Speicherbereichs und einen Rebind der Pakete aus. Prüfen Sie auch, ob das Upgrade Ihres DB2-Servers erfolgreich war. Siehe [Kapitel 9, "Upgradenach](#page-114-0)[bereitungstasks für DB2-Server", auf Seite 105](#page-114-0) und ["Prüfen des Upgrades von DB2-](#page-124-0) [Servern oder der Aktivierung einer DB2 pureScale-Umgebung" auf Seite 115.](#page-124-0)

# **Durchführen von Upgrades für DB2-Server mithilfe von Online-Backups eines früheren Release**

Sie können Ihre Datenbank auf der Basis eines früheren Release erneut erstellen, indem Sie die Online-Backups der Datenbank aus diesem Release verwenden und anschließend ein Upgrade auf DB2 Version 10.1 durchführen.

# **Vorbereitende Schritte**

Führen Sie vor dem Upgrade des DB2-Servers folgende Schritte aus:

- v Stellen Sie sicher, dass Sie über die Rootberechtigung unter Linux- und UNIX-Betriebssystemen oder die lokale Administratorberechtigung unter Windows verfügen.
- v Sie benötigen alle erforderlichen vollständigen oder inkrementellen Online-Backups von Datenbanken aus Versionen vor DB2 Version 10.1, sodass Sie Ihre Datenbanken mithilfe dieser Online-Backups erneut erstellen können.

#### Einschränkungen

Führen Sie diese Task nur unter den folgenden Bedingungen aus:

- Wenn kein Upgrade der vorhandenen Instanzen und Datenbanken möglich ist.
- Wenn Sie nicht wie in [Kapitel 5, "Upgradevorbereitungstasks für DB2-Server",](#page-52-0) [auf Seite 43](#page-52-0) beschrieben kürzlich vollständige bzw. inkrementelle *Offline-Backups* der Datenbank durchgeführt haben.

## **Vorgehensweise**

Gehen Sie wie folgt vor, um ein Upgrade eines DB2-Servers mithilfe von Online-Backups aus einem früheren Release durchzuführen:

- 1. Übertragen Sie die Dateien des Online-Datenbankbackups aus einer Version vor DB2 Version 10.1 für alle Datenbanken, für die Sie ein Upgrade durchführen möchten, auf den DB2-Server.
- 2. Wenn die vorhandene DB2-Kopie nicht dieselbe Version aufweist wie die Online-Datenbankbackups, installieren Sie eine DB2-Kopie mit derselben Version. Wenn Sie die Online-Datenbankbackups beispielsweise in einer Kopie von DB2 Version 9.5 erstellt haben, muss auf dem DB2-Server eine Kopie von DB2 Version 9.5 installiert sein.
- 3. Wenn in der DB2-Kopie keine Instanz mit derselben Version wie die Online-Backups ausgeführt wird, erstellen Sie eine Instanz unter dieser DB2-Kopie.
- 4. Melden Sie sich als Benutzer mit der Berechtigung SYSADMIN am DB2-Server an.
- 5. Erstellen Sie Ihre Datenbanken erneut mithilfe des Befehls **RESTORE DATABASE** mit dem Parameter **REBUILD WITH ALL TABLESPACES IN DATABASE**, gefolgt vom Befehl **ROLLFORWARD DATABASE**. Beispiel:

RESTORE DB *datenbankname* REBUILD WITH ALL TABLESPACES IN DATABASE TAKEN AT *zeitmarke\_des\_backups*; ROLLFORWARD DB *datenbankname* TO END OF LOGS AND STOP;

Wenn Sie möchten, können Sie Ihre Datenbank mit einer Auswahl an Tabellenbereichen erneut erstellen. Sie müssen jedoch alle Tabellenbereiche im Status 'Restore anstehend' nach dem Absetzen des Befehls **ROLLFORWARD DATABASE** löschen. Es ist nicht möglich, für Datenbanken mit Tabellenbereichen im Status 'Restore anstehend' ein Upgrade durchzuführen.

Weitere Details hierzu finden Sie in "Rebuild einer Datenbank" in Datenrecovery und hohe Verfügbarkeit - Handbuch und Referenz.

6. Stellen Sie sicher, dass die erneut erstellten Datenbanken einen konsistenten Status aufweisen, indem Sie den Befehl **GET DB CFG** ausführen, wie im folgenden Beispiel für das Windows-Betriebssystem gezeigt:

db2 GET DB CFG FOR sample | FIND "consistent"

Alle festgeschriebenen Transaktionen wurden auf Platte geschrieben = YES

- 7. Führen Sie ein Upgrade für den DB2-Server durch, indem Sie eine der folgenden Tasks ausführen:
	- [Kapitel 6, "Durchführen von Upgrades für einen DB2-Server \(Windows\)", auf](#page-70-0) [Seite 61](#page-70-0)
	- [Kapitel 7, "Durchführen von Upgrades für einen DB2-Server \(Linux und](#page-82-0) [UNIX\)", auf Seite 73](#page-82-0)
# **Durchführen von Upgrades für Umgebungen mit partitionierten Datenbanken**

Für das Upgrade von Umgebungen mit partitionierten Datenbanken ist es erforderlich, dass Sie DB2 Version 10.1 als eine neue Kopie auf allen Datenbankpartitionsservern installieren und für die Instanzen sowie anschließend für die Datenbanken ein Upgrade durchführen.

## **Vorbereitende Schritte**

- v Stellen Sie sicher, dass Sie über die Rootberechtigung unter Linux- und UNIX-Betriebssystemen oder die lokale Administratorberechtigung unter Windows verfügen.
- Stellen Sie sicher, dass Sie über die Berechtigung SYSADM verfügen.
- v Prüfen Sie die "Installationsvoraussetzungen für DB2-Datenbankprodukte" in *DB2-Server - Installation*. Die Voraussetzungen für die Betriebssysteme haben sich geändert.
- Lesen Sie die die Abschnitte ["Bewährte Upgradeverfahren für DB2-Server" auf](#page-46-0) [Seite 37](#page-46-0) und ["Für Upgrades von DB2-Servern erforderlicher](#page-43-0) [Plattenspeicherplatz" auf Seite 34.](#page-43-0)
- v Führen Sie die Upgradevorbereitungstasks aus. Weitere Informationen finden Sie in [Kapitel 5, "Upgradevorbereitungstasks für DB2-Server", auf Seite 43.](#page-52-0)

Einschränkungen

- v Der Datenbankpartitionsserver, auf dem sich die Katalogpartition befindet, muss betriebsbereit sein.
- v Wählen Sie nur die Option **Neue Installation** im Fenster **Produkt installieren** aus, um DB2 Version 10.1 zu installieren. Wenn Sie sich für die Aktion **Upgrade** entscheiden, wenn Sie die Option **Mit vorhandener Installation arbeiten** im Fenster **Produkt installieren** auswählen, schlägt der Installationsprozess fehl.
- Es gelten weitere Upgradeeinschränkungen. Weitere Informationen finden Sie in ["Upgradeeinschränkungen für DB2-Server" auf Seite 23.](#page-32-0) Prüfen Sie die gesamte Liste.

## **Vorgehensweise**

Gehen Sie wie folgt vor, um für DB2-Server in einer Umgebung mit partitionierten Datenbanken ein Upgrade durchzuführen:

- 1. Führen Sie ein Offlinegesamtbackup für alle Datenbankpartitionen durch. Verwenden Sie den Befehl **BACKUP DATABASE** mit dem Parameter **ON ALL DBPARTITI-ONNUMS**, um alle Partitionen zu sichern. Stellen Sie sicher, dass Ihre Datenbanken für das Upgrade bereit sind, und führen Sie alle weiteren Upgradevorbereitungstasks aus, die erforderlich sind. Weitere Informationen hierzu finden Sie in [Kapitel 5, "Upgradevorbereitungstasks für DB2-Server", auf Seite 43.](#page-52-0)
- 2. Melden Sie sich unter Linux- und UNIX-Betriebssystemen als Benutzer mit Rootberechtigung bzw. unter Windows-Betriebssystemen als Benutzer mit lokaler Administratorberechtigung an.
- 3. Installieren Sie DB2 Version 10.1 auf jedem zugehörigen Datenbankpartitionsserver und richten Sie die Umgebung mit den partitionierten Datenbanken ein. Informationen dazu finden Sie in "Einrichten einer Umgebung mit partitionierten Datenbanken" in *DB2-Server - Installation*. Wählen Sie die Option **Neue Installation** in der Anzeige **Produkt installieren** aus. Wählen Sie nicht die Option **Mit vorhandener Installation arbeiten** aus.
- 4. Führen Sie für jede Instanz ein Upgrade auf dem Datenbankpartitionsserver durch, der der Eigner der Instanz ist. Weitere Informationen finden Sie in ["Durchführen von Upgrades für Instanzen von DB2 Version 9.5 oder DB2 Versi](#page-72-0)[on 9.7" auf Seite 63.](#page-72-0) Der erste Eintrag in der Datei db2nodes.cfg der Instanz gibt den Eigner der Datenbankpartitionsserverinstanz an.
- 5. Führen Sie für die Datenbanken ein Upgrade durch Ausführen des Befehls **UPGRADE DATABASE** für die Katalogpartition durch. Weitere Informationen finden Sie in ["Durchführen von Upgrades für Datenbanken" auf Seite 67.](#page-76-0) Die Katalogpartition muss verfügbar sein, wenn Sie den Befehl **UPGRADE DATABASE** absetzen, und zwar unabhängig davon, auf welcher Datenbankpartition Sie diesen Befehl absetzen.

Wenn bestimmte Datenbankpartitionen nicht verfügbar sind, wird für sie auch kein Upgrade durchgeführt. Wenn der Befehl **UPGRADE DATABASE** gestoppt wird, wird außerdem für die übrigen Datenbankpartitionen kein Upgrade durchgeführt. Sie können den, Befehl **UPGRADE DATABASE** jedoch erneut ausführen, um die jeweiligen Datenbankpartitionen zu einem späteren Zeitpunkt zu verarbeiten, sobald sie verfügbar sind.

6. Erstellen Sie einen neuen DB2-Verwaltungsserver (DAS) auf den einzelnen Datenbankpartitionsservern. Wenn die vorhandenen DAS-Einstellungen beibehalten werden müssen, können Sie ein Upgrade für den DAS auf jedem zugehörigen Datenbankpartitionsserver durchführen, anstatt einen neuen DAS-Server zu erstellen. Weitere Informationen finden Sie in ["Durchführen von Upgrades für](#page-74-0) [den DB2-Verwaltungsserver \(DAS\)" auf Seite 65.](#page-74-0)

## **Nächste Schritte**

Führen Sie nach dem Upgrade des DB2-Servers die empfohlenen Upgradenachbereitungstasks wie das Zurücksetzen der diagnostischen Fehlerstufe, das Anpassen der Größe des Speicherbereichs und einen Rebind der Pakete aus. Prüfen Sie auch, ob das Upgrade Ihres DB2-Servers erfolgreich war. Weitere Informationen finden Sie in [Kapitel 9, "Upgradenachbereitungstasks für DB2-Server", auf Seite 105](#page-114-0) und ["Prüfen des Upgrades von DB2-Servern oder der Aktivierung einer DB2](#page-124-0) [pureScale-Umgebung" auf Seite 115.](#page-124-0)

## **Durchführen von Upgrades für DB2 Text Search**

## **Durchführen von Upgrades für DB2-Server mit XML Extender auf DB2 Version 10.1**

<span id="page-109-0"></span>Für ein Upgrade für XML Extender auf DB2 Version 10.1 müssen Sie die Funktionalität von XML Extender entfernen und anschließend ohne diese Funktionalität ein Upgrade auf DB2 Version 10.1 durchführen. Das Durchführen eines Upgrades für einen DB2-Server einer Version vor DB2 Version 10.1, auf dem XML Extender installiert oder auf dem die Funktionalität von XML Extender für DB2 Version 10.1 aktiviert ist, wird nicht unterstützt, da XML Extender nicht weiter verwendet wird.

## **Vorbereitende Schritte**

- v Stellen Sie sicher, dass Sie über die Rootberechtigung (Linux- und UNIX-Betriebssysteme) bzw. die lokale Administratorberechtigung (Windows) verfügen.
- Stellen Sie sicher, dass Sie über die Berechtigung SYSADM verfügen.
- v Stellen Sie sicher, dass die Installationsvoraussetzungen für DB2-Datenbankprodukte erfüllt sind. Die Voraussetzungen für Linux- und UNIX-Betriebssystem wurden geändert.
- v Lesen Sie die [Empfehlungen zum Upgrade](#page-46-1) und die Informationen zum [erforder](#page-43-1)[lichen Plattenspeicherplatz.](#page-43-1)
- Führen Sie die [Upgradevorbereitungstasks](#page-52-1) aus.

Einschränkungen

• Lesen Sie die [Einschränkungen beim Upgrade](#page-32-1) für DB2-Server.

#### **Vorgehensweise**

Gehen Sie wie folgt vor, um für einen Server der Version vor DB2 Version 10.1 mit XML Extender-Funktionalität ein Upgrade auf DB2 Version 10.1 durchzuführen:

1. Optional: Sichern Sie für jede Datenbank, die Sie für XML Extender aktiviert haben, alle DAD- oder DTD-Dateien aus der Tabelle db2xml.DTD\_REF oder db2xml.XML\_USAGE. Im folgenden Beispiel sehen Sie, wie die in der Tabelle DTD\_REF gespeicherten DTD-Dateien in ein bestimmtes Verzeichnis exportiert werden:

db2 EXPORT TO dtdfiles.del OF del LOBS TO *verzeichnisname* MODIFIED BY lobsinsepfiles SELECT CONTENT FROM DB2XML.DTD\_REF

Im folgenden Beispiel sehen Sie, wie die in der Tabelle db2xml.XML\_USAGE gespeicherten DAD-Dateien in ein bestimmtes Verzeichnis exportiert werden:

db2 EXPORT TO dadfiles.del OF del LOBS TO *verzeichnisname* MODIFIED BY lobsinsepfiles SELECT DAD FROM DB2XML.XML\_USAGE

2. Inaktivieren Sie mithilfe des folgenden Befehls alle XML-Spalten in sämtlichen Datenbanken, die Sie für XML Extender aktiviert haben: dxxadm disable\_column *datenbankname tabellenname spaltenname*

Alternativ dazu können Sie die [gespeicherte Prozedur dxxDisableColumn\(\)](http://publib.boulder.ibm.com/infocenter/db2luw/v9/topic/com.ibm.db2.udb.doc/doc/rsxdiscl.htm) aufrufen. Im folgenden Beispiel wird gezeigt, wie die Spalten aufgeführt werden, die für XML Extender aktiviert sind:

db2 SELECT TABLE SCHEMA, TABLE NAME, COL NAME FROM DB2XML.XML\_USAGE WHERE NOT TABLE\_SCHEMA='DXX\_COLL'

- 3. Optional: [Inaktivieren Sie alle XML-Objektgruppen](http://publib.boulder.ibm.com/infocenter/db2luw/v9/topic/com.ibm.db2.udb.doc/doc/t0007360.htm) in sämtlichen Datenbanken, die Sie für XML Extender aktiviert haben. Alternativ dazu können Sie die [gespeicherte Prozedur dxxDisableCollection\(\)](http://publib.boulder.ibm.com/infocenter/db2luw/v9/topic/com.ibm.db2.udb.doc/doc/rsxdisco.htm) aufrufen. Im folgenden Beispiel wird gezeigt, wie alle Objektgruppen aufgeführt werden, die für XML Extender aktiviert sind:
	- db2 SELECT TABLE SCHEMA, TABLE NAME, COL NAME FROM DB2XML.XML\_USAGE WHERE TABLE\_SCHEMA='DXX\_COLL' AND TABLE\_NAME='DXX\_COLLECTION'
- 4. Löschen Sie in sämtlichen Datenbanken alle Verweise auf die benutzerdefinierten Datentypen XMLVARCHAR, XMLCLOB und XMLFILE aus den Tabellen, einzigartigen Datentypen, strukturierten Typen, benutzerdefinierten Funktionen (UDFs), Methoden und abhängigen Objekten. Im folgenden Beispiel wird gezeigt, wie die Spalten aufgeführt werden, die die benutzerdefinierten Typen von XML Extender verwenden:
	- db2 SELECT TABSCHEMA, TABNAME, COLNAME FROM SYSCAT.COLUMNS WHERE TYPESCHEMA='DB2XML' AND NOT TABSCHEMA='DB2XML'

Alternativ zum Löschen der Spalte können Sie mithilfe eines integrierten Typs neue Spalten hinzufügen, um die Daten aus den XML-Spalten mithilfe der Anweisung UPDATE zu verschieben, bevor Sie sie löschen. Es ist nicht möglich, zum Ändern des Datentyps die Anweisung ALTER TABLE mit der Klausel ALTER COLUMN zu verwenden. Sie können auch die Dienstprogramme **EXPORT**, **IMPORT** und **LOAD** zur erneuten Erstellung der Tabelle ohne XML-Spalten verwenden.

5. Inaktivieren Sie alle für XML Extender aktivierten Datenbanken, indem Sie den folgenden Befehl für jede Datenbank ausführen: dxxadm disable\_db *datenbankname*

Alternativ dazu können Sie die [gespeicherte Prozedur dxxDisableDB\(\)](http://publib.boulder.ibm.com/infocenter/db2luw/v9/topic/com.ibm.db2.udb.doc/doc/rsxddbl0.htm) aufrufen.

6. Deinstallieren Sie XML Extender auf dem DB2-Server, für den Sie ein Upgrade durchführen möchten. Das folgende Beispiel veranschaulicht die Deinstallation einer DB2-Serverkopie auf AIX-Betriebssystemen:

*DB2DIR*/install/db2\_deinstall -F XML\_EXTENDER

Dabei ist *DB2DIR* die Position, an der der DB2-Server und XML Extender installiert sind.

7. Aktualisieren Sie Ihre Instanzen, damit die Funktionalität von XML Extender entfernt wird; führen Sie hierfür den Befehl **db2iupdt** aus:

db2iupdt *instanzname*

- 8. Installieren Sie eine neue Kopie von DB2 Version 10.1 auf Ihrem DB2-Server. Wenn DB2 Version 10.1 unter Windows installieren und für Ihre vorhandene Kopie einer Version vor DB2 Version 10.1 ein Upgrade durchführen möchten, fahren Sie mit Schritt 11 fort.
- 9. [Führen Sie für Instanzen ein Upgrade](#page-72-1) von der neuen Kopie von DB2 Version 10.1 durch.
- 10. Optional: [Führen Sie für den DB2-Verwaltungsserver ein Upgrade durch,](#page-74-1) wenn Sie Ihre vorhandene Konfiguration beibehalten und Ihre Instanzen von DB2 Version 10.1 verwalten möchten.
- 11. [Führen Sie für die Datenbanken ein Upgrade durch.](#page-76-1)

#### **Nächste Schritte**

Führen Sie nach dem Upgrade des DB2-Servers die empfohlenen [Upgradenachbe](#page-114-1)[reitungstasks](#page-114-1) wie das Zurücksetzen der diagnostischen Fehlerstufe, das Anpassen der Größe des Speicherbereichs und einen Rebind der Pakete aus. Prüfen Sie auch, ob das [Upgrade Ihres DB2-Servers](#page-124-1) erfolgreich war.

Einzelheiten dazu, wie Sie auf pureXML nach dem Upgrade migrieren, finden Sie unter ["Migrieren von XML Extender auf pureXML" auf Seite 122.](#page-131-0)

## **Durchführen von Upgrades für DB2-Server in Microsoft Cluster Server-Umgebungen**

Das Upgrade von DB2-Servern in Microsoft Cluster Server-Umgebungen (MSCS-Umgebungen) auf DB2 Version 10.1 setzt voraus, dass Sie DB2 Version 10.1 als neue Kopie auf allen Knoten installieren und anschließend für Ihre MSCS-Instanzen und -Datenbanken ein Upgrade durchführen.

Microsoft Cluster Server (MSCS) stellt Funktionen für hohe Verfügbarkeit für Windows-Benutzer bereit. Beim Einrichten der Funktionsübernahmeunterstützung (Failover) des DB2-Servers unter MSCS wird eine Serverinstanz in eine MSCS-Instanz umgewandelt. Sie können den Befehl **db2iupgrade** ausführen, um für Ihre

MSCS-Instanz ein Upgrade durchzuführen und um für vorhandene MSCS-Ressourcen von Versionen vor DB2 Version 10.1 ein Upgrade auf DB2-MSCS-Ressourcen von DB2 Version 10.1 durchzuführen.

#### **Vorbereitende Schritte**

- Stellen Sie sicher, dass Sie über den lokalen Administratorzugriff verfügen.
- Die Berechtigung SYSADM ist erforderlich.
- Lesen Sie die Empfehlungen zum Upgrade und die Informationen zum erforder-lichen Plattenspeicherplatz. Informationen hierzu finden Sie in ["Bewährte Up](#page-46-0)[gradeverfahren für DB2-Server" auf Seite 37](#page-46-0) und ["Für Upgrades von DB2-Ser](#page-43-0)[vern erforderlicher Plattenspeicherplatz" auf Seite 34.](#page-43-0)
- v Führen Sie Upgradevorbereitungstasks durch. Erstellen Sie insbesondere ein Backup Ihrer Datenbanken. Informationen hierzu finden Sie in [Kapitel 5, "Up](#page-52-0)[gradevorbereitungstasks für DB2-Server", auf Seite 43](#page-52-0) und ["Backup von Daten](#page-58-0)[banken vor oder nach einem Upgrade" auf Seite 49.](#page-58-0)

#### Einschränkungen

- v Diese Vorgehensweise gilt nur für das Upgrade von 32-Bit-DB2-Servern, wenn Sie das 32-Bit-Datenbankprodukt von DB2 Version 10.1 installieren, oder von 64- Bit-DB2-Servern, wenn Sie das 64-Bit-Datenbankprodukt von DB2 Version 10.1 installieren. Die Bitgröße der Instanz wird durch das Betriebssystem und das DB2 Version 10.1-Datenbankprodukt, das Sie installieren, bestimmt. Details hier-zu finden Sie in ["Änderungen bei der Unterstützung für 32-Bit- und](#page-45-0) [64-Bit-DB2-Server" auf Seite 36.](#page-45-0)
- v Wählen Sie nur die Option **Neue Installation** im Fenster **Produkt installieren** aus, um DB2 Version 10.1 zu installieren. Wenn Sie sich für die Aktion **Upgrade** entscheiden, wenn Sie die Option **Mit vorhandener Installation arbeiten** im Fenster **Produkt installieren** auswählen, schlägt der Installationsprozess fehl.
- v Weitere Upgradeeinschränkungen kommen zur Anwendung. Weitere Informationen hierzu finden Sie in ["Upgradeeinschränkungen für DB2-Server" auf Seite 23.](#page-32-0) Lesen Sie die vollständige Liste.

### **Vorgehensweise**

Gehen Sie wie folgt vor, um für einen DB2-Server in einer MSCS-Umgebung ein Upgrade auf DB2 Version 10.1 durchzuführen:

- 1. Melden Sie sich als Benutzer mit lokaler Administratorberechtigung bei dem DB2-Server an.
- 2. Installieren Sie DB2 Version 10.1 in allen Knoten des MSCS-Clusters. Führen Sie den Befehl **setup** aus, um den DB2-Installationsassistenten zu starten, und wählen Sie die Option **Neue installieren** im Fenster **Produkt installieren** aus. Wählen Sie nicht die Option **Mit vorhandener Installation arbeiten** aus.
- 3. Versetzen Sie die Ressource für die Instanz mithilfe des Clusteradministrators in den Offlinemodus. Der Ressourcenname ist mit dem Instanznamen identisch. Stellen Sie sicher, dass alle übrigen Ressourcen, die sich in der Gruppe der Instanz befinden, online sind.

Weitere Informationen zur Verwendung des Clusteradministrators finden Sie in der MSCS-Dokumentation.

4. Führen Sie für die MSCS-Instanzen durch Ausführen des Befehls **db2iupgrade** ein Upgrade durch. Dieser Befehl definiert einen neuen Ressourcentyp mit der Bezeichnung 'DB2 Server' und aktualisiert alle DB2-MSCS-Ressourcen, sodass diese den neuen Ressourcentyp verwenden. Wenn Sie während des Upgrades

über einen neuen Ressourcentyp verfügen, vermeiden Sie Konflikte mit vorhandenen MSCS-Ressourcen von Versionen vor DB2 Version 10.1.

\$*DB2DIR*\bin\db2iupgrade /u:user,password *MSCS-Instanzname*

Sie müssen diesen Befehl von dem Knoten ausführen, der Eigner aller instanzabhängigen Ressourcen ist.

- 5. Stoppen Sie den Cluster-Service in allen Knoten des MSCS-Clusters, und starten Sie ihn erneut. Verwenden Sie hierzu den Clusteradministrator.
- 6. Versetzen Sie die Ressourcengruppe, zu der die Instanz gehört, für die ein Upgrade durchgeführt wurde, mithilfe des Clusteradministrators in den Onlinemodus.
- 7. Optional: Führen Sie ein Upgrade für Ihren DB2 Administration Server (DAS) wenn Sie die vorhandene DAS-Konfiguration beibehalten und die neue Funktionalität verwenden möchten, die in DB2 Version 10.1 verfügbar ist. durch. Wei-tere Informationen hierzu finden Sie in ["Durchführen von Upgrades für den](#page-74-0) [DB2-Verwaltungsserver \(DAS\)" auf Seite 65.](#page-74-0)

Wenn Sie ausgewählt haben, dass ein neuer DAS erstellt werden soll, müssen Sie die DAS-Einstellungen für Ihre MSCS-Umgebung erneut konfigurieren.

8. Führen Sie für Ihre Datenbanken ein Upgrade durch. Weitere Informationen hierzu finden Sie in ["Durchführen von Upgrades für Datenbanken" auf Seite](#page-76-0) [67.](#page-76-0)

### **Nächste Schritte**

Führen Sie nach dem Upgrade des DB2-Servers die empfohlenen Upgradenachbereitungstasks wie das Zurücksetzen der diagnostischen Fehlerstufe, das Anpassen der Größe des Speicherbereichs und einen Rebind der Pakete aus. Prüfen Sie auch, ob das Upgrade Ihres DB2-Servers erfolgreich war. Informationen hierzu finden Sie in [Kapitel 9, "Upgradenachbereitungstasks für DB2-Server", auf Seite 105](#page-114-0) und ["Prüfen des Upgrades von DB2-Servern oder der Aktivierung einer DB2](#page-124-0) [pureScale-Umgebung" auf Seite 115.](#page-124-0)

# <span id="page-114-1"></span><span id="page-114-0"></span>**Kapitel 9. Upgradenachbereitungstasks für DB2-Server**

Nach dem Upgrade der DB2-Server sollten Sie verschiedene Tasks ausführen, um sicherzustellen, dass Ihre DB2-Server wie erwartet ausgeführt werden und optimal funktionieren.

## **Vorgehensweise**

Führen Sie die folgenden Upgradenachbereitungstasks aus, soweit sie für Ihren DB2-Server relevant sind:

- 1. Wenn Sie den Konfigurationsparameter **diaglevel** des Datenbankmanagers auf 3 oder höher gesetzt haben, wie in den Upgradevorbereitungstasks für DB2-Server empfohlen, setzen Sie diesen Parameter auf den vor dem Upgrade eingestellten Wert zurück.
- 2. Für vorhandene Tabellen mit aktivierter Zeilenkomprimierung aus einer Datenbank einer Version vor DB2 Version 10.1 wird die klassische Zeilenkomprimierung aktiviert. Wenn Sie die adaptive Komprimierung verwenden möchten, muss sie nach der Durchführung des Upgrades aktiviert werden. Informationen hierzu finden Sie in Anpassen der adaptiven Komprimierungseinstellungen.
- 3. Passen Sie die Größe des Protokollspeicherbereichs an. Wenn Sie die Einstellung für den Speicherbereich wie in den Upgradevorbereitungstasks für DB2- Server empfohlen geändert haben, setzen Sie die Datenbankkonfigurationsparameter **logfilsiz**, **logprimary** und **logsecond** auf die Werte vor dem Upgrade zurück. Stellen Sie sicher, dass die Größe des Protokollspeicherbereichs, den Sie zuordnen, für Ihren DB2-Server ausreichend ist. Details hierzu finden Sie in ["Anpassen der Protokollspeicherbereichsgröße in Datenbanken, für die ein](#page-118-0) [Upgrade durchgeführt wurde" auf Seite 109.](#page-118-0)
- 4. Stellen Sie sicher, dass vorhandene Bibliotheken für Ihre externen Routinen an der ursprünglichen Speicherposition vor dem Upgrade erhalten bleiben; falls erforderlich, stellen Sie diese Bibliotheken mithilfe des Backups wieder her, das Sie wie in ["Backup der DB2-Serverkonfiguration und](#page-59-0) [-Diagnoseinformationen" auf Seite 50](#page-59-0) beschrieben durchgeführt haben.
- 5. Aktivieren Sie Ihre Datenbank nach dem Upgrade, um Ihre Datenbank und alle erforderlichen Datenbankservices zu starten. Details hierzu finden Sie in ["Aktivieren einer Datenbank nach Upgrade" auf Seite 110.](#page-119-0)
- 6. Tabellenbereiche mit dynamischem Speicher übernehmen Medienattributwerte, wie Systemaufwand, Einheitenleserate und Datentagattribute, von der standardmäßig verwendeten Speichergruppe. Nach dem erfolgreichen Upgrade auf DB2 Version 10.1 behalten die vorhandenen Tabellenbereiche ihre Einstellungen bei, und die Attribute OVERHEAD und DEVICE READ RATE für die Speichergruppe werden als nicht definiert festgelegt. Medienattribute können mithilfe der Anweisung ALTER STOGROUP angegeben werden. Weitere Informationen finden Sie im Abschnitt zu den Speichergruppenattributen.
- 7. Verwalten Sie Änderungen im DB2-Serververhalten. In DB2 Version 10.1 werden neue Registrierdatenbankvariablen, neue Konfigurationsparameter und neue Standardwerte für Registrierdatenbankvariablen und Konfigurationsparameter eingeführt, die das Verhalten von DB2-Servern beeinflussen können. Auch physische Merkmale des Datenbankdesigns und Sicherheitsaspekte wur-

den geändert und können das Verhalten beeinflussen. Details hierzu finden Sie in ["Verwalten der Änderungen am Verhalten des DB2-Servers" auf Seite](#page-119-0) [110.](#page-119-0)

- 8. Wenn die automatische Erfassung von Statistikdaten während des Datenbankupgrades für bestimmte Systemkatalogtabellen fehlgeschlagen ist, aktualisieren Sie die Statistikdaten zu den Systemkatalogtabellen. Informationen hierzu enthält der Abschnitt "Erfassen von Katalogstatistiken" in *Fehlerbehebung und Optimieren der Datenbankleistung*.
- 9. . Wenn Sie die Option **REBINDALL** im Befehl **UPGRADE DATABASE** nicht verwendet haben, führen Sie ein Rebind der Pakete in Datenbanken durch, für die das Upgrade durchgeführt wurdeFühren Sie ein Rebind von Paketen in Datenbanken durch, für die das Upgrade durchgeführt wurde, um die Pakete zu überprüfen und die aktualisierten Statistiken bzw. die neuen Indexinformationen zu verwenden. Details hierzu finden Sie in ["Rebind von Paketen in Datenban](#page-121-0)[ken, für die ein Upgrade durchgeführt wurde" auf Seite 112.](#page-121-0)
- 10. Aktualisieren Sie die Daten in MQTs (Materialized Query Tables), indem Sie die Anweisung **REFRESH TABLE** verwenden. MQTs in Unicode-Datenbanken, die eine sprachabängige Sortierfolge verwenden, wobei die MQT-Definition ein LIKE-Vergleichselement oder eine Unterzeichenfolgefunktion in einem Basisvergleichselement enthält, müssen aktualisiert werden.
- 11. Migrieren Sie die DB2-EXPLAIN-Tabellen, um die bisher erfassten Informatio-nen der EXPLAIN-Tabellen beizubehalten. Details hierzu finden Sie in ["Durch](#page-122-0)[führen von Upgrades für EXPLAIN-Tabellen" auf Seite 113.](#page-122-0)
- 12. Wenn Sie Tabellen mit XML-Spalten haben, die in einem Release vor DB2 Version 10.1 erstellt wurden, konvertieren Sie das XML-Speicherobjekt in das Format von DB2 Version 10.1 indem Sie diese Tabellen erneut erstellen, um Zugriff auf neue Funktionen wie beispielsweise die Komprimierung von XML-Daten und Statistikerfassungen zur Abschätzung der integrierten Länge von XML-Spalten zu haben. Details hierzu finden Sie in ["Konvertieren von XML-](#page-123-0)[Speicherobjekten auf das DB2 Version 10.1-Format" auf Seite 114.](#page-123-0)
- 13. Wenn Sie vom DB2-Unterstützungsservice angepasste Codepagekonvertierungstabellen erhalten haben, kopieren Sie alle Dateien für diese Tabellen aus dem Verzeichnis *DB2OLD*/conv in das Verzeichnis *DB2DIR*/conv. Dabei ist *DB2OLD* das Verzeichnis mit der Kopie von DB2 Version 9.5 oder von Version 9.7 und *DB2DIR* das Verzeichnis mit der Kopie von DB2 Version 10.1. Ein Kopieren von standardmäßigen Codepagekonvertierungstabellen ist nicht erforderlich.

Wenn Sie für die vorhandene Kopie von DB2 Version 9.5 oder Version 9.7 unter Windows ein Upgrade durchgeführt haben, können Sie die angepassten Codepagekonvertierungstabellen wiederherstellen, die Sie im Rahmen der Upgradevorbereitungstasks für DB2-Server im Verzeichnis **DB2PATH**\conv gespeichert haben. Dabei ist **DB2PATH** die Speicherposition Ihrer DB2 Version 10.1- Kopie.

- 14. Führen Sie ein Upgrade der vorhandenen Zieltabellen für Ereignismonitore durch, die in Tabellen und nicht formatierte Ereignistabellen (UE-Tabellen, UE = Unformattet Event) schreiben, indem Sie die neue Prozedur EVMON\_UP-GRADE\_TABLES verwenden. Details finden Sie in Upgrade von Ereignismonitortabellen.
- 15. Prüfen Sie, ob das Upgrade Ihres DB2-Servers erfolgreich war. Testen Sie Ihre Anwendungen und Tools, um sicherzustellen, dass der DB2-Server wie erwar-tet funktioniert. Details hierzu finden Sie in ["Prüfen des Upgrades von DB2-](#page-124-0) [Servern oder der Aktivierung einer DB2 pureScale-Umgebung" auf Seite 115.](#page-124-0)
- 16. Sichern Sie die Datenbanken nach Abschluss des DB2-Server-Upgrades. De-tails hierzu finden Sie in ["Backup von Datenbanken vor oder nach einem](#page-58-0) [Upgrade" auf Seite 49.](#page-58-0)
- 17. Bei wiederherstellbaren Datenbanken werden mit dem Befehl **UPGRADE DATABASE** alle Protokolldateien im Pfad für aktive Protokolldateien mit der Erweiterung .MIG umbenannt. Wenn Sie sichergestellt haben, dass das Datenbankupgrade erfolgreich durchgeführt wurde, und Sie ein Backup für Ihre Datenbanken erstellt haben, können Sie die S\*.MIG-Dateien, die sich im Pfad für aktive Protokolldateien befinden, löschen.
- 18. Wenn dies noch nicht geschehen ist, müssen Sie Ihre SQL Replication migrieren, um die neuen Protokollfolgenummerformate (LSN-Formate) zu unterstützen. Details hierzu finden Sie in Migration auf SQL Replication Version 10.1

## **Nächste Schritte**

Führen Sie die folgenden Upgradenachbereitungstasks aus, soweit sie für Ihre DB2- Datenbankprodukte und -Add-on-Features relevant sind:

- v Wenn Sie ein Upgrade Ihrer vorhandenen Kopie von DB2 Version 9.5 oder Version 9.7 durchgeführt haben, haben sich die Verzeichnisse für die Datenbankprotokolle geändert. Prüfen Sie die Datei db2diag.log, die Einträge mit weiteren Details zu den neuen Protokollverzeichnissen enthält. Wenn ein benutzerdefiniertes Protokollverzeichnis, zum Beispiel /usr/logpath, verwendet wird, befinden sich die Protokolldateien nach dem Upgrade in /usr/logpath/NODE0000/ LOGSTREAM0000. Das alte Protokollverzeichnis enthält nur noch umbenannte Protokolldateien. Wenn das Standarddatenbankverzeichnis, zum Beispiel /home/ db2user/db2inst/NODE0000/SQL00001/SQLOGDIR, verwendet wird, befinden sich die Protokolldateien nach dem Upgrade in /home/db2user/db2inst/NODE0000/ SQL00001/LOGSTREAM0000. Das alte Protokollverzeichnis enthält nur noch umbenannte Protokolldateien.
- Wenn Sie für einen DB2-Server mit HADR-Replikation (High Availability Disaster Recovery) ein Upgrade durchführen, müssen Sie die HADR-Replikation initialisieren. Informationen hierzu enthält der Abschnitt "Initialisieren von HADR" in der Veröffentlichung *Datenrecovery und hohe Verfügbarkeit - Handbuch und Referenz*. Während des Upgrades auf DB2 Version 10.1 in einer HADR-Replikationsumgebung wird die Rolle der Datenbank von 'primär' in 'Standard' geändert. Das Upgrade von Bereitschaftsdatenbanken wird nicht unterstützt, weil sich diese Datenbanken im Status 'Aktualisierende Recovery anstehend' befinden.
- v Wenn die Leistung des DB2-Servers stabil ist, sollten Sie die Vorteile des verbesserten Optimierungsprogramms nutzen und statistische Daten für die neue Funktionalität erfassen, indem Sie die Statistikdaten für Ihre migrierten Datenbanken aktualisieren. Beim Datenbankupgrade auf DB2 Version 10.1 behalten die Statistikdaten, die Sie in den vorhandenen Datenbanktabellen erfasst haben, ihre Werte bei. Statistische Daten zu neuen Merkmalen in Tabellen und Indizes weisen den Wert -1 auf, um anzugeben, dass bisher noch keine Daten erfasst wurden. Diese Statistiken benötigen Sie jedoch nur, wenn Sie die neue Funktionalität nutzen.
- Nach der Aktualisierung der Statistikdaten für Ihre Datenbanken, für die ein Upgrade durchgeführt wurde, sollten Sie mit dem Befehl **REORGCHK** die Notwendigkeit einer Reorganisation von Indizes und Tabellen ermitteln. Eine Reorganisation von Indizes und Tabellen kann zu einer Leistungsverbesserung beitragen.

An diesem Punkt sollten Sie nun Ihre Wartungsaktivitäten, wie das Sichern der Datenbanken und Aktualisieren der Statistiken, wiederaufnehmen. Außerdem sollten

Sie alle Kopien von DB2 Version 9.5, Version 9.7 oder DB2 Version 9.8 entfernen, die Sie nicht länger benötigen.

## **Anpassen der adaptiven Komprimierungseinstellungen**

Für vorhandene Tabellen mit aktivierter Zeilenkomprimierung aus einer Datenbank einer Version vor DB2 Version 10.1 wird das Upgrade so durchgeführt, dass die klassische Zeilenkomprimierung aktiviert ist. Wenn Sie die adaptive Komprimierung verwenden möchten, müssen Sie sie nach der Durchführung des Upgrades aktivieren.

### **Vorbereitende Schritte**

Das Standardverhalten für die Komprimierung sowie die Syntax für die Aktivierung der Komprimierung haben sich in DB2 Version 10.1 geändert. Nähere Informationen finden Sie in "Anweisungen ALTER TABLE und CREATE TABLE wurden geändert" in *Neuerungen in DB2 Version 10.1*.

### **Informationen zu diesem Vorgang**

Für vorhandene Tabellen mit aktivierter Zeilenkomprimierung aus einer Datenbank einer Version vor DB2 Version 10.1 wird das Upgrade so durchgeführt, dass die klassische Zeilenkomprimierung aktiviert ist. Wenn Sie die adaptive Komprimierung verwenden möchten, müssen Sie sie nach der Durchführung des Upgrades aktivieren.

#### **Vorgehensweise**

Um die Vorteile der adaptiven Komprimierung nutzen zu können, müssen die folgenden Schritte durchgeführt werden.

- 1. Bestimmen Sie Einsparungen bezüglich des Speicherplatzes, indem Sie die Verwaltungsfunktion **ADMIN\_GET\_TAB\_COMPRESS\_INFO** ausführen. Vergleichen Sie den generierten Schätzwert mit den aktuellen oder tatsächlichen Einsparungen bei der Komprimierung für Tabellen. Wenn die geschätzten Einsparungen, die sich durch die adaptive Komprimierung erzielen lassen, Ihren Anforderungen entsprechen, fahren Sie mit der Aktivierung der adaptiven Komprimierung fort.
- 2. Führen Sie die Anweisung **ALTER TABLE** mit der Klausel **COMPRESS YES ADAPTIVE** durch, um die adaptive Komprimierung zu aktivieren. Änderungen an vorhandenen Datenzeilen und das Füllen neuer Zeilen unterliegen dann automatisch der adaptiven Komprimierung. Für vorhandene Tabellenzeilen führt das Absetzen dieser ALTER-Anweisung nicht automatisch zum sofortigen Anwenden der adaptiven Komprimierung. Bei allen nachfolgenden Änderungen an vorhandenen Zeilen oder beim Hinzufügen neuer Zeilen in der Tabelle wird die automatische Komprimierung dann angewendet.
- 3. Wenn Sie alle vorhandenen Zeilen komprimieren möchten, können Sie eine klassische Tabellenreorganisation durchführen, um alle vorhandenen Zeilen in einer Tabelle mit aktivierter adaptiver Komprimierung sofort zu komprimieren. Diese Reorganisation sollte idealerweise mit dem Parameter **RESETDICTIONARY** ausgeführt werden, um die maximal mögliche Komprimierung zu erreichen. Eine nachfolgende Reorganisation zur optimalen Datenkomprimierung wäre somit nicht mehr notwendig. Falls erwünscht, können Sie auch die Prozedur **ADMIN\_MOVE\_TABLE** anstelle einer klassischen Tabellenreorganisation verwenden.

# <span id="page-118-0"></span>**Anpassen der Protokollspeicherbereichsgröße in Datenbanken, für die ein Upgrade durchgeführt wurde**

Sie müssen die passende Größe für die Protokolldateien einstellen, da diese Größe einer der wichtigen Faktoren bei der Optimierung Ihres DB2-Servers ist. Wenn Sie die Größe der Protokolldateien im Rahmen der Upgradevorbereitsungstasks erhöht haben, können Sie zusätzlichen freien Speicherplatz für Ihren DB2-Server wiederherstellen.

### **Vorbereitende Schritte**

Sie müssen über die Berechtigung SYSCTRL oder SYSADM verfügen, um die Größe der Tabellenbereiche und Speicherbereiche erhöhen zu können.

Einschränkungen

In einer Umgebung mit partitionierten Datenbanken müssen Sie die Größe des Protokollspeicherbereichs auf dem Partitionsserver der Katalogdatenbank anpassen.

#### **Vorgehensweise**

- 1. Stellen Sie eine Verbindung zu der Datenbank her, für die Sie ein Upgrade durchgeführt haben:
	- db2 CONNECT TO sample

Hierbei steht 'sample' für den Namen der Datenbank.

2. Stellen Sie für die Protokolldateigröße wieder die Werte her, die diese vor dem Upgrade besaßen:

db2 UPDATE DB CFG FOR sample using LOGSECOND *vorheriger\_wert*

Hierbei steht *vorheriger\_wert* für die Einstellung, die Sie vor dem Upgrade gespeichert haben, und 'sample' für den Namen der Datenbank. Bei der Upgradevorbereitungstask wurden lediglich die Parameter **logprimary** und **logsecond** geändert. Wenn Sie die Einstellung für den Parameter **logfilsiz** ändern, sollten Sie den vorherigen Wert wiederherstellen.

Wenn Sie die unbegrenzte aktive Protokollierung aktiviert haben, inaktivieren Sie diese Funktion mit folgenden Befehlen:

db2 UPDATE DB CFG FOR sample using LOGARCHMETH1 *vorheriger\_wert* db2 UPDATE DB CFG FOR sample using LOGSECOND *vorheriger\_wert*

Hierbei steht *vorheriger\_wert* für die Einstellung, die Sie vor dem Upgrade gespeichert haben, und 'sample' für den Namen der Datenbank.

- 3. Zur Unterstützung längerer Kopfdaten von Protokollsätzen erhöhen Sie die Einstellung für den Protokollspeicherbereich gegenüber der in DB2 Version 9.7 verwendeten um ca. 10 bis 15 %.
- 4. Zur Unterstützung längerer Kopfdaten von Protokollsätzen erhöhen Sie die Einstellungen der Parameter **logbufsz** und **softmax** gegenüber den in DB2 Version 9.7 verwendeten um 10 bis 15%.
- 5. Trennen Sie die Verbindung von der Datenbank, für die Sie ein Upgrade durchgeführt haben:

db2 CONNECT RESET

Änderungen am Parameter **logfilsiz** werden erst wirksam, wenn die Datenbank reaktiviert wird. Alle Anwendungen müssen zuerst von der Datenbank getrennt werden. Anschließend muss die Datenbank inaktiviert und erneut aktiviert werden.

## <span id="page-119-0"></span>**Aktivieren einer Datenbank nach Upgrade**

Durch das Aktivieren Ihrer Datenbank können Sie sicherstellen, dass alle Datenbankservices ordnungsgemäß ausgeführt werden und alle Probleme beheben, die während der Datenbankaktivierung aufgetreten sind. Sie können auch den Aufwand für die DB2-Clients vermeiden, die warten müssen, bis der Datenbankmanager die Datenbank initialisiert, um eine Verbindung zur Datenbank herstellen zu können.

### **Vorbereitende Schritte**

Stellen Sie sicher, dass Sie über die Berechtigung SYSMAINT, SYSCTRL oder SYS-ADM verfügen.

#### **Vorgehensweise**

Gehen Sie wie folgt vor, um Ihre Datenbanken nach dem Upgrade zu aktivieren:

1. Starten Sie Ihre Datenbank und alle erforderlichen Datenbankservices mit dem Befehl **ACTIVATE DATABASE**. Am folgenden Beispiel wird der Befehl zum Aktivieren der Beispieldatenbank erläutert:

db2 ACTIVATE DATABASE sample

Wenn Sie diesen Befehl erfolgreich ausgeführt haben, ist Ihre Datenbank für Verbindungen verfügbar.

2. Lesen Sie das Protokoll mit Benachrichtigungen für die Systemverwaltung oder die **db2diag**-Protokolldateien, um sicherzustellen, dass alle Datenbankservices ordnungsgemäß ausgeführt werden und alle Pufferpools aktiviert sind. Beheben Sie alle Probleme, die bei der Datenbankaktivierung aufgetreten sind.

### **Ergebnisse**

Beachten Sie, dass eine Datenbank, die über den Befehl **ACTIVATE DATABASE** aktiviert wurde, nur gestoppt wird, wenn Sie den Befehl **DEACTIVATE DATABASE** oder den Befehl **db2stop** absetzen. Wenn die Datenbank aktiviert wird, wenn die erste Verbindung hergestellt wird, wird die Datenbank gestoppt, wenn die letzte Verbindung geschlossen wird.

# **Verwalten der Änderungen am Verhalten des DB2-Servers**

Die Änderungen an DB2-Registrierdatenbankvariablen, Konfigurationsparametern und physischen Merkmalen des Datenbankdesigns können sich auf das Upgrade auswirken. Informieren Sie sich über diese Änderungen, um ihre Auswirkungen auf das Upgrade zu berücksichtigen.

### **Informationen zu diesem Vorgang**

Vergleichen Sie nach dem Upgrade Ihres DB2-Servers die Werte der Registrierdatenbankvariablen und der Konfigurationsparameter mit den Werten vor dem Upgrade. Wenn Sie Unterschiede entdecken, sollten Sie sich die Zeit nehmen, diese Änderungen zu prüfen, da sie das Verhalten oder die Leistung Ihrer Anwendungen verändern können. Überlegen Sie jedoch genau, ob Sie neue Funktionalität wirklich inaktivieren möchten, da diese Funktionalität Unterstützung für neue Ressourcen bietet, die vom Datenbankmanager benötigt werden. Neu Funktionalität sollte nur dann inaktiviert werden, wenn Sie Leistungsbeeinträchtigungen oder unerwünschtes Verhalten festgestellt haben.

## **Vorgehensweise**

Gehen Sie wie folgt vor, um Änderungen am Verhalten des DB2-Servers zu verwalten:

- 1. Lesen Sie die Informationen zu neuen, geänderten, veralteten und nicht weiter unterstützten Registrierdatenbankvariablen und wählen Sie unter Berücksichtigung der Auswirkungen auf das Upgrade die geeigneten Einstellungen aus:
	- v ["Änderungen am Verhalten des DB2-Servers" auf Seite 26](#page-35-0)
	- v In diesem Release sind keine veralteten oder nicht weiter unterstützten Registrierdatenbankvariablen vorhanden. Wenn Sie jedoch ein Upgrade von DB2 Version 9.1 oder früher durchführen, sollten Sie in Erwägung ziehen, Registrierdatenbankvariablen zu entfernen, die in Releases vor DB2 Version 10.1 als veraltet gelten bzw. nicht weiter unterstützt werden:
		- – [Veraltete Registrierdatenbankvariablen in DB2 Version 9.5](http://publib.boulder.ibm.com/infocenter/db2luw/v9r5/index.jsp?topic=/com.ibm.db2.luw.wn.doc/doc/i0052033.html)
		- – [Nicht weiter unterstützte Registrierdatenbankvariablen in DB2 Version 9.5](http://publib.boulder.ibm.com/infocenter/db2luw/v9r5/index.jsp?topic=/com.ibm.db2.luw.wn.doc/doc/i0052379.html)
		- – [Veraltete Registrierdatenbankvariablen in DB2 Version 9.1](http://publib.boulder.ibm.com/infocenter/db2luw/v9/index.jsp?topic=/com.ibm.db2.udb.admin.doc/doc/r0004670.htm%23r0004670__depr-rv)
		- – [Nicht weiter unterstützte Registrierdatenbankvariablen in DB2 Version 9.1](http://publib.boulder.ibm.com/infocenter/db2luw/v9/index.jsp?topic=/com.ibm.db2.udb.admin.doc/doc/r0004670.htm%23r0004670__disc-rv)
- 2. Definieren Sie Ihre globalen DB2-Profilregistrierdatenbankvariablen. Für die Variablen, die Sie auf der globalen Profilebene über den Befehl **db2set** mit der Option **-g** definieren, wird kein Upgrade durchgeführt. Die globalen Profilvariablen gelten für alle Instanzen, die zu einer bestimmten DB2-Kopie gehören. Stellen Sie die Werte für die globalen Profilregistrierdatenbankvariablen deshalb nach dem Upgrade der Instanzen mit den im Rahmen der Upgradevorbereitungstasks [gespeicherten Konfigurationsdaten](#page-59-1) für die einzelnen DB2 Version 10.1-Kopien wieder her.
- 3. Lesen Sie die Informationen zu neuen, geänderten und nicht weiter unterstützten Konfigurationsparametern des Datenbankmanagers und wählen Sie unter Berücksichtigung der Auswirkungen auf das Upgrade die geeigneten Einstellungen aus:
	- v ["Änderungen am Verhalten des DB2-Servers" auf Seite 26](#page-35-0)
	- v In diesem Release sind keine veralteten oder nicht weiter unterstützten Konfigurationsparameter des Datenbankmanagers vorhanden. Wenn Sie jedoch ein Upgrade von DB2 Version 9.1 oder früher durchführen, sollten Sie in Erwägung ziehen, Konfigurationsparameter des Datenbankmanagers zu entfernen, die in Releases vor DB2 Version 10.1 als veraltet gelten:
		- – [Veraltete Konfigurationsparameter des Datenbankmanagers in DB2 Versi](http://publib.boulder.ibm.com/infocenter/db2luw/v9r5/index.jsp?topic=/com.ibm.db2.luw.qb.migration.doc/doc/r0022380.html%23r0022380__ddbm)[on 9.5](http://publib.boulder.ibm.com/infocenter/db2luw/v9r5/index.jsp?topic=/com.ibm.db2.luw.qb.migration.doc/doc/r0022380.html%23r0022380__ddbm)
		- – [Veraltete Konfigurationsparameter des Datenbankmanagers in DB2 Versi](http://publib.boulder.ibm.com/infocenter/db2luw/v9/index.jsp?topic=/com.ibm.db2.udb.uprun.doc/doc/r0022380.htm%23r0022380__ddbm)[on 9.1](http://publib.boulder.ibm.com/infocenter/db2luw/v9/index.jsp?topic=/com.ibm.db2.udb.uprun.doc/doc/r0022380.htm%23r0022380__ddbm)
- 4. Lesen Sie die Informationen zu neuen, geänderten, nicht weiter unterstützten und eingestellten Datenbankkonfigurationsparametern und wählen Sie unter Berücksichtigung der Auswirkungen auf das Upgrade die geeigneten Einstellungen aus:
	- v ["Änderungen am Verhalten des DB2-Servers" auf Seite 26](#page-35-0)
	- v Lesen Sie sich nochmals die Informationen zu den durch, die eine in diesem Release veraltete bzw. nicht weiter unterstützte Funktionalität haben. Wenn

<span id="page-121-0"></span>Sie ein Upgrade von DB2 Version 9.1 oder früher durchführen, sollten Sie in Erwägung ziehen, Konfigurationsparameter des Datenbankmanagers zu entfernen, die in Releases vor DB2 Version 10.1 als veraltet gelten bzw. nicht weiter unterstützt werden:

- – [Veraltete und nicht weiter unterstützte Datenbankkonfigurationsparameter](http://publib.boulder.ibm.com/infocenter/db2luw/v9r5/index.jsp?topic=/com.ibm.db2.luw.qb.migration.doc/doc/r0022380.html%23r0022380__ddb) [in DB2 Version 9.5](http://publib.boulder.ibm.com/infocenter/db2luw/v9r5/index.jsp?topic=/com.ibm.db2.luw.qb.migration.doc/doc/r0022380.html%23r0022380__ddb)
- – [Veraltete und nicht weiter unterstützte Datenbankkonfigurationsparameter](http://publib.boulder.ibm.com/infocenter/db2luw/v9/index.jsp?topic=/com.ibm.db2.udb.uprun.doc/doc/r0022380.htm%23r0022380__ddb) [in DB2 Version 9.1](http://publib.boulder.ibm.com/infocenter/db2luw/v9/index.jsp?topic=/com.ibm.db2.udb.uprun.doc/doc/r0022380.htm%23r0022380__ddb)
- 5. Lesen Sie die Änderungen an den physischen Merkmale des Datenbankdesigns und an der Datenbanksicherheit und modifizieren Sie Datenbankobjekte entsprechend (unter Berücksichtigung der Auswirkungen auf das Upgrade):
	- v ["Änderungen am Verhalten des DB2-Servers" auf Seite 26](#page-35-0)

### **Nächste Schritte**

Wenn Sie die Einstellungen von Datenbankkonfigurationsparametern ändern, die nicht dynamisch sind, müssen Sie möglicherweise die Instanz erneut starten, damit die Änderungen wirksam werden.

## **Rebind von Paketen in Datenbanken, für die ein Upgrade durchgeführt wurde**

Während des Datenbankupgrades werden alle Pakete für Benutzeranwendungen und -routinen als ungültig markiert. Sie müssen für ungültig markierte Pakete einen Rebind durchführen, damit Sie die Änderungen am DB2-Server und die neuen statistischen Daten vorteilhaft nutzen können.

### **Vorbereitende Schritte**

Stellen Sie sicher, dass Sie über die Berechtigung DBADM verfügen.

#### **Informationen zu diesem Vorgang**

Für Pakete wird implizit ein Rebind durchgeführt, sobald sie zum ersten Mal nach dem Datenbankupgrade von einer Anwendung verwendet werden. Diesen Systemaufwand können Sie vermeiden, indem Sie ungültige Pakete explizit erneut binden. Für funktionsunfähige Pakete muss explizit ein Rebind durchgeführt werden. Alternativ können Sie die Option **REBINDALL** im Befehl **UPGRADE DATABASE** beim ["Durchführen von Upgrades für Datenbanken" auf Seite 67](#page-76-0) angeben.

Diese Vorgehensweise gilt nur für Datenbankanwendungen mit eingebettetem SQL, die in C, C++, COBOL, Fortran oder REXX programmiert wurden.

#### **Vorgehensweise**

Gehen Sie wie folgt vor, um für Pakete in Datenbanken, für die ein Upgrade durchgeführt wurde, einen Rebind durchzuführen:

- 1. Melden Sie sich als Benutzer mit der Berechtigung DBADM an.
- 2. Führen Sie für alle ungültigen Pakete in jeder Datenbank einen Rebind durch:
	- v Führen Sie über den Befehlszeilenprozessor (CLP) den Befehl **db2rbind** wie folgt aus:

db2rbind *datenbankname* -l *protokolldatei* all -u *benutzer-id* -p *kennwort*

<span id="page-122-0"></span>Die Klausel 'all' bewirkt, dass für gültige und ungültige Pakete ein Rebind durchgeführt wird. Überprüfen Sie die durch *protokolldatei* angegebene Protokolldatei und beheben Sie gegebenenfalls aufgetretene Probleme.

- v Öffnen Sie in IBM Data Studio den Taskassistenten, um einen Rebind der Pakete durchzuführen.
- 3. Stellen Sie sicher, dass das Upgrade Ihres DB2-Servers erfolgreich war. Nähere Informationen hierzu finden Sie in [Prüfen des Upgrades von DB2-Servern.](#page-124-1) Testen Sie Ihre Anwendungen und Tools, um sicherzustellen, dass der Server wie erwartet funktioniert. Nähere Informationen hierzu finden Sie in ["Prüfen des](#page-124-0) [Upgrades von DB2-Servern oder der Aktivierung einer DB2](#page-124-0) [pureScale-Umgebung" auf Seite 115.](#page-124-0)

### **Ergebnisse**

Wenn Sie alle Datenbankpakete erneut gebunden haben, können Sie das verbesser-te Optimierungsprogramm automatisch nutzen. In [Kapitel 22, "Zentrale Upgrade](#page-166-0)[aspekte für Datenbankanwendungen", auf Seite 157](#page-166-0) finden Sie Details zu Verbesserungen des Optimierungsprogramms, die in diesem Release verfügbar sind. **Zugehörige Informationen**:

## **Durchführen von Upgrades für EXPLAIN-Tabellen**

Wenn EXPLAIN-Tabelleninformationen, die Sie in Ihren DB2-Kopien aus früheren Releases erfasst haben, beibehalten werden sollen, müssen Sie für Ihre EXPLAIN-Tabellen ein Upgrade auf DB2 Version 10.1 durchführen.

### **Vorbereitende Schritte**

Stellen Sie sicher, dass Sie über die Berechtigung DBADM verfügen. Weitere Informationen zu Berechtigungen finden Sie in der Veröffentlichung *Command Reference*.

### **Informationen zu diesem Vorgang**

Sie können für die EXPLAIN-Tabellen nach dem Upgrade der Datenbank ein manuelles Upgrade durchführen oder die EXPLAIN-Tabellen erneut erstellen und neue Informationen sammeln.

### **Vorgehensweise**

Führen Sie den Befehl **db2exmig** wie folgt aus, um für die EXPLAIN-Tabellen ein Upgrade durchzuführen:

db2exmig -d *datenbankname* -e *explain-schema* -u *benutzer-id kennwort*

Hierbei gilt Folgendes:

- v *datenbankname* ist der Name der Datenbank. Dieser Parameter ist erforderlich.
- v *explain-schema* ist der Schemaname der zu migrierenden EXPLAIN-Tabellen. Dieser Parameter ist erforderlich.
- v *benutzer-id* und *kennwort* stehen für die ID und das Kennwort des aktuellen Benutzers. Diese Parameter sind optional.

## **Ergebnisse**

Das Upgrade für die EXPLAIN-Tabellen wird durchgeführt. Der Befehl **db2exmig** benennt die ursprünglichen EXPLAIN-Tabellen um, erstellt mithilfe der Datei

<span id="page-123-0"></span>EXPLAIN.DDL eine neue Tabellengruppe und kopiert den Inhalt der ursprünglichen EXPLAIN-Tabellen in die neuen Tabellen. Anschließend werden die ursprünglichen Tabellen gelöscht. Der Befehl **db2exmig** behält sämtliche vom Benutzer hinzugefügten Spalten in den EXPLAIN-Tabellen bei.

#### **Nächste Schritte**

Verwenden Sie den Befehl **db2expln**, um die Zugriffsplaninformationen in den EX-PLAIN-Tabellen anzuzeigen, für die das Upgrade durchgeführt wurde.

## **Konvertieren von XML-Speicherobjekten auf das DB2 Version 10.1-Format**

Wenn Sie Tabellen mit XML-Spalten haben, die in einem Release von DB2 Version 9.5 erstellt wurden, und Sie bestimmte neue Funktionen verwenden möchten, müssen Sie die XML-Speicherobjekte auf das Format von DB2 Version 10.1 konvertieren, indem Sie die Tabellen erneut erstellen.

#### **Vorbereitende Schritte**

v Stellen Sie sicher, dass Sie über die Berechtigung zur Erstellung von Tabellen und zum Zugriff auf vorhandene Tabellen verfügen.

## **Informationen zu diesem Vorgang**

Für die folgenden Funktionen muss das XML-Speicherobjekt im Format von DB2 Version 10.1 vorliegen:

- Zeilenkomprimierung in Tabellen mit XML-Spalten
- Statistiksammlung zur Abschätzung der integrierten Länge von XML-Spalten
- Upgrade von einer Umgebung mit Einzelpartitionsdatenbank auf eine Umgebung mit Mehrfachpartitionsdatenbank
- v Umverteilung von Daten mit dem Befehl **REDISTRIBUTE DATABASE PARTITION GROUP**.

### **Vorgehensweise**

Zur Konvertierung von XML-Speicherobjekten in das DB2 Version 10.1-Format führen Sie die folgenden Schritte aus:

1. Generieren Sie eine Liste aller Tabellen mit XML-Spalten, die XML-Speicherobjekte in einem Format vor DB2 Version 10.1 enthalten, indem Sie die folgende Abfrage absetzen:

SELECT TABSCHEMA, TABNAME FROM SYSIBMADM.ADMINTABINFO WHERE XML RECORD TYPE=1 GROUP BY (TABSCHEMA, TABNAME)

Verwenden Sie die Klausel 'GROUP BY' für Umgebungen mit partitionierten Datenbanken.

- 2. Erstellen Sie die Tabellen erneut in der Liste, die im vorherigen Schritt generiert wurde, mithilfe einer der folgenden Methoden:
	- Erstellen Sie Tabellen erneut mithilfe der Prozedur ADMIN\_MOVE\_TABLE. Details und Einschränkungen dazu finden Sie im Abschnitt "Verschieben von Tabellen mit der Prozedur ADMIN\_MOVE\_TABLE" in Dienstprogramme für das Versetzen von Daten - Handbuch und Referenz. Diese Vorgehensweise eignet sich am besten für eine kleine Anzahl von Tabellen und erstellt diese Tabellen erneut während die Daten online bleiben.

<span id="page-124-0"></span>v Führen Sie zur erneuten Erstellung von Tabellen und Objekten, die von diesen Tabellen abhängig sind, eine Offlineprozedur durch. Diese Vorgehensweise eignet sich am besten für eine große Anzahl von Tabellen.

Beispielsweise können Sie eine Prozedur nutzen, die den Befehl **db2move** mit der Aktion -co COPY verwendet. Siehe "Beispiele einer Schemakopie unter Verwendung des Dienstprogramms db2move" in *Datenbankverwaltung - Konzepte und Konfiguration - Referenzinformationen*.

Ein weiteres Beispiel für eine Offlineprozedur besteht in der Erstellung einer Kopie der Tabellendefinition mithilfe des Befehls **db2look** und dem anschließenden Durchführen einer LOAD FROM CURSOR-Operation.

# **Prüfen des Upgrades von DB2-Servern oder der Aktivierung einer DB2 pureScale-Umgebung**

<span id="page-124-1"></span>Wenn Sie ein Upgrade Ihres DB2-Servers durchgeführt oder eine DB2 pureScale-Umgebung aktiviert haben, empfiehlt es sich, eine Reihe von Tests für die neue Umgebung auszuführen, um zu prüfen, ob der DB2-Server wie erwartet funktioniert. Diese Tests können aus Stapelverarbeitungsprogrammen bestehen, die Sie üblicherweise für den DB2-Server verwenden, oder Programme oder Scripts sein, die Sie ausführen, um Vergleichswerte zu erhalten.

Wenn Sie DB2-Befehlsscripts mit SQL-Anweisungen haben, können Sie mit dem Befehl **db2batch** des Vergleichstesttools die Anweisungen in diesen Scripts ausführen und Details und Statistikdaten zur Leistung wie CPU-Zeit und abgelaufene Zeit erfassen. Mit diesem Tool können Sie sowohl in einer Datenbank mit einer Partition als auch in einer Datenbank mit mehreren Partitionen arbeiten.

## **Vorbereitende Schritte**

Stellen Sie sicher, dass Sie über dieselbe Berechtigungsebene verfügen, die auch zum Ausführen der SQL-Anweisungen im Script erforderlich ist.

## **Vorgehensweise**

Gehen Sie wie folgt vor, um zu prüfen, ob das Upgrade Ihres DB2-Servers bzw. die Aktivierung einer DB2 pureScale-Umgebung erfolgreich war:

- 1. Melden Sie sich als Benutzer mit derselben Berechtigungsebene bei dem DB2- Server an, die auch zum Ausführen der SQL-Anweisungen im Script erforderlich ist.
- 2. Bereiten Sie ein Script mit SQL-Anweisungen vor, das Sie häufig ausführen. Führen Sie die CLP-Beispielscripts aus, wenn Sie die Beispieldateien installiert haben.
- 3. Führen Sie das Script mit dem Befehl **db2batch** aus. Das folgende Beispiel veranschaulicht, wie dieses Tool mit dem Beispielscript testdata.db2 ausgeführt wird:

```
cd musterdateiverzeichnis-clp
  db2batch -d sample -f testdata.db2 -or0p3
```
Dabei ist *musterdateiverzeichnis-clp* das Verzeichnis *DB2DIR*/samples/clp unter Linux- und UNIX bzw. *DB2DIR*\samples\clp unter Windows; *DB2DIR* stellt die Speicherposition Ihrer DB2 Version 10.1-Kopie dar, 'sample' ist der Name der Datenbank und die Option **-o r 0 p3** gibt an, dass 0 abgerufene Zeilen ausgegeben werden sollen und dass die verstrichene Zeit, die CPU-Zeit sowie eine

Zusammenfassung der Überwachungsdaten für jede Anweisung im Script testdata.db2 dokumentiert werden sollen.

Der folgende Text ist ein Auszug aus der ausgegebenen Übersichtstabelle, die durch den Befehl im vorherigen Beispiel generiert wurde:

Übersichtstabelle:

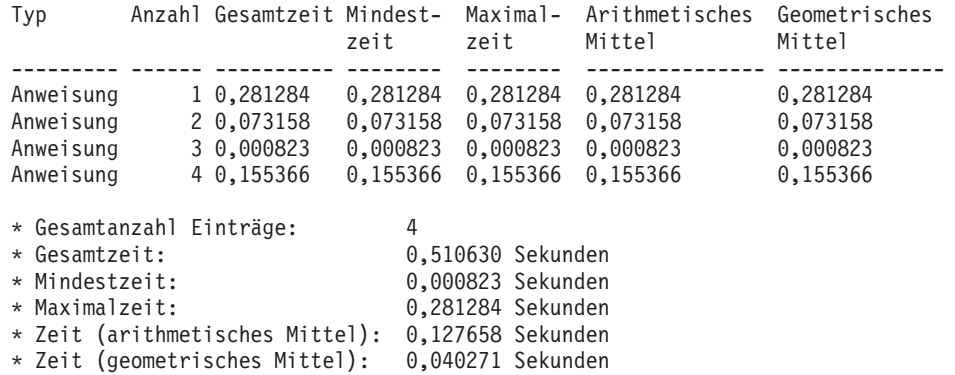

# **Kapitel 10. Einbeziehen der neuen Funktionalität von Version 10.1 in Datenbanken, für die ein Upgrade durchgeführt wurde**

Beziehen Sie nach dem Durchführen eines Upgrades Ihres DB2-Servers die neue Funktionalität von Version 10.1 ein, um die Funktionalität zu erweitern und die Leistung Ihrer Datenbanken, für die ein Uprade durchgeführt wurde, zu verbessern.

## **Vorbereitende Schritte**

Sie müssen für Ihren DB2-Server ein Upgrade auf Version 10.1 durchführen.

### **Vorgehensweise**

Führen Sie einen der folgenden Schritte aus, um die angegebene Funktionalität von Version 10.1 in Ihre DB2-Umgebung einzubeziehen, für die Sie ein Upgrade durchgeführt haben:

Informieren Sie sich im Dokument Neuerungen in DB2 Version 10.1 und im Dokument Änderungen in DB2 Version 10.1 über die neue Funktionalität von DB2 Version 10.1, wie beispielsweise die automatische Statistikerfassung, die adaptive Komprimierung, XML-Indexerweiterungen und Erweiterungen bei der Textsuche.

## **Nächste Schritte**

Wenn Sie für Ihren DB2-Server ein Upgrade von DB2 Version 9.5 oder früher durchgeführt haben, beziehen Sie die bereits in Releases von Versionen vor Version 10.1 eingeführte Funktionalität in Ihre DB2-Umgebung ein, für die Sie das Upgrade durchgeführt haben. Weitere Informationen hierzu finden Sie in den folgenden Abschnitten:

- v [Einbeziehen der neuen Funktionalität von DB2 Version 9.7 in migrierten Daten](http://publib.boulder.ibm.com/infocenter/db2luw/v9r7/topic/com.ibm.db2.luw.qb.upgrade.doc/doc/t0024928.html)[banken](http://publib.boulder.ibm.com/infocenter/db2luw/v9r7/topic/com.ibm.db2.luw.qb.upgrade.doc/doc/t0024928.html) im Handbuch *Upgrade auf DB2 Version 9.7*
- v [Aktivieren neuer Funktionen von DB2 Version 9.5 in migrierten Datenbanken](http://publib.boulder.ibm.com/infocenter/db2luw/v9r5/topic/com.ibm.db2.luw.qb.migration.doc/doc/t0024928.html) im Handbuch *Migration (Version 9.5)*

# **Kapitel 11. Migrieren der DB2-Funktionalität auf DB2-Datenbankproduktfeatures**

Für die Migration der DB2-Funktionalität auf bestimmte DB2-Datenbankproduktfeatures müssen Sie die Funktionsweise des Produktfeatures verstehen und wissen, wie eine äquivalente Funktionalität mit einem Produktfeature implementiert wird.

Die folgenden Migrationstasks stellen Richtlinien für die Implementierung von Workload-Management- und XML-Datenspeicherfeatures bereit:

- "Migrieren von DB2 Governor auf den DB2-Workload-Manager"
- v ["Migrieren von XML Extender auf pureXML" auf Seite 122](#page-131-0)

## **Migrieren von DB2 Governor auf den DB2-Workload-Manager**

Für die Migration von DB2 Governor auf den DB2-Workload-Manager (WLM) müssen Sie Ihre Datenbank für die Koexistenz von DB2 Governor und dem DB2- WLM einrichten, Ihre Ziele prüfen und eine Workload-Management-Lösung implementieren.

### **Vorbereitende Schritte**

- Überprüfen Sie Ihr allgemeines Konzept für das Workload-Management unter Berücksichtigung der bereitgestellten DB2-WLM-Leistungsmerkmale, um die optimale Implementierung zu bestimmen. Im Abschnitt Workload-Management - Übersicht finden Sie eine Reihe von Ressourcen, die Ihnen für die ersten Schritte mit DB2-WLM zur Verfügung stehen, einschließlich "Best Practices: DB2 Workload Management."
- v Lesen Sie Kapitel 11 (DB2 Governor) in der Veröffentlichung *DB2 Workload Manager for Linux, UNIX, and Windows*, die unter [http://www.redbooks.ibm.com/](http://www.redbooks.ibm.com/redpieces/abstracts/sg247524.html) [redpieces/abstracts/sg247524.html](http://www.redbooks.ibm.com/redpieces/abstracts/sg247524.html) verfügbar ist. Hier erhalten Sie Informationen zur Migration von DB2 Governor auf DB2 WLM.
- v Wenn Ihre vorhandene Workload-Management-Lösung Query Patroller umfasst, finden Sie Informationen dazu unter [Migrieren von Query Patroller auf den](http://publib.boulder.ibm.com/infocenter/db2luw/v9r7/topic/com.ibm.db2.luw.qb.upgrade.doc/doc/t0053461.html) [DB2-Workload-Manager.](http://publib.boulder.ibm.com/infocenter/db2luw/v9r7/topic/com.ibm.db2.luw.qb.upgrade.doc/doc/t0053461.html) Die Verwendung von Query Patroller wurde in Version 10.1 eingestellt.

#### **Informationen zu diesem Vorgang**

Es wird kein Tool für eine automatische Migration Ihrer Governor-Konfiguration auf DB2-WLM breitgestellt, da sich der jeweils verfügbare Typ für Steuerungen und Mechanismen unterscheidet. Wenn eine Abfrage ausgeführt wird, führt Governor während der Abfrageausführung eine Überwachung für bestimmte Schwellenwerte durch, die bestimmte Ereignisse auslösen können. In DB2-WLM steht zusätzlich zur Schwellenwertsteuerung eine Reihe von Steuermechanismen zur Verfügung, mit deren Hilfe Sie sich denselben Workload-Management-Problemen auf unterschiedliche, aber effizientere Weise nähern können.

Diese Task stellt Richtlinien für die Implementierung einer effizienten Workload-Management-Lösung sowie für die Unterstützung von Benutzern bei der Migration von DB2 Governor auf DB2-WLM bereit.

**Wichtig:** Mit der Einführung der Workload-Management-Features in DB2 Version 9.5 gilt das DB2-Dienstprogramm Governor in Version 9.7 als veraltet und wird möglicherweise in einen zukünftigen Release entfernt. In DB2 pureScale-Umgebungen besteht hierfür keine Unterstützung mehr. Weitere Informationen hierzu finden Sie im Abschnitt "DB2 Governor und Query Patroller gelten als veraltet" in [http://](http://publib.boulder.ibm.com/infocenter/db2luw/v9r7/topic/com.ibm.db2.luw.wn.doc/doc/i0054901.html) [publib.boulder.ibm.com/infocenter/db2luw/v9r7/topic/com.ibm.db2.luw.wn.doc/](http://publib.boulder.ibm.com/infocenter/db2luw/v9r7/topic/com.ibm.db2.luw.wn.doc/doc/i0054901.html) [doc/i0054901.html.](http://publib.boulder.ibm.com/infocenter/db2luw/v9r7/topic/com.ibm.db2.luw.wn.doc/doc/i0054901.html)

### **Vorgehensweise**

Gehen Sie wie folgt vor, um von DB2 Governor auf DB2-WLM zu migrieren:

- 1. Führen Sie für den Datenserver, auf dem Governor installiert ist, ein Upgrade auf DB2 Version 10.1 durch, sodass Sie über eine Umgebung verfügen, in der DB2-WLM und Governor koexistieren können. Führen Sie eine der folgenden Tasks aus:
	- [Kapitel 6, "Durchführen von Upgrades für einen DB2-Server \(Windows\)", auf](#page-70-0) [Seite 61](#page-70-0)
	- [Kapitel 7, "Durchführen von Upgrades für einen DB2-Server \(Linux und](#page-82-0) [UNIX\)", auf Seite 73](#page-82-0)

Nach dem Upgrade wird eine Standardauslastung erstellt, um sämtliche Benutzerdatenbankaktivitäten zu identifizieren. Die Auslastung wird einer Standardbenutzerserviceklasse zugeordnet, die eine Ausführungsumgebung definiert. Die Governor-Regelklausel **ACTION NICE** wird nur in der Standardbenutzerserviceklasse verwaltet. Es ist nicht möglich, mit Governor die Priorität von Agenten in benutzerdefinierten Superklassen und Unterklassen zu ändern. Alle anderen Governor-Regeln werden jedoch für alle benutzerdefinierten Serviceklassen umgesetzt.

- 2. Schränken Sie die Verwendung von DB2-WLM ein, um die Arbeit in der Standardbenutzer-Serviceklasse zur Vermeidung möglicher Konflikte zwischen Governor und DB2-WLM zu steuern.
- 3. Überprüfen Sie Ihre Workload-Management-Ziele. Mit diesen Zielen vertraut zu sein ist für die Implementierung einer Workload-Management-Lösung kritisch.
- 4. Geben Sie die Arbeit an, die auf dem Datenserver ausgeführt wird und Ihren Zielen entspricht. Nutzen Sie die zusätzlichen Identifikationsoptionen, die Ihnen in DB2-WLM zur Verfügung stehen, vorteilhaft.
- 5. Verwalten Sie die Arbeit, die Sie angegeben haben, indem Sie Ressourcen zuordnen und verfügbare Angaben für Ihre Zielmessdaten definieren. Mithilfe der folgenden Ansätze gelangen Sie möglicherweise zu einer einfacheren und effektiveren Implementierung:
	- v Verwenden Sie DB2-Serviceklassen, um konkurrierende Auslastungen voneinander zu trennen und zu isolieren oder Datenbankaktivitäten zu gruppieren. Ändern Sie anschließend den Agenten, den Pufferpool sowie die Prioritätsoptionen für den Vorablesezugriff, die jede Serviceklasse empfängt, um die einzelnen Antwortzeiten zu beeinflussen. Versuchen Sie zunächst diesen Ansatz anstelle der Erstellung von Schwellenwerten für den gemeinsamen Zugriff.
	- v Beachten Sie die Parameterwerte AUTHID und APPLNAME der Governor-Steuerdatei und erstellen Sie eine Auslastung, bei der die Verbindungsattribute SESSION\_USER und APPLNAME mit den Parameterwerten AUTHID und APPLNAME angegeben werden.
	- v Falls es nicht möglich ist, die Arbeit nach ihrer Quelle mithilfe von Auslastungen zu sortieren, ordnen Sie sämtliche eingehende Arbeit einer allgemeinen Servicesuperklasse zu und verwenden Sie ein DB2-Arbeitsaktionsset, um

die Arbeit nach unterschiedlichen Merkmalen zu sortieren und sie unterschiedlichen Serviceunterklassen zuzuordnen. Bearbeiten Sie an dieser Stelle für die Erreichung Ihrer Ziele die für jede Serviceklasse verfügbaren Ressourcen.

- v Wenn Sie durch Definieren der Prioritätsoptionen, die jede Serviceklasse für sich empfängt, die gewünschten Ergebnisse nicht erreichen, wenden Sie weitere Features von DB2-WLM bei Bedarf so lange aus, bis Sie Ihre Ziele erreichen, z. B. durch die Anwendung von DB2-Schwellenwerten.
- v Bei der Verwendung von DB2-Schwellenwerten müssen Sie sicherstellen, dass der Ereignismonitor für Schwellenwertverstöße erstellt und aktiviert wird; ansonsten entzieht sich der Zeitpunkt der Schwellenwertverstöße und die Art der Schwellenwertverstöße Ihrer Kenntnis.
- v Wenn Sie Schwellenwerte für die Zuordnung zu denselben Auslastungen erstellen, die Governor beobachtet hat, berücksichtigen Sie sämtliche Schwellenwerte, die in DB2-WLM verfügbar sind. Für einige reaktive DB2 Governor-Regeln gibt es direkte Funktionsäquivalente in DB2 Workload Management-Schwellenwerten, z. B. für die Steuerung der maximalen Ausführungszeit, der maximalen Anzahl an zurückgegebenen Zeilen oder die maximale inaktive Zeit für Verbindungen. Andere sind für das Workload-Management oder DB2 Governor eindeutig und erfordern Ihrerseits ein Überdenken Ihrer Strategie für die Steuerung der Arbeit im Hinblick auf die aktuellen Workload-Management-Bedingungen. Beachten Sie, dass DB2 Governor-Regeln auf bereits aktive Abfragen angewendet werden könne, wohingegen Änderungen an DB2-WLM-Schwellenwerten nur auf neue Abfragen angewendet werden können.

Ziehen Sie die verschiedenen Schwellenwertaktionen in Betracht, die in DB2- WLM verfügbar sind. Anstatt die Aktivität zu beenden, können Sie sich für eine Kompromisslösung entscheiden, wenn es zu einem Überschreiten eines Ressourcenschwellenwerts kommt; so kann beispielsweise der Schwellenwert weiter ausgeführt oder einer Serviceunterklasse mit anderen Schwellenwertsteuerelementen neu zugeordnet werden; außerdem können Sie mithilfe der Anmeldeinformationen für den Ereignismonitor für Schwellenwertverstöße die Aktivität weiter untersuchen.

- Was den Grenzwert 'rowssel' betrifft, so können Sie mithilfe der Bedingung SQLROWSRETURNED einen Schwellenwert erstellen, um anzugeben, welche Aktion bei einer Überschreitung des Grenzwerts für die Anzahl an Datenzeilen, die an die Anwendung zurückgegeben werden, ausgeführt werden soll.
- Was den Grenzwert 'rowsread' betrifft, so können Sie mithilfe der Bedingung SQLROWSREAD oder SQLROWSREADINSC einen Schwellenwert erstellen, um anzugeben, welche Aktion bei einer Überschreitung des Grenzwerts für die Anzahl an Datenzeilen, die während der Abfrageauswertung gelesen werden, ausgeführt werden soll.
- v Was den Grenzwert 'cpu' betrifft, so können Sie mithilfe der Bedingung CPU-TIME oder CPUTIMEINSC einen Schwellenwert erstellen, um anzugeben, welche Aktion bei einer Überschreitung des Grenzwerts für die Menge an kombinierter Benutzer- und System-CPU-Zeit, die von einer Aktivität verbraucht wird, ausgeführt werden soll.
- Was den Grenzwert 'idle' betrifft, so können Sie mithilfe der Bedingung CONNECTIONIDLETIME einen Schwellenwert erstellen, um anzugeben, welche Aktion bei einer Überschreitung der maximalen inaktiven Zeit für Verbindungen ausgeführt werden soll.
- Was den Grenzwert 'uowtime' betrifft, so können Sie mithilfe der Bedingung UOWTOTALTIME einen Schwellenwert erstellen, um die Länge der Zeit anzugeben, die eine UOW (Unit of Work) ausgeführt werden soll.
- <span id="page-131-0"></span>• Bei der Verwendung von Verbindungspooling verfügt DB2-WLM über die Clientattribute, die für eine ordnungsgemäße Identifikation und ein ordnungsgemäßes Management von Abfragen bereitgestellt werden. Mit der Anwendung der Mittelschicht kann entweder die API sqleseti oder die Prozedur WLM\_SET\_CLIENT\_INFO aufgerufen werden, um eines der Clientattribute vor dem Ausgeben der SQL-Anweisung zu definieren.
- v Wenn Ihr Datenserver auf dem Betriebssystem AIX ausgeführt wird, sollten Sie die Verwendung des AIX-WLM für eine differenziertere Steuerung der Prozessorressource in Betracht ziehen.
- 6. Überwachen Sie Optionen, um sicherzustellen, dass Ihre Ziele erreicht werden.

## **Migrieren von XML Extender auf pureXML**

Migrieren Sie Ihre Datenbankanwendungen, die XML Extender verwenden, für die Arbeit mit der Funktion pureXML, damit eine Ausführung in DB2 Version 10.1 möglich ist. XML Extender wird in DB2 Version 9.7 nicht weiter unterstützt.

DB2 Version 10.1 unterstützt die native XML-Datenspeicherung. Diese Unterstützung schließt einen neuen XML-Typ, XQuery, XML-Indizes und eine Reihe von SQL/XML-Funktionen ein.

### **Vorbereitende Schritte**

Ein Server einer Version vor DB2 Version 10.1, auf dem XML Extender installiert ist.

### **Vorgehensweise**

Gehen Sie wie folgt vor, um Ihre Anwendungen von XML Extender auf die neue native XML-Speicherunterstützung zu migrieren:

- 1. [Führen Sie für Ihren DB2-Server, auf dem XML Extender installiert ist, ein Up](#page-109-0)[grade auf DB2 Version 10.1](#page-109-0) durch.
- 2. Optional: Konvertieren Sie Ihre Datenbanken in Unicode-Datenbanken. Weitere Informationen hierzu finden Sie im Abschnitt über das Konvertieren von Nicht-Unicode-Datenbanken in Unicode in *Globalisierung*. XML-Typen werden zwar für Nicht-Unicode-Datenbanken in DB2 Version 10.1 unterstützt, aber bei Verwendung einer Unicode-Datenbank entfällt der Aufwand für die Zeichenkonvertierung aus der Codepage der Datenbank in die Unicode-Codepage, und die Datenintegrität wird gewahrt, weil keine Zeichenkonvertierung stattfindet.
- 3. Fügen Sie Spalten des Typs XML zu den Tabellen hinzu. Verwenden Sie die Anweisung ALTER TABLE:

db2 ALTER TABLE *tabellenname* ADD *spaltenname* XML [NOT NULL]

Sie brauchen diesen Schritt nur ausführen, wenn Sie ganze XML-Dokumente in ihrem nativen Format in einer Spalte mit dem Datentyp CLOB, VARCHAR, XMLCLOB, XMLVARCHAR oder XMLFILE speichern.

- 4. Registrieren Sie Ihre XML-Schemata im XML-Schema-Repository (XSR). Informationen hierzu finden Sie unter "Registrieren und Aktivieren von XML-Schemata für die Dekomposition" in *pureXML - Handbuch*.
- 5. Importieren Sie die XML-Dokumente in die Tabelle mit der neuen XML-Datentypspalte.

6. Konvertieren Sie Ihre Anwendung so, dass sie die Dekomposition mithilfe eines mit Annotationen versehenen XML-Schemas zum Speichern des Inhalts von XML-Dokumenten in Tabellenspalten verwendet und dass sie die neuen SQL/ XML-Funktionen zum Erstellen oder Veröffentlichen von XML-Daten mit dem neuen XML-Datentyp verwendet.

## **Nächste Schritte**

Details zu allen Migrationsschritten und Beispiele für die Anwendungsmigration finden Sie auf der Website von XML Application Migration Series unter folgender Adresse im Internet: [http://www.ibm.com/developerworks/views/db2/](http://www.ibm.com/developerworks/views/db2/libraryview.jsp?search_by=viper+migration+series) [libraryview.jsp?search\\_by=viper+migration+series.](http://www.ibm.com/developerworks/views/db2/libraryview.jsp?search_by=viper+migration+series)

# **Kapitel 12. Umkehren von Upgrades für DB2-Server**

Zur Umkehrung eines Upgrades für DB2-Server gehört das Erstellen eines Plans anhand der unter 'Vorgehensweise' beschriebenen Schritte, um ein Zurücksetzen auf das DB2-Release, von dem aus das Upgrade des DB2-Servers durchgeführt wurde, zu ermöglichen. Es ist kein Dienstprogramm verfügbar, mit dem nach dem Upgrade eines DB2-Servers ein Zurücksetzen auf ein früheres DB2-Datenbankrelease möglich ist.

Wenn Sie ein Upgrade in einer Testumgebung durchführen, erkennen Sie die Probleme, die im Verlauf dieses Prozesses auftreten können, und Sie können die Zurücknahme des Upgrades vermeiden.

## **Vorbereitende Schritte**

- Stellen Sie sicher, dass Sie über die Berechtigung SYSADM sowie die Rootberechtigung unter Linux- und UNIX-Betriebssystemen oder die lokale Administratorberechtigung unter Windows-Betriebssystemen verfügen.
- v Führen Sie vor dem Durchführen eines Upgrades für Ihren DB2-Server die folgenden Schritte aus:
	- Lesen Sie die Upgradeempfehlungen und die Informationen zum erforderli-chen Plattenspeicherplatz. Siehe ["Bewährte Upgradeverfahren für](#page-46-0) [DB2-Server" auf Seite 37](#page-46-0) und ["Für Upgrades von DB2-Servern erforderlicher](#page-43-0) [Plattenspeicherplatz" auf Seite 34.](#page-43-0)
	- Führen Sie ein Offlinegesamtbackup für alle Datenbanken durch, für die ein Upgrade durchgeführt werden soll. Siehe ["Backup von Datenbanken vor oder](#page-58-0) [nach einem Upgrade" auf Seite 49.](#page-58-0)
	- Sichern Sie alle Konfigurationsparameterwerte des Datenbankmanagers für die einzelnen Instanzen und alle Parameterwerte der Datenbankkonfiguration für die einzelnen Datenbanken. Siehe ["Backup der DB2-Serverkonfiguration](#page-59-0) [und -Diagnoseinformationen" auf Seite 50.](#page-59-0)
	- Führen Sie die Upgradevorbereitungstasks aus, die für Ihre Umgebung rele-vant sind. Siehe [Kapitel 5, "Upgradevorbereitungstasks für DB2-Server", auf](#page-52-0) [Seite 43.](#page-52-0)
- v Behalten Sie die vorhandene Kopie der Version vor DB2 Version 10.1 während des Upgrades Ihres DB2-Servers bei. Wählen Sie hierzu die Option **Neue Installation** aus, um bei der Installation von DB2 Version 10.1 eine neue Kopie zu erstellen. Wählen Sie nicht die Option **Mit vorhandener Installation arbeiten** und anschließend eine Kopie einer Version vor DB2 Version 10.1 mit der Upgradeaktion aus, die unter Windows-Betriebssystemen verfügbar ist.
- v Behalten Sie alle S\*.MIG-Dateien im Pfad für aktive Protokolldateien bei, um sie gegebenenfalls nach einer Upgradeumkehr für eine aktualisierende Recovery verwenden zu können. Bei wiederherstellbaren Datenbanken werden mit dem Befehl **UPGRADE DATABASE** die Protokolldateien im Pfad für aktive Protokolldateien mit der Erweiterung .MIG umbenannt.

#### Einschränkungen

- Diese Vorgehensweise kann nur auf das Upgrade eines DB2-Servers angewendet werden. DB2-Clients sind nicht eingeschlossen.
- v In Umgebungen mit partitionierten Datenbanken müssen Sie diese Schritte auf allen beteiligten Datenbankpartitionsservern ausführen. Wenn sich auf einem

partitionierten Server mehrere Datenbankpartitionen befinden, führen Sie die Tasks auf der Datenbankebene, wie zum Beispiel Backup und Restore, für jede Datenbankpartition aus.

• Es gelten weitere Upgradeeinschränkungen. Siehe ["Upgradeeinschränkungen für](#page-32-0) [DB2-Server" auf Seite 23.](#page-32-0) Lesen Sie die gesamte Liste.

### **Vorgehensweise**

Führen Sie die folgenden Schritte aus, um ein DB2-Server-Upgrade zurückzunehmen:

- 1. Melden Sie sich als Benutzer mit der Berechtigung SYSADMIN am DB2-Server an.
- 2. Löschen Sie alle Datenbanken in DB2 Version 10.1 mit dem Befehl **DROP DATABA-SE**.
- 3. Melden Sie sich an dem DB2-Server mit Rootberechtigung unter Linux- und UNIX-Betriebssystemen oder als Benutzer mit lokaler Administratorberechtigung unter Windows-Betriebssystemen an.
- 4. Löschen Sie die DB2 Version 10.1-Instanzen mit dem Befehl **db2idrop**. Mit diesem Befehl werden die Datenbankdateien nicht entfernt. Sie müssen Ihre Datenbanken löschen, bevor Sie die Instanzen löschen.
- 5. Wenn Sie für Ihre Instanzen von Versionen vor DB2 Version 10.1 ein Upgrade auf DB2 Version 10.1 durchgeführt haben, erstellen Sie Ihre Instanzen in der Version vor DB2 Version 10.1 mit dem Befehl **db2icrt** erneut. Führen Sie anschließend mit dem Befehl **UPDATE DATABASE MANAGER CONFIGURATION** einen Restore für die Konfigurationsparameterwerte des Datenbankmanagers bei den einzelnen Instanzen durch.
- 6. Melden Sie sich bei den einzelnen Instanzen von Versionen vor DB2 Version 10.1 als Instanzeigner beim DB2-Server an und stellen Sie Ihre Datenbanken, für die Sie ein Upgrade durchgeführt haben, aus dem Offlinegesamtbackup einer Version vor DB2 Version 10.1 mit dem Befehl **RESTORE DATABASE** wieder her. Sie können für Ihre Datenbanken kein Upgrade von DB2 Version 10.1 auf ein Release einer Version vor DB2 Version 10.1 durchführen.

Wenn Sie die Instanzen unter Verwendung desselben Instanzeigners wie vor dem Upgrade erneut erstellt haben und für keine Datenbank ein Upgrade auf eine DB2 Version 10.1-Instanz durchgeführt haben, weist die Datenbank weiterhin das Release einer Version vor DB2 Version 10.1 auf, und Sie können nach einer erneuten Katalogisierung auf sie zugreifen.

7. Wenn Sie über wiederherstellbare Datenbanken verfügen und mithilfe der Protokolldateien, die vor dem Upgrade vorlagen, eine aktualisierende Recovery durchführen möchten, müssen Sie alle S\*.MIG-Dateien im Pfad für aktive Protokolldateien mit der Erweiterung .LOG umbenennen und den Befehl **ROLLFORWARD DATABASE** ausführen, wie im folgenden Beispiel für das Windows-Betriebssystem dargestellt:

```
cd E:\DB2_01\NODE0000\SQL00001\LOGSTREAM0000
dir S*.MIG
```
... 25/02/2008 10:04 AM 12,288 S0000000.MIG 25/02/2008 10:10 AM 12,288 S0000001.MIG 25/02/2008 09:59 AM 4,104,192 S0000002.MIG 25/02/2008 10:10 AM 4,104,192 S0000003.MIG 25/02/2008 10:19 AM 4,104,192 S0000004.MIG 5 File(s) 12,337,152 bytes 2 Dir(s) 4,681,842,688 bytes free

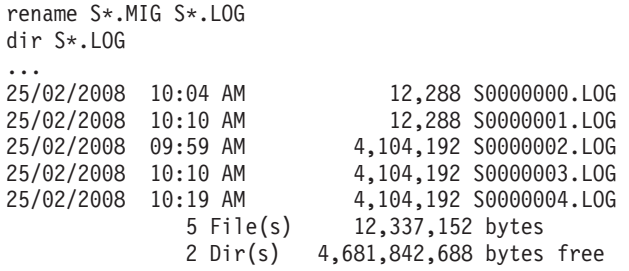

db2 ROLLFORWARD DB sample TO END OF LOGS AND STOP

# **Teil 3. Durchführen von Upgrades für Clients**

In diesem Teil des Handbuchs sind die folgenden Kapitel enthalten:

- [Kapitel 13, "Upgrade für Clients", auf Seite 131](#page-140-0)
- [Kapitel 14, "Zentrale Upgradeaspekte für Clients", auf Seite 133](#page-142-0)
- [Kapitel 15, "Upgradevorbereitungstasks für Clients", auf Seite 137](#page-146-0)
- [Kapitel 16, "Durchführen von Upgrades auf Data Server Client \(Windows\)", auf](#page-150-0) [Seite 141](#page-150-0)
- [Kapitel 17, "Durchführen von Upgrades auf Data Server Runtime Client](#page-154-0) [\(Windows\)", auf Seite 145](#page-154-0)
- [Kapitel 18, "Durchführen von Upgrades für Clients \(Linux und UNIX\)", auf Seite](#page-156-0) [147](#page-156-0)
- [Kapitel 20, "Upgradenachbereitungstasks für Clients", auf Seite 151](#page-160-0)

# <span id="page-140-0"></span>**Kapitel 13. Upgrade für Clients**

Für das Durchführen eines Upgrades auf DB2 Version 10.1 ist möglicherweise das Durchführen eines Upgrades für Ihre Clients erforderlich.

Das Upgrade eines Clients beinhaltet das Installieren einer DB2 Version 10.1-Clientkopie und das anschließende Durchführen eines Upgrades für die Clientinstanz. Mit einer Clientinstanz können Sie eine Verbindung von Ihrer Anwendung zu einer Datenbank herstellen und die Informationen zu Ihrer Clientkonfiguration, zu Ihren katalogisierten Knoten sowie Ihre katalogisierten Datenbanken verwalten.

Von der momentan installierten Clientversion hängt ab, wie Sie das Upgrade auf DB2 Version 10.1 durchführen müssen. Sie können von Version 9.5 oder Version 9.7 ein direktes Upgrade auf DB2 Version 10.1-Clients durchführen. Wenn Sie über Clients der Version 9.1 oder früher verfügen, müssen Sie zuerst auf einen beliebigen Client der Version 9.5 migrieren.

In [Kapitel 14, "Zentrale Upgradeaspekte für Clients", auf Seite 133](#page-142-0) finden Sie Details zur Upgradeunterstützung und zu den für Clients verfügbaren Optionen.

# <span id="page-142-0"></span>**Kapitel 14. Zentrale Upgradeaspekte für Clients**

Für das Durchführen eines Upgrades für Clients auf DB2 Version 10.1 müssen Sie mit den Upgradekonzepten, -optionen, -einschränkungen und -empfehlungen sowie mit der Konnektivität zwischen Clients und DB2-Servern vertraut sein.

Wenn Sie einen umfassenden Einblick in das Upgrade Ihrer Clients gewonnen haben, können Sie einen eigenen Upgradeplan erstellen, um für Ihre Clients ein erfolgreiches Upgrade auf DB2 Version 10.1 durchzuführen.

In den Abschnitten zur Durchführung eines Upgrades für Clients bezieht sich der Begriff *Clients einer Version vor DB2 Version 10.1* auf Clients von Version 9.5 und Version 9.7.

#### **Upgradeoptionen für Clients**

Die Upgradeoptionen sind von dem Typ des Clients abhängig, den Sie installieren möchten. In der folgenden Tabelle werden die Upgradeoptionen für die einzelnen Clienttypen von DB2 Version 10.1 beschrieben:

| Upgradequelle                                                                                                | Upgradeziel                                                   | Details der Upgradeunterstützung                                                                                                    |
|----------------------------------------------------------------------------------------------------|---------------------------------------------------------------|----------------------------------------------------------------------------------------------------|
| • Version $9.5$<br>Data Server-<br>Client<br>Version 9.7<br>$\bullet$<br>Data Server-<br>Client<br>(Windows) | DB2 Version 10.1<br>Data Server<br>Client(Windows)            | Sie haben zwei Möglichkeiten:<br>Installieren Sie den DB2 Version 10.1 Data Server<br>Client und wählen Sie eine Kopie des Clients ei-<br>ner Version vor DB2 Version 10.1 mit der<br>Upgradeaktion im Fenster Mit vorhandener Ins-<br>tallation arbeiten aus. Für die Clientinstanz wird<br>daraufhin automatisch ein Upgrade durchge-<br>führt. |
|                                                                                                    |                                                               | • Installieren Sie eine neue Kopie von DB2 Version<br>10.1 Data Server Client und führen Sie anschlie-<br>ßend ein manuelles Upgrade der vorhandenen<br>Clientinstanzen durch.                                                                                                    |
| • Version 9.5Data<br>Server Runtime<br>Client<br>• Version 9.7Data<br>Server Runtime<br>Client<br>(Windows)  | DB2 Version 10.1<br>Data Server<br>Runtime<br>Client(Windows) | Installieren Sie den DB2 Version 10.1 Data Server<br>Runtime Client als neue Kopie und führen Sie<br>anschließend ein manuelles Upgrade Ihrer vor-<br>handenen Clientinstanz durch.                                                                                                    |
| Alle Version 9.5-<br>oder Version 9.7-<br>Clients (Linux<br>oder UNIX)                                       | Alle DB2 Version<br>10.1-Clients<br>(Linux oder<br>UNIX)      | ٠<br>Installieren Sie eine neue Kopie eines beliebigen<br>DB2 Version 10.1-Clients und führen Sie anschlie-<br>ßend ein manuelles Upgrade Ihrer vorhandenen<br>Clientinstanz durch.                                                                                                    |

*Tabelle 20. Upgradeoptionen für DB2 Version 10.1-Clients*

Beim Upgrade einer Clientinstanz ist die Bitgröße von dem Betriebssystem abhängig, unter dem der DB2 Version 10.1-Client installiert ist. Details hierzu finden Sie in [Tabelle 17 auf Seite 37.](#page-46-0)

#### **Upgradeeinschränkungen für Clients**

Informieren Sie sich im Abschnitt ["Upgradeeinschränkungen für](#page-32-0) [DB2-Server" auf Seite 23](#page-32-0) über das Instanzupgrade und die Betriebssyste-

munterstützung. Diese Einschränkungen gelten auch für Clients und können sich auf das Upgrade der Clients auswirken.

Außerdem unterstützt die Funktion für gesicherten Kontext ausschließlich das TCP/IP-Protokoll. Verbindungen zu Datenbanken, für die ein Upgrade durchgeführt wurde, die Sie über einen lokalen Knoten katalogisiert haben, können diese Funktion erst verwenden, nachdem die Knoten mithilfe des TCP/IP-Protokolls erneut katalogisiert wurden.

#### **Konnektivitätsunterstützung zwischen Clients und DB2-Servern**

In DB2 Version 10.1 steht die folgende Unterstützung für Konnektivität zwischen Clients und DB2-Servern zur Verfügung:

| Client                                                  | DB2-Server                                                 | Clientkonnektivitätsunterstützung                                                                                                    |
|---------------------------------------------------------|------------------------------------------------------------|----------------------------------------------------------------------------------------------------|
| 32-Bit- oder 64-Bit-<br>Clients von DB2<br>Version 10.1 | 32-Bit- oder 64-Bit-<br>Server von DB2 Ver-<br>sion $10.1$ | Andere Clients der Version 10.1 als IBM Data<br>Server Driver for JDBC and SQLJ können 32-<br>oder 64-Bit-Verbindungen herstellen. Für IBM<br>Data Server Driver for JDBC and SQLJ gilt Fol-<br>gendes: |
|                                                         |                                                            | Bei Type 5 Connectivity kann eine 32- oder<br>٠<br>64-Bit-Java-Anwendung eine Verbindung zu<br>einem 32- oder 64-Bit-Server herstellen.                                                                 |
|                                                         |                                                            | Bei Type 2 Connectivity<br>٠                                                                                                    |
|                                                         |                                                            | - Eine 32- oder 64-Bit-Java-Anwendung kann<br>eine Fernverbindung zu einem 32- oder<br>64-Bit-Server herstellen.                                                                                        |
|                                                         |                                                            | - Eine 64-Bit-Java-Anwendung kann eine<br>lokale Verbindung zu einem 32- oder 64-<br>Bit-Server herstellen.                                                                                             |
|                                                         |                                                            | - Eine 32-Bit-Java-Anwendung kann eine<br>lokale Verbindung nur zu einem 32-Bit-<br>Server herstellen.                                                                                                  |
| 32-Bit oder 64-Bit-<br>Clients von DB2<br>Version 9.7   | 32-Bit- oder 64-Bit-<br>Server von DB2 Ver-<br>sion $10.1$ | Nur die Funktionalität von DB2 Version 9.7 ist<br>verfügbar.                                                                                                    |
| 32-Bit- oder 64-Bit-<br>Clients von Versi-<br>on 9.5    | 32-Bit- oder 64-Bit-<br>Server von DB2 Ver-<br>sion $10.1$ | Nur die Funktionalität von DB2 Version 9.7 ist<br>verfügbar.                                                                                                    |

*Tabelle 21. Konnektivitätsunterstützung für DB2 Version 10.1*

Verbindungen zu DB2 Version 10.1-Servern von einem Clientrelease vor Version 9.5 werden nicht unterstützt.

Wenn Sie DB2-Befehle oder SQL-Anweisungen über einen Client auf einem DB2-Server mit einer anderen Version absetzen, sollten Sie sich nicht nur der Konnektivitätsunterstützung, sondern auch der Inkompatibilitäten zwischen Releases bewusst sein, zu denen es aufgrund von Änderungen am Standardverhalten oder Einschränkungen für diese Befehle oder SQL-Anweisungen kommen kann.

Beispiel: Wenn Sie den Befehl DESCRIBE mit dem Parameter INDEXES FOR TABLE von einem DB2 Version 10.1-Client absetzen, werden auf einem Server einer Version vor DB2 Version 10.1 nur relationale Indizes aufgelistet, während auf einem DB2-Server von DB2 Version 10.1 zusätzlich zu relationalen Indizes auch Indizes zu XML-Daten sowie Textsuchindizes aufgeführt werden.

Details hierzu finden Sie in ["Auswirkungen der Änderungen von DB2-Be-](#page-169-0)
[fehlen auf das Upgrade" auf Seite 160](#page-169-0) und in ["Auswirkungen der SQL-](#page-172-0)[Anweisungsänderungen auf das Upgrade" auf Seite 163.](#page-172-0)

## **Bewährte Upgradeverfahren für Clients**

Beim Planen Ihres Client-Upgrades sollten Sie die folgenden bewährten Verfahren in Betracht ziehen.

#### **Festlegen der Upgradereihenfolge (mit Clients oder DB2-Servern beginnen)**

Normalerweise wird das Upgrade zuerst für die DB2-Server, dann für die Clients durchgeführt. Unterstützte Clients einer Version vor DB2 Version 10.1 können eine Verbindung zu DB2 Version 10.1-Servern herstellen. Die Funktionalität, die in Releases nach diesen unterstützten Clients eingeführt wurde, ist jedoch nicht verfügbar. Wenn Sie vorhaben, diese Funktionalität in Ihren Anwendungen zu verwenden, führen Sie für Ihre Clients ein Upgrade auf DB2 Version 10.1 durch oder installieren Sie neue Kopien des DB2 Version 10.1-Clients. Weitere Informationen finden Sie im Abschnitt "Unterstützte Kombinationen aus Client- und Serverversionen" im Handbuch *IBM Data Server-Clients - Installation*.

Sie können ein Upgrade für Ihre Clients durchführen, bevor Sie ein Upgrade für Ihre DB2-Server durchführen. Sie müssen jedoch sicherstellen, dass Ihre Anwendungen in der Lage sind, alle Inkompatibilitäten zwischen den Releases zu verwalten. Prüfen Sie die folgenden Themen, um festzustellen, ob Inkompatibilitäten vorhanden sind, die für Ihre Anwendung gelten, und führen Sie die erforderlichen Aktionen aus, um diese Inkompatibilitäten zu verwalten:

- [Kapitel 22, "Zentrale Upgradeaspekte für Datenbankanwendungen", auf](#page-166-0) [Seite 157:](#page-166-0) Änderungen an DB2-APIs, DB2-Befehlen und SQL-Anweisungen.
- ["Änderungen am Verhalten des DB2-Servers" auf Seite 26:](#page-35-0) Änderungen an Standardwerten für vorhandene Registrierdatenbankvariablen und Änderungen an Konfigurationsparametern für Datenbank- und Datenbankmanager.
- ["Veraltete oder nicht weiter unterstützte Funktionalität mit Auswirkun](#page-42-0)[gen auf die DB2-Server-Upgrades" auf Seite 33:](#page-42-0) nicht weiterverwendete Funktionalität, die von DB2 Version 10.1-Clients nicht unterstützt wird.
- v "Geänderte Funktionalität": zusätzliche Änderungen, die zwischen Releases auftreten (siehe die Veröffentlichung DB2 Version 10.1).

#### **Durchführen von Upgrades für Clients in einer Testumgebung**

Durch das Durchführen von Upgrades für Clients in einer Testumgebung können Sie feststellen, ob das Upgrade erfolgreich durchgeführt werden kann, und auf Probleme reagieren, die während des Upgradeprozesses auftreten können. Außerdem können Sie durch Testen Ihrer Datenbankanwendungen feststellen, ob für sie ein Upgrade durchgeführt werden muss, damit sie in DB2 Version 10.1 erfolgreich ausgeführt werden können.

Wenn Sie zuerst ein Upgrade für Ihre Clients durchführen, ermöglicht Ihnen das Upgrade von Clients in einer Testumgebung, alle Inkompatibilitäten zwischen Releases zu ermitteln und zu verwalten, sodass Sie Ihre Anwendungen erfolgreich auf Servern vor DB2 Version 10.1 ausführen können, die DB2 Version 10.1-Clients verwenden.

### **Installieren einer neuen Clientkopie anstatt des Durchführens eines Upgrades für einen vorhandenen Client**

Wenn Sie über Software verfügen, für die ein Client einer Version vor DB2 Version 10.1 erforderlich ist, installieren Sie den DB2 Version 10.1-Client als neue Kopie und behalten Sie die vorhandene Clientkopie bei, um die Softwarevoraussetzung zu erfüllen. Erstellen Sie anschließend eine DB2 Version 10.1-Clientinstanz und behalten Sie die vorhandene Clientinstanz mit der zugehörigen Konfiguration bei. Sie können die Option zum Erstellen einer neuen Clientinstanz während der Installation auswählen, oder Sie können die Clientinstanz manuell nach der Installation erstellen.

## **Durchführen von Upgradevor- und -nachbereitungstasks**

Führen Sie die Upgradevor- und -nachbereitungstasks für Clients aus, um ein erfolgreiches Upgrade zu gewährleisten.

# <span id="page-146-0"></span>**Kapitel 15. Upgradevorbereitungstasks für Clients**

Vor dem Upgrade Ihrer Clients sollten Sie bestimmte Tasks ausführen, um sicherzustellen, dass Ihr Upgrade erfolgreich ausgeführt wird.

## **Vorgehensweise**

Bereiten Sie das Upgrade Ihrer Clients wie folgt vor:

1. Lesen Sie die Informationen zu den zentralen Upgradeaspekten für Clients, um festzustellen, welche Faktoren Auswirkungen auf Ihr Client-Upgrade haben könnten.

Weitere Informationen hierzu finden Sie im Abschnitt [Kapitel 14, "Zentrale Up](#page-142-0)[gradeaspekte für Clients", auf Seite 133.](#page-142-0)

- 2. Informieren Sie sich nochmals über unterstützte und nicht unterstützte Clientkonfigurationen.
- 3. Planen Sie Ihre Upgradestrategie.

Weitere Informationen hierzu finden Sie im Abschnitt [Kapitel 2, "Planen von](#page-14-0) [Upgrades für die DB2-Umgebung", auf Seite 5.](#page-14-0) Sie müssen z. B. unter Umständen zunächst für Ihren DB2-Server und dann für Ihre Clients ein Upgrade durchführen.

4. Optional: Führen Sie ein Upgrade für Ihre DB2-Server durch.

Weitere Informationen hierzu finden Sie im Abschnitt [Kapitel 3, "Upgrade für](#page-28-0) [DB2-Server", auf Seite 19.](#page-28-0)

- 5. Erstellen Sie ein Backup Ihrer Clientkonfigurationsdaten. Weitere Informationen hierzu finden Sie im Abschnitt "Backup der Konfigurationsdaten von Clients".
- 6. Optional: Führen Sie für Ihre Clients in einer Testumgebung ein Upgrade durch, um eventuelle Upgradeprobleme zu ermitteln und zu prüfen, ob Anwendungen, Scripts, Tools und Routinen wie erwartet ausgeführt werden, bevor Sie für die Produktionsumgebung ein Upgrade durchführen.

<span id="page-146-1"></span>Weitere Informationen hierzu finden Sie im Abschnitt ["Durchführen von Up](#page-147-0)[grades für Clients in einer Testumgebung" auf Seite 138.](#page-147-0)

## **Backup der Konfigurationsdaten von Clients**

Vor dem Upgrade Ihres Clients sollten Sie die Konfigurationsparametereinstellungen des Datenbankmanagers Ihrer Clientinstanz und die Details zu allen katalogisierten Datenbanken sichern. Diese Informationen ermöglichen es Ihnen, die frühere Clientkonfiguration und die vorhandenen katalogisierten Datenbanken nach dem Upgrade bei Bedarf wiederherzustellen.

## **Vorbereitende Schritte**

Stellen Sie sicher, dass Sie über die Berechtigung SYSADM oder SYSCTRL verfügen, damit Sie den Befehl **db2cfexp** ausführen können.

### Einschränkungen

Diese Vorgehensweise beschreibt, wie Sie die Konfigurationsdaten für einen einzigen Client sichern können. Wenn sich die Konfigurationseinstellungen Ihrer Clients <span id="page-147-0"></span>unterscheiden, müssen Sie die Konfigurationsdaten für jeden einzelnen Client sichern.

### **Vorgehensweise**

Gehen Sie wie folgt vor, um Ihre Clientkonfigurationsdaten zu sichern:

1. Sichern Sie Ihre Einstellungen für die Konfigurationsparameter des Datenbankmanagers. Verwenden Sie den Befehl **GET DATABASE MANAGER CONFIGURATION**, um die Einstellungen für die Parameter aufzulisten, und leiten Sie die Befehlsausgabe in eine Datei um, wie im folgenden Beispiel angegeben:

db2 GET DBM CFG > D:\upgrade\dbm\_client.cfg

2. Sichern Sie die Daten der katalogisierten Datenbanken, um Ihr Konfigurationsprofil zu exportieren.

## **Durchführen von Upgrades für Clients in einer Testumgebung**

Wenn Sie für Clients in einer Testumgebung ein Upgrade durchführen, bevor Sie für sie ein Upgrade in Ihrer Produktionsumgebung durchführen, können Sie Probleme im Verlauf des Upgradeprozesses effektiver beheben und die Auswirkungen der in DB2 Version 10.1 eingeführten Änderungen einschätzen.

### **Vorbereitende Schritte**

v Auf Linux- und UNIX-Betriebssystemen benötigen Sie Rootberechtigung, unter Windows lokale Administratorberechtigung. Sie müssen auch über die Berechtigung SYSADM verfügen.

Einschränkungen

v Unter Linux- und UNIX-Betriebssystemen dürfen Sie für den Rootbenutzer nicht die Instanzumgebung installieren. Die Ausführung des Befehls **db2iupgrade** oder des Befehls **db2icrt** nach der Installation der Instanzumgebung wird nicht unterstützt.

### **Vorgehensweise**

Zum Abbilden Ihrer Produktionsumgebung in einer Testumgebung müssen Sie die folgenden Tasks ausführen:

- 1. Installieren Sie in einem Testsystem denselben Client und dieselbe Version wie in Ihrer Produktionsumgebung.
- 2. Erstellen Sie die Clientinstanz erneut, indem Sie den Befehl **db2icrt** mit der Option **-s** ausführen:

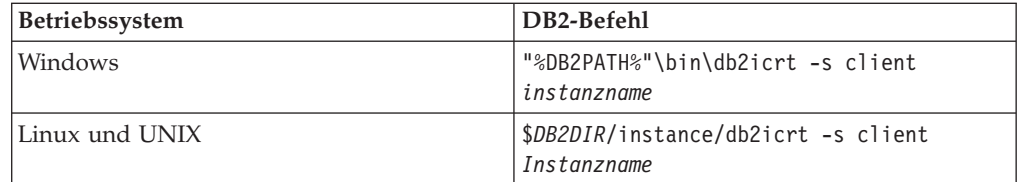

Dabei wird für **DB2PATH** und *DB2DIR* die Position der Clientkopie angegeben, die Sie im vorhergehenden Schritt installiert haben; *Instanzname* ist der Name der Instanz.

- 3. Führen Sie die Upgradevorbereitungstasks aus, die für Ihren Client relevant sind.
- 4. Installieren Sie einen DB2 Version 10.1-Client, auf den Sie ein Upgrade durchführen können, entsprechend dem Client, der als Upgradequelle dient. Wählen

Sie die Option **Neue installieren** aus, um eine neue Kopie zu installieren. Informationen darüber, welches Clientprodukt Sie installieren müssen, finden Sie in [Tabelle 20 auf Seite 133.](#page-142-0)

5. Führen Sie für Ihre Clientinstanz durch Ausführen des Befehls **db2iupgrade** ein Upgrade durch:

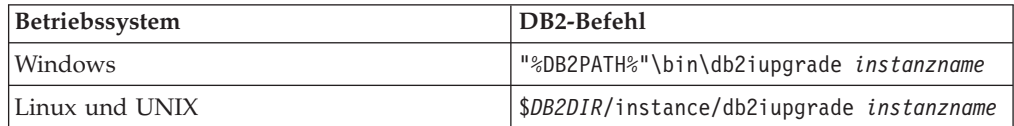

Dabei wird für **DB2PATH** und *DB2DIR* die Position der DB2 Version 10.1-Clientkopie angegeben, die Sie im vorhergehenden Schritt installiert haben; *Instanzname* ist der Name der Instanz.

- 6. Wenn beim Durchführen eines Upgrades für die Testclientinstanz Probleme aufgetreten sind, beheben Sie diese Probleme und fügen Sie die Tasks zum Beheben der Probleme in Ihren Upgradeplan ein.
- 7. Führen Sie die Upgradenachbereitungstasks aus, die für Ihren Client relevant sind.
- 8. Prüfen Sie, ob das Client-Upgrade erfolgreich war.
- 9. Testen Sie Ihre Anwendungen, Scripts, Tools und Wartungsprozeduren mithilfe des DB2 Version 10.1-Clients.

# **Kapitel 16. Durchführen von Upgrades auf Data Server Client (Windows)**

Zum Durchführen eines Upgrades für eine vorhandene Clientkopie auf DB2 Version 10.1 müssen Sie eine Kopie von DB2 Version 10.1 Data Server Client installieren und anschließend ein Upgrade für Ihre Clientinstanz durchführen, um die Clientkonfiguration beizubehalten und die Verbindung zu Ihren bereits katalogisierten Datenbanken herzustellen.

## **Vorbereitende Schritte**

- v Stellen Sie sicher, dass Sie über die Berechtigung SYSADM, SYSCTRL oder SYS-MAINT sowie über die lokale Administratorberechtigung verfügen, damit Sie die Befehle **db2iupgrade** und **db2icrt** ausführen können.
- v Lesen Sie die Informationen zur unterstützten Konnektivität zwischen DB2-Clients und DB2-Servern im Abschnitt [Zentrale Upgradeaspekte für DB2-Clients.](#page-142-1)
- v Führen Sie die Upgradevorbereitungstasks für DB2-Clients aus.

Weitere Informationen hierzu finden Sie im Abschnitt [Kapitel 15, "Upgradevor](#page-146-0)[bereitungstasks für Clients", auf Seite 137.](#page-146-0)

## **Informationen zu diesem Vorgang**

Wenn Sie DB2 Version 10.1 Data Server Client installieren, können Sie auswählen, ob für eine vorhandene Clientkopie einer Version vor DB2 Version 10.1 ein automatisches Upgrade durchgeführt werden soll. Für Ihre vorhandenen Clientinstanzen wird ein Upgrade auf eine neue Kopie von DB2 Version 10.1 Data Server Client durchgeführt, und die vorhandene Clientkopie einer Version vor DB2 Version 10.1 wird entfernt. Sie können auch auswählen, ob eine neue Kopie von DB2 Version 10.1Data Server Client installiert werden soll, und anschließend für Ihre vorhandene Clientinstanz nach der Installation ein manuelles Upgrade durchführen.

Einschränkungen

v Die Bitgröße der Clientinstanz wird von dem Betriebssystem festgelegt, auf dem Sie den DB2 Version 10.1-Client installieren. Eine Instanz ist nur in einer 32-Bit-Version von Windows mit x86- oder X64-Prozessor eine 32-Bit-Instanz. Eine Instanz ist nur in einer 64-Bit-Version von Windows mit x64-Prozessor eine 64-Bit-Instanz. Details hierzu finden Sie in [Tabelle 17 auf Seite 37.](#page-46-0)

## **Vorgehensweise**

Gehen Sie wie folgt vor, um für eine vorhandene Clientkopie ein Upgrade auf DB2 Version 10.1 Data Server Client unter Windows durchzuführen:

- 1. Installieren Sie DB2 Version 10.1 Data Server Client, indem Sie den Befehl **setup** zum Starten des **DB2-Installationsassistenten** ausführen. Sie haben drei Möglichkeiten:
	- v Wählen Sie die Option **Mit vorhandener Installation arbeiten** im Fenster **Produkt installieren** aus. Wählen Sie anschließend im Fenster **Mit vorhandener DB2-Kopie arbeiten** den Namen einer Clientkopie mit der Upgradeaktion aus. Die ausgewählte DB2-Kopie wird entfernt, und für Ihre Clientinstanz wird ein Upgrade durchgeführt. Sie können diese Option auswählen, wenn Sie über eine vorhandene Kopie von Data Server Client der Version 9.5 oder der Version 9.7 verfügen.
- v Wählen Sie die Option **Neue Installation** in der Anzeige **Produkt installieren** aus. Diese Option müssen Sie auswählen, um eine neue Kopie von DB2 Version 10.1 Data Server Client zu erstellen und Ihre vorhandene Clientkopie beizubehalten. Nach der Installation müssen Sie für die Clientinstanz ein manuelles Upgrade durchführen, damit Sie auf der Kopie von DB2 Version 10.1 Data Server Client ausgeführt werden kann:
	- Melden Sie sich am System als Benutzer mit lokaler Administratorberechtigung an.

– Führen Sie den Befehl **db2iupgrade** aus: "%DB2PATH%"\bin\db2iupgrade *instanzname*

Hierbei steht **DB2PATH** für die Position, die Sie während der Installation von DB2 Version 10.1 Data Server Client angegeben haben, und *instanzname* ist der Name der Instanz.

v Wählen Sie die Option **Mit vorhandener Installation arbeiten** im Fenster **Produkt installieren** aus. Wählen Sie anschließend im Fenster **Mit vorhandener Installation arbeiten** den Namen der Clientkopie mit der Upgradeaktion aus. Wählen Sie im Fenster **Installation und/oder Antwortdateierstellung auswählen** die Option **Installationseinstellungen in einer Antwortdatei speichern** aus. Damit können Sie eine Antwortdatei erstellen und eine Installation mithilfe einer Antwortdatei durchführen. Die Antwortdatei verfügt über das erforderliche Schlüsselwort **UPGRADE\_PRIOR\_VERSIONS**, den Namen der Clientkopie, für die ein Upgrade durchgeführt werden soll, und den Installationspfad.

Das Ergebnis der Installation mithilfe einer Antwortdatei entspricht dem der ersten Auswahl. Für alle Clientinstanzen, die auf der ausgewählten Clientkopie ausgeführt werden, wird automatisch ein Upgrade auf die Kopie von DB2 Version 10.1 Data Server Client durchgeführt. Durch die Verwendung einer Installation mithilfe einer Antwortdatei für das Upgrade Ihrer Clients können Sie den Upgradeprozess bei einer großen Anzahl von Clients automatisieren.

- 2. Wenn Ihre Anwendungen über die Standardschnittstelle auf die Kopie von DB2 Version 10.1 Data Server Client zugreifen sollen, definieren Sie die Kopie von DB2 Version 10.1 Data Server Client als DB2-Standardkopie. Weitere Informationen hierzu finden Sie im Abschnitt "Ändern der Standard-DB2-Kopie und der Standardkopie der IBM Datenbankclientschnittstelle nach der Installation" in der Veröffentlichung *DB2-Server - Installation*.
- 3. Optional: Sie können eine neue Clientinstanz von DB2 Version 10.1 erstellen, anstatt für die vorhandene Clientinstanz ein Upgrade durchzuführen. Sie müssen nur dann eine neue DB2 Version 10.1-Clientinstanz erstellen, wenn Sie mehrere Clientkopien auf derselben Maschine ausführen oder eine Testumgebung erstellen möchten. Führen Sie zum Erstellen einer neuen Clientinstanz von DB2 Version 10.1 den Befehl **'db2icrt'** mit der Option **'-s'** aus:

"%DB2PATH%"\bin\db2icrt -s client *instanzname*

Wenn Sie eine Umgebung mit derselben Clientkonnektivität einschließlich der Konfigurationsparameter für den Datenbankmanager und der Einstellungen für die DB2-Profilregistrierdatenbank erstellen möchten, die Sie vorher besaßen, führen Sie den Befehl **db2cfimp** mit dem Konfigurationsprofil aus, das Sie im Rahmen der Upgradevorbereitungstasks gespeichert haben.

4. Vergleichen Sie die Werte der Konfigurationsparameter für den Datenbankmanager mit den Werten vor dem Upgrade, um sicherzustellen, dass die geänderten Werten mit Ihren Datenbankanwendungen kompatibel sind.

## **Nächste Schritte**

Führen Sie nach dem Upgrade Ihres Clients die empfohlenen Upgradenachbereitungstasks für DB2-Clients aus, insbesondere das Prüfen des Upgrades für Clients, um sicherzustellen, dass das Client-Upgrade erfolgreich war. Informationen hierzu finden Sie in den Abschnitten [Kapitel 20, "Upgradenachbereitungstasks für](#page-160-0) [Clients", auf Seite 151](#page-160-0) und ["Überprüfen des Client-Upgrades" auf Seite 151.](#page-160-0)

# **Kapitel 17. Durchführen von Upgrades auf Data Server Runtime Client (Windows)**

Zum Durchführen eines Upgrades für eine vorhandene Kopie von Runtime Client auf DB2 Version 10.1 müssen Sie eine Kopie von DB2 Version 10.1 Data Server Runtime Client installieren und anschließend ein Upgrade für Ihre Clientinstanz durchführen, um die Clientkonfiguration beizubehalten und die Verbindung zu Ihren bereits katalogisierten Datenbanken herzustellen.

Nach dem Installieren einer Kopie von DB2 Version 10.1 Data Server Runtime Client können Sie für eine vorhandene Clientinstanz ein manuelles Upgrade von einem Data Server Runtime Client der Version 9.5 oder der Version 9.7 durchführen.

## **Vorbereitende Schritte**

- v Stellen Sie sicher, dass Sie über die Berechtigung SYSADM, SYSCTRL oder SYS-MAINT sowie über die lokale Administratorberechtigung verfügen, damit Sie die Befehle **db2iupgrade** und **db2icrt** ausführen können.
- v Lesen Sie die Informationen zur unterstützten Konnektivität zwischen Clients und DB2-Server in [Kapitel 14, "Zentrale Upgradeaspekte für Clients", auf Seite](#page-142-0) [133.](#page-142-0)
- Führen Sie die Upgradevorbereitungstasks für Clients aus. Weitere Informationen hierzu finden Sie in [Kapitel 15, "Upgradevorbereitungs](#page-146-0)[tasks für Clients", auf Seite 137.](#page-146-0)

### Einschränkungen

v Die Bitgröße der Clientinstanz wird von dem Betriebssystem festgelegt, unter dem Sie den DB2 Version 10.1-Client installieren. Eine Instanz ist nur in einer 32- Bit-Version von Windows mit x86- oder X64-Prozessor eine 32-Bit-Instanz. Eine Instanz ist nur in einer 64-Bit-Version von Windows mit x64-Prozessor eine 64- Bit-Instanz. Details hierzu finden Sie in [Tabelle 17 auf Seite 37.](#page-46-0)

## **Vorgehensweise**

Gehen Sie wie folgt vor, um von einer DB2 Runtime Client-Kopie der Version 9.5 oder der Version 9.7 ein Upgrade auf DB2 Version 10.1 Data Server Runtime Client unter Windows durchzuführen:

- 1. Installieren Sie DB2 Version 10.1 Data Server Runtime Client. Informationen hierzu finden Sie in "Installieren von IBM Data Server-Clients (Windows)" im Handbuch *IBM Data Server-Clients - Installation*. Führen Sie den Befehl **setup** aus, um den **DB2-Installationsassistenten** zu starten.
- 2. Wenn Ihre Anwendungen über die Standardschnittstelle auf die Kopie von DB2 Version 10.1 Data Server Runtime Client zugreifen sollen oder wenn Sie für eine vorhandene Clientkopie der Version 8 ein Upgrade durchgeführt haben, definieren Sie die Kopie von Version 9.7 Data Server Runtime Client als Standard-DB2-Kopie. Weitere Informationen hierzu finden Sie in "Ändern der Standard-DB2-Kopie und der Standardkopie der IBM Datenbankclientschnittstelle nach der Installation" in *DB2-Server - Installation*.
- 3. Melden Sie sich am System als Benutzer mit lokaler Administratorberechtigung an.

4. Führen Sie für Ihre vorhandene Clientinstanz durch Ausführen des Befehls **db2iupgrade** ein Upgrade durch:

"%DB2PATH%"\bin\db2iupgrade *instanzname*

Hierbei steht **DB2PATH** für die Position, die Sie während der Installation von DB2 Version 10.1 Data Server Runtime Client angegeben haben, und *instanzname* ist der Name der Instanz.

5. Optional: Sie können eine neue Clientinstanz von DB2 Version 10.1 erstellen, anstatt für eine vorhandene Clientinstanz ein Upgrade durchzuführen. Sie müssen nur dann eine neue Clientinstanz der DB2 Version 10.1 erstellen, wenn Sie mehrere Clientkopien auf derselben Maschine ausführen möchten. Führen Sie zum Erstellen einer neuen Clientinstanz der DB2 Version 10.1 den Befehl **db2icrt** mit der Option **-s** aus:

"%DB2PATH%"\bin\db2icrt -s client *instanzname*

Wenn Sie eine Umgebung mit derselben Clientkonnektivität einschließlich der Konfigurationsparameter für den Datenbankmanager und der Einstellungen für die DB2-Profilregistrierdatenbank erstellen möchten, die Sie vorher besaßen, führen Sie den Befehl **db2cfimp** mit dem Konfigurationsprofil aus, das Sie im Rahmen der Upgradevorbereitungstasks gespeichert haben.

6. Vergleichen Sie die Werte der Konfigurationsparameter für den Datenbankmanager mit den Werten vor dem Upgrade, um sicherzustellen, dass die geänderten Werten mit Ihren Datenbankanwendungen kompatibel sind.

### **Nächste Schritte**

Führen Sie nach dem Upgrade Ihres Clients die empfohlenen Upgradenachbereitungstasks für Clients aus, insbesondere das Prüfen des Upgrades für Clients, um sicherzustellen, dass das Client-Upgrade erfolgreich war. Informationen hierzu fin-den Sie in [Kapitel 20, "Upgradenachbereitungstasks für Clients", auf Seite 151](#page-160-0) und ["Überprüfen des Client-Upgrades" auf Seite 151.](#page-160-0)

## **Kapitel 18. Durchführen von Upgrades für Clients (Linux und UNIX)**

Für das Durchführen von Upgrades für vorhandene Clients auf DB2 Version 10.1 müssen Sie eine Kopie eines Clients der DB2 Version 10.1 installieren und dann für die vorhandenen Clientinstanzen ein Upgrade durchführen, um die Clientkonfiguration beizubehalten und die Verbindung zu Ihren bereits katalogisierten Datenbanken herzustellen.

## **Vorbereitende Schritte**

- Stellen Sie sicher, dass Sie über die Rootberechtigung verfügen.
- Stellen Sie sicher, dass Sie über die Berechtigung SYSADM, SYSCTRL oder SYS-MAINT sowie über Rootzugriff verfügen, damit Sie die Befehle **db2iupgrade** und **db2icrt** ausführen können.
- v Stellen Sie sicher, dass die Installationsvoraussetzungen für DB2-Datenbankprodukte erfüllt sind. Für manche Betriebssysteme ist ein 64-Bit-Kernel erforderlich.
- Lesen Sie die Informationen zur unterstützten Konnektivität zwischen Clients und DB2-Datenbankservern in [Kapitel 14, "Zentrale Upgradeaspekte für](#page-142-0) [Clients", auf Seite 133.](#page-142-0)
- Führen Sie die Upgradevorbereitungstasks für Clients aus. Weitere Informatio-nen hierzu finden Sie im Abschnitt [Kapitel 15, "Upgradevorbereitungstasks für](#page-146-0) [Clients", auf Seite 137.](#page-146-0)

#### Einschränkungen

- Sie können ein Upgrade nur von einem DB2 Version 9.5 oder einem DB2 Version 9.7 Data Server Client auf einen DB2 Version 10.1 Data Server Client durchführen.
- Sie können ein Upgrade nur von einem DB2 Version 9.5 oder einem DB2 Version 9.7 Data Server Runtime Client auf einen DB2 Version 10.1 Data Server Runtime Client durchführen.
- v Unter Linux und UNIX, mit Ausnahme von Linux unter x64, wird für Ihre vorhandenen 32-Bit- oder 64-Bit-Clientinstanzen ein Upgrade auf 64-Bit-Clientinstanzen der DB2 Version 10.1 durchgeführt. Die Bitgröße der Clientinstanz wird von dem Betriebssystem festgelegt, auf dem Sie den Client der DB2 Version 10.1 installieren. Details hierzu finden Sie unter [Tabelle 17 auf Seite 37.](#page-46-0)
- v Unter Linux- und UNIX-Betriebssystemen dürfen Sie für den Rootbenutzer nicht die Instanzumgebung installieren. Die Ausführung des Befehls **db2iupgrade** oder des Befehls **db2icrt** nach der Installation der Instanzumgebung wird nicht unterstützt.

## **Vorgehensweise**

Gehen Sie wie folgt vor, um für vorhandene Clients ein Upgrade auf Clients der DB2 Version 10.1 durchzuführen:

- 1. Installieren Sie den entsprechenden DB2 Version 10.1-Client als neue Kopie, indem Sie den Befehl **db2setup** ausführen und anschließend im Fenster **Produkt installieren** die Option **Neue Installation** auswählen:
	- Wenn Sie ein Upgrade von einem DB2 Version 9.5 oder einemDB2 Version 9.7 Data Server Client durchführen, installieren Sie einen neuen DB2 Version 10.1 Data Server Client.
- Wenn Sie ein Upgrade von einem DB2 Version 9.5 oder einemDB2 Version 9.7 Data Server Runtime Client durchführen, installieren Sie eine neue Kopie von DB2 Version 10.1 Data Server Runtime Client.
- 2. Melden Sie sich als Benutzer mit Rootberechtigung am System an.
- 3. Führen Sie für Ihre vorhandenen Clientinstanzen durch Ausführen des Befehls **db2iupgrade** ein Upgrade durch:

*\$DB2DIR*/instance/db2iupgrade *Instanzname*

Dabei gilt Folgendes:

- v *DB2DIR* ist die Speicherposition, die Sie bei der Installation des DB2 Version 10.1-Clients angegeben haben. Der Standardinstallationspfad für UNIX lautet /opt/IBM/db2/V10, für Linux lautet er /opt/ibm/db2/V10.1.
- v *Instanzname* ist der Anmeldename des Clientinstanzeigners.
- 4. Optional: Sie können auch eine neue Clientinstanz der DB2 Version 10.1 erstellen, anstatt für die vorhandene Clientinstanz ein Upgrade durchzuführen. Sie müssen nur dann eine neue Clientinstanz der DB2 Version 10.1 erstellen, wenn Sie mehrere Clientkopien auf derselben Maschine ausführen möchten. Führen Sie zum Erstellen einer neuen Clientinstanz der DB2 Version 10.1 den Befehl **'db2icrt'** mit der Option **'-s'** aus:

*\$DB2DIR*/instance/db2icrt -s client *Instanzname*

Dabei gilt Folgendes:

- v *DB2DIR* ist die Speicherposition, die Sie bei der Installation des DB2 Version 10.1-Clients angegeben haben.
- *instanzname* ist der Anmeldename des Instanzeigner.

Wenn Sie eine Umgebung mit derselben Clientkonnektivität einschließlich der Konfigurationsparameter für den Datenbankmanager und der Einstellungen für die DB2-Profilregistrierdatenbank erstellen möchten, die Sie vorher besaßen, führen Sie den Befehl **db2cfimp** mit dem Konfigurationsprofil aus, das Sie Im Rahmen der Upgradevorbereitungstasks gesichert haben.

5. Vergleichen Sie die Werte der Konfigurationsparameter für den Datenbankmanager mit den Werten vor dem Upgrade, um sicherzustellen, dass die geänderten Werten mit Ihren Datenbankanwendungen kompatibel sind.

### **Nächste Schritte**

Führen Sie nach dem Upgrade Ihres Clients die empfohlenen Upgradenachbereitungstasks für Clients aus, insbesondere das Prüfen des Upgrades für Clients, um sicherzustellen, dass das Client-Upgrade erfolgreich war. Informationen hierzu fin-den Sie in [Kapitel 20, "Upgradenachbereitungstasks für Clients", auf Seite 151](#page-160-0) und ["Überprüfen des Client-Upgrades" auf Seite 151.](#page-160-0)

# **Kapitel 19. Durchführen von Upgrades auf IBM Data Server Driver Package**

Für das Durchführen eines Upgrades auf IBM Data Server Driver Package (DSDRI-VER) ist die Installation von DB2 Version 10.1 DSDRIVER erforderlich. Optional kann die Standardclientschnittstelle definiert werden.

## **Vorbereitende Schritte**

v Lesen Sie die Informationen zur unterstützten Konnektivität zwischen DB2-Cli-ents und DB2-Server im Abschnitt [Kapitel 14, "Zentrale Upgradeaspekte für](#page-142-0) [Clients", auf Seite 133.](#page-142-0)

## **Vorgehensweise**

- 1. Installieren Sie eine Kopie von DB2 Version 10.1 DSDRIVER. Weitere Informationen finden Sie im Abschnitt zu den "Installationsmethoden für IBM Data Server-Clients" in *IBM Data Server-Clients - Installation*.
	- v Wenn kein vorhandener DSDRIVER installiert ist, installieren Sie die neueste Version von DSDRIVER. Der neue DSDRIVER wird in einer neuen Kopie installiert.
	- Wenn eine Kopie von DSDRIVER vorhanden ist:
		- Wenn ein DSDRIVER vorhanden ist und kein Kopiename für die neue Installation angegeben wird, besteht das Standardverhalten darin, den DS-DRIVER über diese Kopie zu installieren und ein Upgrade auf die aktuelle Version durchzuführen.
		- Wenn ein DSDRIVER vorhanden ist und ein Kopiename in der Installationsbefehlszeile oder in der Antwortdatei (bei unbeaufsichtigter Installation) angegeben wird, wird der DSDRIVER in dieser Kopie installiert, unabhängig davon, ob es sich um eine neue Kopie oder eine vorhandene DSDRIVER-Kopie handelt.
	- Wenn zwei oder mehr DSDRIVER-Kopien vorhanden sind:
		- Wenn eine der vorhandenen DSDRIVER-Kopien als Standardkopie der DB2-Clientschnittstelle festgelegt ist:
			- Wenn bei der Installation kein Kopiename angegeben wird, wird DS-DRIVER über die Standardkopie der Clientschnittstelle installiert.
			- Wenn bei der Installation ein Kopiename angegeben wird, wird DSDRI-VER in dieser Kopie installiert, unabhängig davon, ob es sich um eine vorhandene oder eine neue Kopie handelt.
		- Wenn keine der vorhandenen DSDRIVER-Kopien als Standardkopie der DB2-Clientschnittstelle festgelegt ist:
			- Wenn bei der Installation kein Kopiename angegeben wird, wird die Installation von DSDRIVER mit der Nachricht DBI20006E gestoppt, die besagt, dass die Installation von IBM Data Server Driver Package fehlgeschlagen ist, weil das Installationsprogramm wegen der fehlenden Angabe eines Kopienamens nicht ermitteln konnte, ob eine neue Kopie installiert oder ein Upgrade einer vorhandenen Kopie durchgeführt werden sollte.
			- Wenn bei der Installation ein Kopiename angegeben wird, wird DSDRI-VER in dieser Kopie installiert, unabhängig davon, ob es sich um eine vorhandene oder eine neue Kopie handelt.

### **Anmerkung:**

- v Das Installationsprogramm fängt den Fall ab, bei dem das Release-Level der vorhandenen Kopie höher ist als das aktuelle.
- 2. Optional: Wenn Sie eine Kopie von IBM Version 9.5 oder IBM Version 9.7 Data Server Client installiert haben, können Sie mithilfe dieser vorhandenen Data Server Client-Kopie die Kopie von DB2 Version 10.1 DSDRIVER durch Absetzen des folgenden Befehls konfigurieren:

db2dsdcfgfill [ -i *instanzname* | -p *instanzverzeichnis* | -o *ausgabeverzeichnis* ]

3. Wenn Ihre Anwendungen über die Standardschnittstelle auf die Kopie von DB2 Version 10.1 DSDRIVER zugreifen sollen, definieren Sie die Kopie von DB2 Version 10.1 DSDRIVER als DB2-Standardclientschnittstelle. Weitere Informationen hierzu finden Sie im Abschnitt "Ändern der Standard-DB2-Kopie und der Standardkopie der IBM Datenbankclientschnittstelle nach der Installation" in der Veröffentlichung *DB2-Server - Installation*.

## **Nächste Schritte**

Führen Sie nach dem Upgrade von IBM Data Server Driver Package nur die Upgradenachbereitungstasks für die entsprechenden DB2-Clients durch. Weitere Infor-mationen dazu finden Sie in [Kapitel 20, "Upgradenachbereitungstasks für Clients",](#page-160-0) [auf Seite 151.](#page-160-0)

# <span id="page-160-0"></span>**Kapitel 20. Upgradenachbereitungstasks für Clients**

Nach dem Upgrade Ihrer Clients sollten Sie verschiedene Tasks ausführen, um sicherzustellen, dass Ihre Clients wie erwartet ausgeführt werden und optimal funktionieren.

## **Vorgehensweise**

Führen Sie die folgenden nach dem Upgrade erforderlichen Tasks aus, soweit sie für Ihre Clients zutreffen:

1. Verwalten Sie Änderungen am DB2-Serververhalten, indem Sie bei Bedarf die Einstellungen modifizieren. In DB2 Version 10.1 werden neue Registrierdatenbankvariablen, neue Konfigurationsparameter und neue Standardwerte für Registrierdatenbankvariablen eingeführt, die das Verhalten Ihrer Anwendung beeinflussen können.

Weitere Informationen hierzu finden Sie im Abschnitt ["Verwalten der Änderun](#page-119-0)[gen am Verhalten des DB2-Servers" auf Seite 110.](#page-119-0)

2. Prüfen Sie, ob die Durchführung des Upgrades für Ihre Clients erfolgreich war. Weitere Informationen hierzu finden Sie im Abschnitt "Überprüfen des Client-Upgrades".

## **Überprüfen des Client-Upgrades**

Wenn das Upgrade Ihres Clients abgeschlossen ist, empfiehlt es sich, eine Reihe von Tests in der neuen Umgebung, für die ein Upgrade durchgeführt wurde, durchzuführen, um zu prüfen, ob der Client wie erwartet funktioniert. Diese Tests können aus Stapelverarbeitungsprogrammen zum Herstellen von Verbindungen zu Datenbanken auf einem DB2-Server bestehen oder Programme oder Scripts sein, die Sie ausführen, um Vergleichswerte zu erhalten.

## **Vorbereitende Schritte**

- v Stellen Sie sicher, dass Sie über Netzkonnektivität vom Client zum DB2-Server verfügen.
- v Stellen Sie sicher, dass die DB2-Server und -Instanzen aktiv sind.

## **Vorgehensweise**

Gehen Sie wie folgt vor, um zu prüfen, ob das Upgrade für Ihren Client erfolgreich war:

1. Testen Sie die Verbindungen zu den katalogisierten Datenbanken. Im folgenden Beispiel wird die Verbindung zu einer fernen Datenbank mit dem Befehl **CONNECT** überprüft:

db2 CONNECT TO sample USER mickey USING mouse

Datenbankverbindungsinformationen

Datenbankserver = DB2/AIX64 10.1 SQL-Berechtigungs-ID = MICKEY Aliasname der lokalen Datenbank = SAMPLE

Sie müssen eine Benutzer-ID und ein Kennwort angeben, wenn Sie sich an einer fernen Datenbank anmelden.

- 2. Wenn beim Verbindungsaufbau zu Ihrer katalogisierten Datenbank Probleme auftreten sollten, stellen Sie mit dem Tool **db2cfimp** und mit dem Konfigurationsprofil, das Sie mithilfe der Task [Speichern der Konfigurationsdaten von](#page-146-1) [DB2-Clients](#page-146-1) vor dem Upgrade gespeichert haben, wieder eine Umgebung mit derselben Clientkonnektivität wie vor dem Upgrade her.
- 3. Führen Sie die Clientdatenbankanwendungen bzw. -scripts, die die Verbindungen zu den Datenbanken herstellen, aus, um sicherzustellen, dass sie wie erwartet funktionieren.

# **Teil 4. Durchführen von Upgrades für Anwendungen und Routinen**

In diesem Teil des Handbuchs sind die folgenden Kapitel enthalten:

- [Kapitel 21, "Upgrade für Datenbankanwendungen und -routinen", auf Seite 155](#page-164-0)
- [Kapitel 22, "Zentrale Upgradeaspekte für Datenbankanwendungen", auf Seite](#page-166-0) [157](#page-166-0)
- [Kapitel 23, "Zentrale Upgradeaspekte für Routinen", auf Seite 169](#page-178-0)
- [Kapitel 24, "Upgradevorbereitungstasks für Datenbankanwendungen und](#page-180-0) [-routinen", auf Seite 171](#page-180-0)
- [Kapitel 25, "Durchführen von Upgrades für Datenbankanwendungen", auf Seite](#page-182-0) [173](#page-182-0)
- [Kapitel 26, "Durchführen von Upgrades für Routinen", auf Seite 185](#page-194-0)
- [Kapitel 27, "Upgradenachbereitungstasks für Datenbankanwendungen und](#page-202-0) [-routinen", auf Seite 193](#page-202-0)
- [Kapitel 28, "Einbeziehen der neuen Funktionalität von Version 10.1 in Daten](#page-204-0)[bankanwendungen und -routinen", auf Seite 195](#page-204-0)

## <span id="page-164-0"></span>**Kapitel 21. Upgrade für Datenbankanwendungen und -routinen**

Zum Upgrade auf DB2 Version 10.1 gehört auch das Durchführen von Upgrades für Ihre Datenbankanwendungen und -routinen, wenn sich die Änderungen in DB2 Version 10.1 auf Ihre Datenbankanwendungen und -routinen auswirken.

Für das Upgrade Ihrer Anwendungen und Routinen sind folgende Tasks erforderlich:

- Testen Sie, ob Ihre Anwendungen und Routinen in einer DB2 Version 10.1-Testumgebung wie erwartet ausgeführt werden. Sie müssen für Ihre Anwendungen und Routinen kein Upgrade durchführen, wenn sie erfolgreich ausgeführt werden können.
- v Treten bei der Ausführung Ihrer Anwendungen und Routinen unter DB2 Version 10.1 Fehler auf, sollten Sie folgendermaßen vorgehen:
	- Informieren Sie sich anhand des Abschnitts [Zentrale Upgradeaspekte für Da](#page-166-1)[tenbankanwendungen](#page-166-1) über Änderungen in DB2 Version 10.1, die sich auf Ihre Anwendungen auswirken können.
	- Informieren Sie sich anhand des Abschnitts [Zentrale Upgradeaspekte für Rou](#page-178-1)[tinen](#page-178-1) über Änderungen in DB2 Version 10.1, die sich auf Ihre Routinen auswirken können.
	- – [Planen Sie die Vorgehensweise zum Ändern der Anwendungen und Routi](#page-22-0)[nen,](#page-22-0) um für diese Änderungen ausgelegt zu sein. Ermitteln Sie die erforderlichen Schritte anhand der Informationen in den Abschnitten [Durchführen von](#page-182-1) [Upgrades für Datenbankanwendungen](#page-182-1) bzw. [Durchführen von Upgrades für](#page-194-1) [Routinen.](#page-194-1)
	- Ändern Sie Ihre Anwendungen und Routinen wie geplant.
	- Testen Sie Ihre Anwendungen und Routinen in einer DB2 Version 10.1-Testumgebung.
- v Stellen Sie sicher, dass Ihre Anwendungen und Routinen in der DB2 Version 10.1-Produktionsumgebung wie erwartet ausgeführt werden, bevor Sie sie implementieren.

Wenn Ihre Anwendungen und Routinen Funktionalität nutzen, die in DB2 Version 10.1 als veraltet gilt, sollten Sie diese Funktionalität in absehbarer Zeit aus dem Anwendungscode entfernen.

Überlegen Sie auch, wie Sie die [neue Funktionalität von DB2 Version 10.1](#page-126-0) zur Erweiterung der Funktionalität und Verbesserung der Leistung einsetzen können.

## <span id="page-166-1"></span><span id="page-166-0"></span>**Kapitel 22. Zentrale Upgradeaspekte für Datenbankanwendungen**

Änderungen bei der Unterstützung der Anwendungsentwicklung, neue Funktionalität, nicht weiter unterstützte Funktionalität und veraltete Funktionalität können sich auf Ihre Datenbankanwendungen, Scripts und Tools auswirken, wenn Sie für sie ein Upgrade auf Version 10.1 durchgeführt haben.

#### **Betriebssystemunterstützung**

Eine vollständige Liste der unterstützten Betriebssysteme finden Sie in "Installationsvoraussetzungen für DB2-Datenbankprodukte" in der Veröffentlichung *DB2-Server - Installation*. Wenn die aktuelle Version Ihres Betriebssystems nicht unterstützt wird, müssen Sie vor der Installation von Version 10.1 ein Upgrade durchführen.

Bei UNIX-Betriebssystemen werden nur 64-Bit-Kernel unterstützt. Für Ihre 32-Bit-Instanzen wird ein Upgrade auf 64-Bit-Instanzen von Version 10.1 durchgeführt.

Wenn Sie ein Upgrade auf die aktuellste Version Ihres Betriebssystems durchführen oder einen 64-Bit-Kernel installieren, müssen Sie nach dem Upgrade auf Version 10.1 alle Datenbankanwendungen und externen Routinen erneut erstellen, damit sie die neuen Laufzeitbibliotheken im Betriebssystem verwenden.

#### **Unterstützung für Entwicklungssoftware**

Die Unterstützung für die Entwicklungssoftware wurde geändert. Sie sollten Ihre Anwendungen mit der neuesten Version Ihrer Entwicklungssoftware erneut erstellen, um die Leistungswerte zu optimieren und technische Probleme zu vermeiden. Informationen zu den Änderungen bei der Unterstützung finden Sie im Abschnitt zu den Voraussetzungen für die Entwicklungssoftware. Siehe hierzu auch den Abschnitt zur Unterstützung für Elemente der Umgebung für Datenbankanwendungsentwicklung in *Getting Started with Database Application Development*.

#### **Anwendungstreiber**

Der IBM Data Server Driver for JDBC and SQLJ enthält die Klassendatei db2jcc.jar für Anwendungen, die Methoden von JDBC 4.0 oder später bzw. JDBC 3.0 oder früher verwenden, und die Klassendatei db2jcc4.jar für Anwendungen, die Methoden von JDBC 4.0 oder früher verwenden. Die JDBC 4.0-Methode java.sql.DatabaseMetaData.getDriverName gibt den Namen von IBM Data Server Driver for JDBC and SQLJ zurück und nicht den Namen von IBM DB2 JDBC Universal Driver Architecture. Um die Verhaltensunterschiede zwischen dem Treiber, der JDBC 4.0 oder höher in Version 9.7 unterstützt, und früheren Releases dieses Treibers zu verwalten, führen Sie ein Upgrade der Java-Anwendungen durch, die IBM Data Server Driver for JDBC and SQLJ verwenden. Details hierzu finden Sie in ["Durchführen von Upgrades für Java-Anwendungen, die IBM Data Server](#page-187-0) [Driver for JDBC and SQLJ verwenden" auf Seite 178.](#page-187-0)

Die Verwendung des DB2-JDBC-Treibers des Typs 2 wurde jetzt eingestellt. Modifizieren Sie Ihre Java-Anwendungen und externen Routinen so, dass sie IBM Data Server Driver for JDBC and SQLJ mit Type 2-Verbindungen verwenden. Um die Verhaltensunterschiede zwischen der Version von IBM

Data Server Driver for JDBC and SQLJ, die JDBC 3.0 unterstützt, und dem DB2-JDBC-Treiber des Typs 2 zu verwalten, führen Sie ein Upgrade für die Java-Anwendungen durch, die einen DB2-JDBC-Treiber des Typs 2 verwenden. Weitere Informationen finden Sie in [Durchführen von Upgrades für](http://publib.boulder.ibm.com/infocenter/db2luw/v9r7/topic/com.ibm.db2.luw.qb.upgrade.doc/doc/t0024117.html) [Java-Anwendungen, die DB2-JDBC-Treiber des Typs 2 verwenden.](http://publib.boulder.ibm.com/infocenter/db2luw/v9r7/topic/com.ibm.db2.luw.qb.upgrade.doc/doc/t0024117.html)

Weitere Informationen zu den Versionen von IBM Data Server Driver for JDBC and SQLJ, die mit allen Versionen und den Fixpacks des DB2-Datenbankprodukts bereitgestellt werden, finden Sie in "Java-Softwareunterstützung für DB2-Produkte" in der Veröffentlichung*DB2-Server - Installation*.

CLI-Anwendungen, die DB2-CLP-Schnittstelle und .Net Data Provider-Clients unterstützen Secure Sockets Layer (SSL). Das IBM Global Security Kit (GSKit) stellt Verschlüsselungsservices für die SSL-Unterstützung bereit. Details zur SSL-Aktivierung in einem Client sowie Details zum Herunterladen und Installieren von GSKit finden Sie im Abschnitt zum "Konfigurieren der SSL-Unterstützung in Nicht-Java-DB2-Clients" in der Veröffentlichung *Datenbanksicherheit*.

#### **DB2-APIs und DB2-Befehle**

Anhand der folgenden Themen können Sie feststellen, ob Sie über Anwendungen und Scripts verfügen, die von den Änderungen an DB2-APIs und DB2-Befehlen in Version 10.1 betroffen sind:

- [DB2-API-Funktionen](#page-169-1)
- v [DB2-Befehlszeilenprozessor \(CLP\) und Systembefehle](#page-169-2)

#### **SQL-Anweisungen**

Informieren Sie sich über die [Änderungen an SQL-Anweisungen](#page-172-1) in Version 10.1, um festzustellen, ob Sie über Anwendungen und Scripts verfügen, die von diesen Änderungen betroffen sind, und wie diese Änderungen verwaltet werden können. Für die Einführung einer neuen Funktionalität, z. B. eines nicht typisierten Schlüsselworts NULL in Ausdrücken und einem Schlüsselwort DEFAULT in Prozedurparametern, müssen Sie Ihre Anwendungen so modifizieren, dass diese Änderungen berücksichtigt werden.

#### **Systemkatalogsichten und integrierte Verwaltungsroutinen und -sichten**

Nach dem Datenbankupgrade auf Version 10.1 sind die Systemkatalogsichten unter dem Schema SYSCAT weiterhin mit den Katalogsichten kompatibel, die Sie in früheren Releases definiert haben. Einige der Systemkatalogsichten enthalten jedoch neue Spalten, längere Spalten oder Spalten mit geänderten Datentypen.

Zu den Änderungen an SQL-Verwaltungsroutinen gehören neue Parameter und neue zurückgegebene Spalten. Außerdem wurden einige Routinen durch integrierte Verwaltungsroutinen und -sichten ersetzt. Darüber hinaus werden alle integrierten Tabellenfunktionen, deren Namen mit SNAPSHOT\_ beginnen, ab DB2 Version 9.1 nicht weiter unterstützt.

Anhand der Informationen in den folgenden Abschnitten können Sie feststellen, ob Sie Anwendungen und Scripts haben, die von den Änderungen an Systemkatalogsichten und integrierten Verwaltungsroutinen und -sichten betroffen sind:

- [Systemkatalog](#page-174-0)
- ["Veraltete integrierte Verwaltungsroutinen und ihre Ersatzroutinen oder](http://publib.boulder.ibm.com/infocenter/db2luw/v9r5/topic/com.ibm.db2.luw.sql.rtn.doc/doc/r0023171.html) [-sichten"](http://publib.boulder.ibm.com/infocenter/db2luw/v9r5/topic/com.ibm.db2.luw.sql.rtn.doc/doc/r0023171.html) in *Administrative Routines and Views*

#### <span id="page-168-0"></span>**Optimierungsprogramm und Abfrageausführungspläne**

Binden Sie alle statisch gebundenen Pakete nach dem Upgrade erneut, um das verbesserte Optimierungsprogramm vorteilhaft zu nutzen.

#### **Datenbankpakete**

Wenn Sie für eine Datenbank ein Upgrade durchführen, werden alle Pakete für Benutzeranwendungen und -routinen in einen ungültigen Status versetzt. Pakete werden auch in einen ungültigen Status versetzt, wenn sie von Datenbankobjekten abhängig sind, die Sie gelöscht haben (z. B. von Tabellen, Sichten, Aliasnamen, Indizes, Triggern, referenziellen Integritätsbedingungen oder Prüfungen auf Integritätsbedingung in Tabellen). Wenn Sie eine benutzerdefinierte Funktion löschen, wird Ihr Paket in einen funktionsunfähigen Status versetzt.

Für ungültige Pakete wird zwar automatisch ein Rebind durch den Datenbankmanager durchgeführt, wenn der erste Zugriff durch eine Anwendung erforderlich wird, Sie sollten jedoch trotzdem [einen Rebind für Ihre Daten](#page-121-0)[bankpakete durchführen,](#page-121-0) damit Sie den Zeitpunkt des Rebinds steuern und mögliche Probleme beheben können. Im Abschnitt [Erweiterungen des Op](#page-168-0)[timierungsprogramms](#page-168-0) finden Sie Informationen zu weiteren Vorteilen des manuellen Rebinds Ihrer Datenbankpakete.

#### **Verhalten des DB2-Servers**

Normalerweise ist das Verhalten des DB2-Servers in den einzelnen Releases kompatibel. Es gibt jedoch Verhaltensänderungen zur Unterstützung neuer Funktionalität und zur Verbesserung der Leistung vorhandener Funktionalität. Informationen zu den Auswirkungen dieser Verhaltensänderungen auf Ihre Anwendungen finden Sie in ["Änderungen am Verhalten des](#page-35-0) [DB2-Servers" auf Seite 26.](#page-35-0)

Vergleichen Sie nach dem Upgrade Ihres DB2-Servers die Werte der Registrierdatenbankvariablen und der Konfigurationsparameter mit den entsprechenden Werten vor dem Upgrade und ändern Sie gegebenenfalls die Werte entsprechend den Anforderungen Ihrer Anwendungen.

#### **Clientkonnektivitätsunterstützung**

Ihre Anwendungen können über Clients von Versionen vor Version 10.1 auf Datenbanken zugreifen, die sich auf Version 10.1-Servern befinden. Ihre Anwendungen sind jedoch auf die für diesen Client verfügbare Funktiona-lität beschränkt. Informieren Sie sich im Abschnitt [Kapitel 14, "Zentrale](#page-142-0) [Upgradeaspekte für Clients", auf Seite 133](#page-142-0) über Details zur Clientkonnektivität und über Änderungen an der Unterstützung, die Auswirkungen auf Ihre DB2-Clients haben könnten.

### **Upgrade für Anwendungen von DB2 Version 9.5**

Wenn Sie ein Upgrade von DB2 Version 9.5 oder früher durchführen, überprüfen Sie Änderungen bei der Anwendungstreiberunterstützung, bei der Unterstützung für 32-Bit- und 64-Bit-DB2-Server sowie nicht mehr unterstützte Funktionalität zwischen Releases von Versionen vor Version 10.1, die ebenfalls Auswirkungen auf Ihre Anwendungen und Scripts haben könnten:

- [Änderungen zwischen DB2 Version 9.7 und DB2 Version 9.5, die sich auf](http://publib.boulder.ibm.com/infocenter/db2luw/v9r7/topic/com.ibm.db2.luw.qb.upgrade.doc/doc/c0023412.html) [Anwendungen auswirken](http://publib.boulder.ibm.com/infocenter/db2luw/v9r7/topic/com.ibm.db2.luw.qb.upgrade.doc/doc/c0023412.html)
- [Änderungen zwischen DB2 Version 9.5 und DB2 Version 9.1, die sich auf](http://publib.boulder.ibm.com/infocenter/db2luw/v9r5/topic/com.ibm.db2.luw.qb.migration.doc/doc/c0023412.html) [Anwendungen auswirken](http://publib.boulder.ibm.com/infocenter/db2luw/v9r5/topic/com.ibm.db2.luw.qb.migration.doc/doc/c0023412.html)

# <span id="page-169-0"></span>**Auswirkungen der DB2-API-Änderungen auf das Upgrade**

<span id="page-169-1"></span>Die in Version 10.1 vorgenommenen Änderungen an DB2-APIs können sich auf Ihre vorhandenen Anwendungen auswirken, wenn Sie ein Upgrade auf Version 10.1 durchführen.

Die Änderungen an DB2-APIs beinhalten neue Parameter, Änderungen an vorhandenen Parametern und veraltete oder nicht weiterverwendet APIs. Die nachfolgende Tabelle enthält eine Übersicht der Änderungen, die Auswirkungen auf Ihre vorhandenen Anwendungen haben:

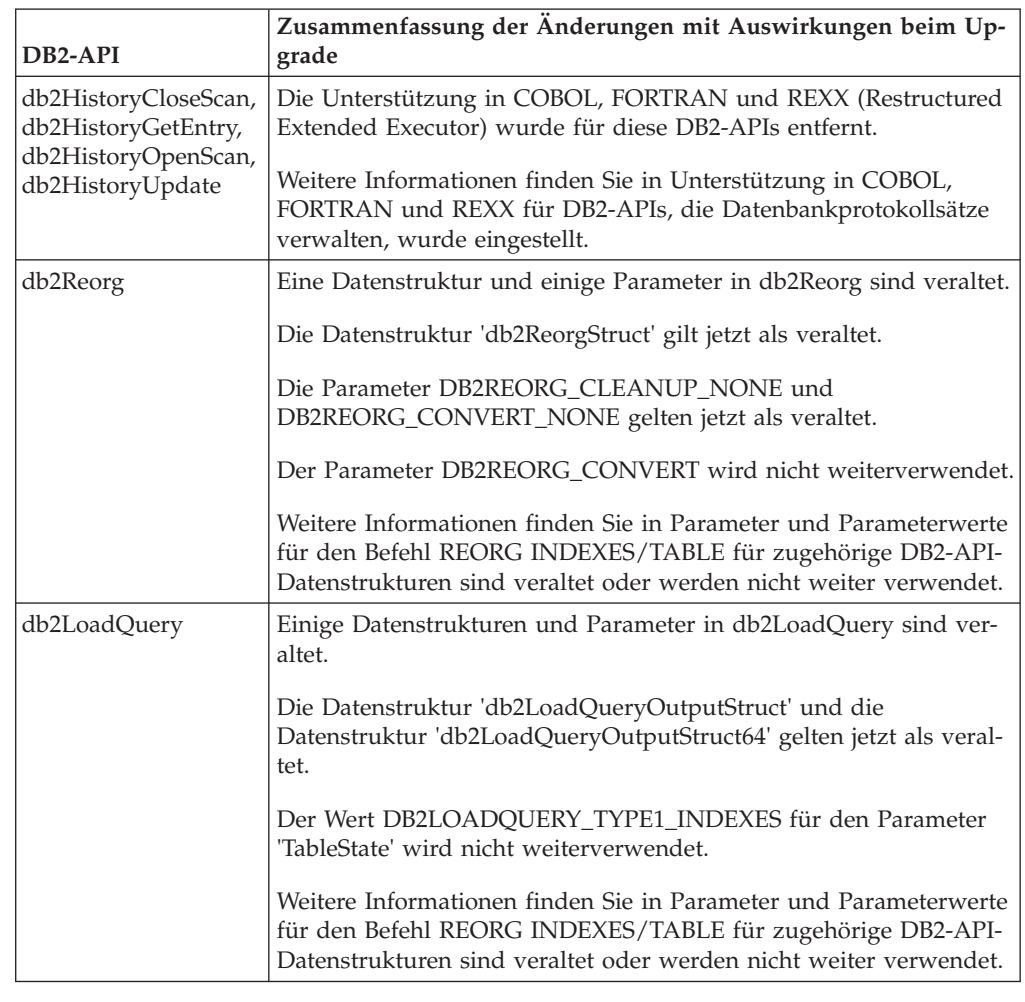

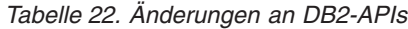

## **Auswirkungen der Änderungen von DB2-Befehlen auf das Upgrade**

<span id="page-169-2"></span>Die in Version 10.1 vorgenommenen Änderungen an Befehlen des DB2-Befehlszeilenprozessors (CLP) und an Systembefehlen können sich auf Ihre vorhandenen Anwendungen und Scripts auswirken, wenn Sie ein Upgrade auf Version 10.1 durchführen.

Die Änderungen an Befehlen beinhalten neue Parameter, Modifikationen an vorhandenen Parametern, veraltete und nicht weiter unterstützte Parameter und Modifikationen der Befehlsausgabe. Die nachfolgende Tabelle enthält eine Übersicht der Änderungen, die Auswirkungen auf Anwendungen und Scripts haben:

| <b>Befehl</b>                            | Zusammenfassung der Änderungen mit Auswirkungen beim<br>Upgrade                                                                                                    |
|------------------------------------------|----------------------------------------------------------------------------------------------------|
| db2cat                                   | Die Ausgabe für den Befehl db2cat enthält keine Eigenschaften<br>für den Tabellenbereich mehr, in dem das Datenbankobjekt ge-<br>speichert ist. Die Tabellenbereichseigenschaften TRANSFERRATE,<br>OVERHEAD, WRITETRANSFERRATE, WRITEOVERHEAD, PREFETCHSIZE,<br><b>EXTENTSIZE</b> und <b>PAGESIZE</b> werden vom Befehl <b>db2cat</b> nicht mehr<br>zurückgegeben.<br>Weitere und ausführlichere Informationen finden Sie in<br>Ausgabetext des Befehls 'db2cat' wurde geändert.                                                   |
| db2icrt, db2iupdt,<br>db2cluster_prepare | Bei den Befehlen db2icrt und db2iupdt wurden vorhandene Pa-<br>rameter geändert. Parameterwertformate gelten jetzt als veraltet.<br>Das Format für die Parameter -m und -cf ist veraltet und wird<br>in einem zukünftigen Release möglicherweise nicht mehr unter-<br>stützt. Verwenden Sie ab jetzt die Parameter -mnet und -cfnet,<br>um den Netznamen anzugeben.<br>Ändern Sie vorhandene Scripts und Anwendungen, die die Para-<br>meter -m und -cf verwenden.<br>Weitere Informationen finden Sie in Änderungen an DB2-Befeh- |
|                                          | len und SQL-Anweisungen - Zusammenfassung.                                                                                                    |
| db21ook                                  | Beim Dienstprogramm db21ook wurden Änderungen an einem<br>vorhandenen Parameter vorgenommen. Der Parameter -1 wurde<br>geändert, sodass er DDL-Anweisungen für benutzerdefinierte<br>Speichergruppen generiert.<br>Weitere Informationen finden Sie in Speichermanagement wurde<br>verbessert.                                                                                                    |

*Tabelle 23. Änderungen an Befehlen des DB2-Befehlszeilenprozessors und an Systembefehlen*

| Befehl | Zusammenfassung der Änderungen mit Auswirkungen beim<br>Upgrade                                                                                                    |
|--------|----------------------------------------------------------------------------------------------------|
| db2pd  | Die Ausgabe für den Parameter -catalogcache gibt Details zum<br>neuen Tabellenbereichscache zurück.                                                                                                    |
|        | Die Ausgabe des Parameters <b>-hadr</b> wurde vollständig geändert.<br>Vorhandene Felder wurden so umbenannt, dass sie der Ausgabe<br>aus der neuen Tabellenfunktion MON_GET_HADR entsprechen.<br>Außerdem wurden Felder hinzugefügt, um die Überwachung<br>für die neuerdings mehreren HADR-Bereitschaftsdatenbanken zu<br>unterstützen. Das Format der Ausgabe wurde ebenfalls in der<br>Weise geändert, dass mehrere Feldnamen in einer Zeile und ent-<br>sprechende Feldwerte in der nachfolgenden Zeile jetzt mit je-<br>weils einem Feld pro Zeile angezeigt werden. |
|        | Die Ausgabe des Parameters <b>-serviceclasses</b> enthält nun den<br>UOW-Durchsatz, den Aktivitätsdurchsatz, die durchschnittliche<br>Aktivitätslaufzeit, die CPU-Geschwindigkeit und die CPU-Aus-<br>lastung.                                                                                                    |
|        | Die Ausgabe des Parameters - storagepaths enthält<br>Konfigurationsdetails zu Speichergruppen.                                                                                                    |
|        | Die Ausgabe des Parameters <b>-tablespaces</b> enthält jetzt die<br>Speichergruppenkennung, der ein Tabellenbereich zugeordnet ist,<br>und Speicherstatistiken von Tabellenbereichen.                                                                                                    |
|        | Die Ausgabe des Parameters <b>-tcbstats</b> für die Spalte und Daten<br>für IndexObjSize ist jetzt veraltet. Wenn Sie eine Reorganisation<br>durchführen, um Speicherbereiche (Extents) freizugeben, gibt die<br>IndexObjSize-Ausgabe die Anzahl von Seiten im Indexobjekt nicht<br>exakt wieder, weil der Wert immer noch die Seiten enthält, die<br>während der Reorganisation freigegeben wurden. Verwenden Sie<br>stattdessen die Spalten INDEX_OBJECT_P_SIZE oder<br>INDEX_OBJECT_L_SIZE der Tabellenfunktion<br>ADMIN_GET_INDEX_INFO, um präzise Werte zu erhalten.  |
|        | Die Ausgabe des Parameters -workclasssets erfolgt nicht mehr<br>im Tabellenformat. Das Ausgabeformat listet<br>Basisarbeitsklasseninformationen gefolgt von den Informationen<br>zu Arbeitsklassenattributen auf.                                                                                                    |
|        | Ändern Sie Anwendungen oder Scripts, die die Ausgabe des Be-<br>fehls <b>db2pd</b> verwenden, um sie an diese Anderungen anzupas-<br>sen.                                                                                                    |
|        | Weitere Informationen finden Sie in Befehl <b>db2pd</b> wurde zur Un-<br>terstützung der neuen Funktion geändert.                                                                                                    |

*Tabelle 23. Änderungen an Befehlen des DB2-Befehlszeilenprozessors und an Systembefehlen (Forts.)*

| <b>Befehl</b>          | Zusammenfassung der Änderungen mit Auswirkungen beim<br>Upgrade                                                                                                    |
|------------------------|----------------------------------------------------------------------------------------------------|
| <b>CREATE DATABASE</b> | Einige Parameter des Befehls CREATE DATABASE gelten als veraltet.<br>Der Parameter AUTOMATIC STORAGE, die Klausel MANAGED BY<br>SYSTEM im Parameter USER TABLESPACE und einige Werte für den<br>Parameter COLLATE USING des Befehls CREATE DATABASE gelten<br>jetzt als veraltet. Sortierfolgen auf Basis des Unicode-<br>Sortierfolgealgorithmus der Unicode-Standardversion 4.0.0 gelten<br>als veraltet. Verwenden Sie für neue Unicode-Datenbanken die<br>Klausel COLLATE USING mit einer sprachabhängigen oder einer<br>localeabhängigen Sortierfolge anstelle von UCA400_NO, UCA400_LSK<br>oder UCA400 LTH.<br>Stellen Sie die Verwendung des Parameters AUTOMATIC STO- |
|                        | RAGE mit dem Befehl CREATE DATABASE ein, bevor er nicht mehr<br>verwendbar ist. Entfernen Sie diesen Parameter aus allen Scripts<br>bzw. Anwendungen.<br>Weitere Informationen finden Sie in Einige Parameter des Befehls                                                                                                    |
|                        | <b>CREATE DATABASE</b> gelten als veraltet.                                                                                                    |
| EXPORT, IMPORT         | Das Arbeitsblattformat (Worksheet Format - WSF) wird für die<br>Dienstprogramme IMPORT und EXPORT nicht weiterverwendet.<br>Verwenden Sie ein unterstütztes Format anstelle von WSF-Datei-<br>en.                                                                                                    |
|                        | Weitere Informationen finden Sie in Worksheet Format (WSF) für<br>Dienstprogramme IMPORT und EXPORT wird nicht<br>weiterverwendet.                                                                                                    |

<span id="page-172-0"></span>*Tabelle 23. Änderungen an Befehlen des DB2-Befehlszeilenprozessors und an Systembefehlen (Forts.)*

Unter dem Betriebssystem Windows Vista müssen Sie beim Ausführen von Verwaltungstasks, für die die Berechtigung als lokaler Administrator erforderlich ist, Ihre Scripts über eine DB2-Eingabeaufforderung mit uneingeschränkten Administratorberechtigungen ausführen. Starten Sie die Verknüpfung **Befehlsfenster - Administrator**, um eine DB2-Eingabeaufforderung mit uneingeschränkten Administratorberechtigungen aufzurufen. Wenn unter dem Betriebssystem Windows Vista die erweiterte Sicherheit aktiviert ist, müssen Sie sich außerdem mit einer Benutzer-ID, die der Gruppe **DB2ADMNS** angehört, an das System anmelden, um diese Verknüpfung zu starten.

## **Auswirkungen der SQL-Anweisungsänderungen auf das Upgrade**

<span id="page-172-1"></span>Die in Version 10.1 vorgenommenen Änderungen an SQL-Anweisungen können sich auf Ihre Anwendungen und Scripts auswirken, wenn Sie ein Upgrade auf Version 10.1 durchführen.

Zu den Änderungen an SQL-Anweisungen gehören neue Standardverhaltensweisen und Modifikationen an Anweisungsausgaben. Außerdem wurden einige Anweisungen geändert, gelten als veraltet oder werden nicht weiter unterstützt. Die nachfolgende Tabelle enthält eine Übersicht der Änderungen, die Auswirkungen auf Anwendungen und Scripts haben:

*Tabelle 24. Änderungen an SQL-Anweisungen*

| SQL-Anweisung                                        | Zusammenfassung der Änderungen mit Auswirkungen beim Up-<br>grade                                                                                                    |
|------------------------------------------------------|----------------------------------------------------------------------------------------------------|
| ALTER DATABASE                                       | Die Anweisung ALTER DATABASE gilt als veraltet. Die Anweisung<br>CREATE STOGROUP oder die Anweisung ALTER STOGROUP stel-<br>len dieselbe Funktionalität wie die Anweisung ALTER DATABASE<br>sowie weitere Funktionen bereit. Ändern Sie Ihre Scripts oder An-<br>wendungen, in denen die Anweisung ALTER DATABASE verwendet<br>wird, und ersetzen Sie sie durch Anweisungen CREATE STOGROUP<br>bzw. ALTER STOGROUP.<br>Weitere Informationen finden Sie in Anweisung ALTER DATABASE |
|                                                      | gilt als veraltet.                                                                                                    |
| ALTER TABLE,<br><b>CREATE TABLE</b>                  | Die Anweisungen ALTER TABLE und CREATE TABLE wurden geän-<br>dert. Die Klausel COMPRESS für die Anweisungen ALTER TABLE<br>und CREATE TABLE hat eine andere<br>Standardkomprimierungsmethode. Darüber hinaus kann die Klausel<br>IMPLICITLY HIDDEN in einem beliebigen Typ von Spalte verwendet<br>werden.                                                                                                    |
|                                                      | Wenn Sie Scripts oder Anwendungen haben, die Anweisungen AL-<br>TER TABLE oder CREATE TABLE mit der Klausel COMPRESS YES<br>absetzen, stellen Sie sicher, dass Sie das Schlüsselwort STATIC bzw.<br>ADAPTIVE hinzufügen, um die gewünschte<br>Tabellenkomprimierungsmethode explizit anzugeben.                                                                                                    |
|                                                      | Weitere Informationen finden Sie in Anweisungen ALTER TABLE<br>und CREATE TABLE wurden geändert.                                                                                                    |
| <b>CREATE INDEX</b>                                  | Das Standardverhalten des Schlüsselworts DETAILED in der Anwei-<br>sung CREATE INDEX wurde geändert. Das Schlüsselwort DETAILED<br>in der Anweisung CREATE INDEX gibt jetzt an, dass ein<br>Stichprobenverfahren verwendet werden soll, wenn Indexeinträge zur<br>Erfassung erweiterter Indexstatistiken verarbeitet werden.                                                                                                    |
|                                                      | Verwenden Sie die Schlüsselwörter SAMPLED DETAILED oder<br>UNSAMPLED DETAILED, wenn Sie eine Anweisung CREATE IN-<br>DEX ausführen, um das gewünschte Verhalten festzulegen.                                                                                                    |
|                                                      | Weitere Informationen finden Sie in Schlüsselwort DETAILED in der<br>Anweisung CREATE INDEX gibt jetzt ein geändertes<br>Standardverhalten an.                                                                                                    |
| DECLARE GLO-<br><b>BAL TEMPORARY</b><br><b>TABLE</b> | Die Anweisung DECLARE GLOBAL TEMPORARY TABLE wurde<br>geändert. Implizit verdeckte Spalten in deklarierten temporären Ta-<br>bellen werden nicht unterstützt.                                                                                                    |
|                                                      | Ändern Sie alle Scripts und Anwendungen, die erstellte temporäre<br>Tabellen oder deklarierte temporäre Tabellen mit der Klausel LIKE<br>aus einer Basistabelle erstellen, die implizit verdeckte Spalten enthält.                                                                                                    |
|                                                      | Weitere Informationen finden Sie in Anweisungen CREATE GLOBAL<br>TEMPORARY TABLE und DECLARE GLOBAL TEMPORARY TABLE<br>wurden geändert.                                                                                                    |

*Tabelle 24. Änderungen an SQL-Anweisungen (Forts.)*

| <b>SQL-Anweisung</b>                                         | Zusammenfassung der Änderungen mit Auswirkungen beim Up-<br>grade                                                                                                    |
|--------------------------------------------------------------|----------------------------------------------------------------------------------------------------|
| <b>ALTER WORK-</b><br><b>LOAD, CREATE</b><br><b>WORKLOAD</b> | Die Syntax für die Anweisungen ALTER WORKLOAD und CREATE<br>WORKLOAD wurde geändert.                                                                                                    |
|                                                              | Ändern Sie Scripts und Anwendungen, die die Klausel COLLECT<br>UNIT OF WORK DATA PACKAGE LIST verwenden. Verwenden Sie<br>die neue Syntax zur Erfassung von Paketlisteninformationen, wie im<br>folgenden Beispiel gezeigt: |
|                                                              | ALTER WORKLOAD REPORTS COLLECT UNIT OF WORK DATA BASE<br>INCLUDE PACKAGE LIST                                                                                                    |
|                                                              | Weitere Informationen finden Sie in Anweisungen ALTER WORK-<br>LOAD und CREATE WORKLOAD wurden geändert.                                                                                                    |

Im Handbuch *SQL Reference Volume 2* finden Sie Details zu sämtlichen Anweisungen.

# **Auswirkungen der Systemkatalogänderungen auf das Upgrade**

<span id="page-174-0"></span>In Version 10.1 wurden Systemkatalogobjekte modifiziert, um neue Funktionalität zu unterstützen. Diese Änderungen können sich auf Ihre vorhandenen Anwendungen und Scripts auswirken, wenn Sie ein Upgrade auf Version 10.1 durchführen.

## **Systemkatalogsichten**

Ausführlichere Informationen finden Sie in Einige Systemkatalogsichten, integrierte Funktionen und globale Variablen, integrierte Verwaltungsroutinen und -sichten wurden hinzugefügt und geändert.

Im Allgemeinen beinhalten Modifikationen der vorhandenen Katalogsichten neue Spalten, geänderte Spaltendatentypen oder längere Spalten. In der folgenden Tabelle werden die Änderungen der Systemkatalogsichten zwischen Version 10.1 und Version 9.7 aufgelistet, die sich auf Anwendungen und Scripts auswirken:

*Tabelle 25. Änderungen an Systemkatalogsichten*

| Name der Sicht                 | Zusammenfassung der Änderungen mit Auswirkungen beim Up-<br>grade                                                  |
|--------------------------------|----------------------------------------------------------------------------------------------------|
|                                |                                                                                                    |
| SYSCAT.AUDITUSE                | Die neue Spalte AUDITEXCEPTIONENABLED wurde hinzugefügt.                                                           |
| <i><b>SYSSTAT.COLUMNS</b></i>  | Die neuen Spalten ROWBEGIN, ROWEND, QUALIFIER und<br>FUNC_PATH wurden hinzugefügt.                                 |
| <i><b>SYSCAT.CONTEXTS</b></i>  | Die neue Spalte AUDITEXCEPTIONENABLED wurde hinzugefügt.                                                           |
| <i><b>SYSCAT.DATATYPES</b></i> | Die Spalten NULLS, FUNC_PATH und CONSTRAINT_TEXT wur-<br>den hinzugefügt.                                          |
| SYSCAT.DBAUTH                  | Die neue Spalte CREATESECUREAUTH wurde hinzugefügt.                                                                |
| <b>SYSCAT.EVENTMONITORS</b>    | Die neuen Spalten VERSIONNUMBER und MEMBER wurden hin-<br>zugefügt.                                                |
| <b>SYSCAT.EVENTTABLES</b>      | Die neue Spalte TABOPTIONS wurde hinzugefügt.                                                                      |
| SYSCAT.INDEXCOLUSE             | Die neuen Spalten VIRTUAL und TEXT wurden hinzugefügt.                                                             |
| SYSCAT.INDEXES,                | Die neuen Spalten PERIODNAME, PERIODPOLICY,<br>MADE WITHOUTOVERLAPS, NULLKEYS und FUNC PATH<br>wurden hinzugefügt. |
| SYSCAT.INDEXXMLPATTERNS        | Die neue Spalte SCALE wurde hinzugefügt.                                                                           |

| Name der Sicht        | Zusammenfassung der Änderungen mit Auswirkungen beim Up-<br>grade                                                                                                    |
|-----------------------|----------------------------------------------------------------------------------------------------|
| SYSCAT.PACKAGES       | Die neuen Spalten BUSTIMESENSITIVE, SYSTIMESENSITIVE,<br>KEEPDYNAMIC, STATICASDYNAMIC und MEMBER wurden hin-<br>zugefügt.                                                                                         |
| <b>SYSCAT.ROLES</b>   | Die neue Spalte AUDITEXCEPTIONENABLED wurde hinzugefügt.                                                                                                    |
| SYSCAT.ROUTINES       | Die neue Spalte SECURE wurde hinzugefügt.                                                                                                    |
| SYSCAT.ROWFIELDS      | Die neuen Spalten NULLS, QUALIFIER, FUNC_PATH und<br>DEFAULT wurden hinzugefügt.                                                                                                    |
| SYSCAT.SCHEMATA       | Die neuen Spalten AUDITPOLICYID, AUDITPOLICYNAME,<br>AUDITEXCEPTIONENABLED und DATACAPTURE wurden hin-<br>zugefügt.                                                                                               |
| SYSCAT.SERVICECLASSES | Die neuen Spalten MAXDEGREE, CPUSHARES, CPUSHARETYPE,<br>CPULIMIT, SORTMEMORYPRIORITY,<br>SECTIONACTUALSOPTIONS und COLLECTAGGUOWDATA<br>wurden hinzugefügt.                                                      |
| SYSCAT.TABCONST       | Die neuen Spalten TRUSTED, PERIODNAME und PERIODPOLICY<br>wurden hinzugefügt.                                                                                                    |
| SYSCAT.TABLES         | Die neuen Spalten ROWCOMPMODE,<br>AUDITEXCEPTIONENABLED, CONTROL und TEMPORALTYPE<br>wurden hinzugefügt.                                                                                                    |
| SYSCAT.TABLESPACES    | Die neuen Spalten SGNAME, EFFECTIVEPREFETCHSIZE, SGID<br>und BPTIERNUM wurden hinzugefügt. Die Spalte DATAPRIORITY<br>mit dem Wert CHAR(1) ist veraltet und wurde durch DATATAG<br>mit dem Wert SMALLINT ersetzt. |
| SYSCAT.THRESHOLDS     | Die neuen Spalten DATATAGLIST und OVERFLOWPERCENT<br>wurden hinzugefügt.                                                                                                    |
| SYSCAT.TRIGGERS       | Die neuen Spalten EVENTUPDATE, EVENTDELETE,<br>EVENTINSERT, SECURE, ALTER_TIME und ENABLED wurden<br>hinzugefügt.                                                                                                 |
| SYSCAT.VARIABLES      | Die neue Spalte NULLS wurde hinzugefügt.                                                                                                    |
| SYSCAT.WORKACTIONS    | Die neue Spalte SECTIONACTUALSOPTIONS wurde hinzugefügt.                                                                                                    |
| SYSCAT.WORKCLASSES    | Die folgenden Spalten werden nicht weiterverwendet:<br>WORKCLASS_DESC, USAGEAUTH, COLLECTAGGACTDATA,<br>COLLECTACTDATA, WORKLOAD_DESC und<br>COLLECTACTPARTITION.                                                 |
| SYSCAT.WORKLOADS      | Die neuen Spalten MAXDEGREE, COLLECTUOWDATA,<br>SECTIONACTUALSOPTIONS und COLLECTAGGUOWDATA<br>wurden hinzugefügt.                                                                                                |

*Tabelle 25. Änderungen an Systemkatalogsichten (Forts.)*

## **Integrierte Routinen**

Zu den Änderungen an integrierten Routinen gehören neue Routinen, neue Parameter und Änderungen am Ausführungsverhalten. In der folgenden Tabelle werden die neuen Routinen und die Änderungen an vorhandenen Routinen zwischen DB2 Version 10.1 und DB2 Version 9.7 aufgelistet, die sich auf Anwendungen und Scripts auswirken:

*Tabelle 26. Änderungen an integrierten Routinen*

| Name der Routine          | Zusammenfassung der Änderungen mit Auswirkungen<br>beim Upgrade |
|---------------------------|-----------------------------------------------------------------|
| Keiner für dieses Release | Keine für dieses Release                                        |

## **Integrierte Verwaltungsroutinen und -sichten**

Ausführlichere Informationen finden Sie in Einige Systemkatalogsichten, integrierte Funktionen und globale Variablen, integrierte Verwaltungsroutinen und -sichten wurden hinzugefügt und geändert.

Zu den Änderungen an Verwaltungsroutinen und -sichten gehören auch neue Rückgabespalten sowie neue Routinen und Sichten. Alle Verwaltungsroutinen, deren Namen mit SNAPSHOT beginnen, gelten seit DB2 Version 9.1 als veraltet. In der folgenden Tabelle werden die Änderungen an Verwaltungsroutinen und -sichten zwischen Version 10.1 und Version 9.7 aufgelistet, die sich auf Anwendungen und Scripts auswirken:

| Name der Routine oder Sicht                                 | Zusammenfassung der Änderungen mit Auswirkungen beim Upgrade                                                                                                    |
|-------------------------------------------------------------|----------------------------------------------------------------------------------------------------|
| ADMIN_GET_TAB_COMPRESS_INFO_V97 und<br>ADMINTABCOMPRESSINFO | Diese Verwaltungssicht und die zugehörige Tabellenfunktion gilt als veraltet und wurde durch<br>und ersetzt.                                                                                                    |
| MON_BP_UTILIZATION                                          | Die Sicht MON_BP_UTILIZATION gibt mehrere neue Metriken zurück, die zum Beurteilen der<br>Pufferpoolnutzung verwendet werden können.                                                                                                    |
| MON_GET_BUFFERPOOL                                          | Diese Tabellenfunktion gibt zusätzliche neue Spalten für asynchrone Lese- und Schreibvorgänge<br>von Pufferpools sowie Effizienzmetriken für E/A-Server zurück.                                                                                                    |
| MON_GET_PKG_CACHE_STMT                                      | Diese Tabellenfunktion gibt zusätzliche neue Spalten zurück.                                                                                                    |
| MON_GET_TABLESPACE                                          | Diese Tabellenfunktion gibt zusätzliche neue Spalten zurück.                                                                                                    |
| MON_GET_CONTAINER                                           | Diese Tabellenfunktion gibt eine neue Spalte zurück.                                                                                                    |
| SNAP_GET_STORAGE _PATHS_V97 und<br>SNAPSTORAGE_PATHS        | gelten als veraltet und wurden durch ersetzt.                                                                                                    |
| SNAP_GET_TBSP_PART_V91                                      | Die Funktion SNAP_GET_TBSP_PART_V91 wird nicht mehr unterstützt. Die neue<br>Tabellenfunktion SNAP_GET_TBSP_PART ersetzt die Funktion SNAP_GET_TBSP_PART_V91.                                                                                                    |
| WLM_GET_SERVICE_CLASS_AGENTS_V97                            | Diese Tabellenfunktion gilt als veraltet. Verwenden Sie stattdessen die neue Tabellenfunktion<br>WLM_GET_SERVICE_CLASS_ AGENTS. Diese neue Funktion ersetzt<br>WLM_GET_SERVICE_CLASS_AGENTS_V97 und gibt eine zusätzliche Spalte zurück.                                                                                                    |
| WLM_GET_SERVICE_CLASS_ AGENTS                               | Diese Tabellenfunktion wird seit Version 9.7 nicht weiter unterstützt. In Version 10.1 ersetzt diese<br>Funktion die Routinen der verschiedenen Versionen, die nicht weiter unterstützt werden. Die<br>Routinenamen sind jetzt in allen Releases gleich, um die Kompatibilität für Anwendungen und<br>Scripts entsprechend zu verbessern.                                                              |
| WLM_GET_SERVICE_CLASS_<br>WORKLOAD_OCCURRENCES_V97          | Diese Tabellenfunktion gilt als veraltet. Verwenden Sie stattdessen die neue Tabellenfunktion<br>WLM_GET_SERVICE_CLASS_ WORKLOAD_OCCURRENCES. Diese neue Funktion ersetzt<br>WLM_GET_SERVICE_CLASS_WORKLOAD_OCCURRENCES_V97 und gibt zusätzliche Spalten<br>zurück.                                                                                                    |
| WLM_GET_SERVICE_CLASS_<br>WORKLOAD_OCCURRENCES              | Diese Tabellenfunktion wird seit Version 9.7 nicht weiter unterstützt. In Version 10.1 ersetzt diese<br>Funktion die Routinen der verschiedenen Versionen, die nicht weiter unterstützt werden. Die<br>Routinenamen sind jetzt in allen Releases gleich, um die Kompatibilität für Anwendungen und<br>Scripts entsprechend zu verbessern. Diese Tabellenfunktion gibt auch zusätzliche Spalten zurück. |
| WLM_GET_SERVICE_SUBCLASS_STATS_V97                          | Diese Tabellenfunktion gilt als veraltet. Verwenden Sie stattdessen die neue Tabellenfunktion<br>WLM_GET_SERVICE_SUBCLASS_ STATS. Diese neue Funktion ersetzt<br>WLM_GET_SERVICE_SUBCLASS_STATS_V97 und gibt zusätzliche Spalten zurück.                                                                                                    |
| WLM_GET_SERVICE_SUBCLASS_ STATS                             | Diese Tabellenfunktion wird seit Version 9.7 nicht weiter unterstützt. In Version 10.1 ersetzt diese<br>Funktion die Routinen der verschiedenen Versionen, die nicht weiter unterstützt werden. Die<br>Routinenamen sind jetzt in allen Releases gleich, um die Kompatibilität für Anwendungen und<br>Scripts entsprechend zu verbessern.                                                              |
| WLM_GET_WORKLOAD_STATS_V97                                  | Diese Tabellenfunktion gilt als veraltet. Verwenden Sie stattdessen die neue Tabellenfunktion<br>WLM_GET_WORKLOAD_STATS. Diese neue Funktion ersetzt<br>WLM_GET_WORKLOAD_STATS_V97 und gibt zusätzliche Spalten zurück.                                                                                                    |
| WLM_GET_WORKLOAD_STATS                                      | Diese Tabellenfunktion wird seit Version 9.7 nicht weiter unterstützt. In Version 10.1 ersetzt diese<br>Funktion die Routinen der verschiedenen Versionen, die nicht weiter unterstützt werden. Die<br>Routinenamen sind jetzt in allen Releases gleich, um die Kompatibilität für Anwendungen und<br>Scripts entsprechend zu verbessern.                                                              |
| WLM_GET_WORKLOAD_OCCURRENCE_<br><b>ACTIVITIES_V97</b>       | Diese Tabellenfunktion gilt als veraltet. Verwenden Sie stattdessen die neue Tabellenfunktion<br>WLM_GET_WORKLOAD_OCCURRENCE_ACTIVITIES. Diese neue Funktion ersetzt<br>WLM_GET_WORKLOAD_OCCURRENCE_ACTIVITIES_V97 und gibt zusätzliche Spalten zu-<br>rück.                                                                                                    |

*Tabelle 27. Änderungen an integrierten Verwaltungsroutinen und -sichten*

*Tabelle 27. Änderungen an integrierten Verwaltungsroutinen und -sichten (Forts.)*

| Name der Routine oder Sicht                      | Zusammenfassung der Änderungen mit Auswirkungen beim Upgrade                                                                                                    |
|--------------------------------------------------|----------------------------------------------------------------------------------------------------|
| WLM GET WORKLOAD<br><b>OCCURRENCE ACTIVITIES</b> | Diese Tabellenfunktion wird seit Version 9.7 nicht weiter unterstützt. In Version 10.1 ersetzt diese<br>Funktion die Routinen der verschiedenen Versionen, die nicht weiter unterstützt werden. Die<br>Routinenamen sind jetzt in allen Releases gleich, um die Kompatibilität für Anwendungen und<br>Scripts entsprechend zu verbessern. Diese Tabellenfunktion gibt auch zusätzliche Spalten zurück. |

In der Auflistung der veralteten Verwaltungsroutinen und ihrer Ersatzroutinen oder -sichten im Abschnitt zu den "veralteten SQL-Verwaltungsroutinen und ihren Ersatzroutinen oder -sichten" in der Veröffentlichung *Administrative Routines and Views* finden Sie weitere Änderungen, die sich möglicherweise auf Ihre Anwendungen und Scripts auswirken.

## **Systemkatalogänderungen zwischen Releases von Versionen vor Version 9.7**

Wenn Sie ein Upgrade von DB2 Version 9.5 durchführen, können sich die folgenden zusätzlichen Systemkatalogänderungen zwischen Releases von Versionen vor Version 10.1 ebenfalls auf Ihre Anwendungen und Scripts auswirken:

v [Systemkatalogänderungen zwischen DB2 Version 9.7 und DB2 Version 9.5](http://publib.boulder.ibm.com/infocenter/db2luw/v9r7/index.jsp?topic=/com.ibm.db2.luw.qb.upgrade.doc/doc/r0052004.html)

## <span id="page-178-1"></span><span id="page-178-0"></span>**Kapitel 23. Zentrale Upgradeaspekte für Routinen**

In den zentralen Upgradeaspekten werden die Änderungen bei der Unterstützung der Anwendungsentwicklung, die für Ihre Routinen relevant sein könnten, sowie die Änderungen beschrieben, die sich durch die Unterstützung neuer Funktionalität, nicht unterstützter Funktionalität sowie veralteter Funktionalität ergeben und die Auswirkungen auf Ihre Routinen haben könnten.

Die in [Kapitel 22, "Zentrale Upgradeaspekte für Datenbankanwendungen", auf Sei](#page-166-0)[te 157](#page-166-0) beschriebenen Änderungen können ebenfalls Auswirkungen auf Ihre Routinen haben.

#### **Unterstützung für Entwicklungssoftware**

Die Informationen zur Unterstützung für Entwicklungssoftware in [Kapi](#page-166-0)[tel 22, "Zentrale Upgradeaspekte für Datenbankanwendungen", auf Seite](#page-166-0) [157](#page-166-0) gelten für externe gespeicherte Prozeduren und benutzerdefinierte Funktionen (UDFs).

#### **Implizites Casting**

Nach dem Funktionsaufruf muss der Datenbankmanager entscheiden, welche Funktion in einer Gruppe von ähnlich benannten Funktionen die beste Lösung ist. Ein Vergleich der Datentypen der Argumente mit den definierten Datentypen der Parameter der zugrunde liegenden Funktionen bildet die Grundlage für diese Entscheidung. Eine nicht typisierte Parametermarke oder ein nicht typisiertes konstantes NULL-Argument akzeptiert jeden Parametertyp als beste Lösung.

Diese Änderung an der Unterstützung für das implizite Casting wirkt sich auf die Funktionsauflösung aus, die modifizierte systemintegrierte Funktionen und alle neuen Funktionen einbezieht, die Sie mit diesen Argumenten erstellen.

#### **XML-Daten werden in SQL-Routinen von Verweisen übergeben**

In SQL-Routinen werden die XML-Daten nun nach Verweis übergeben, wenn Sie eine Zuordnung zwischen XML-Daten und Ein- und Ausgabeparametern mit dem Typ XML oder lokalen Variablen mit dem Typ XML herstellen. In früheren Releases wurden die XML-Daten von Werten in SQL-Prozeduren übergeben. Aus diesem Grund geben einige Operationen, bei denen XML-Daten in SQL-Prozeduren verwendet werden, möglicherweise Ergebnisse zurück, die sich von den Ergebnissen unterscheiden, die von denselben Operationen in früheren Releases zurückgegeben wurden.

#### **Nicht abgeschirmte externe Routinen**

Beim Datenbankupgrade auf DB2 Version 10.1 unter Linux- und UNIX-Betriebssystemen werden alle externen, nicht abgeschirmten Routinen, die nicht von den DB2-Steuerkomponentenbibliotheken (libdb2e.a oder libdb2apie.a) abhängig sind, in FENCED und NOT THREADSAFE geändert, damit sie unter dem neuen Multithread-Datenbankmanager problemlos ausgeführt werden können. Das Ausführen externer, nicht threadsicherer Routinen im neuen Multithread-Datenbankmanager als NOT FENCED und THREADSAFE kann zu fehlerhaften Ergebnissen, Beschädigung der Datenbank oder abnormaler Beendigung des Datenbankmanagers führen. Details zum Verwalten dieser Änderung finden Sie unter ["Durchführen](#page-195-0) [von Upgrades für C-, C++- und COBOL-Routinen" auf Seite 186.](#page-195-0)

#### **Externe 31-Bit-Routinen (Linux unter zSeries)**

Alle Upgradeaspekte für externe 32-Bit-Routinen gelten auch für externe 31-Bit-Routinen, die in einer DB2-Datenbank unter Linux unter zSeries ausgeführt werden.

#### **Externe Java-Routinen**

Das IBM Software Developer's Kit (SDK) für Java 1.4.2 gilt als veraltet und wird in einem zukünftigen Release möglicherweise nicht weiter unterstützt.

Ab DB2 Version 9.5 wird als JDBC-Standardtreiber zum Ausführen von JDBC-Routinen der IBM Data Server Driver for JDBC and SQLJ verwendet. Details zum Verwalten dieser Änderung finden Sie unter ["Durchführen](#page-197-0) [von Upgrades für Java-Routinen" auf Seite 188.](#page-197-0)
# <span id="page-180-0"></span>**Kapitel 24. Upgradevorbereitungstasks für Datenbankanwendungen und -routinen**

Vor dem Upgrade Ihrer Datenbankanwendungen und -routinen sollten Sie bestimmte Tasks ausführen, um den Erfolg des Upgrades sicherzustellen.

### **Vorgehensweise**

Bereiten Sie das Upgrade der Datenbankanwendungen und -routinen mit den folgenden Tasks vor:

1. Lesen Sie die Informationen zu den zentralen Upgradeaspekten für Datenbankanwendungen, um festzustellen, welche Änderungen Auswirkungen auf Ihre Datenbankanwendungen haben könnten.

Weitere Informationen hierzu finden Sie im Abschnitt [Kapitel 22, "Zentrale Up](#page-166-0)[gradeaspekte für Datenbankanwendungen", auf Seite 157.](#page-166-0)

2. Lesen Sie die Informationen zu den zentralen Upgradeaspekten für Routinen, um festzustellen, welche Änderungen Auswirkungen auf Ihre Routinen haben könnten.

Weitere Informationen hierzu finden Sie im Abschnitt [Kapitel 23, "Zentrale Up](#page-178-0)[gradeaspekte für Routinen", auf Seite 169.](#page-178-0)

3. Planen Sie Ihre Upgradestrategie.

Weitere Informationen hierzu finden Sie im Abschnitt [Kapitel 2, "Planen von](#page-14-0) [Upgrades für die DB2-Umgebung", auf Seite 5.](#page-14-0)

- 4. Führen Sie, falls erforderlich, ein Upgrade Ihres Betriebssystems auf eine unterstützte Version durch.
- 5. Führen Sie, falls erforderlich, ein Upgrade der Entwicklungssoftware auf eine unterstützte Version durch.
- 6. Führen Sie auf Ihren Datenbankanwendungen und -routinen in Ihrer Produktionsumgebung Vergleichstests durch und speichern Sie diese grundlegenden Ergebnisse, um einen Vergleich mit Ergebnissen von Vergleichstests nach dem Upgrade durchzuführen.
- 7. Optional: Führen Sie ein Upgrade für Ihren Client durch oder installieren Sie einen DB2 Version 10.1-Anwendungstreiber, falls dieser für Ihre Anwendung erforderlich ist.

Weitere Informationen hierzu finden Sie im Abschnitt [Kapitel 13, "Upgrade für](#page-140-0) [Clients", auf Seite 131.](#page-140-0)

Auch wenn der DB2 Version 10.1-Server eine Konnektivitätsunterstützung für frühere Clients bereitstellt, werden durch die Verwendung eines DB2 Version 10.1-Clients alle Einschränkungen und Kompatibilitätsprobleme beseitigt, die bei Verwendung unterschiedlicher Releases zu beachten sind.

8. Testen der Datenbankanwendungen in einer DB2 Version 10.1-Testumgebung. Wenn der Test erfolgreich abgeschlossen wird, ist ein Upgrade der Anwendungen nicht erforderlich. Lesen Sie jedoch trotzdem die Informationen zum Durchführen eines Upgrades für Datenbankanwendungen und ziehen Sie die Schritte in Betracht, die zu einer Leistungsverbesserung beitragen können.

Informationen hierzu finden Sie im Abschnitt ["Durchführen von Upgrades für](#page-66-0) [DB2-Server in einer Testumgebung" auf Seite 57](#page-66-0) und [Kapitel 25, "Durchführen](#page-182-0) [von Upgrades für Datenbankanwendungen", auf Seite 173.](#page-182-0)

9. Testen Sie Ihre Routinen in einer DB2 Version 10.1-Testumgebung. Wenn der Test erfolgreich abgeschlossen wird, ist ein Upgrade der Routinen nicht erforderlich. Ziehen Sie jedoch trotzdem die Informationen für die Task zum Durchführen von Upgrades für Routinen zurate, und ziehen Sie die Schritte in Betracht, die zu einer Verbesserung der Leistung führen können.

Informationen hierzu finden Sie im Abschnitt ["Durchführen von Upgrades für](#page-66-0) [DB2-Server in einer Testumgebung" auf Seite 57](#page-66-0) und [Kapitel 26, "Durchführen](#page-194-0) [von Upgrades für Routinen", auf Seite 185.](#page-194-0)

# <span id="page-182-1"></span><span id="page-182-0"></span>**Kapitel 25. Durchführen von Upgrades für Datenbankanwendungen**

Zum Durchführen eines Upgrades Ihrer vorhandenen Datenbankanwendungen auf DB2 Version 10.1 gehört das Verwalten der Änderungen zwischen DB2 Version 10.1 und früheren Releases, die sich auf diese Anwendungen auswirken, sowie das Überprüfen auf die erwartungsgemäße Funktion dieser Anwendungen. Beim Verwalten dieser Änderungen müssen Sie möglicherweise Ihren Anwendungscode ändern und Ihre Anwendungen erneut erstellen.

Eine Änderung des Anwendungscodes ist nur erforderlich, um Änderungen in DB2 Version 10.1 zu verwalten, die sich auf Ihre Anwendungen auswirken, um die Verwendung veralteter oder nicht mehr unterstützter Funktionalität in DB2 Version 10.1 zu entfernen, oder um neue Funktionalität zu verwenden.

### **Vorbereitende Schritte**

- v Stellen Sie sicher, dass Sie Zugriff auf einen DB2 Version 10.1-Server einschließlich der Instanzen und Datenbanken besitzen. Der DB2-Server kann zu einer Testumgebung gehören.
- v Stellen Sie sicher, dass die Installationsvoraussetzungen für DB2-Datenbankprodukte erfüllt sind.
- v Stellen Sie sicher, dass die Entwicklungssoftware dem aktuellsten Versionsstand entspricht, der von DB2-Datenbankprodukten unterstützt wird.
- v Führen Sie die Upgradevorbereitungstasks für Datenbankanwendungen aus. Sie-he [Kapitel 24, "Upgradevorbereitungstasks für Datenbankanwendungen und](#page-180-0) [-routinen", auf Seite 171.](#page-180-0)

Einschränkungen

Diese Prozedur gilt nur für Datenbankanwendungen, die in den Sprachen C, C++, COBOL, FORTRAN, Java, Perl, PHP, REXX oder .NET programmiert wurden.

#### **Vorgehensweise**

Gehen Sie wie folgt vor, um für Ihre Datenbankanwendungen ein Upgrade auf DB2 Version 10.1 durchzuführen:

- 1. Wenn Sie festgestellt haben, dass sich geänderte DB2-Befehle, geänderte SQL-Anweisungen oder geänderte Systemkatalogsichten und integrierte Funktionen auf Ihre Anwendungen auswirken, bearbeiten Sie den Anwendungscode bzw. die Scripts, indem Sie Folgendes ändern:
	- DB2-CLP- und Systembefehlssyntax
	- Syntax von SQL-Anweisungen
	- v SQL-Anweisungen, die Katalogsichten sowie SQL-Verwaltungssichten oder -routinen verwenden
	- SQL-Anweisungen, die Zieltabellen für Ereignismonitoren mit der Klausel Write-to-table verwenden
	- v Namen benutzerdefinierter Routinen, die nicht mit einem Schemanamen vollständig qualifiziert sind
	- DB2-API-Aufrufe
	- API-Aufrufe wie JDBC, ODBC und CLI

<span id="page-183-0"></span>v Wenn Ihre Anwendungen oder Scripts die Befehlsausgabe lesen, ändern Sie sie, damit sie auch das geänderte Ausgabeformat lesen können.

Siehe ["Auswirkungen der Änderungen von DB2-Befehlen auf das Upgrade"](#page-169-0) [auf Seite 160,](#page-169-0) ["Auswirkungen der SQL-Anweisungsänderungen auf das](#page-172-0) [Upgrade" auf Seite 163](#page-172-0) und ["Auswirkungen der Systemkatalogänderungen auf](#page-174-0) [das Upgrade" auf Seite 165.](#page-174-0)

- 2. Wenn Sie für die Entwicklungsumgebung spezifische Änderungen festgestellt haben, die sich auf Ihre Anwendungen auswirken, ändern Sie die Anwendun-gen so, dass sie diese Änderungen unterstützen. Siehe [Kapitel 22, "Zentrale Up](#page-166-0)[gradeaspekte für Datenbankanwendungen", auf Seite 157.](#page-166-0) Führen Sie für folgende Komponenten ein Upgrade durch:
	- Anwendungen mit eingebettetem SQL. Siehe "Durchführen von Upgrades für Anwendungen mit eingebettetem SQL".
	- CLI-Anwendungen. Siehe ["Durchführen von Upgrades für](#page-185-0) [CLI-Anwendungen" auf Seite 176.](#page-185-0)
	- v Java-Anwendungen, die IBM Data Server Driver for JDBC and SQLJ verwen-den. Siehe ["Durchführen von Upgrades für Java-Anwendungen, die IBM](#page-187-0) [Data Server Driver for JDBC and SQLJ verwenden" auf Seite 178.](#page-187-0)
	- ADO- und .NET-Anwendungen. Siehe ["Durchführen von Upgrades für](#page-188-0) [ADO.NET-Anwendungen" auf Seite 179.](#page-188-0)
	- Scripts mit DB2-CLP-Befehlen und SQL-Anweisungen. Siehe ["Durchführen](#page-189-0) [von Upgrades für Scripts" auf Seite 180.](#page-189-0)
	- v 32-Bit-Datenbankanwendungen für die Ausführung auf 64-Bit-Instanzen. Sie-he ["Durchführen von Upgrades für 32-Bit-Datenbankanwendungen für die](#page-190-0) [Ausführung auf 64-Bit-Instanzen" auf Seite 181.](#page-190-0)
- 3. Erstellen Sie alle geänderten Datenbankanwendungen, die in C/C++, COBOL, FORTRAN oder REXX programmiert sind, mit der entsprechenden DB2-Builddatei neu, und geben Sie den entsprechenden Pfad für gemeinsam genutzte DB2-Bibliotheken an.
- 4. Testen Sie Ihre Datenbankanwendungen, um Ihre Änderungen zu überprüfen und sicherzustellen, dass sie mit DB2 Version 10.1 wie erwartet ausgeführt werden.

### **Nächste Schritte**

Führen Sie nach dem Upgrade Ihrer Datenbankanwendungen die empfohlenen Upgradenachbereitungstasks für Datenbankanwendungen aus, um sicherzustellen, dass das Upgrade erfolgreich war. Siehe [Kapitel 27, "Upgradenachbereitungstasks](#page-202-0) [für Datenbankanwendungen und -routinen", auf Seite 193.](#page-202-0)

## **Durchführen von Upgrades für Anwendungen mit eingebettetem SQL**

Zum Durchführen eines Upgrades Ihrer vorhandenen Anwendungen mit eingebettetem SQL auf DB2 Version 10.1 gehört das Verwalten der Änderungen zwischen DB2 Version 10.1 und früheren Releases, die sich auf diese Anwendungen auswirken, sowie das Überprüfen auf die erwartungsgemäße Funktion dieser Anwendungen.

#### **Vorbereitende Schritte**

v Stellen Sie sicher, dass Sie Zugriff auf einen DB2 Version 10.1-Server einschließlich der Instanzen und Datenbanken besitzen. Der DB2-Server kann zu einer Testumgebung gehören.

- v Stellen Sie sicher, dass der Versionsstand der C-, C++-, COBOL-, FORTRANoder REXX-Entwicklungssoftware dem Versionsstand entspricht, der von DB2- Datenbankprodukten unterstützt wird.
- Führen Sie die vorherigen Schritte in der Task zum Durchführen von Upgrades für Datenbankanwendungen aus. Siehe [Kapitel 25, "Durchführen von Upgrades](#page-182-0) [für Datenbankanwendungen", auf Seite 173.](#page-182-0)

#### Einschränkungen

Diese Vorgehensweise gilt nur für Datenbankanwendungen, die in C, C++, COBOL, FORTRAN oder REXX programmiert wurden.

#### **Vorgehensweise**

Gehen Sie wie folgt vor, um für Ihre Anwendungen mit eingebettetem SQL ein Upgrade auf DB2 Version 10.1 durchzuführen:

1. Stellen Sie sicher, dass die Umgebungsvariablen für den Bibliothekspfad, sofern Sie diese Variablen geändert haben, auf den richtigen Pfad für die gemeinsam genutzten DB2-Bibliotheken für die Anwendungen verweisen. Die in dieser Tabelle aufgelisteten Umgebungsvariablen geben zusätzliche Pfade an, um den Anwendungen während der Laufzeit zumindest in den meisten Fällen den Zugriff auf die richtige gemeinsam genutzte DB2-Bibliothek zu ermöglichen.

**Unter Linux:** Wenn Sie eine Programmverbindung (Link) von einer Anwendung mit der Option RPATH herstellen, ohne die Option RUNPATH anzugeben, wird die Umgebungsvariable **LD\_LIBRARY\_PATH** während der Laufzeit der Anwendung ignoriert, sodass die Anwendung möglicherweise nicht ausgeführt werden kann.

- 2. Testen Sie Ihre Anwendungen mit eingebettetem SQL in einer DB2 Version 10.1- Testumgebung. Wenn der Test erfolgreich abgeschlossen wird, sind keine weiteren Maßnahmen erforderlich.
- 3. Wenn Sie Ihre eingebetteten Anwendungen mit dem Befehl **BIND** unter Verwendung der Klausel **BLOCKING ALL** oder **BLOCKING UNAMBIGIOUS** gebunden haben, um das Sperren der Cursor für LOB-Spalten zu ermöglichen, stellen Sie sicher, dass die Datenbankkonfigurationsparameter **instance\_memory** bzw. **database\_memory** auf AUTOMATIC gesetzt sind, oder erhöhen Sie deren numerischen Wert, um den zusätzlichen Speicherbedarf zu berücksichtigen. Wenn Sie die Werte dieser Datenbankkonfigurationsparameter nicht erhöhen können, haben Sie folgende Optionen:
	- v Führen Sie einen Rebind durch und geben Sie im Befehl **BIND** die Klausel **BLOCKING NO** an oder nehmen Sie eine Vorkompilierung mit dem Befehl **PRECOMPILE** und dem Befehlsparameter **SQLRULES STD** vor. Die Klausel **BLOCKING NO** inaktiviert die Blockung aller Cursor in der Anwendung. Der Befehlsparameter **SQLRULES STD** kann andere Auswirkungen haben als das Inaktivieren der Cursorblockung.
	- v Modifizieren Sie den Anwendungsquellcode und deklarieren Sie den Cursor mit der Klausel FOR UPDATE, um die Blockung zu inaktivieren.
- 4. Sie haben folgende Möglichkeiten, um den richtigen Pfad zu den gemeinsam genutzten DB2-Bibliotheken für Ihre Anwendungen anzugeben:
	- v Erstellen Sie die Anwendung erneut, sofern der Anwendungsquellcode verfügbar ist. Geben Sie den erforderlichen Pfad für die gemeinsam genutzten DB2-Bibliotheken an. Diese Vorgehensweise wird empfohlen.
- <span id="page-185-0"></span>v Erstellen Sie ein Wrapper-Script für die Ausführung der Anwendung. Setzen Sie die Umgebungsvariable für den Bibliothekspfad in diesem Wrapper-Script explizit auf den erforderlichen Pfad für die gemeinsam genutzten DB2- Bibliotheken.
- Wenn der ursprüngliche Quellcode nicht verfügbar ist, führen Sie den Befehl **db2chglibpath** aus, um den Pfad der eingebetteten Laufzeitbibliothek im Binärcode der Anwendung zu aktualisieren. Dieser Befehl wird auf AS-IS-Basis bereitgestellt und sollte deshalb nur im Ausnahmefall verwendet werden.

#### **Nächste Schritte**

Führen Sie nach dem Upgrade Ihrer Anwendungen mit eingebettetem SQL die verbleibenden Schritte in der Task zum Durchführen von Upgrades für Datenbankan-wendungen aus. Siehe [Kapitel 25, "Durchführen von Upgrades für](#page-182-0) [Datenbankanwendungen", auf Seite 173.](#page-182-0)

## **Durchführen von Upgrades für CLI-Anwendungen**

Zum Durchführen eines Upgrades für Ihre vorhandenen CLI-Anwendungen auf DB2 Version 10.1 gehört das Verwalten der Änderungen zwischen DB2 Version 10.1 und früheren Releases, die sich auf diese Anwendungen auswirken, z. B. Änderungen der Betriebssystemunterstützung, der Unterstützung für Entwicklungssoftware, der Bitgröße der Anwendung und der Bitgröße der DB2-Instanz, auf der Sie die Anwendungen implementieren.

### **Vorbereitende Schritte**

- v Stellen Sie sicher, dass Sie Zugriff auf einen DB2 Version 10.1-Server einschließlich der Instanzen und Datenbanken besitzen. Der DB2-Server kann zu einer Testumgebung gehören.
- Stellen Sie sicher, dass die C- und C++-Entwicklungssoftware einem Versionsstand entspricht, der von DB2-Datenbankprodukten unterstützt wird. Detaillierte Informationen finden Sie im Abschnitt zur "Entwicklungssoftware für C und  $C++''$ .
- Führen Sie die vorherigen Schritte in [Kapitel 25, "Durchführen von Upgrades für](#page-182-0) [Datenbankanwendungen", auf Seite 173](#page-182-0) aus.

#### Einschränkungen

Diese Prozedur gilt nur für Datenbankanwendungen, die mithilfe der CLI-Schnittstelle in C oder C++ programmiert wurden.

#### **Vorgehensweise**

Gehen Sie wie folgt vor, um für Ihre CLI-Anwendungen ein Upgrade auf DB2 Version 10.1 durchzuführen:

1. Stellen Sie sicher, dass die Umgebungsvariablen für den Bibliothekspfad, sofern Sie diese Variablen geändert haben, auf den richtigen Pfad für die gemeinsam genutzten DB2-Bibliotheken für die Anwendungen verweisen, wie in [Kapitel 22,](#page-166-0) ["Zentrale Upgradeaspekte für Datenbankanwendungen", auf Seite 157](#page-166-0) angegeben. Mit den in dieser Tabelle aufgelisteten Umgebungsvariablen können Sie zusätzliche Pfade angeben, um den Anwendungen während der Laufzeit zumindest in den meisten Fällen den Zugriff auf die richtige gemeinsam genutzte DB2-Bibliothek zu ermöglichen.

**Nur unter Linux-Betriebssystemen:** Wenn Sie eine Programmverbindung (Link) von einer Anwendung mit der Option RPATH herstellen, ohne die Option RUNPATH anzugeben, wird die Umgebungsvariable **LD\_LIBRARY\_PATH** während der Laufzeit der Anwendung ignoriert, sodass die Anwendung möglicherweise nicht ausgeführt werden kann.

2. Wenn Sie in Ihrer Datei db2cli.ini das Konfigurationsschlüsselwort **CLISchema** definiert haben, müssen Sie dieses durch das Konfigurationsschlüsselwort **SysSchema** ersetzen. Ab DB2 Version 9.5 wird das Konfigurationsschlüsselwort **CLISchema** nicht weiter unterstützt.

SysSchema = alternatives schema

- 3. Testen Sie Ihre CLI-Anwendungen in einer Testumgebung von DB2 Version 10.1. Wenn der Test erfolgreich abgeschlossen wird, müssen Sie die übrigen Schritte nicht ausführen.
- 4. Wenn Sie das CLI-Konfigurationsschlüsselwort **BlockLobs** auf 1 setzen und Ihre Anwendung die Fehlernachricht SQL0973N empfängt, führen Sie eine der folgenden Aktionen aus:
	- **Setzen Sie den Konfigurationsparameter database\_memory** auf AUTOMATIC. Diese Vorgehensweise wird empfohlen.
	- v Setzen Sie das CLI-Konfigurationsschlüsselwort **BlockLobs** auf 0 zurück.
	- v Binden Sie die LOB-Werte direkt an Puffer, anstatt LOB-Querverweise zu verwenden.

Ihr Client benötigt mehr Speicher zum Empfangen von LOB-Daten, weil bei dieser Einstellung der Cursorblockung mit dem Schlüsselwort **BlockLobs** alle LOB-Werte nach dem Senden der Zeilendaten sofort an Ihren Client übermittelt werden.

- 5. Prüfen Sie die "Zusammenfassung der CLI- und ODBC-Funktionen" in der Veröffentlichung *Call Level Interface Guide and Reference Volume 2* und stellen Sie fest, ob Sie veraltete Funktionen in ODBC 3.0 verwenden. Modifizieren Sie gegebenenfalls Ihre Anwendung, sodass die entsprechende neue Funktion verwendet wird. Diese CLI-Version unterstützt diese Funktionen zwar weiterhin, durch die Verwendung der entsprechenden Ersatzfunktionen stellen Sie jedoch sicher, dass Ihre Anwendungen den neuesten Standards entsprechen.
- 6. Sie haben folgende Möglichkeiten, um den richtigen Pfad zu den gemeinsam genutzten DB2-Bibliotheken für Ihre Anwendungen anzugeben:
	- v Erstellen Sie die Anwendungen erneut, sofern der Anwendungsquellcode verfügbar ist. Geben Sie den erforderlichen Pfad für die gemeinsam genutz-ten DB2-Bibliotheken wie in [Kapitel 22, "Zentrale Upgradeaspekte für](#page-166-0) [Datenbankanwendungen", auf Seite 157](#page-166-0) angegeben an. Diese Vorgehensweise wird empfohlen.
	- v Erstellen Sie ein Wrapper-Script für die Ausführung der Anwendungen. Setzen Sie die Umgebungsvariable für den Bibliothekspfad in diesem Wrapper-Script explizit auf den erforderlichen Pfad für die gemeinsam genutzten DB2- Bibliotheken, wie in [Kapitel 22, "Zentrale Upgradeaspekte für](#page-166-0) [Datenbankanwendungen", auf Seite 157](#page-166-0) angegeben.
	- v Wenn der Original-Quellcode nicht verfügbar sein sollte, führen Sie den Befehl **db2chglibpath** aus, um den integrierten, während der Laufzeit verwendeten Bibliothekspfad im Binärcode der Anwendungen zu aktualisieren. Dieser Befehl wird auf AS-IS-Basis bereitgestellt und sollte deshalb nur im Ausnahmefall verwendet werden.

## **Nächste Schritte**

Führen Sie nach dem Upgrade für Ihre CLI-Anwendungen die verbleibenden Schritte in der Task [Kapitel 25, "Durchführen von Upgrades für](#page-182-0) [Datenbankanwendungen", auf Seite 173](#page-182-0) aus.

## <span id="page-187-0"></span>**Durchführen von Upgrades für Java-Anwendungen, die IBM Data Server Driver for JDBC and SQLJ verwenden**

Das Durchführen von Upgrades für Java-Anwendungen, die mit früheren Releases von IBM Data Server Driver for JDBC and SQLJ arbeiten, beinhaltet das Verwalten der Änderungen zwischen unterschiedlichen Releases dieses Treibers und der Änderungen in DB2 Version 10.1, die sich auf diese Anwendungen auswirken können.

## **Vorbereitende Schritte**

- v Lesen Sie den Abschnitt zu zentralen Upgradeaspekten für Anwendungen, um sich über wichtige Änderungen zu informieren, die sich auf Ihre Java-Daten-bankanwendungen auswirken könnten. Siehe [Kapitel 22, "Zentrale Upgradeas](#page-166-0)[pekte für Datenbankanwendungen", auf Seite 157.](#page-166-0)
- v Stellen Sie sicher, dass Sie Zugriff auf einen DB2 Version 10.1-Server einschließlich der Instanzen und Datenbanken besitzen. Der DB2-Server kann zu einer Testumgebung gehören.
- Stellen Sie sicher, dass die Java-Anwendungsentwicklungssoftware und IBM Data Server Driver for JDBC and SQLJ einem Versionsstand entsprechen, der von DB2-Datenbankprodukten unterstützt wird.
- v Führen Sie die vorherigen Schritte in der Task zum Durchführen von Upgrades für Datenbankanwendungen aus. Siehe [Kapitel 25, "Durchführen von Upgrades](#page-182-0) [für Datenbankanwendungen", auf Seite 173.](#page-182-0)

#### Einschränkungen

- v Java SDK für IBM Data Server Driver for JDBC and SQLJ Version 3.63 wird ab Java SDK 1.4.2 unterstützt.
- v Java SDK für IBM Data Server Driver for JDBC and SQLJ Version 4.13 wird ab Java SDK 6 unterstützt.
- v Die im Folgenden angegebene Vorgehensweise bezieht sich nur auf Java-Anwendungen, die IBM Data Server Driver for JDBC and SQLJ verwenden.

#### **Vorgehensweise**

Gehen Sie wie folgt vor, um für Ihre Java-Datenbankanwendungen mit IBM Data Server Driver for JDBC and SQLJ ein Upgrade auf DB2 Version 10.1 durchzuführen:

- 1. Installieren Sie die Version von IBM Data Server Driver for JDBC and SQLJ, die der Version und der Fixpackstufe Ihrer DB2-Kopie entspricht. Eine vollständige Liste der unterstützten Treiber finden Sie in "Java-Softwareunterstützung für DB2-Produkte" in der Veröffentlichung *DB2-Server - Installation*.
	- v Wenn Sie Methoden aus JDBC 4.0 oder früheren Spezifikationen in Ihren Anwendungen verwenden, installieren Sie IBM Data Server Driver for JDBC and SQLJ Version 4.13 oder höher.
	- v Wenn Sie Methoden aus JDBC 3.0 oder früheren Spezifikationen in Ihren Anwendungen verwenden, installieren Sie IBM Data Server Driver for JDBC and SQLJ Version 3.63 oder höher.
- <span id="page-188-0"></span>2. Passen Sie Ihre Anwendungen an, um die Unterschiede zwischen der aktuellen Version und den früheren Versionen von IBM Data Server Driver for JDBC and SQLJ zu verwalten.
- 3. Wenn Sie den Quellcode von Java-Anwendungen geändert haben, müssen Sie die betreffenden Java-Anwendungen erneut erstellen. Nähere Details zum erneuten Erstellen der Anwendungen finden Sie in den Abschnitten zu den folgenden Tasks in *Developing Java Applications* :
	- Erstellen von JDBC-Anwendungen
	- Erstellen von SQLJ-Anwendungen

#### **Ergebnisse**

Nach Abschluss dieser Task sollten Ihre Java-Anwendungen erfolgreich mit DB2 Version 10.1 ausgeführt werden können.

#### **Nächste Schritte**

Führen Sie nach dem Upgrade Ihrer Java-Anwendungen die verbleibenden Schritte in der Task zum Durchführen von Upgrades für Anwendungen aus. Siehe [Kapi](#page-182-0)[tel 25, "Durchführen von Upgrades für Datenbankanwendungen", auf Seite 173.](#page-182-0)

## **Durchführen von Upgrades für ADO.NET-Anwendungen**

Zum Durchführen eines Upgrades Ihrer vorhandenen ADO.NET-Anwendungen auf DB2 Version 10.1 gehört das Verwalten der Änderungen zwischen DB2 Version 10.1 und früheren Releases, die sich auf diese Anwendungen auswirken, sowie das Überprüfen auf die erwartungsgemäße Funktion dieser Anwendungen.

#### **Vorbereitende Schritte**

Für ADO.NET-Anwendungen, die den .NET Data Provider für OLE DB oder ODBC verwenden, muss für eine Ausführung mit DB2 Version 10.1 kein Upgrade durchgeführt werden. Aus folgenden Gründen kann das Durchführen eines Upgrades dieser Anwendungen auf Data Server Provider for .NET jedoch trotzdem sinnvoll sein:

- v Data Server Provider for .NET verfügt über einen wesentlich umfangreicheren Satz von APIs als der .NET Data Provider für OLE DB oder ODBC.
- v Sie können auf die in Visual Studio integrierten DB2-Produktivitätstools für die Entwicklung von Datenbanken zugreifen.
- v Die Verwendung von Data Server Provider for .NET kann erhebliche Leistungsverbesserungen bewirken.
- v Stellen Sie sicher, dass Sie Zugriff auf einen DB2 Version 10.1-Server einschließlich der Instanzen und Datenbanken besitzen. Der DB2-Server kann zu einer Testumgebung gehören.
- v Stellen Sie sicher, dass eine unterstützte Version der Microsoft .NET Framework-Software auf dem Computer des DB2-Datenbankclients installiert ist.Siehe "Unterstützte .NET-Entwicklungssoftware" in *Developing ADO.NET and OLE DB Applications* .
- Führen Sie die vorherigen Schritte in der Task [Kapitel 25, "Durchführen von Up](#page-182-0)[grades für Datenbankanwendungen", auf Seite 173](#page-182-0) aus.

## <span id="page-189-0"></span>**Vorgehensweise**

Gehen Sie wie folgt vor, um für Ihre ADO.NET-Anwendungen ein Upgrade auf DB2 Version 10.1 durchzuführen:

- 1. Lesen Sie die Unterstützungsinformationen zu Data Server Provider for .NET und die Informationen zur Programmierung Ihrer Anwendungen für die Verwendung von Data Server Provider for .NET und stellen Sie fest, welche Änderungen an Ihren ADO.NET-Anwendungen vorzunehmen sind.
- 2. Erstellen Sie Ihre ADO.NET-Anwendungen erneut für die Verwendung von Data Server Provider for .NET.

## **Nächste Schritte**

Führen Sie nach dem Upgrade Ihrer ADO.NET-Anwendungen die verbleibenden Schritte in der Task [Durchführen von Upgrades für Datenbankanwendungen](#page-182-1) aus.

## **Durchführen von Upgrades für Scripts**

Zum Durchführen von Upgrades für vorhandene Scripts, die DB2-CLP-Befehle (CLP - Command Line Processor), DB2-Systembefehle oder SQL-Anweisungen verwenden, gehört das Verwalten der Änderungen zwischen DB2 Version 10.1 und früheren Releases, die sich auf SQL-Anweisungen, DB2-CLP- und -Systembefehle, SQL-Verwaltungssichten und -routinen, integrierte Funktionen sowie Katalogsichten beziehen.

## **Vorbereitende Schritte**

- v Stellen Sie sicher, dass Sie Zugriff auf einen DB2 Version 10.1-Server einschließlich der Instanzen und Datenbanken besitzen.
- v Stellen Sie sicher, dass ein DB2 Version 10.1-Client installiert ist.
- Führen Sie die Schritte in der Task [Durchführen von Upgrades für Datenbankan](#page-182-1)[wendungen](#page-182-1) aus.

#### Einschränkungen

Diese Vorgehensweise gilt nur für Scripts, die DB2-CLP-Befehle, DB2-Systembefehle oder SQL-Anweisungen verwenden.

#### **Vorgehensweise**

Gehen Sie wie folgt vor, um für Ihre Scripts mit DB2-CLP-Befehlen ein Upgrade auf DB2 Version 10.1 durchzuführen:

- 1. Führen Sie Ihre Scripts aus, um die Kompatibilität mit DB2 Version 10.1 zu überprüfen. Wenn die Scripts erfolgreich ausgeführt werden, sind keine weiteren Maßnahmen erforderlich. Eine Ausführung der verbleibenden Schritte ist jedoch in der Regel trotzdem sinnvoll, um in DB2 Version 10.1 veraltete Funktionalität zu entfernen, bevor die Unterstützung dieser Funktionalität eingestellt wird, oder um von der neuen Befehlsfunktionalität profitieren zu können.
- 2. Gehen Sie wie folgt vor, um die DB2-CLP- und -Systembefehle zu entfernen, die veraltete oder nicht mehr unterstützte Registrierdatenbankvariablen und Konfigurationsparameter anzeigen oder aktualisieren:
	- v Veraltete und nicht weiter unterstützte Registrierdatenbankvariablen (in [28\)](#page-37-0)
	- Veraltete und nicht weiter unterstützte Konfigurationsparameter des Datenbankmanagers (in [29\)](#page-38-0)
- Veraltete und nicht weiter unterstützte Datenbankkonfigurationsparameter (in [31\)](#page-40-0)
- <span id="page-190-0"></span>3. Wenn Ihre Scripts Momentaufnahmen abfragen oder eine Ereignisüberwachung durchführen, müssen Sie Verweise auf nicht mehr unterstützte Überwachungselemente entfernen bzw. bei Elementen, die durch neue Überwachungselemente ersetzt wurden, neue Namen angeben.
- 4. Stellen Sie fest, welche Auswirkungen Systemkatalogänderungen auf das Up-grade haben. Siehe ["Auswirkungen der Systemkatalogänderungen auf das](#page-174-0) [Upgrade" auf Seite 165.](#page-174-0) Eine Verwendung der geänderten Sichten und Routinen macht folgende Maßnahmen erforderlich:
	- v Ändern Sie die Namen der Sichten in den Abfragen.
	- v Ändern Sie Spaltennamen in den Abfragen für Spalten, deren Namen in der Sicht oder Routine geändert wurden.
	- v Entfernen Sie Spaltennamen in den Abfragen für Spalten, die in der Sicht oder in den Ergebnismengen von Routinen nicht verfügbar sind.
	- v Entfernen Sie das Zeichen \* in den Abfragen für eine bestimmte Liste von Spaltennamen, die als Ergebnismenge angezeigt werden sollen, da die geänderte Ergebnismenge der Sicht über zusätzliche Spalten verfügt.
	- v Ändern Sie die Namen von Routinen und Parametern und geben Sie neue zusätzliche Parameter an.
	- v Ändern Sie die Scripts so, dass sie zusätzliche Spalten in Ergebnismengen verarbeiten, wenn neue Routinen aufgerufen oder neue Sichten abgefragt werden, die zusätzliche Spalten zurückgeben.
- 5. Testen Sie die Scripts, um sicherzustellen, dass sie mit DB2 Version 10.1 wie erwartet ausgeführt werden.

#### **Nächste Schritte**

Führen Sie nach dem Durchführen eines Upgrades für Ihre Scripts die verbleibenden Schritte in der Task zum Durchführen von Upgrades für Datenbankanwendun-gen aus. Siehe [Kapitel 25, "Durchführen von Upgrades für](#page-182-0) [Datenbankanwendungen", auf Seite 173.](#page-182-0)

## **Durchführen von Upgrades für 32-Bit-Datenbankanwendungen für die Ausführung auf 64-Bit-Instanzen**

Das Durchführen eines Upgrades für 32-Bit-Datenbankanwendungen von einer 32- Bit-Instanz von DB2 Version 10.1 auf eine 64-Bit-Instanz von DB2 Version 10.1 setzt voraus, dass Ihre 32-Bit-Datenbankanwendungen mit dem richtigen Pfad für die gemeinsam genutzten Bibliotheken verknüpft sind, damit sie erfolgreich ausgeführt werden können.

Eine Änderung der 32-Bit-Datenbankanwendungen ist nicht erforderlich, wenn Sie eine Verknüpfung zum Pfad für gemeinsam genutzte Bibliotheken \$*INSTHOME*/sqllib/lib32 (Linux und UNIX) bzw. **DB2PATH**\lib\Win32 (Windows) hergestellt haben, wobei *INSTHOME* das Ausgangsverzeichnis der Instanz ist und **DB2PATH** die Speicherposition der DB2-Kopie.

#### **Vorbereitende Schritte**

v Stellen Sie sicher, dass Sie auf eine 32-Bit-Instanz zugreifen können, für die Sie ein Upgrade auf eine 64-Bit-Instanz von DB2 Version 10.1 durchgeführt haben, die gemeinsam genutzte 32-Bit-Bibliotheken enthält.

- v Stellen Sie sicher, dass die Entwicklungssoftware dem aktuellsten Versionsstand entspricht, der von DB2-Datenbankprodukten unterstützt wird.
- Führen Sie die vorherigen Schritte in der Task zum Durchführen von Upgrades für Datenbankanwendungen aus. Weitere Informationen finden Sie in [Kapitel 25,](#page-182-0) ["Durchführen von Upgrades für Datenbankanwendungen", auf Seite 173.](#page-182-0)

Einschränkungen

v Diese Vorgehensweise gilt nur für 32-Bit-Datenbankanwendungen, die in C/C++, COBOL, FORTRAN oder REXX programmiert wurden.

#### **Vorgehensweise**

Gehen Sie wie folgt vor, um für 32-Bit-Datenbankanwendungen für die Ausführung auf einer 64-Bit-Instanz von DB2 Version 10.1 ein Upgrade durchzuführen:

- 1. Stellen Sie sicher, dass die Umgebungsvariablen für den Bibliothekspfad auf den richtigen DB2-Pfad für gemeinsam genutzte 32-Bit-Bibliotheken verweisen, wie in [Kapitel 22, "Zentrale Upgradeaspekte für Datenbankanwendungen", auf](#page-166-0) [Seite 157](#page-166-0) angegeben, sodass bei der Ausführung die richtige Bibliothek geladen werden kann.
- 2. Testen Sie Ihre 32-Bit-Anwendungen in einer DB2 Version 10.1-Testumgebung. Wenn der Test erfolgreich abgeschlossen wird, sind keine weiteren Maßnahmen erforderlich. Es empfiehlt sich jedoch in der Regel, Schritt 4 oder 5, sofern für Ihre Anwendungen relevant, trotzdem auszuführen, um die Unterstützung der Anwendungen durch die Verwendung des korrekten Clientpfads und Pfads für gemeinsam genutzte Bibliotheken zu optimieren.
- 3. Führen Sie alle weiteren Schritte der folgenden Upgrade-Tasks aus, die für Ihre Anwendungen gelten:
	- Anwendungen mit eingebettetem SQL: ["Durchführen von Upgrades für An](#page-183-0)[wendungen mit eingebettetem SQL" auf Seite 174](#page-183-0)
	- CLI-Anwendungen: ["Durchführen von Upgrades für CLI-Anwendungen" auf](#page-185-0) [Seite 176](#page-185-0)
	- Java-Anwendungen, die IBM Data Server Driver for JDBC and SQLJ verwen-den: ["Durchführen von Upgrades für Java-Anwendungen, die IBM Data Ser](#page-187-0)[ver Driver for JDBC and SQLJ verwenden" auf Seite 178](#page-187-0)
	- ADO- und .NET-Anwendungen: ["Durchführen von Upgrades für](#page-188-0) [ADO.NET-Anwendungen" auf Seite 179](#page-188-0)
- 4. Geben Sie den korrekten Bibliothekspfad an, indem Sie die 32-Bit-Anwendun-gen unter Verwendung des in [Kapitel 22, "Zentrale Upgradeaspekte für](#page-166-0) [Datenbankanwendungen", auf Seite 157](#page-166-0) angegebenen DB2-Pfads für gemeinsam genutzte 32-Bit-Bibliotheken verknüpfen bzw. erneut erstellen.
- 5. Optional: Wenn der Quellcode zum erneuten Erstellen der Anwendungen nicht mehr verfügbar sein sollte oder keine Umgebungsvariablen verwendet werden können, können Sie mit dem Befehl **db2chglibpath** den DB2-Pfad für gemeinsam genutzte Bibliotheken in den Binärdateien für die betreffende Anwendung in \$*INSTHOME*/sqllib/lib32 ändern, sofern in die Anwendung ein Laufzeitpfad integriert ist. Dieser Laufzeitpfad kann in einen neuen Pfad mit derselben oder einer geringeren Länge geändert werden.
- 6. Testen Sie die 32-Bit-Anwendungen, um sicherzustellen, dass sie mit DB2 Version 10.1 wie erwartet ausgeführt werden.

## **Nächste Schritte**

Führen Sie nach dem Upgrade Ihrer 32-Bit-Datenbankanwendungen die verbleibenden Schritte in der Task zum Durchführen von Upgrades für Datenbankanwen-dungen aus. Weitere Informationen finden Sie in [Kapitel 25, "Durchführen von Up](#page-182-0)[grades für Datenbankanwendungen", auf Seite 173.](#page-182-0)

# <span id="page-194-1"></span><span id="page-194-0"></span>**Kapitel 26. Durchführen von Upgrades für Routinen**

Zum Durchführen eines Upgrades Ihrer vorhandenen Routinen auf DB2 Version 10.1 gehört das Verwalten der Änderungen zwischen DB2 Version 10.1 und früheren Releases, die sich auf diese Routinen auswirken, sowie das Überprüfen auf die erwartungsgemäße Funktion dieser Routinen. Beim Verwalten dieser Änderungen müssen Sie möglicherweise den Routinencode ändern, Ihre externen Routinen erneut erstellen, Ihre externen Routinen in der Datenbank erneut erstellen und Ihre SQL-Routinen erneut erstellen.

Testen Sie Ihre Routinen in einer DB2 Version 10.1-Testumgebung. Wenn sie erfolgreich ausgeführt werden können, sind keine Änderungen zwingend erforderlich. Eine Änderung Ihrer Routinen ist nur erforderlich, um Änderungen zwischen Releases zu verwalten, um die Verwendung veralteter oder nicht weiter unterstützter Funktionalität in DB2 Version 10.1 zu entfernen, oder um neue Funktionalität zu verwenden.

## **Vorbereitende Schritte**

- v Stellen Sie anhand der Informationen zu zentralen Upgradeaspekten für Routi-nen fest, welche Änderungen für Ihre Routinen gelten. Siehe [Kapitel 23, "Zentra](#page-178-0)[le Upgradeaspekte für Routinen", auf Seite 169.](#page-178-0)
- v Stellen Sie sicher, dass Sie auf die Datenbanken von DB2 Version 10.1 zugreifen können, für die ein Upgrade durchgeführt wurde. Dabei kann es sich um Testdatenbanken handeln.
- Stellen Sie sicher, dass die Installationsvoraussetzungen für DB2-Datenbankprodukte erfüllt sind. Weitere Informationen hierzu finden Sie in "Installationsvoraussetzungen für DB2-Datenbankprodukte" in der Veröffentlichung *DB2-Server - Installation*.
- v Stellen Sie sicher, dass die Entwicklungssoftware dem aktuellsten Versionsstand entspricht, der von DB2-Datenbankprodukten unterstützt wird.
- v Führen Sie die Upgradevorbereitungstasks für Routinen aus. Siehe [Kapitel 24,](#page-180-0) ["Upgradevorbereitungstasks für Datenbankanwendungen und -routinen", auf](#page-180-0) [Seite 171.](#page-180-0)
- v Stellen Sie sicher, dass Sie die erforderlichen Berechtigungen und Zugriffsrechte für die Anweisung ALTER FUNCTION oder ALTER PROCEDURE besitzen. Die zulässigen Berechtigungen können Sie dem Handbuch *SQL Reference Volume 2* entnehmen.

#### Einschränkungen

Diese Prozedur darf nur auf SQL-Routinen und externe Routinen angewendet werden, die in C/C++, COBOL (nur Prozeduren), Java oder .NET programmiert wurden.

#### **Vorgehensweise**

Gehen Sie wie folgt vor, um für Ihre Routinen ein Upgrade auf DB2 Version 10.1- Datenbanken durchzuführen:

1. Wenn Sie festgestellt haben, dass sich Änderungen in DB2 Version 10.1 auf Ihre Routinen auswirken, bearbeiten Sie den Routinencode und ändern Sie Folgendes:

- <span id="page-195-0"></span>• Syntax von SQL-Anweisungen
- v SQL-Anweisungen, die SQL-Verwaltungssichten und -routinen, integrierte Routinen sowie Katalogsichten verwenden
- v Namen benutzerdefinierter Routinen, die nicht mit einem Schemanamen vollständig qualifiziert sind
- API-Aufrufe wie JDBC und CLI
- 2. Wenn Sie für die Entwicklungsumgebung spezifische Änderungen festgestellt haben, die sich auf Ihre Routinen auswirken, ändern Sie die Routinen so, dass sie diese Änderungen unterstützen. Führen Sie für folgende Komponenten ein Upgrade durch:
	- C-, C++- und COBOL-Routinen. Siehe "Durchführen von Upgrades für C-, C++- und COBOL-Routinen".
	- Java-Routinen. Siehe ["Durchführen von Upgrades für Java-Routinen" auf Sei](#page-197-0)[te 188.](#page-197-0)
	- .NET CLR-Routinen. Siehe ["Durchführen von Upgrades für .NET](#page-199-0) [CLR-Routinen" auf Seite 190.](#page-199-0)
	- Externe 32-Bit-Routinen für die Ausführung auf 64-Bit-Instanzen. Siehe ["Durchführen von Upgrades für externe 32-Bit-Routinen für die Ausführung](#page-200-0) [auf 64-Bit-Instanzen" auf Seite 191.](#page-200-0)
- 3. Erstellen Sie alle Bibliotheken mit geänderten externen Routinen erneut nach dem Durchführen von Betriebssystem- oder Entwicklungssoftware-Upgrades.
- 4. Testen Sie Ihre Routinen, um Ihre Änderungen zu überprüfen und sicherzustellen, dass die Routinen in DB2 Version 10.1 wie erwartet ausgeführt werden.

#### **Nächste Schritte**

Führen Sie nach dem Upgrade Ihrer Routinen die empfohlenen Upgradenachberei-tungstasks für Routinen aus. Siehe [Kapitel 27, "Upgradenachbereitungstasks für](#page-202-0) [Datenbankanwendungen und -routinen", auf Seite 193.](#page-202-0)

## **Durchführen von Upgrades für C-, C++- und COBOL-Routinen**

Zum Durchführen eines Upgrades Ihrer vorhandenen C-, C++- oder COBOL-Routinen auf DB2 Version 10.1 gehört das Verwalten der Veränderungen zwischen DB2 Version 10.1 und früheren Releases, die sich auf diese Routinen auswirken, sowie das Überprüfen auf deren erwartungsgemäße Funktion.

#### **Vorbereitende Schritte**

- v Stellen Sie sicher, dass Sie Zugriff auf einen DB2 Version 10.1-Server einschließlich der Instanzen und Datenbanken besitzen. Der DB2-Server kann zu einer Testumgebung gehören.
- v Stellen Sie sicher, dass die Entwicklungssoftware für die C-, C++- bzw. COBOL-Routinen dem Versionsstand entspricht, der von DB2-Datenbankprodukten unterstützt wird. Prüfen Sie dazu die folgenden Voraussetzungen:
	- "Support for external routine development in C" in *Administrative Routines and Views*
	- "Support for external routine development in C++" in *Administrative Routines and Views*
	- "Support for external procedure development in COBOL" in *Administrative Routines and Views*
- v Stellen Sie sicher, dass Sie die erforderlichen Berechtigungen und Zugriffsrechte für die Anweisung ALTER FUNCTION oder ALTER PROCEDURE besitzen. Die zulässigen Berechtigungen können Sie dem Handbuch *SQL Reference Volume 2* entnehmen.
- v Führen Sie die vorherigen Schritte in der Task zum Durchführen von Upgrades für Routinen aus. Siehe [Kapitel 26, "Durchführen von Upgrades für Routinen",](#page-194-0) [auf Seite 185.](#page-194-0)

#### Einschränkungen

Diese Vorgehensweise ist nur für externe Routinen vorgesehen, die in C/C++ oder COBOL (nur Prozeduren) programmiert wurden.

#### **Vorgehensweise**

Gehen Sie wie folgt vor, um für eine C-, C++- oder COBOL-Routine ein Upgrade auf DB2 Version 10.1 durchzuführen:

1. Wenn Sie ein Upgrade auf eine 64-Bit-Instanz von DB2 Version 10.1 durchgeführt haben, ändern Sie Ihre Routinenbibliotheken oder Routinendefinitionen wie in der folgenden Tabelle angegeben:

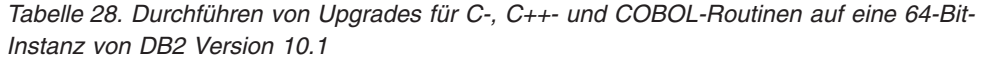

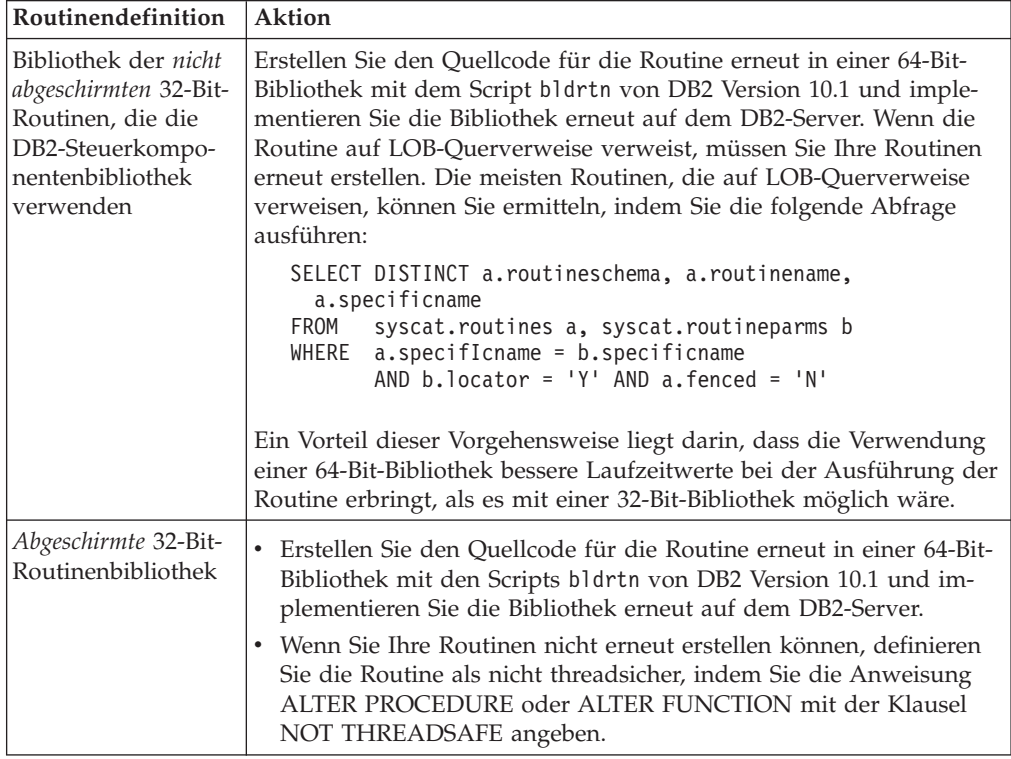

Wenn keine der zuvor angegebenen Situationen zutrifft, sind Änderungen an Ihren Routinebibliotheken oder Routinedefinitionen nicht erforderlich.

2. Wenn Sie die Cursorblockung verwenden und Abweichungen im Verhalten Ihrer C-, C++- oder COBOL-Routinen festgestellt haben, finden Sie Informationen zur Behandlung dieser Abweichungen in ["Durchführen von Upgrades für An](#page-183-0)[wendungen mit eingebettetem SQL" auf Seite 174.](#page-183-0)

- <span id="page-197-0"></span>3. Führen Sie für Routinen, die Sie nicht erneut erstellt, jedoch geändert haben, ei-nen Rebind der Routinenpakete an die DB2-Zieldatenbank durch. Siehe ["Re](#page-121-0)[bind von Paketen in Datenbanken, für die ein Upgrade durchgeführt wurde"](#page-121-0) [auf Seite 112.](#page-121-0)
- 4. Prüfen Sie, ob die externen Routinen, die während des Datenbankupgrades geändert wurden, oder die externen Routinen, die die DB2-Steuerkomponentenbibliotheken verwenden, zuverlässig als NOT FENCED (nicht abgeschirmt) und THREADSAFE (threadsicher) ausgeführt werden können. Wenn Ihre Datenbank externe, nicht abgeschirmte Routinen enthält, führt der Befehl **UPGRADE DATABASE** die folgenden Aktionen aus:
	- v Gibt die Warnung SQL1349W zurück und schreibt die Nachricht ADM4100W in das Protokoll mit Benachrichtigungen für die Systemverwaltung.
	- v Definiert all Ihre externen, nicht abgeschirmten Routinen, die nicht von der DB2-Steuerkomponentenbibliothek abhängig sind, als FENCED und NOT THREADSAFE neu.
	- v Erstellt ein CLP-Script mit der Bezeichnung alter\_unfenced\_*dbname*.db2 in dem vom Konfigurationsparameter **diagpath** des Datenbankmanagers angegebenen Verzeichnis, um die betreffenden Routinen als NOT FENCED und THREADSAFE erneut zu definieren.

Wenn die beim Datenbankupgrade geänderten externen Routinen zuverlässig als NOT FENCED und THREADSAFE ausgeführt werden können, können Sie sie als NOT FENCED und THREADSAFE erneut definieren. Verwenden Sie dazu das ursprüngliche CLP-Script oder eine geänderte Version nur mit den jeweiligen Routinen, die Sie erneut definieren möchten. Wenn Sie sie als FENCED und NOT THREADSAFE ausführen können und die festgestellten Leistungseinbußen akzeptabel sind, ist eine erneute Definition Ihrer Routinen nicht erforderlich.

## **Nächste Schritte**

Führen Sie nach dem Upgrade Ihrer C-, C++- oder COBOL-Routinen die verbleibenden Schritte in der Task zum Durchführen von Upgrades für Routinen aus. Sie-he [Kapitel 26, "Durchführen von Upgrades für Routinen", auf Seite 185.](#page-194-0)

## **Durchführen von Upgrades für Java-Routinen**

Zum Durchführen eines Upgrades Ihrer vorhandenen Java-Routinen auf DB2 Version 10.1 gehört das Verwalten der Änderungen zwischen DB2 Version 10.1 und früheren Releases, die sich auf diese Routinen auswirken, sowie das Überprüfen auf die erwartungsgemäße Funktion dieser Routinen.

## **Vorbereitende Schritte**

Die Ausführung dieser Task setzt Folgendes voraus:

- v Stellen Sie sicher, dass Sie Zugriff auf einen DB2 Version 10.1-Server einschließlich der Instanzen und Datenbanken besitzen. Bei dem DB2-Server kann es sich um ein Testsystem handeln.
- Stellen Sie sicher, dass die Java-Routinenentwicklungssoftware dem Versionsstand entspricht, der von DB2-Datenbankprodukten unterstützt wird. Informationen hierzu finden Sie im Abschnitt "Supported Java routine development software" im Handbuch Developing User-defined Routines (SQL and External).
- v Stellen Sie sicher, dass Sie unterstützte DB2-Treiber für JDBC- und SQLJ-APIs verwenden. Informationen hierzu finden Sie im Abschnitt "Supported drivers for JDBC and SQLJ" im Handbuch Developing Java Applications.
- v Stellen Sie sicher, dass Sie die erforderlichen Berechtigungen und Zugriffsrechte für die Anweisung ALTER FUNCTION oder ALTER PROCEDURE besitzen. Die zulässigen Berechtigungen können Sie dem Handbuch *SQL Reference Volume 2* entnehmen.
- Führen Sie die Schritte in der Task [Durchführen von Upgrades für Routinen](#page-194-1) aus.

### **Vorgehensweise**

Gehen Sie wie folgt vor, um für die Java-Routinen ein Upgrade durchzuführen:

1. Stellen Sie sicher, dass der Konfigurationsparameter **jdk\_path** des Datenbankmanagers den Installationspfad des IBM Software Developer's Kit (SDK) for Java angibt, das auf Ihrem DB2-Server installiert ist. Ermitteln Sie den aktuellen Wert dieses Parameters, indem Sie den folgenden Befehl eingeben:

db2 GET DBM CFG

Standardmäßig wird der Konfigurationsparameter **jdk\_path** des Datenbankma-nagers beim Upgrade der Instanz auf die in [Kapitel 23, "Zentrale Upgradeas](#page-178-0)[pekte für Routinen", auf Seite 169](#page-178-0) angegebenen Werte gesetzt, welche den Installationspfad des SDK für Java 6 darstellen.

Wenn Sie ein anderes SDK for Java als das in Ihrer Kopie von DB2 Version 10.1 installierte SDK verwenden müssen, müssen Sie diesen Konfigurationsparameter auf den Installationspfad eines SDK for Java mit derselben Bitgröße wie für die DB2-Instanz setzen, indem Sie den Parameter **jdk\_path** aktualisieren:

db2 UPDATE DBM CFG USING jdk\_path *SDKforJava-path*

Es wird jedoch nicht empfohlen, den Parameter **jdk\_path** auf den Installationspfad des SDK for Java 1.4.2 zu setzen, weil SDK für Java 1.4.2 als veraltet gilt und in einem zukünftigen Release möglicherweise nicht weiter unterstützt wird.

- 2. Testen Sie Ihre Java-Routinen in der DB2 Version 10.1-Datenbank. Wenn der Test erfolgreich abgeschlossen wird und die Java-Routinen wie erwartet funktionieren, sind keine weiteren Maßnahmen erforderlich.
- 3. Wenn Sie Abweichungen im Verhalten Ihrer Java-Routinen festgestellt haben, finden Sie Abschnitt ["Durchführen von Upgrades für Java-Anwendungen, die](#page-187-0) [IBM Data Server Driver for JDBC and SQLJ verwenden" auf Seite 178](#page-187-0) Informationen hinsichtlich der Vorgehensweise bei solchen Abweichungen.
- 4. Wenn der Wert des Parameters **jdk\_path** vor dem Upgrade den Installationspfad des SDK für Java 1.4.2 darstellte, behandeln Sie alle Abweichungen im Verhalten zwischen SDK für Java 1.4.2 und SDK für Java 6.
- 5. Definieren Sie die Java-Routinen explizit als abgeschirmt, indem Sie die Anweisung ALTER FUNCTION bzw. ALTER PROCEDURE mit der Klausel FENCED verwenden. Alle Java-Routinen werden unabhängig davon, wie sie definiert sind, als abgeschirmt ausgeführt, aber der Verwaltungskomfort und die Pflege der Routinen ist einfacher, wenn die Java-Routinen als abgeschirmt definiert sind.
- 6. Optional: Wenn Ihre Java-Routinenklasse in einer JAR-Datei enthalten ist, die in einer DB2-Instanz mit einer bestimmten JAR-Datei-ID installiert wurde, stellen Sie sicher, dass die Java-Klasse schneller vom DB2-Datenbankmanager aufgelöst werden kann, indem Sie die JAR-Datei-ID als Teil der Klausel EXTERNAL NAME in der Routinendefinition angeben. Verwenden Sie, falls erforderlich, die Anweisung ALTER PROCEDURE bzw. ALTER FUNCTION, um die Klausel EXTERNAL NAME zu aktualisieren.

<span id="page-199-0"></span>7. Wenn Sie in der Entwicklungszentrale Projekte zum Entwickeln der Java-Routinen erstellt haben, führen Sie für diese Projekte mit dem Upgradeassistenten ein Upgrade auf Data Studio durch.

#### **Nächste Schritte**

Führen Sie nach dem Upgrade Ihrer Java-Routinen die verbleibenden Schritte in der Task [Durchführen von Upgrades für Routinen](#page-194-1) aus.

## **Durchführen von Upgrades für .NET CLR-Routinen**

Zum Durchführen eines Upgrades Ihrer vorhandenen .NET CLR-Routinen gehört das Verwalten der Veränderungen zwischen DB2 Version 10.1 und früheren Releases, die sich auf diese Routinen auswirken, sowie das Überprüfen auf deren erwartungsgemäße Funktion.

#### **Vorbereitende Schritte**

- Informieren Sie sich anhand des Abschnitts [Kapitel 23, "Zentrale Upgradeaspek](#page-178-0)[te für Routinen", auf Seite 169](#page-178-0) über die wichtigsten Änderungen, die sich auf Ihre .NET CLR-Routinen auswirken können.
- Stellen Sie sicher, dass Sie Zugriff auf einen DB2 Version 10.1-Server einschließlich der Instanzen und Datenbanken besitzen. Der DB2-Server kann zu einer Testumgebung gehören.
- v Stellen Sie sicher, dass eine unterstützte Version der Microsoft .NET Framework-Software auf dem DB2-Server installiert ist.
- Führen Sie die vorherigen Schritte in der Task [Kapitel 26, "Durchführen von Up](#page-194-0)[grades für Routinen", auf Seite 185](#page-194-0) aus.

#### **Vorgehensweise**

Gehen Sie wie folgt vor, um für die .NET CLR-Routinen ein Upgrade auf DB2 Version 10.1 durchzuführen:

- 1. Stellen Sie eine Verbindung zu der DB2 Version 10.1-Datenbank her, in der Sie die .NET CLR-Routinen definiert haben.
- 2. Wenn Sie Ihre .NET CLR-Routinen mit dem Ausführungssteuerungsmodus UN-SAFE erstellt haben und ein Upgrade für eine 32-Bit-Instanz einer Version vor DB2 Version 10.1 auf eine 64-Bit-Instanz von DB2 Version 10.1 durchführen, erstellen Sie den Quellcode für die .NET CLR-Routinen mit den Kompilierungsund Verknüpfungsoptionen erneut, die in bldrtn.bat, dem DB2-Beispielscript für das Erstellen von .NET CLR-Routinen, enthalten sind.

Wenn Sie für Ihr .NET Framework ein Upgrade durchgeführt haben, sollten Sie auch Ihre .NET CLR-Routinen erneut erstellen.

3. Implementieren Sie die Routinen-Assembly auf dem DB2-Server in dem Verzeichnis, das in der Routinendefinition über die Klausel EXTERNAL angegeben ist. Die Routinen sollten nun in DB2 Version 10.1 dasselbe erfolgreiche Verhalten aufweisen wie in früheren Releases.

#### **Nächste Schritte**

Führen Sie nach dem Upgrade Ihrer .NET CLR-Routinen die verbleibenden Schritte in der Task [Durchführen von Upgrades für Routinen](#page-194-1) aus.

## <span id="page-200-0"></span>**Durchführen von Upgrades für externe 32-Bit-Routinen für die Ausführung auf 64-Bit-Instanzen**

Zum Durchführen eines Upgrades Ihrer vorhandenen externen 32-Bit-Routinen auf eine 64-Bit-Instanz von DB2 Version 10.1 gehört das Verwalten der Veränderungen zwischen DB2 Version 10.1 und früheren Releases, die sich auf diese Routinen auswirken, sowie das Überprüfen auf die erwartungsgemäße Funktion dieser Routinen.

### **Vorbereitende Schritte**

- v Stellen Sie sicher, dass Sie Zugriff auf eine 64-Bit-Instanz von DB2 Version 10.1 haben, die gemeinsam genutzte 32-Bit-Bibliotheken einschließt.
- v Stellen Sie sicher, dass die Entwicklungssoftware dem aktuellsten Versionsstand entspricht, der von DB2-Datenbankprodukten unterstützt wird.
- v Stellen Sie sicher, dass Sie die erforderlichen Berechtigungen und Zugriffsrechte für die Anweisung ALTER FUNCTION oder ALTER PROCEDURE besitzen. Die zulässigen Berechtigungen können Sie dem Handbuch *SQL Reference Volume 2* entnehmen.
- v Führen Sie die vorherigen Schritte in der Task zum Durchführen von Upgrades für Routinen aus. Weitere Informationen dazu finden Sie im Abschnitt [Kapi](#page-194-0)[tel 26, "Durchführen von Upgrades für Routinen", auf Seite 185.](#page-194-0)

Einschränkungen

- v Diese Prozedur kann nur auf externe 32-Bit Routinen angewendet werden, die in C oder COBOL programmiert sind.
- v Diese Prozedur gibt nur die Änderungen an, die erforderlich sind, um externe 32-Bit-Routinen auf einer 64-Bit-Instanz auszuführen, die gemeinsam genutzte 32-Bit-Bibliotheken einschließt.

#### **Vorgehensweise**

Gehen Sie wie folgt vor, um für externe 32-Bit-Routinen für die Ausführung auf einer 64-Bit-Instanz von DB2 Version 10.1 ein Upgrade durchzuführen:

- 1. Stellen Sie sicher, dass die Umgebungsvariablen für den Bibliothekspfad auf den richtigen DB2-Pfad für gemeinsam genutzte 32-Bit-Bibliotheken verweisen, sodass bei der Ausführung die richtige Bibliothek geladen werden kann. Weite-re Informationen hierzu finden Sie im Abschnitt [Kapitel 22, "Zentrale Upgrade](#page-166-0)[aspekte für Datenbankanwendungen", auf Seite 157.](#page-166-0)
- 2. Testen Sie Ihre Routinen in einer DB2 Version 10.1-Testumgebung. Wenn der Test erfolgreich abgeschlossen wird, sind keine weiteren Maßnahmen erforderlich. Es empfiehlt sich jedoch in der Regel, die verbleibenden Schritte dieser Task, sofern für Ihre Routine relevant, trotzdem auszuführen, um die Unterstützung der Routine durch die Verwendung des korrekten Bibliothekspfads und der korrekten Entwicklungssoftware zu optimieren.
- 3. Geben Sie den korrekten Bibliothekspfad an, indem Sie die 32-Bit-Routinen unter Verwendung des DB2-Pfads für gemeinsam genutzte 32-Bit-Bibliotheken (siehe [Kapitel 22, "Zentrale Upgradeaspekte für Datenbankanwendungen", auf](#page-166-0) [Seite 157\)](#page-166-0) verknüpfen bzw. erneut erstellen.
- 4. Optional: Wenn der Quellcode zum erneuten Erstellen der Routinebibliothek nicht mehr verfügbar sein sollte oder Sie keine Umgebungsvariablen verwenden können, können Sie mit dem Befehl **db2chglibpath** den Pfad für gemeinsam genutzte DB2-Bibliotheken in den Binärdateien für die Routine in

\$*INSTHOME*/sqllib/lib32 ändern, sofern bei der Routine ein Laufzeitpfad integriert ist. Dieser Laufzeitpfad kann in einen neuen Pfad mit derselben oder einer geringeren Länge geändert werden.

- 5. Führen Sie alle weiteren Schritte in ["Durchführen von Upgrades für C-, C++](#page-195-0) [und COBOL-Routinen" auf Seite 186](#page-195-0) aus, die für Ihre Routinen gelten.
- 6. Prüfen Sie, ob die externen Routinen, die während des Datenbankupgrades geändert wurden, oder die externen Routinen, die die DB2-Steuerkomponentenbibliotheken verwenden, zuverlässig als NOT FENCED (nicht abgeschirmt) und THREADSAFE (threadsicher) ausgeführt werden können. Wenn Ihre Datenbank externe, nicht abgeschirmte Routinen enthält, führt der Befehl **UPGRADE DATABASE** die folgenden Aktionen aus:
	- v Gibt die Warnung SQL1349W zurück und schreibt die Nachricht ADM4100W in das Protokoll mit Benachrichtigungen für die Systemverwaltung.
	- v Definiert all Ihre externen, nicht abgeschirmten Routinen, die nicht von der DB2-Steuerkomponentenbibliothek abhängig sind, als FENCED und NOT THREADSAFE neu.
	- v Erstellt ein CLP-Script mit der Bezeichnung alter\_unfenced\_*dbname*.db2 in dem vom Konfigurationsparameter **diagpath** des Datenbankmanagers angegebenen Verzeichnis, um die betreffenden Routinen als NOT FENCED und THREADSAFE erneut zu definieren.

Wenn die beim Datenbankupgrade geänderten externen Routinen zuverlässig als NOT FENCED und THREADSAFE ausgeführt werden können, können Sie sie als NOT FENCED und THREADSAFE erneut definieren. Verwenden Sie dazu das ursprüngliche CLP-Script oder eine geänderte Version nur mit den jeweiligen Routinen, die Sie erneut definieren möchten. Wenn Sie sie als FENCED und NOT THREADSAFE ausführen können und die festgestellten Leistungseinbußen akzeptabel sind, ist eine erneute Definition Ihrer Routinen nicht erforderlich.

## **Nächste Schritte**

Führen Sie nach dem Upgrade Ihrer externen 32-Bit-Routinen die verbleibenden Schritte in der Task zum Durchführen von Upgrades für Routinen aus. Weitere In-formationen hierzu finden Sie im Abschnitt [Kapitel 26, "Durchführen von Up](#page-194-0)[grades für Routinen", auf Seite 185.](#page-194-0)

# <span id="page-202-0"></span>**Kapitel 27. Upgradenachbereitungstasks für Datenbankanwendungen und -routinen**

Nach dem Upgrade der Datenbankanwendungen und -routinen sollten Sie verschiedene Tasks ausführen, um sicherzustellen, dass Ihre Datenbankanwendungen und -routinen wie erwartet ausgeführt werden und optimal funktionieren.

## **Vorgehensweise**

Führen Sie die folgenden Upgradenachbereitungstasks aus, soweit sie für Ihre Datenbankanwendungen und -routinen zutreffen:

- 1. Führen Sie auf Ihren Datenbankanwendungen und -routinen in Ihrer Produktionsumgebung Vergleichstests durch und führen Sie einen Vergleich mit den grundlegenden Ergebnissen durch, die Sie vor dem Upgrade gespeichert haben.
- 2. Optimieren Sie die Datenbankanwendungen. Wichtige Richtlinien zu verschiedenen, in diesem Zusammenhang relevanten Themen finden Sie in den folgenden Abschnitten:
	- Zeichenkonvertierung
	- v Optimierungsklasse
	- Isolationsstufe
	- Sperren und Steuerung des gemeinsamen Zugriffs
	- Parallelverarbeitung für Anwendungen
	- Abfrageoptimierung

In den zugehörigen Konzepten finden Sie Informationen zu weiteren Faktoren, die sich auf die Anwendungsleistung auswirken können.

- 3. Optimieren Sie die Routinen. Wichtige Richtlinien zu verschiedenen, in diesem Zusammenhang relevanten Themen finden Sie in den folgenden Abschnitten:
	- Gespeicherte Prozeduren
	- SOL-Prozeduren

Informieren Sie sich darüber hinaus über die Richtlinien zum Verbessern der Leistungswerte von Datenbankanwendungen, die auch für Routinen gelten, z. B. die Richtlinien zum Optimieren von Klassen, zu Sperren, zu gleichzeitigen Zugriffen und zur Abfrageoptimierung.

4. Entfernen Sie Abhängigkeiten der Funktionalität, die in DB2 Version 10.1 veraltet ist, aus Ihren Datenbankanwendungen und -routinen, bevor die Unterstützung der betreffenden Funktionalität eingestellt wird.

Weitere Informationen hierzu finden Sie im Abschnitt ["Veraltete oder nicht wei](#page-42-0)[ter unterstützte Funktionalität mit Auswirkungen auf die](#page-42-0) [DB2-Server-Upgrades" auf Seite 33.](#page-42-0)

5. Beziehen Sie die neue Funktionalität von DB2 Version 10.1 in Datenbankanwendungen ein, wo dies sinnvoll ist, um die Leistung zu verbessern oder neue Funktionalität hinzuzufügen. Verschaffen Sie sich anhand der Beispieldateien einen Einblick in die Funktionsweise der neuen Funktionalität.

Weitere Informationen hierzu finden Sie im Abschnitt [Kapitel 28, "Einbeziehen](#page-204-0) [der neuen Funktionalität von Version 10.1 in Datenbankanwendungen und](#page-204-0) [-routinen", auf Seite 195.](#page-204-0)

# <span id="page-204-0"></span>**Kapitel 28. Einbeziehen der neuen Funktionalität von Version 10.1 in Datenbankanwendungen und -routinen**

Beziehen Sie nach dem Upgrade auf Version 10.1 die neue Funktionalität von Version 10.1 ein, um die Funktionalität zu erweitern und die Leistung Ihrer Datenbankanwendungen zu verbessern.

## **Vorbereitende Schritte**

Sie müssen für Ihren DB2-Server ein Upgrade auf Version 10.1 durchführen.

## **Vorgehensweise**

Führen Sie für Anwendungen, die auf Datenbanken zugreifen, für die ein Upgrade durchgeführt wurde, einen der folgenden Schritte aus, um die angegebene Funktionalität von Version 10.1 einzubeziehen:

## **Nächste Schritte**

Wenn Sie ein Upgrade von DB2 Version 9.5 oder früher durchgeführt haben, beziehen Sie die in DB2 Version 9.5 eingeführte Funktionalität in Ihre Datenbankanwendungen und -routinen ein. Weitere Informationen finden Sie unter [Einbeziehen der](http://publib.boulder.ibm.com/infocenter/db2luw/v9r7/topic/com.ibm.db2.luw.qb.upgrade.doc/doc/t0052065.html) [neuen Funktionalität von DB2 Version 9.7 in Datenbankenanwendungen und -rou](http://publib.boulder.ibm.com/infocenter/db2luw/v9r7/topic/com.ibm.db2.luw.qb.upgrade.doc/doc/t0052065.html)[tinen](http://publib.boulder.ibm.com/infocenter/db2luw/v9r7/topic/com.ibm.db2.luw.qb.upgrade.doc/doc/t0052065.html) im Handbuch *Upgrade auf DB2 Version 9.7*.

**Teil 5. Anhänge und Schlussteil**

# **Anhang A. Wichtige Verweise**

Die folgende Liste mit Verweisen kann bei der Durchführung eines Upgrades für Ihre DB2-Datenbankumgebung nützlich sein.

#### **Webseite zu DB2-Betriebssystemvoraussetzungen**

Sie können die Betriebssystem- und Hardwarevoraussetzungen für die Installation von DB2 Version 10.1 unter "Installationsvoraussetzungen für DB2-Datenbankprodukte" in der Veröffentlichung *DB2-Server - Installation* finden.

#### **DB2- Information Center**

Die Informationen in diesem Buch stehen Ihnen online im *DB2 Information Center* unter zur Verfügung. Lesen Sie dazu die Informationen im Thema zu "Upgrades" im Abschnitt mit den "Datenbankgrundlagen". Der Titel des Themas der höchsten Ebene lautet "Durchführen von Upgrades auf DB2 Version 10.1". Im *DB2 Information Center* (online) sind auch Informationen zu upgradebezogenen Themen wie z. B. die DB2-Datenbankproduktinstallation enthalten. Sie finden dort auch andere Informationen, auf die in diesem Buch verwiesen wird.

#### **Handbücher zu DB2 DB2 Version 10.1 im PDF-Format**

Handbücher zu DB2 DB2 Version 10.1 im PDF-Format stehen unter folgender Adresse im Internet zum kostenlosen Download zur Verfügung: [www.ibm.com/support/docview.wss?rs=71&uid=swg27009474.](http://www.ibm.com/support/docview.wss?rs=71&uid=swg27009474)

#### **DB2-Upgradeportal**

Das DB2-Upgradeportal (früher als DB2-Migrationsportal bezeichnet) unter der Adresse [www.ibm.com/software/data/db2/upgrade/portal](http://www.ibm.com/support/docview.wss?rs=71&uid=swg21200005) bietet einen zentralen Punkt, von dem aus Sie auf aktuelle Informationen zum Upgradeprozess sowie auf weitere Ressourcen (sobald diese verfügbar sind) zugreifen können.

#### **DB2-Datenbankproduktschulung**

Auf der Website für Informationsmanagementtraining (Information Management Training) unter [www.ibm.com/software/data/education/](http://www.ibm.com/software/data/education/) finden Sie ein breites Spektrum an Schulungsoptionen sowie eine Liste mit Knowhow-Ressourcen und -Communitys, die Sie bei der Suche nach den für Sie passenden Ausbildungsressourcen unterstützen. Sehen Sie sich auch die Liste der Selbststudienkurse zu DB2-Datenbankprodukten an, mit denen Sie Ihre Kenntnisse in Ihrem eigenen Tempo erweitern können. Sie finden die Liste unter folgender Adresse im Internet: [www.ibm.com/software/](http://www.ibm.com/software/data/education/selfstudy.html) [data/education/selfstudy.html.](http://www.ibm.com/software/data/education/selfstudy.html)

#### **developerWorks - Website zum Informationsmanagement**

Die Website zum Informationsmanagement von developerWorks unter [www.ibm.com/developerworks/data](http://www.ibm.com/developerworks/data) bietet technische Ressourcen für die DB2 Information Management Software. Sie bietet Produktinformationen, Downloads, Lernressourcen, Unterstützung, Foren und Infobriefe. Auf dieser Website finden Sie viele Beiträge und Lerntexte, die Ihnen dabei helfen, sich mit der neuen Funktionalität der DB2-Datenbankprodukte und der Verwendung in Ihren Anwendungen vertraut zu machen.

Diese Website bietet auch Portale für Lernressourcen wie z. B. 'New to DB2', 'Migrate to DB2' und 'DBA Central'. Folgen Sie dem Link zur **Migration auf DB2**, um auf Ressourcen zuzugreifen, die Sie bei der Migration von Microsoft SQL Server, Oracle, Sybase und anderen Datenbankplattformen auf DB2-Datenbankprodukte unterstützen können.

#### **DB2-Datenbankforen**

Die DB2-Datenbankforen dienen dem Austausch von Ideen und der gemeinsamen Nutzung von Lösungen mit Ihren Partnern in der IBM DB2- Datenbankproduktcommunity. Darüber hinaus umfassen DB2-Datenbankforen auch die Foren, die die Newsgroups für DB2-Datenbankprodukte, wie z. B. die ibm.software.db2.udb- und ibm.software.db2.udb.beta-Newsgroups, reflektieren. Die DB2-Datenbankforen werden von developerWorks unter folgender Adresse bereitgestellt: [www.ibm.com/developerworks/](http://www.ibm.com/developerworks/forums/db2_forums.jsp) [forums/db2\\_forums.jsp.](http://www.ibm.com/developerworks/forums/db2_forums.jsp)

# **Anhang B. Übersicht über technische Informationen zu DB2**

Technische Informationen zu DB2 liegen in verschiedenen Formaten vor, die auf unterschiedliche Weise abgerufen werden können.

Die technischen Informationen zu DB2 stehen über die folgenden Tools und Methoden zur Verfügung:

- DB2 Information Center
	- Themen (zu Tasks, Konzepten und Referenzinformationen)
	- Beispielprogramme
	- Lernprogramme
- DB2-Bücher
	- PDF-Dateien (für den Download verfügbar)
	- PDF-Dateien (auf der DB2-PDF-DVD)
	- Gedruckte Bücher
- Hilfe für Befehlszeile
	- Hilfe für Befehle
	- Hilfe für Nachrichten

**Anmerkung:** Die Themen des DB2 Information Center werden häufiger aktualisiert als die PDF- und Hardcopybücher. Um stets die neuesten Informationen zur Verfügung zu haben, sollten Sie die Dokumentationsaktualisierungen installieren, sobald diese verfügbar sind, oder das DB2 Information Center unter ibm.com aufrufen.

Darüber hinaus können Sie auf zusätzliche technische Informationen zu DB2, wie beispielsweise technische Hinweise (Technotes), White Papers und IBM Redbooks, online über ibm.com zugreifen. Rufen Sie dazu die Website 'DB2 Information Management - Software - Library' unter [http://www.ibm.com/software/data/sw](http://www.ibm.com/software/data/sw-library/)[library/](http://www.ibm.com/software/data/sw-library/) auf.

#### **Feedback zur Dokumentation**

Senden Sie uns Ihr Feedback zur DB2-Dokumentation! Wenn Sie Anregungen zur Verbesserung der DB2-Dokumentation haben, senden Sie eine E-Mail an db2docs@ca.ibm.com. Das DB2-Dokumentationsteam bearbeitet das gesamte Feedback, kann jedoch nicht im Einzelnen auf Ihre E-Mails antworten. Nennen Sie uns, wenn möglich, konkrete Beispiele, sodass wir die Problemstellung besser beurteilen können. Wenn Sie uns Feedback zu einem bestimmten Thema oder einer bestimmten Hilfedatei senden, geben Sie den entsprechenden Titel sowie die URL an.

Verwenden Sie diese E-Mail-Adresse nicht, wenn Sie sich an den DB2-Kundendienst wenden möchten. Wenn ein technisches Problem bei DB2 vorliegt, das Sie mithilfe der Dokumentation nicht beheben können, fordern Sie beim zuständigen IBM Service-Center Unterstützung an.

# **Bibliothek mit technischen Informationen zu DB2 im Hardcopy- oder PDF-Format**

Die folgenden Tabellen enthalten eine Beschreibung der DB2-Bibliothek, die im IBM Publications Center unter [www.ibm.com/e-business/linkweb/publications/](http://www.ibm.com/e-business/linkweb/publications/servlet/pbi.wss) [servlet/pbi.wss](http://www.ibm.com/e-business/linkweb/publications/servlet/pbi.wss) zur Verfügung steht. Über die folgende Adresse können Sie englische Handbücher im PDF-Format sowie übersetzte Versionen zu DB2 Version 10.1 herunterladen: [www.ibm.com/support/docview.wss?rs=71&uid=swg2700947.](http://www.ibm.com/support/docview.wss?rs=71&uid=swg27009474)

In den Tabellen sind die Bücher, die in gedruckter Form zur Verfügung stehen, gekennzeichnet; möglicherweise sind diese in Ihrem Land oder Ihrer Region jedoch nicht verfügbar.

Die Formnummer wird bei jeder Aktualisierung eines Handbuchs erhöht. Anhand der nachfolgenden Liste können Sie sicherstellen, dass Sie die jeweils neueste Version des Handbuchs lesen.

**Anmerkung:** Das *DB2 Information Center* wird häufiger aktualisiert als die PDFund Hardcopybücher.

| Name                                                                                   | <b>IBM</b> Form | In gedruckter Form<br>verfügbar | Letzte Aktualisie-<br>rung |
|----------------------------------------------------------------------------------------|-----------------|---------------------------------|----------------------------|
| Administrative API<br>Reference                                                        | SC27-3864-00    | Ja                              | April 2012                 |
| Administrative Routines<br>and Views                                                   | SC27-3865-00    | Nein                            | April 2012                 |
| Call Level Interface<br>Guide and Reference<br>Volume 1                                | SC27-3866-00    | Ja                              | April 2012                 |
| Call Level Interface<br>Guide and Reference<br>Volume 2                                | SC27-3867-00    | Ja                              | April 2012                 |
| Command Reference                                                                      | SC27-3868-00    | Ja                              | April 2012                 |
| Datenbankverwaltung -<br>Konzepte und Konfigura-<br>tion -<br>Referenzinformationen    | SC12-4673-00    | Ja                              | April 2012                 |
| Dienstprogramme für das SC12-4691-00<br>Versetzen von Daten -<br>Handbuch und Referenz |                 | Ja                              | April 2012                 |
| Datenbanküberwachung - SC12-4674-00<br>Handbuch und Referenz                           |                 | Ja                              | April 2012                 |
| Datenrecovery und hohe<br>Verfügbarkeit - Hand-<br>buch und Referenz                   | SC12-4692-00    | Ja                              | April 2012                 |
| Datenbanksicherheit                                                                    | SC12-4693-00    | Ja                              | April 2012                 |
| DB2 Workload Manage-<br>ment - Handbuch und<br>Referenz                                | SC12-4683-00    | Ja                              | April 2012                 |

*Tabelle 29. Technische Informationen zu DB2*

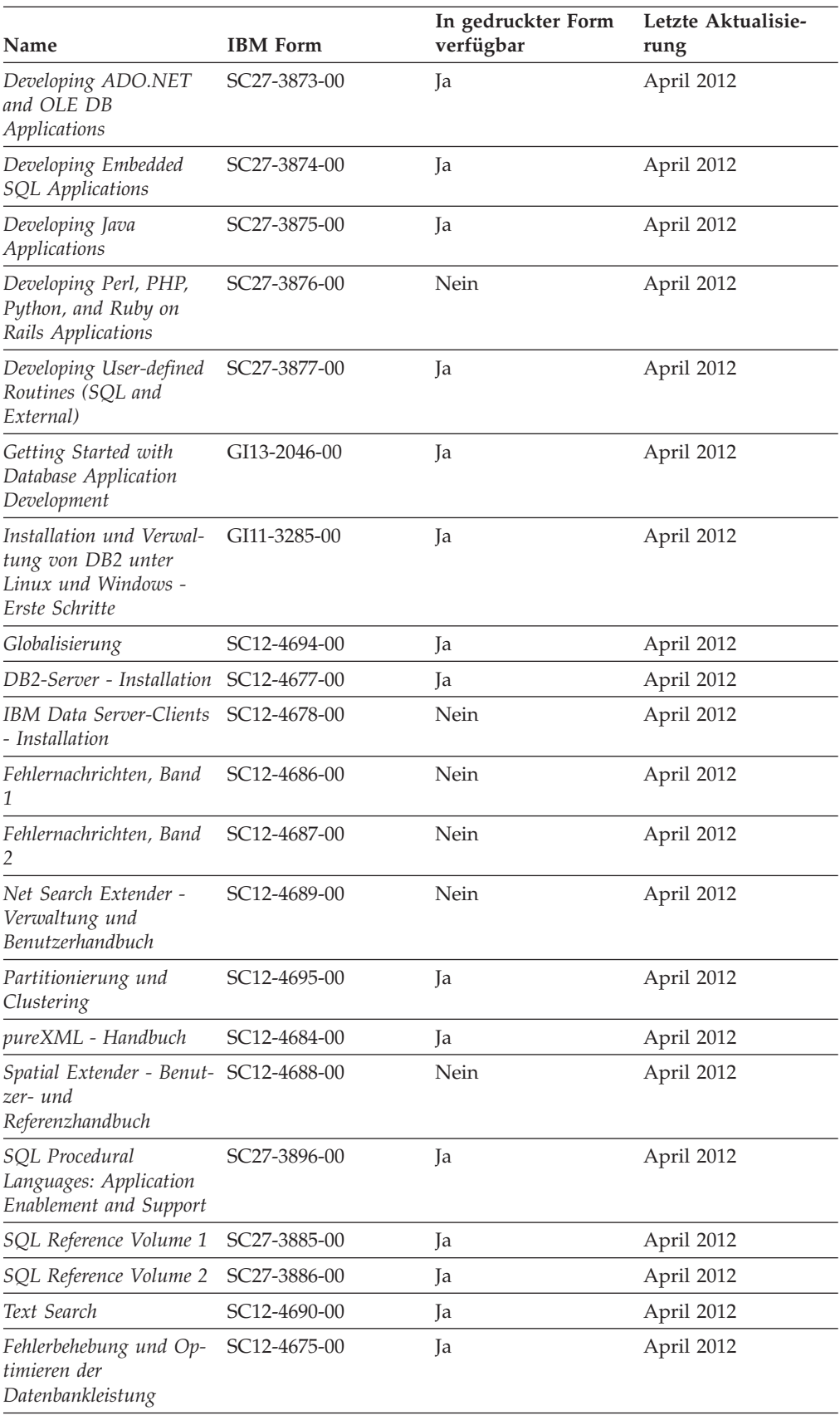

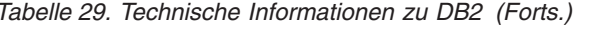

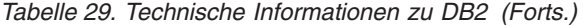

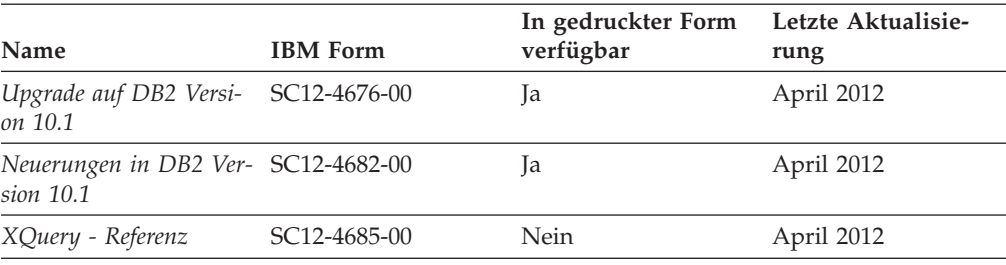

*Tabelle 30. Technische Informationen zu DB2 Connect*

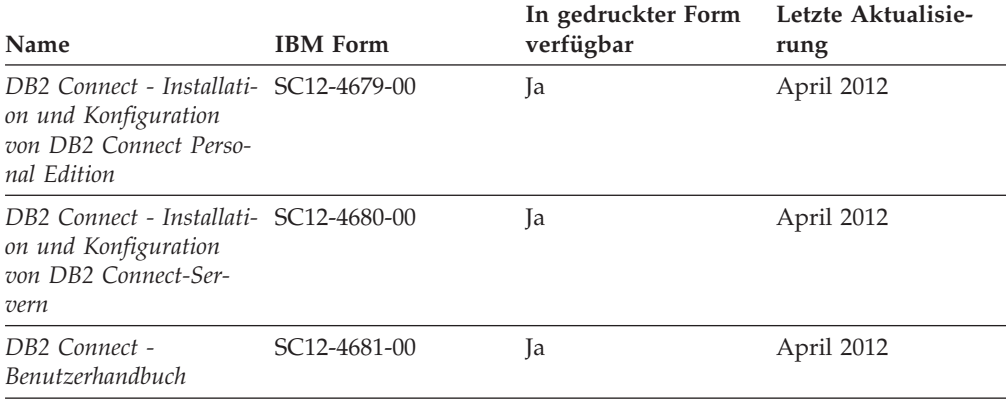

# **Aufrufen der Hilfe für den SQL-Status über den Befehlszeilenprozessor**

DB2-Produkte geben für Bedingungen, die aufgrund einer SQL-Anweisung generiert werden können, einen SQLSTATE-Wert zurück. Die SQLSTATE-Hilfe erläutert die Bedeutung der SQL-Statuswerte und der SQL-Statusklassencodes.

#### **Vorgehensweise**

Zum Starten der Hilfe für SQL-Statuswerte müssen Sie den Befehlszeilenprozessor öffnen und Folgendes eingeben:

? *SQL-Status* oder ? *Klassencode*

Hierbei steht *SQL-Status* für einen gültigen fünfstelligen SQL-Statuswert und *Klassencode* für die ersten beiden Ziffern dieses Statuswerts.

So kann beispielsweise durch die Eingabe von ? 08003 Hilfe für den SQL-Statuswert 08003 angezeigt werden, durch die Eingabe von ? 08 Hilfe für den Klassencode 08.

## **Zugriff auf verschiedene Versionen des DB2 Information Center**

Die Dokumentation für andere Versionen der DB2-Produkte finden Sie in den jeweiligen Information Centers unter ibm.com.

#### **Informationen zu diesem Vorgang**

Für Themen aus DB2 Version 10.1 lautet die URL für das *DB2 Information Center* [http://publib.boulder.ibm.com/infocenter/db2luw/v10r1.](http://publib.boulder.ibm.com/infocenter/db2luw/v10r1)

Für Themen aus DB2 Version 9.8 lautet die URL des *DB2 Information Center* [http://](http://publib.boulder.ibm.com/infocenter/db2luw/v9r8/) [publib.boulder.ibm.com/infocenter/db2luw/v9r8/.](http://publib.boulder.ibm.com/infocenter/db2luw/v9r8/)

Für Themen aus DB2 Version 9.7 lautet die URL des *DB2 Information Center* [http://](http://publib.boulder.ibm.com/infocenter/db2luw/v9r7/) [publib.boulder.ibm.com/infocenter/db2luw/v9r7/.](http://publib.boulder.ibm.com/infocenter/db2luw/v9r7/)

Für Themen aus DB2 Version 9.5 lautet die URL des *DB2 Information Center* [http://](http://publib.boulder.ibm.com/infocenter/db2luw/v9r5) [publib.boulder.ibm.com/infocenter/db2luw/v9r5.](http://publib.boulder.ibm.com/infocenter/db2luw/v9r5)

Für Themen aus DB2 Version 9.1 lautet die URL des *DB2 Information Center* [http://](http://publib.boulder.ibm.com/infocenter/db2luw/v9/) [publib.boulder.ibm.com/infocenter/db2luw/v9/.](http://publib.boulder.ibm.com/infocenter/db2luw/v9/)

Für Themen aus DB2 Version 8 lautet die URL des *DB2 Information Center* [http://](http://publib.boulder.ibm.com/infocenter/db2luw/v8/) [publib.boulder.ibm.com/infocenter/db2luw/v8/.](http://publib.boulder.ibm.com/infocenter/db2luw/v8/)

## **Aktualisieren des auf Ihrem Computer oder Intranet-Server installierten DB2 Information Center**

Ein lokal installiertes DB2 Information Center muss regelmäßig aktualisiert werden.

### **Vorbereitende Schritte**

Ein DB2 Version 10.1 Information Center muss bereits installiert sein. Einzelheiten hierzu finden Sie unter "Installation des DB2 Information Center mit dem DB2-Installationsassistenten" in *DB2-Server - Installation*. Alle für die Installation des Information Center geltenden Voraussetzungen und Einschränkungen gelten auch für die Aktualisierung des Information Center.

#### **Informationen zu diesem Vorgang**

Ein vorhandenes DB2 Information Center kann automatisch oder manuell aktualisiert werden:

- Mit automatischen Aktualisierungen werden vorhandene Komponenten und Sprachen des Information Center aktualisiert. Ein Vorteil von automatischen Aktualisierungen ist, dass das Information Center im Vergleich zu einer manuellen Aktualisierung nur für einen kurzenZeitraum nicht verfügbar ist. Darüber hinaus können automatische Aktualisierungen so konfiguriert werden, dass sie als Teil anderer, regelmäßig ausgeführter Stapeljobs ausgeführt werden.
- Mit manuellen Aktualisierungen können Sie vorhandene Komponenten und Sprachen des Information Center aktualisieren. Automatische Aktualisierungen reduzieren die Ausfallzeiten während des Aktualisierungsprozesses, Sie müssen jedoch den manuellen Prozess verwenden, wenn Sie Komponenten oder Sprachen hinzufügen möchten. Beispiel: Ein lokales Information Center wurde ursprünglich sowohl mit englischer als auch mit französischer Sprachunterstützung installiert; nun soll auch die deutsche Sprachunterstützung installiert werden. Bei einer manuellen Aktualisierung werden sowohl eine Installation der deutschen Sprachunterstützung als auch eine Aktualisierung der vorhandenen Komponenten und Sprachen des Information Center durchgeführt. Sie müssen jedoch bei einer manuellen Aktualisierung das Information Center manuell stoppen, aktualisieren und erneut starten. Das Information Center ist während des gesamten Aktualisierungsprozesses nicht verfügbar. Während des automatischen Aktualisierungsprozesses kommt es zu einem Ausfall des Information Center, und es wird erst wieder nach der Aktualisierung erneut gestartet.

Dieser Abschnitt enthält Details zum Prozess der automatischen Aktualisierung. Anweisungen zur manuellen Aktualisierung finden Sie im Abschnitt "Manuelles Aktualisieren des auf Ihrem Computer oder Intranet-Server installierten DB2 Information Center".

#### **Vorgehensweise**

Gehen Sie wie folgt vor, um das auf Ihrem Computer bzw. Intranet-Server installierte DB2 Information Center automatisch zu aktualisieren:

- 1. Unter Linux:
	- a. Navigieren Sie zu dem Pfad, in dem das Information Center installiert ist. Standardmäßig ist das DB2 Information Center im Verzeichnis /opt/ibm/db2ic/V10.1 installiert.
	- b. Navigieren Sie vom Installationsverzeichnis in das Verzeichnis doc/bin.
	- c. Führen Sie das Script update-ic aus:
		- update-ic
- 2. Unter Windows:
	- a. Öffnen Sie ein Befehlsfenster.
	- b. Navigieren Sie zu dem Pfad, in dem das Information Center installiert ist. Standardmäßig ist das DB2 Information Center im Verzeichnis <Programme>\IBM\DB2 Information Center\Version 10.1 installiert, wobei <Programme> das Verzeichnis der Programmdateien angibt.
	- c. Navigieren Sie vom Installationsverzeichnis in das Verzeichnis doc\bin.
	- d. Führen Sie die Datei update-ic.bat aus: update-ic.bat

#### **Ergebnisse**

Das DB2 Information Center wird automatisch erneut gestartet. Standen Aktualisierungen zur Verfügung, zeigt das Information Center die neuen und aktualisierten Abschnitte an. Waren keine Aktualisierungen für das Information Center verfügbar, wird eine entsprechende Nachricht zum Protokoll hinzugefügt. Die Protokolldatei befindet sich im Verzeichnis doc\eclipse\configuration. Der Name der Protokolldatei ist eine Zufallszahl. Beispiel: 1239053440785.log.

# **Manuelles Aktualisieren des auf Ihrem Computer oder Intranet-Server installierten DB2 Information Center**

Wenn Sie das DB2 Information Center lokal installiert haben, können Sie Dokumentationsaktualisierungen von IBM abrufen und installieren.

#### **Informationen zu diesem Vorgang**

Zur manuellen Aktualisierung des lokal installierten *DB2 Information Center* sind die folgenden Schritte erforderlich:

1. Stoppen Sie das *DB2 Information Center* auf Ihrem Computer und starten Sie das Information Center im Standalone-Modus erneut. Die Ausführung des Information Center im Standalone-Modus verhindert, dass andere Benutzer in Ihrem Netz auf das Information Center zugreifen, und ermöglicht das Anwenden von Aktualisierungen. Die Workstationversion des DB2 Information Center wird stets im Standalone-Modus ausgeführt.
2. Verwenden Sie die Aktualisierungsfunktion, um zu prüfen, welche Aktualisierungen verfügbar sind. Falls Aktualisierungen verfügbar sind, die Sie installieren müssen, können Sie die Aktualisierungsfunktion verwenden, um diese abzurufen und zu installieren.

**Anmerkung:** Wenn es in der verwendeten Umgebung erforderlich ist, die Aktualisierungen für das *DB2 Information Center* auf einer Maschine zu installieren, die nicht über ein Verbindung zum Internet verfügt, spiegeln Sie die Aktualisierungssite auf ein lokales Dateisystem und verwenden Sie dabei eine Maschine, die mit dem Internet verbunden ist und auf der das *DB2 Information Center* installiert ist. Wenn viele Benutzer Ihres Netzes die Dokumentationsaktualisierungen installieren sollen, können Sie die Zeit, die jeder einzelne Benutzer für die Aktualisierungen benötigt, reduzieren, indem Sie die Aktualisierungssite lokal spiegeln und ein Proxy dafür erstellen.

Ist dies der Fall, verwenden Sie die Aktualisierungsfunktion, um die Pakete abzurufen. Die Aktualisierungsfunktion ist jedoch nur im Standalone-Modus verfügbar.

3. Stoppen Sie das im Standalone-Modus gestartete Information Center und starten Sie das *DB2 Information Center* auf Ihrem Computer erneut.

**Anmerkung:** Unter Windows 2008 und Windows Vista (und neueren Versionen) müssen die in diesem Abschnitt aufgeführten Befehle mit Administratorberechtigung ausgeführt werden. Zum Öffnen einer Eingabeaufforderung oder eines Grafiktools mit vollen Administratorberechtigungen klicken Sie mit der rechten Maustaste die Verknüpfung an und wählen Sie **Als Administrator ausführen** aus.

#### **Vorgehensweise**

Gehen Sie wie folgt vor, um das auf Ihrem Computer bzw. Intranet-Server installierte *DB2 Information Center* zu aktualisieren:

- 1. Stoppen Sie das *DB2 Information Center*.
	- v Unter Windows: Klicken Sie **Start** > **Systemsteuerung** > **Verwaltung** > **Dienste** an. Klicken Sie mit der rechten Maustaste das **DB2 Information Center** an und wählen Sie **Beenden** aus.
	- v Unter Linux: Geben Sie den folgenden Befehl ein:

/etc/init.d/db2icdv10 stop

- 2. Starten Sie das Information Center im Standalone-Modus.
	- Unter Windows:
		- a. Öffnen Sie ein Befehlsfenster.
		- b. Navigieren Sie zu dem Pfad, in dem das Information Center installiert ist. Standardmäßig ist das *DB2 Information Center* im Verzeichnis *Programme*\IBM\DB2 Information Center\Version 10.1 installiert, wobei *Programme* das Verzeichnis der Programmdateien angibt.
		- c. Navigieren Sie vom Installationsverzeichnis in das Verzeichnis doc\bin.
		- d. Führen Sie die Datei help\_start.bat aus:
		- help\_start.bat
	- Unter Linux:
		- a. Navigieren Sie zu dem Pfad, in dem das Information Center installiert ist. Standardmäßig ist das *DB2 Information Center* im Verzeichnis /opt/ibm/db2ic/V10.1 installiert.
- b. Navigieren Sie vom Installationsverzeichnis in das Verzeichnis doc/bin.
- c. Führen Sie das Script help\_start aus:

help\_start

Der standardmäßig auf dem System verwendete Web-Browser wird geöffnet und zeigt die Standalone-Version des Information Center an.

- 3. Klicken Sie die Aktualisierungsschaltfläche (\* ) an. (JavaScript muss im verwendeten Browser aktiviert sein.) Klicken Sie im rechten Fenster des Information Center die Schaltfläche für die Suche nach Aktualisierungen an. Eine Liste der Aktualisierungen für die vorhandene Dokumentation wird angezeigt.
- 4. Wählen Sie zum Initiieren des Installationsprozesses die gewünschten Aktualisierungen aus und klicken Sie anschließend die Schaltfläche für die Installation der Aktualisierungen an.
- 5. Klicken Sie nach Abschluss des Installationsprozesses **Fertigstellen** an.
- 6. Stoppen Sie das im Standalone-Modus gestartete Information Center:
	- v Unter Windows: Navigieren Sie innerhalb des Installationsverzeichnisses zum Verzeichnis doc\bin, und führen Sie die Datei help\_end.bat aus: help end.bat

**Anmerkung:** Die Stapeldatei help\_end enthält die Befehle, die erforderlich sind, um die Prozesse, die mit der Stapeldatei help\_start gestartet wurden, ordnungsgemäß zu stoppen. Verwenden Sie nicht die Tastenkombination Strg+C oder eine andere Methode, um help\_start.bat zu stoppen.

v Unter Linux: Navigieren Sie innerhalb des Installationsverzeichnisses zum Verzeichnis doc/bin, und führen Sie das Script help\_end aus: help end

**Anmerkung:** Das Script help\_end enthält die Befehle, die erforderlich sind, um die Prozesse, die mit dem Script help\_start gestartet wurden, ordnungsgemäß zu stoppen. Verwenden Sie keine andere Methode, um das Script help\_start zu stoppen.

- 7. Starten Sie das *DB2 Information Center* erneut.
	- v Unter Windows: Klicken Sie **Start** > **Systemsteuerung** > **Verwaltung** > **Dienste** an. Klicken Sie mit der rechten Maustaste das **DB2 Information Center** an und wählen Sie **Start** aus.
	- v Unter Linux: Geben Sie den folgenden Befehl ein: /etc/init.d/db2icdv10 start

#### **Ergebnisse**

Im aktualisierten *DB2 Information Center* werden die neuen und aktualisierten Themen angezeigt.

#### <span id="page-218-0"></span>**DB2-Lernprogramme**

Die DB2-Lernprogramme unterstützen Sie dabei, sich mit den unterschiedlichen Aspekten der DB2-Produkte vertraut zu machen. Die Lerneinheiten bieten eine in einzelne Schritte unterteilte Anleitung.

#### **Vorbereitungen**

Die XHTML-Version des Lernprogramms kann über das Information Center unter [http://publib.boulder.ibm.com/infocenter/db2luw/v10r1/](http://publib.boulder.ibm.com/infocenter/db2luw/10r1/) angezeigt werden.

In einigen der Lerneinheiten werden Beispieldaten und Codebeispiele verwendet. Informationen zu bestimmten Voraussetzungen für die Ausführung der Tasks finden Sie in der Beschreibung des Lernprogramms.

#### **DB2-Lernprogramme**

Klicken Sie zum Anzeigen des Lernprogramms den Titel an.

**"pureXML" in** *pureXML - Handbuch*

Einrichten einer DB2-Datenbank, um XML-Daten zu speichern und Basisoperationen mit dem nativen XML-Datenspeicher auszuführen.

### **Informationen zur Fehlerbehebung in DB2**

Es steht eine breite Palette verschiedener Informationen zur Fehlerbestimmung und Fehlerbehebung zur Verfügung, um Sie bei der Verwendung von DB2-Datenbankprodukten zu unterstützen.

#### **DB2-Dokumentation**

Informationen zur Fehlerbehebung stehen im Handbuch *Fehlerbehebung und Optimieren der Datenbankleistung* oder im Abschnitt mit grundlegenden Informationen zu Datenbanken im *DB2 Information Center* zur Verfügung, darunter:

- Informationen zum Eingrenzen und Aufdecken von Problemen mithilfe der Diagnosetools und -dienstprogramme von DB2.
- Lösungsvorschläge zu den am häufigsten auftretenden Problemen.
- v Ratschläge zum Lösen anderer Probleme, die bei Verwendung der DB2- Datenbankprodukte auftreten können.

#### **IBM Support Portal**

Im IBM Support Portal finden Sie Informationen zu Problemen und den möglichen Ursachen und Fehlerbehebungsmaßnahmen. Die Website mit technischer Unterstützung enthält Links zu den neuesten DB2-Veröffentlichungen, technischen Hinweisen (TechNotes), APARs (Authorized Program Analysis Reports) und Fehlerkorrekturen, Fixpacks sowie weiteren Ressourcen. Sie können diese Wissensbasis nach möglichen Lösungen für aufgetretene Probleme durchsuchen.

Sie können auf das IBM Support Portal über die folgende Website zugreifen: [http://www.ibm.com/support/entry/portal/Overview/Software/](http://www.ibm.com/support/entry/portal/Overview/Software/Information_Management/DB2_for_Linux,_UNIX_and_Windows) [Information\\_Management/DB2\\_for\\_Linux,\\_UNIX\\_and\\_Windows.](http://www.ibm.com/support/entry/portal/Overview/Software/Information_Management/DB2_for_Linux,_UNIX_and_Windows)

### <span id="page-219-0"></span>**Bedingungen**

Die Berechtigungen zur Nutzung dieser Veröffentlichungen werden Ihnen auf der Basis der folgenden Bedingungen gewährt.

**Anwendbarkeit:** Diese Bedingungen gelten zusätzlich zu den Nutzungsbedingungen für die IBM Website.

**Persönliche Nutzung:** Sie dürfen diese Veröffentlichungen für Ihre persönliche, nicht kommerzielle Nutzung unter der Voraussetzung vervielfältigen, dass alle Eigentumsvermerke erhalten bleiben. Sie dürfen diese Veröffentlichungen oder Teile dieser Veröffentlichungen ohne ausdrückliche Genehmigung von IBM nicht weitergeben, anzeigen oder abgeleitete Werke davon erstellen.

**Kommerzielle Nutzung:** Sie dürfen diese Veröffentlichungen nur innerhalb Ihres Unternehmens und unter der Voraussetzung, dass alle Eigentumsvermerke erhalten bleiben, vervielfältigen, weitergeben und anzeigen. Sie dürfen diese Veröffentlichungen oder Teile dieser Veröffentlichungen ohne ausdrückliche Genehmigung von IBM außerhalb Ihres Unternehmens nicht vervielfältigen, weitergeben, anzeigen oder abgeleitete Werke davon erstellen.

**Rechte:** Abgesehen von den hier gewährten Berechtigungen erhalten Sie keine weiteren Berechtigungen, Lizenzen oder Rechte (veröffentlicht oder stillschweigend) in Bezug auf die Veröffentlichungen oder darin enthaltene Informationen, Daten, Software oder geistiges Eigentum.

IBM behält sich das Recht vor, die in diesem Dokument gewährten Berechtigungen nach eigenem Ermessen zurückzuziehen, wenn sich die Nutzung der Veröffentlichungen für IBM als nachteilig erweist oder wenn die obigen Nutzungsbestimmungen nicht genau befolgt werden.

Sie dürfen diese Informationen nur in Übereinstimmung mit allen anwendbaren Gesetzen und Vorschriften, einschließlich aller US-amerikanischen Exportgesetze und Verordnungen, herunterladen und exportieren.

IBM übernimmt keine Gewährleistung für den Inhalt dieser Informationen. Diese Veröffentlichungen werden auf der Grundlage des gegenwärtigen Zustands (auf "as-is"-Basis) und ohne eine ausdrückliche oder stillschweigende Gewährleistung für die Handelsüblichkeit, die Verwendungsfähigkeit oder die Freiheit der Rechte Dritter zur Verfügung gestellt.

**IBM Marken:** IBM, das IBM Logo und ibm.com sind Marken oder eingetragene Marken der International Business Machines Corporation. Weitere Produkt- oder Servicenamen können Marken von oder anderen Herstellern sein. IBM oder anderen Herstellern sein. Eine aktuelle Liste der IBM Marken finden Sie auf der Webseite [www.ibm.com/legal/copytrade.shtml.](http://www.ibm.com/legal/copytrade.shtml)

## <span id="page-220-0"></span>**Anhang C. Bemerkungen**

Die vorliegenden Informationen wurden für Produkte und Services entwickelt, die auf dem deutschen Markt angeboten werden. Die Informationen über Produkte anderer Hersteller als IBM basieren auf den zum Zeitpunkt der ersten Veröffentlichung dieses Dokuments verfügbaren Informationen und können geändert werden.

Möglicherweise bietet IBM die in dieser Dokumentation beschriebenen Produkte, Services oder Funktionen in anderen Ländern nicht an. Informationen über die gegenwärtig im jeweiligen Land verfügbaren Produkte und Services sind beim zuständigen IBM Ansprechpartner erhältlich. Hinweise auf IBM Lizenzprogramme oder andere IBM Produkte bedeuten nicht, dass nur Programme, Produkte oder Services von IBM verwendet werden können. Anstelle der IBM Produkte, Programme oder Services können auch andere, ihnen äquivalente Produkte, Programme oder Services verwendet werden, solange diese keine gewerblichen oder anderen Schutzrechte von IBM verletzen. Die Verantwortung für den Betrieb von Produkten, Programmen und Services anderer Anbieter liegt beim Kunden.

Für in diesem Handbuch beschriebene Erzeugnisse und Verfahren kann es IBM Patente oder Patentanmeldungen geben. Mit der Auslieferung dieses Handbuchs ist keine Lizenzierung dieser Patente verbunden. Lizenzanforderungen sind schriftlich an folgende Adresse zu richten (Anfragen an diese Adresse müssen auf Englisch formuliert werden):

IBM Director of Licensing IBM Europe, Middle East & Africa Tour Descartes 2, avenue Gambetta 92066 Paris La Defense France

Trotz sorgfältiger Bearbeitung können technische Ungenauigkeiten oder Druckfehler in dieser Veröffentlichung nicht ausgeschlossen werden. Die hier enthaltenen Informationen werden in regelmäßigen Zeitabständen aktualisiert und als Neuausgabe veröffentlicht. IBM kann ohne weitere Mitteilung jederzeit Verbesserungen und/ oder Änderungen an den in dieser Veröffentlichung beschriebenen Produkten und/ oder Programmen vornehmen.

Verweise in diesen Informationen auf Websites anderer Anbieter werden lediglich als Service für den Kunden bereitgestellt und stellen keinerlei Billigung des Inhalts dieser Websites dar. Das über diese Websites verfügbare Material ist nicht Bestandteil des Materials für dieses IBM Produkt. Die Verwendung dieser Websites geschieht auf eigene Verantwortung.

Werden an IBM Informationen eingesandt, können diese beliebig verwendet werden, ohne dass eine Verpflichtung gegenüber dem Einsender entsteht.

Lizenznehmer des Programms, die Informationen zu diesem Produkt wünschen mit der Zielsetzung: (i) den Austausch von Informationen zwischen unabhängig voneinander erstellten Programmen und anderen Programmen (einschließlich des vorliegenden Programms) sowie (ii) die gemeinsame Nutzung der ausgetauschten Informationen zu ermöglichen, wenden sich an folgende Adresse:

IBM Canada Limited U59/3600 3600 Steeles Avenue East Markham, Ontario L3R 9Z7 CANADA

Die Bereitstellung dieser Informationen kann unter Umständen von bestimmten Bedingungen - in einigen Fällen auch von der Zahlung einer Gebühr - abhängig sein.

Die Lieferung des im Dokument aufgeführten Lizenzprogramms sowie des zugehörigen Lizenzmaterials erfolgt auf der Basis der IBM Rahmenvereinbarung bzw. der Allgemeinen Geschäftsbedingungen von IBM, der IBM Internationalen Nutzungsbedingungen für Programmpakete oder einer äquivalenten Vereinbarung.

Alle in diesem Dokument enthaltenen Leistungsdaten stammen aus einer kontrollierten Umgebung. Die Ergebnisse, die in anderen Betriebsumgebungen erzielt werden, können daher erheblich von den hier erzielten Ergebnissen abweichen. Einige Daten stammen möglicherweise von Systemen, deren Entwicklung noch nicht abgeschlossen ist. Eine Gewährleistung, dass diese Daten auch in allgemein verfügbaren Systemen erzielt werden, kann nicht gegeben werden. Darüber hinaus wurden einige Daten unter Umständen durch Extrapolation berechnet. Die tatsächlichen Ergebnisse können davon abweichen. Benutzer dieses Dokuments sollten die entsprechenden Daten in ihrer spezifischen Umgebung prüfen.

Alle Informationen zu Produkten anderer Anbieter stammen von den Anbietern der aufgeführten Produkte, deren veröffentlichen Ankündigungen oder anderen allgemein verfügbaren Quellen. IBM hat diese Produkte nicht getestet und kann daher keine Aussagen zu Leistung, Kompatibilität oder anderen Merkmalen machen. Fragen zu den Leistungsmerkmalen von Produkten anderer Anbieter sind an den jeweiligen Anbieter zu richten.

Aussagen über Pläne und Absichten von IBM unterliegen Änderungen oder können zurückgenommen werden und repräsentieren nur die Ziele von IBM.

Diese Veröffentlichung kann Beispiele für Daten und Berichte des alltäglichen Geschäftsablaufes enthalten. Sie sollen nur die Funktionen des Lizenzprogramms illustrieren; sie können Namen von Personen, Firmen, Marken oder Produkten enthalten. Alle diese Namen sind frei erfunden; Ähnlichkeiten mit tatsächlichen Namen und Adressen sind rein zufällig.

#### COPYRIGHTLIZENZ:

Diese Veröffentlichung enthält Beispielanwendungsprogramme, die in Quellensprache geschrieben sind und Programmiertechniken in verschiedenen Betriebsumgebungen veranschaulichen. Sie dürfen diese Beispielprogramme kostenlos kopieren, ändern und verteilen, wenn dies zu dem Zweck geschieht, Anwendungsprogramme zu entwickeln, zu verwenden, zu vermarkten oder zu verteilen, die mit der Anwendungsprogrammierschnittstelle für die Betriebsumgebung konform sind, für die diese Beispielprogramme geschrieben werden. Diese Beispiele wurden nicht unter allen denkbaren Bedingungen getestet. Daher kann IBM die Zuverlässigkeit, Wartungsfreundlichkeit oder Funktion dieser Programme weder zusagen noch gewährleisten. Die Beispielprogramme werden ohne Wartung (auf "as-is"-Basis) und ohne jegliche Gewährleistung zur Verfügung gestellt. IBM haftet nicht für Schäden, die durch Verwendung der Beispielprogramme entstehen.

Kopien oder Teile der Beispielprogramme bzw. daraus abgeleiteter Code müssen folgenden Copyrightvermerk beinhalten:

© (*Name Ihrer Firma*) (*Jahr*). Teile des vorliegenden Codes wurden aus Beispielprogrammen der IBM Corp. abgeleitet. © Copyright IBM Corp. \_*Jahr/Jahre angeben*\_. Alle Rechte vorbehalten.

#### **Marken**

IBM, das IBM Logo und ibm.com sind Marken oder eingetragene Marken der IBM Corporation in den USA und/oder anderen Ländern. Weitere Produkt- oder Servicenamen können Marken von oder anderen Herstellern sein. IBM oder anderen Herstellern sein. Eine aktuelle Liste der IBM Marken finden Sie auf der Webseite ["Copyright and trademark information"](http://www.ibm.com/legal/copytrade.html) unter www.ibm.com/legal/ copytrade.shtml.

Die folgenden Namen sind Marken oder eingetragene Marken anderer Unternehmen.

- v Linux ist eine eingetragene Marke von Linus Torvalds in den USA und/oder anderen Ländern.
- Java und alle auf Java basierenden Marken und Logos sind Marken oder eingetragene Marken von Oracle und/oder ihren verbundenen Unternehmen.
- UNIX ist eine eingetragene Marke von The Open Group in den USA und anderen Ländern.
- v Intel, das Intel-Logo, Intel Inside, Intel Inside logo, Celeron, Intel SpeedStep, Itanium und Pentium sind Marken oder eingetragene Marken der Intel Corporation oder deren Tochtergesellschaften in den USA und anderen Ländern.
- v Microsoft, Windows, Windows NT und das Windows-Logo sind Marken der Microsoft Corporation in den USA und/oder anderen Ländern.

Weitere Unternehmens-, Produkt- oder Servicenamen können Marken anderer Hersteller sein.

### **Index**

# **Sonderzeichen**

.NET CLR-Routinen (Common Language Runtime) [Upgrade 190](#page-199-0)

# **Numerische Stichwörter**

32-Bit-Anwendungen [Upgrade für die Ausführung auf 64-Bit-Instanzen 181](#page-190-0) 32-Bit-Server [Upgrade auf 64-Bit-Systeme 88](#page-97-0) 64-Bit-Instanzen [Upgrade für 32-Bit-Anwendungen 181](#page-190-0) [Upgrade für externe 32-Bit-Routinen 191](#page-200-0)

# **A**

ACTIVATE DATABASE, Befehl [Upgradenachbereitungstasks für DB2-Server 110](#page-119-0) ADO.NET-Anwendungen [Upgrade 179](#page-188-0) Aktualisierungen [DB2 Information Center 205](#page-214-0)[, 206](#page-215-0) Anwendungen Auswirkungen auf das Upgrade [Änderungen der DB2-Befehle 160](#page-169-0) [DB2-APIs 160](#page-169-0) [SQL-Anweisungen 163](#page-172-0) Auswirkungen auf Upgrade [Änderungen an integrierten Routinen 165](#page-174-0) [Änderungen an integrierten Verwaltungsroutinen und](#page-174-0) [-sichten 165](#page-174-0) [Änderungen der Katalogsicht 165](#page-174-0) Migration [XML Extender 122](#page-131-0) Upgrade [planen 13](#page-22-0)[, 157](#page-166-0) [Prozess 155](#page-164-0)[, 173](#page-182-0) Upgradenachbereitungstasks [Einbeziehen der neuen Funktionalität 195](#page-204-0) [Entfernen veralteter Funktionalität 193](#page-202-0) [Optimierung 193](#page-202-0) [Übersicht 193](#page-202-0) Upgradevorbereitungstasks [Durchführen von Upgrades für Clients 171](#page-180-0) [testen 171](#page-180-0) [Überprüfen von zentralen Upgradeaspekten 171](#page-180-0) [Übersicht 171](#page-180-0) [Upgrade für Betriebssysteme und Entwicklungssoft](#page-180-0)[ware 171](#page-180-0) Automatisches Freigeben durch Reorganisation [Datenbanken, für die ein Upgrade durchgeführt wur](#page-126-0)[de 117](#page-126-0) Autonomic Computing [Funktionalität nach dem Upgrade aktivieren 37](#page-46-0)

### **B**

BACKUP DATABASE, Befehl [Upgradevorbereitungstasks für DB2-Server 49](#page-58-0) Backups [Clientkonfiguration 137](#page-146-0) Datenbanken [Upgradevorbereitungstasks für DB2-Server 49](#page-58-0) [DB2-Serverkonfiguration 50](#page-59-0) Bedingungen [Veröffentlichungen 210](#page-219-0) Befehle dasmigr [Upgrade für DAS 66](#page-75-0)[, 80](#page-89-0) db2ckupgrade [Upgradevorbereitungstasks für DB2-Server 47](#page-56-0) db2exmig [Upgradenachbereitungstasks für DB2-Server 113](#page-122-0) db2IdentifyType1 [Konvertieren von Indizes des Typs 1 in Indizes des](#page-54-0) [Typs 2 45](#page-54-0) db2iupgrade [Durchführen von Upgrades für Instanzen 63](#page-72-0)[, 75](#page-84-0) [Fehlerursachen 23](#page-32-0) [Übersicht 21](#page-30-0) [Upgrade für pureScale-Instanzen durchführen 77](#page-86-0) db2tdbmgr [Upgrade für DAS 66](#page-75-0)[, 80](#page-89-0) nicht weiter unterstützte [Auswirkungen auf das Upgrade 33](#page-42-0) UPGRADE DATABASE [Datenbankentitäten, für die ein Ugrade durchgeführt](#page-30-0) [wurde 21](#page-30-0) [Durchführen von Upgrades für Datenbanken 67](#page-76-0)[, 81](#page-90-0) veraltete [Auswirkungen auf das Upgrade 33](#page-42-0) Befehlszeilenprozessor (CLP) Scripts [Auswirkungen auf das Upgrade 160](#page-169-0) [Upgrade 180](#page-189-0) [Bemerkungen 211](#page-220-0) Benutzerdefinierte Routinen [Upgrade 169](#page-178-0)[, 185](#page-194-0)

## **C**

Call Level Interface (CLI) Anwendungen [Upgrade 176](#page-185-0) Clients Upgrade [bewährte Verfahren 135](#page-144-0) [Data Server Client \(Windows\) 141](#page-150-0) [Data Server Runtime Client \(Windows\) 145](#page-154-0) [Linux und UNIX 147](#page-156-0) [planen 11](#page-20-0) [Übersicht 131](#page-140-0)[, 133](#page-142-0) Upgradenachbereitungstasks [Übersicht 151](#page-160-0) [Upgrade prüfen 151](#page-160-0) [Verwalten von Serveränderungen 151](#page-160-0)

Clients *(Forts.)* Upgradevorbereitungstasks [Backup der Konfiguration 137](#page-146-0) [Durchführen von Upgrades in Testumgebungen 138](#page-147-0) [Überprüfen von zentralen Upgradeaspekten 137](#page-146-0) [Übersicht 137](#page-146-0) [Upgrade für DB2-Server durchführen 137](#page-146-0)

# **D**

dasmigr, Befehl [Upgrade für DAS 66](#page-75-0)[, 80](#page-89-0) Datenbankanwendungen [Einbeziehen der neuen Funktionalität 195](#page-204-0) [Upgrade 173](#page-182-0) [Upgradeprozess 155](#page-164-0) [Upgradeunterstützung 157](#page-166-0) Datenbankduplikate [Testen des DB2-Server-Upgrades 59](#page-68-0) Datenbanken [Änderungen an physischen Merkmalen, Auswirkungen auf](#page-35-0) [das Upgrade 26](#page-35-0) [Einbeziehen der neuen Funktionalität nach einem Up](#page-126-0)[grade 117](#page-126-0) Upgrade [Prozedur 67](#page-76-0)[, 81](#page-90-0) [Upgradevorbereitungstasks 47](#page-56-0) Datenbanken, für die ein Upgrade durchgeführt wurde [Einbeziehen der neuen Funktionalität 117](#page-126-0) DB2 Governor [Migration auf DB2-Workload-Manager 119](#page-128-0) DB2 Information Center [Aktualisierung 205](#page-214-0)[, 206](#page-215-0) [Versionen 204](#page-213-0) DB2-Server [Änderungen 26](#page-35-0) [Upgradenachbereitungstasks für Clients 151](#page-160-0) Auswirkungen auf das Upgrade [Änderungen des Verhaltens 26](#page-35-0) [Funktionalität veraltet 33](#page-42-0) [nicht weiter unterstützte Funktionalität 33](#page-42-0) [Registrierdatenbankvariablen 26](#page-35-0) Upgrade [32-Bit auf 64-Bit 88](#page-97-0) [alternative Fixpackinstallationen 92](#page-101-0) [bewährte Verfahren 37](#page-46-0) [Datenbanken 67](#page-76-0)[, 81](#page-90-0) [DB2-Verwaltungsserver \(DB2 Administration Server,](#page-75-0) [DAS\) 66](#page-75-0)[, 80](#page-89-0) [Instanzen 63](#page-72-0)[, 75](#page-84-0) [Linux 73](#page-82-0) [mehrere DB2-Kopien 92](#page-101-0) [neuer Server 94](#page-103-0) [planen 7](#page-16-0) [Prozess 19](#page-28-0) [Umgebungen mit partitionierten Datenbanken 99](#page-108-0) [UNIX 73](#page-82-0) [Unterstützung 21](#page-30-0) [Verwendung von Online-Backups der Datenbank 97](#page-106-0) [Windows 61](#page-70-0) Upgrade durchführen [pureScale-Instanzen 77](#page-86-0) [Upgrade umkehren 125](#page-134-0) Upgradenachbereitungstasks [Aktivieren von Datenbanken 110](#page-119-0) [Aktivieren von Services 110](#page-119-0) [Anpassen des Speicherbereichs 109](#page-118-0)

DB2-Server *(Forts.)* Upgradenachbereitungstasks *(Forts.)* [Durchführen von Upgrades für EXPLAIN-Tabellen 113](#page-122-0) [Konvertieren von Indizes des Typs 1 in Indizes des](#page-54-0) [Typs 2 45](#page-54-0) [Rebind von Paketen 112](#page-121-0) [Übersicht 105](#page-114-0) [Upgrade prüfen 115](#page-124-0) [Verwalten von Serveränderungen 110](#page-119-0) Upgradepfad [planen 6](#page-15-0) Upgradevorbereitungstasks [Ändern von unformatierten Einheiten in Blockeinheiten](#page-64-0) [\(Linux\) 55](#page-64-0) [Backup der Konfiguration 50](#page-59-0) [Backup von Datenbanken 49](#page-58-0) [Erfassen von Diagnoseinformationen 56](#page-65-0) [Prüfen von Datenbanken 47](#page-56-0) [Server in Offlinemodus setzen 60](#page-69-0) [Übersicht 43](#page-52-0) [Upgrades in einer Testumgebung 58](#page-67-0) [Vergrößern des Speicherbereichs 53](#page-62-0) [Vergrößern von Tabellenbereichen 53](#page-62-0) [Zurücksetzen auf ein früheres Release 125](#page-134-0) DB2-Umgebung Migration [siehe DB2-Umgebung, Upgrade 3](#page-12-0) [Upgrade 3](#page-12-0) DB2\_USE\_DB2JCCT2\_JROUTINE, Variable [Upgrade für Java-Routinen durchführen 188](#page-197-0) DB2-Verwaltungsserver (DB2 Administration Server, DAS) [Upgrade 66](#page-75-0)[, 80](#page-89-0) DB2-Workload-Management DB2 Governor [Migration 119](#page-128-0) db2batch, Befehl [Upgrade prüfen 115](#page-124-0) db2ckupgrade, Befehl [Upgradevorbereitungstasks für DB2-Server 47](#page-56-0) db2exmig, Befehl [Upgradenachbereitungstasks für DB2-Server 113](#page-122-0) db2fodc, Befehl [Upgradevorbereitungstasks für DB2-Server 56](#page-65-0) db2IdentifyType1, Befehl [Konvertieren von Indizes des Typs 1 in Indizes des Typs](#page-54-0) [2 45](#page-54-0) db2iupgrade, Befehl [Durchführen von Upgrades für Instanzen 21](#page-30-0)[, 63](#page-72-0)[, 75](#page-84-0) [Fehler 23](#page-32-0) [Upgrade für pureScale-Instanzen durchführen 77](#page-86-0) db2rbind, Befehl [Upgradenachbereitungstasks für DB2-Server 112](#page-121-0) db2support, Befehl [Upgradevorbereitungstasks für DB2-Server 50](#page-59-0) db2support -preupgrade [Upgradevorbereitungstasks für DB2-Server 56](#page-65-0) db2tdbmgr, Befehl [Upgrade für DAS 66](#page-75-0)[, 80](#page-89-0) DIO (Direct I/O, direkte E/A) [Ändern von unformatierten Einheiten in Blockeinheiten](#page-64-0) [\(Linux\) 55](#page-64-0) Dokumentation [gedruckt 202](#page-211-0) [Nutzungsbedingungen 210](#page-219-0) [PDF-Dateien 202](#page-211-0) [Übersicht 201](#page-210-0)

Durchführen von Upgrades auf DB2 Version 10.1 [Details vii](#page-8-0) [Durchführen von Upgrades für Clients 129](#page-138-0) [Upgrade für DB2-Server durchführen 17](#page-26-0) [Upgrade für DB2-Umgebungen 1](#page-10-0) [Upgrades für Anwendungen und Routinen 153](#page-162-0) Dynamischer Speicher [Datenbanken, für die ein Upgrade durchgeführt wur](#page-126-0)[de 117](#page-126-0)

# **E**

Eingebettete SQL-Anweisungen [Upgrade 174](#page-183-0) EXPLAIN-Tabellen [Upgrade 113](#page-122-0) Externe 32-Bit-Routinen [Upgrade für die Ausführung auf 64-Bit-Instanzen 191](#page-200-0)

# **F**

Fehlerbehebung [Lernprogramme 209](#page-218-0) [Onlineinformationen 209](#page-218-0) Fehlerbestimmung [Lernprogramme 209](#page-218-0) [verfügbare Informationen 209](#page-218-0) FORTRAN, Programmiersprache Anwendungen [Upgrade 174](#page-183-0) Funktionalität veraltet [Auswirkungen auf das Upgrade 33](#page-42-0)

# **G**

Gespeicherte Prozeduren [Upgrade 185](#page-194-0) [Upgradeunterstützung 169](#page-178-0)

# **H**

Hilfe [SQL-Anweisungen 204](#page-213-0)

# **I**

IBM Data Server Clients [IBM Data Server Client 141](#page-150-0) IBM Data Server Driver for JDBC and SQLJ [Upgrade für Java-Anwendungen 178](#page-187-0) IBM Data Server Driver Package [Upgrade 149](#page-158-0) IBM Data Server Runtime Client [Upgrade \(Windows\) 145](#page-154-0) Indizes des Typs 1 nicht weiter unterstützte [Auswirkungen auf das Upgrade 33](#page-42-0) Installationen ohne Rootberechtigung [Upgrade 89](#page-98-0) Instanzen [32-Bit- und 64-Bit-Upgradeunterstützung 36](#page-45-0) [Upgrade 23](#page-32-0)[, 63](#page-72-0)[, 75](#page-84-0) Integrierte Routinen [Auswirkungen auf Upgrade 165](#page-174-0)

Integrierte Sichten [Auswirkungen auf Upgrade 165](#page-174-0) Integrierte Verwaltungsroutinen [Auswirkungen auf Upgrade 165](#page-174-0) Integrierte Verwaltungssichten [Auswirkungen auf Upgrade 165](#page-174-0)

# **J**

Java Anwendungen [Upgrade \(IBM Data Server Driver for JDBC and](#page-187-0) [SQLJ\) 178](#page-187-0) Routinen [Upgrade 188](#page-197-0) jdk\_path, Konfigurationsparameter Routinen [Upgrade 188](#page-197-0)

## **K**

Katalogsichten [Auswirkungen auf Upgrade 165](#page-174-0) Konfiguration Backups [Clients 137](#page-146-0) [Upgradevorbereitungstasks für DB2-Server 50](#page-59-0) Konfigurationsparameter [Auswirkungen auf das Upgrade 26](#page-35-0)[, 110](#page-119-0) [Speichern der Einstellungen vor dem Upgrade von DB2-](#page-59-0) [Servern 50](#page-59-0)

### **L**

Lernprogramme [Fehlerbehebung 209](#page-218-0) [Fehlerbestimmung 209](#page-218-0) [Liste 209](#page-218-0) [pureXML 209](#page-218-0) Linux [Ändern von unformatierten Einheiten in Blockeinhei](#page-64-0)[ten 55](#page-64-0) Upgrade [Clients 147](#page-156-0) [DB2-Server 73](#page-82-0) [Installationen ohne Rootberechtigung 89](#page-98-0)

### **M**

Mehrere DB2-Kopien [Upgrade für DB2-Server durchführen 92](#page-101-0) Microsoft Cluster Server (MSCS) [Upgrade 103](#page-112-0) Microsoft SQL Server [Migration 41](#page-50-0) Migration Anwendungen [Übersicht 155](#page-164-0) [XML Extender 122](#page-131-0) [Clients 131](#page-140-0) [DB2-Server 19](#page-28-0) [Microsoft SQL Server 41](#page-50-0) [Oracle 41](#page-50-0) [relationale Datenbank \(nicht DB2\) 41](#page-50-0) [Routinen 155](#page-164-0)

Migration *(Forts.)* [Sybase 41](#page-50-0) [Übersicht 3](#page-12-0) [von DB2 Governor auf DB2-Workload-Manager 119](#page-128-0) [von XML Extender auf XML-Datenspeicher 119](#page-128-0) [XML-Datentyp 122](#page-131-0) [XML Extender 122](#page-131-0)

## **N**

Net Search Extender [Upgrade 87](#page-96-0) Nicht weiter unterstützte Funktionalität [Auswirkungen auf das Upgrade 33](#page-42-0)

# **O**

O DIRECT 55 Online-Backups der Datenbank [Upgrade für DB2-Server durchführen 97](#page-106-0) Optimierung [Anwendungen 193](#page-202-0) [Routinen 193](#page-202-0) Oracle [Migration 41](#page-50-0)

### **P**

Partitionierte Datenbanken [Upgrade 99](#page-108-0) Partitionierte Indizes [Datenbanken, für die ein Upgrade durchgeführt wur](#page-126-0)[de 117](#page-126-0) Partitionierte Tabellen XML-Daten [Datenbanken, für die ein Upgrade durchgeführt wur](#page-126-0)[de 117](#page-126-0) Plattenspeicherplatz [Voraussetzungen 34](#page-43-0) Protokolle Speicherbedarf [anpassen 109](#page-118-0) [Upgrade für DB2-Server durchführen 34](#page-43-0) [Zunahme 53](#page-62-0) pureScale-Instanzen [Upgrade durchführen 77](#page-86-0)

## **R**

Rebind [Upgradenachbereitungstasks für DB2-Server 112](#page-121-0) REBIND, Befehl [Upgradenachbereitungstasks für DB2-Server 112](#page-121-0) Registrierdatenbankvariablen [Auswirkungen auf das Upgrade 26](#page-35-0) [Speichern der Einstellungen vor dem Upgrade von DB2-](#page-59-0) [Servern 50](#page-59-0) [Upgrade 110](#page-119-0) REORG INDEXES, Befehl [Konvertieren von Indizes des Typs 1 in Indizes des Typs](#page-54-0) [2 45](#page-54-0) RESTORE DATABASE, Befehl [Upgrade für DB2-Server durchführen 94](#page-103-0)

REXX, Programmierspache Anwendungen [eingebettetes SQL \(Upgrade\) 174](#page-183-0) Routinen Upgrade [.NET 190](#page-199-0) [C 186](#page-195-0) [COBOL 186](#page-195-0) [externe 32-Bit-Routinen 191](#page-200-0) [Java 188](#page-197-0) [Prozedur 185](#page-194-0) [Übersicht 155](#page-164-0) [Unterstützung 169](#page-178-0) [Upgrade planen 13](#page-22-0) Upgradenachbereitungstasks [Einbeziehen der neuen Funktionalität 195](#page-204-0) [Entfernen veralteter Funktionalität 193](#page-202-0) [Optimierung 193](#page-202-0) [Übersicht 193](#page-202-0) Upgradevorbereitungstasks [testen 171](#page-180-0) [Überprüfen von zentralen Upgradeaspekten 171](#page-180-0) [Übersicht 171](#page-180-0) [Upgrade für Betriebssysteme 171](#page-180-0) [Upgrade für Entwicklungssoftware 171](#page-180-0)

## **S**

Schreibgeschützte Auslastung [HADR-Bereitschaftsdatenbanken nach Upgrade 117](#page-126-0) **Scripts** Auswirkungen auf das Upgrade [Änderungen der DB2-Befehle 160](#page-169-0) [Änderungen von SQL-Anweisungen 163](#page-172-0) [Upgrade 180](#page-189-0) [Upgradeunterstützung 157](#page-166-0) Server in Offlinemodus setzen [Upgradevorbereitungstasks 60](#page-69-0) SQL [Replikationsumgebungen 37](#page-46-0) Verwaltungsroutinen [Upgrade 180](#page-189-0) Verwaltungssichten [Upgrade 180](#page-189-0) SQL-Anweisungen [Auswirkungen auf das Upgrade 163](#page-172-0) Hilfe [anzeigen 204](#page-213-0) [Upgrade 180](#page-189-0) Statistiksichten [Datenbanken, für die ein Upgrade durchgeführt wur](#page-126-0)[de 117](#page-126-0) Steuerzentrale [veraltete Funktionalität mit Auswirkungen beim Up](#page-42-0)[grade 33](#page-42-0) Sybase [Migration 41](#page-50-0) Systembefehle Scripts [Auswirkungen auf das Upgrade 160](#page-169-0) [Upgrade 180](#page-189-0) Systemkataloge Sichten [Auswirkungen auf Upgrade 165](#page-174-0) Szenarios [Upgrade für DB2-Server durchführen 87](#page-96-0)

# **T**

Tabellen XML-Spalten [Konvertierung auf das DB2 Version 10.1-Format 114](#page-123-0) Tabellenbereiche Voraussetzungen [Upgrade für DB2-Server durchführen 34](#page-43-0) Testumgebungen [Durchführen von Upgrades für Clients 138](#page-147-0) Upgrade für DB2-Server durchführen [Erstellen von Datenbankduplikaten 59](#page-68-0) [Prozedur 58](#page-67-0) Toolskatalogdatenbank [Upgrade 66](#page-75-0)[, 80](#page-89-0)

# **U**

Überprüfung Upgrades [Upgradenachbereitungstasks für Clients 151](#page-160-0) [Upgradenachbereitungstasks für DB2-Server 115](#page-124-0) Umkehren von Upgrades [DB2-Server 125](#page-134-0) Unformatierte E/A [Ändern von unformatierten Einheiten in Blockeinheiten](#page-64-0) [\(Linux\) 55](#page-64-0) Unformatierte Einheiten [Ändern in Blockeinheiten 55](#page-64-0) Unformatierte Protokolle Funktionalität veraltet [Auswirkungen auf das Upgrade 33](#page-42-0) **UNIX** Upgrade [Clients 147](#page-156-0) [DB2-Server 73](#page-82-0) [Installationen ohne Rootberechtigung 89](#page-98-0) Upgrade [EXPLAIN-Tabellen 113](#page-122-0) UPGRADE DATABASE, Befehl [Datenbankentitäten, für die ein Ugrade durchgeführt wur](#page-30-0)[de 21](#page-30-0) [Durchführen von Upgrades für Datenbanken 67](#page-76-0)[, 81](#page-90-0) [Fehler 23](#page-32-0) Upgradenachbereitungstasks Anwendungen [Einbeziehen der neuen Funktionalität 195](#page-204-0) [Entfernen veralteter Funktionalität 193](#page-202-0) [Optimierung 193](#page-202-0) Clients [Übersicht 151](#page-160-0) [Upgrade prüfen 151](#page-160-0) [Verwalten von Serveränderungen 151](#page-160-0) DB2-Server [Aktivieren von Datenbanken 110](#page-119-0) [Aktivieren von Services 110](#page-119-0) [Anpassungen von Speicherbereichen 109](#page-118-0) [Durchführen von Upgrades für EXPLAIN-Tabellen 113](#page-122-0) [Einbeziehen der neuen Funktionalität 117](#page-126-0) [Konvertieren von Indizes des Typs 1 in Indizes des](#page-54-0) [Typs 2 45](#page-54-0) [Rebind von Paketen 112](#page-121-0) [Übersicht 105](#page-114-0) [Upgrade prüfen 115](#page-124-0) [Verwalten der Änderungen am Verhalten 110](#page-119-0) [Konvertierung von XML-Speicherobjekten auf DB2 Version](#page-123-0) [10.1 114](#page-123-0)

Upgradenachbereitungstasks *(Forts.)* Routinen [Einbeziehen der neuen Funktionalität 195](#page-204-0) [Entfernen veralteter Funktionalität 193](#page-202-0) [Optimierung 193](#page-202-0) Upgradepfad DB2-Server [planen 6](#page-15-0) planen [DB2-Server 6](#page-15-0) Upgrades [.NET-CLR-Routinen 190](#page-199-0) [32-Bit-Anwendungen 181](#page-190-0) [32-Bit-Server 36](#page-45-0) [64-Bit-Server 36](#page-45-0) Anwendungen [ADO.NET 179](#page-188-0) [Änderungen an integrierten Routinen 165](#page-174-0) [Änderungen an integrierten Verwaltungsroutinen und](#page-174-0) [-sichten 165](#page-174-0) [Änderungen der DB2-Befehle 160](#page-169-0) [Änderungen der Katalogsicht 165](#page-174-0) [Änderungen von SQL-Anweisungen 163](#page-172-0) [C 174](#page-183-0) [CLI 176](#page-185-0) [COBOL 174](#page-183-0) [DB2-API-Änderungen 160](#page-169-0) [DB2 Version 10.1 3](#page-12-0) [Eingebettetes SQL 174](#page-183-0) [FORTRAN 174](#page-183-0) [Java mit IBM Data Server Driver for JDBC and](#page-187-0) [SQLJ 178](#page-187-0) [planen 13](#page-22-0) [Prozedur 173](#page-182-0) [REXX 174](#page-183-0) [Übersicht 155](#page-164-0)[, 157](#page-166-0) [Upgradenachbereitungstasks 193](#page-202-0) [Upgradevorbereitungstasks 171](#page-180-0) [Autonomic Computing-Funktionalität 37](#page-46-0) Betriebssysteme [Upgradevorbereitungstasks für Anwendungen und](#page-180-0) [Routinen 171](#page-180-0) bewährte Verfahren [Clients 135](#page-144-0) [DB2-Server 37](#page-46-0) [C-Anwendungen 174](#page-183-0) [C-Routinen 186](#page-195-0) Clients DB<sub>2</sub> Version 10.1 3 [Linux 147](#page-156-0) [planen 11](#page-20-0) [Testumgebungen 138](#page-147-0) [Übersicht 131](#page-140-0)[, 133](#page-142-0) [UNIX 147](#page-156-0) [Upgradenachbereitungstasks 151](#page-160-0) [Upgradevorbereitungstasks 137](#page-146-0) [COBOL-Anwendungen 174](#page-183-0) [COBOL-Routinen 186](#page-195-0) [Datenbankanwendungen 173](#page-182-0) [Datenbanken 67](#page-76-0)[, 81](#page-90-0) DB2-Server [32-Bit auf 64-Bit für Windows 88](#page-97-0) [alternative Fixpackinstallationen 92](#page-101-0) [Anpassen des Speicherbereichs 109](#page-118-0) [bewährte Verfahren 37](#page-46-0) [Datenbankduplikate für Testumgebungen 59](#page-68-0) [DB2 Version 10.1 3](#page-12-0)

Upgrades *(Forts.)* DB2-Server *(Forts.)* [Einschränkungen 23](#page-32-0) [komplexe Umgebungen 87](#page-96-0) [Konfigurationsparameter 110](#page-119-0) [Konfigurationsparameter, Änderungen 26](#page-35-0) [Leistung 37](#page-46-0) [Linux 73](#page-82-0) [mehrere DB2-Kopien 92](#page-101-0) [neu 94](#page-103-0) [nicht weiter unterstützte Funktionalität 23](#page-32-0) [physische Merkmale 110](#page-119-0) [physische Merkmale von Datenbanken, Änderun](#page-35-0)[gen 26](#page-35-0) [planen 7](#page-16-0) [Protokollspeicherbedarf 34](#page-43-0) [Registrierdatenbankvariablen 110](#page-119-0) [Registrierdatenbankvariablen, Änderungen 26](#page-35-0) [Server in Offlinemodus setzen 60](#page-69-0) [Tabellenbereichsbedarf 34](#page-43-0) [Testumgebungen 58](#page-67-0) [Übersicht 19](#page-28-0)[, 21](#page-30-0) [Umgebungen mit partitionierten Datenbanken 99](#page-108-0) [UNIX 73](#page-82-0) [Upgradenachbereitungstasks 105](#page-114-0) [Upgradevorbereitungstasks 43](#page-52-0) [Verwendung von Online-Backups der Datenbank 97](#page-106-0) [Windows 61](#page-70-0) [DB2-Umgebungen 3](#page-12-0) [DB2 Version 10.1 3](#page-12-0) [DB2-Verwaltungsserver \(DAS\) 66](#page-75-0)[, 80](#page-89-0) Entwicklungssoftware [Upgradevorbereitungstasks für Anwendungen und](#page-180-0) [Routinen 171](#page-180-0) [HADR 23](#page-32-0) [IBM Data Server Driver Package 149](#page-158-0) Installationen ohne Rootberechtigung [Linux 89](#page-98-0) [UNIX 89](#page-98-0) Instanzen [32-Bit-Upgradeunterstützung 36](#page-45-0) [64-Bit-Upgradeunterstützung 36](#page-45-0) [Prozedur 63](#page-72-0)[, 75](#page-84-0) [Instanztyp 23](#page-32-0) [Microsoft Cluster Server \(MSCS\) 103](#page-112-0) Planung [Anwendungen 13](#page-22-0) [Clients 11](#page-20-0) [DB2-Server 7](#page-16-0) [DB2-Umgebungen 5](#page-14-0) [DB2-Upgradeportal 5](#page-14-0) [Routinen 13](#page-22-0) pureScale-Instanzen [Vorgehensweise 77](#page-86-0) Routinen [C 186](#page-195-0) [COBOL 186](#page-195-0) DB<sub>2</sub> Version 10.1 3 [externe 32-Bit-Routinen 191](#page-200-0) [Java 188](#page-197-0) [planen 13](#page-22-0) [Prozedur 185](#page-194-0) [Übersicht 155](#page-164-0)[, 169](#page-178-0) [Upgradenachbereitungstasks 193](#page-202-0) [Upgradevorbereitungstasks 171](#page-180-0) Scripts [Prozedur 180](#page-189-0)

Upgrades *(Forts.)* Scripts *(Forts.)* [Übersicht 157](#page-166-0) [SQL Replication-Umgebungen 37](#page-46-0) [Toolskatalogdatenbank 66](#page-75-0)[, 80](#page-89-0) [Verweise 199](#page-208-0) Windows [IBM Data Server Client 141](#page-150-0) [IBM Data Server Runtime Client 145](#page-154-0) [XML Extender 100](#page-109-0) Upgradevorbereitungstasks Anwendungen [Übersicht 171](#page-180-0) Clients [Backup der Konfiguration 137](#page-146-0) [Durchführen von Upgrades in Testumgebungen 138](#page-147-0) [Übersicht 137](#page-146-0) DB2-Server [Ändern von unformatierten Einheiten in Blockeinheiten](#page-64-0) [\(Linux\) 55](#page-64-0) [Backup der Konfiguration 50](#page-59-0) [Backup von Datenbanken 49](#page-58-0) [Durchführen von Upgrades in Testumgebungen 58](#page-67-0) [Erfassen von Diagnoseinformationen 56](#page-65-0) [Server in Offlinemodus setzen 60](#page-69-0) [Übersicht 43](#page-52-0) [Upgradebereitschaft der Datenbanken prüfen 47](#page-56-0) [Vergrößern des Speicherbereichs 53](#page-62-0) Routinen [Übersicht 171](#page-180-0)

### **V**

Veraltete Funktionalität [entfernen 193](#page-202-0) Verweise [Upgrades 199](#page-208-0)

## **W**

Websites [DB2 Migrate Now! 41](#page-50-0) [developerWorks - Informationsmanagement 41](#page-50-0) [IBM Virtual Innovation Center 41](#page-50-0) Windows Upgrade [DB2-Server 61](#page-70-0) [IBM Data Server Client 141](#page-150-0) [IBM Data Server Runtime Client 145](#page-154-0)

# **X**

XML [Migrieren von Anwendungen von XML Extender 122](#page-131-0) XML-Daten [partitionierte Tabellen 117](#page-126-0) [Umgebungen mit partitionierten Datenbanken 117](#page-126-0) XML-Datentyp [Migrieren von Anwendungen von XML Extender 122](#page-131-0) XML Extender [Migrieren von Anwendungen 122](#page-131-0) [Upgrade 100](#page-109-0) XML-Speicherobjekte [Konvertierung auf das DB2 Version 10.1-Format 114](#page-123-0)

# IBM.

SC12-4676-00

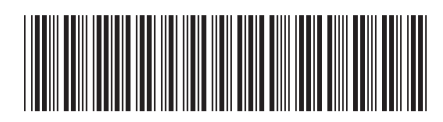

Spine information: Spine information:

1

Upgrade auf DB2 Version 10.1

IBM DB2 10.1 for Linux, UNIX and Windows  $\frac{1}{2}$ IBM DB2 10.1 for Linux, UNIX and Windows